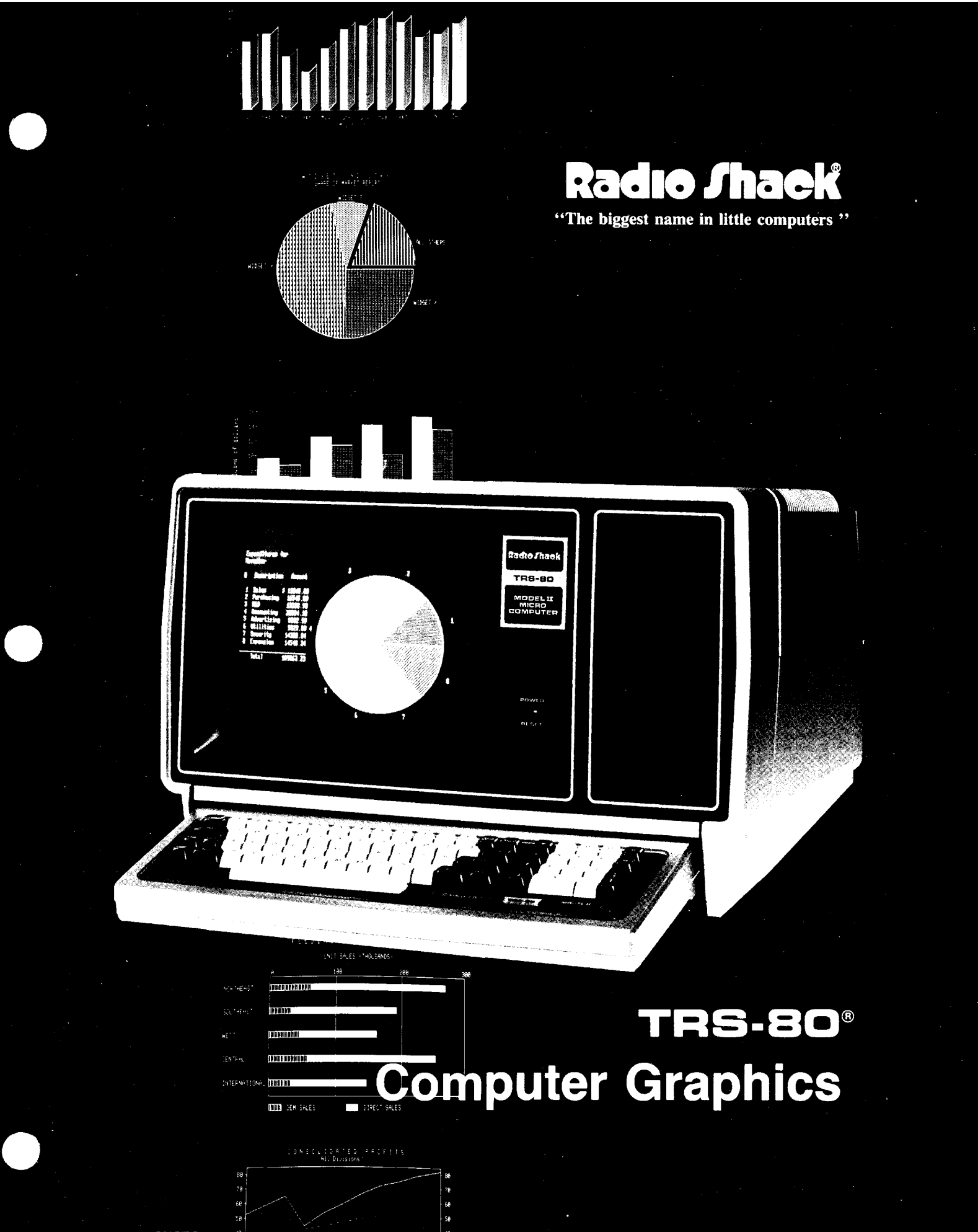

CUSTOM MANUFACTURED IN THE USA BY BADIO SHACK, A DIVISION OF TANDY CORPORATION

TERMS AND CONDITIONS OF SALE AND LICENSE OF RADIO SHACK COMPUTER EQUIPMENT AND SOFTWARE PURCHASED FROM A RADIO SHACK COMPANY-OWNED COMPUTER CENTER, RETAIL STORE OR FROM A RADIO SHACK FRANCHISEE OR DEALER AT ITS AUTHORIZED LOCATION

 $\mathbb{R}^{m}$  and

8 1999

**The property of the contract of the contract of the contract of the contract of the contract of the contract of** 

**SAIR ANGE** 

#### **LIMITED WARRANTY**

#### **I. CUSTOMER OBLIGATIONS**

Y **A** 

5s - S

**READED** 

 $\alpha$ 

Į

EN TRANSPORT

**SER** 

- A. CUSTOMER assumes full responsibility that this Radio Shack computer hardware purchased (the "Equipment"), and any copies of Radio Shack software included with the Equipment or licensed separately (the "Software") meets the specifications, capacity, capabilities, versatility, and other requirements of CUSTOMER.
- B. CUSTOMER assumes full responsibility for the condition and effectiveness of the operating environment in which the Equipment and Software are to function, and for its installation.

#### **II. RADIO SHACK LIMITED WARRANTIES AND CONDITIONS OF SALE**

SNAM AND

- A. For a period of ninety (90) calendar days from the date of the Radio Shack sales document received upon purchase of the Equipment, RADIO SHACK warrants to the original CUSTOMER that the Equipment and the medium upon which the Software is stored is free from manufacturing defects. THIS WARRANTY IS ONLY APPLICABLE TO PURCHASES OF RADIO SHACK EQUIPMENT BY THE ORIGINAL CUSTOMER FROM<br>RADIO SHACK COMPANY-OWNED COMPUTER CENTERS, RETAIL STORES AND FROM RADIO SHACK FRANCHISEES AND DEALERS AT ITS AUTHORIZED LOCATION. The warranty is void if the Equipment's case or cabinet has been opened, or if the Equipment or Software has been subjected to improper or abnormal use. If a manufacturing defect is discovered during the stated warranty period, the defective Equipment<br>must be returned to a Radio Shack Computer Center, a Radio Shack retail store, parti for repair, along with a copy of the sales document or lease agreement. The original CUSTOMER'S sole and exclusive remedy in the event of a defect is limited to the correction of the defect by repair, replacement, or refund of the purchase price, at RADIO SHACK'S election and sole expense. RADIO SHACK has no obligation to replace or repair expendable items.
- B. RADIO SHACK makes no warranty as to the design, capability, capacity, or suitability for use of the Software, except as provided in this<br>paragraph. Software is licensed on an ''AS IS'' basis, without warranty. The origi received upon license of the Software. The defective Software shall be returned to a Radio Shack Computer Center, a Radio Shack retail store, participating Radio Shack franchisee or Radio Shack dealer along with the sales document.
- C. Except as provided herein no employee, agent, franchisee, dealer or other person is authorized to give any warranties of any nature on behalf of RADIO SHACK.
- D. Except as provided herein, **RADIO SHACK MAKES NO WARRANTIES, INCLUDING WARRANTIES OF MERCHANTABILITY OR FITNESS FOR A PARTICULAR PURPOSE.**
- E. Some states do not allow lim itations on how long an implied warranty lasts, so the above lim itation(s) may not apply to CUSTOMER.

#### **III. LIMITATION OF LIABILITY**

A. EXCEPT AS PROVIDED HEREIN, RADIO SHACK SHALL HAVE NO LIABILITY OR RESPONSIBILITY TO CUSTOMER OR ANY OTHER PERSON OR ENTITY WITH RESPECT TO ANY LIABILITY, LOSS OR DAMAGE CAUSED OR ALLEGED TO BE CAUSED DIRECTLY OR INDIRECTLY BY<br>''EQUIPMENT'' OR ''SOFTWARE'' SOLD, LEASED, LICENSED OR FURNISHED BY RADIO SHACK, INCLUDING, BUT NOT LIMITED ANY INDIRECT, SPECIAL, OR CONSEQUENTIAL DAMAGES ARISING OUT OF ANY BREACH OF THIS WARRANTY OR IN ANY MANNER ARISING OUT OF OR CONNECTED WITH THE SALE, LEASE, LICENSE, USE OR ANTICIPATED USE OF THE " EQUIPMENT" OR " SOFTWARE" .

NOTWITHSTANDING THE ABOVE LIMITATIONS AND WARRANTIES, RADIO SHACK'S LIABILITY HEREUNDER FOR DAMAGES INCURRED BY CUSTOMER OR OTHERS SHALL NOT EXCEED THE AMOUNT PAID BY CUSTOMER FOR THE PARTICULAR " EQUIPMENT" OR " SOFTWARE" INVOLVED.

- B. RADIO SHACK shall not be liable for any damages caused by delay in delivering or furnishing Equipment and/or Software.
- C. No action arising out of any claimed breach of this Warranty or transactions under this Warranty may be brought more than two (2) years<br>after the cause of action has accrued or more than four (4) years after the date Software, whichever first occurs.
- D. Some states do not allow the limitation or exclusion of incidental or consequential damages, so the above limitation(s) or exclusion(s) may not apply to CUSTOMER.

#### **IV. RADIO SHACK SOFTWARE LICENSE**

RADIO SHACK grants to CUSTOMER a non-exclusive, paid-up license to use the RADIO SHACK Software on **one** computer, subject to the following provisions:

- A. Except as otherwise provided in this Software License, applicable copyright laws shall apply to the Software<br>B. Title to the medium on which the Software is recorded (cassette and/or diskette) or stored (ROM) is transfe Title to the medium on which the Software is recorded (cassette and/or diskette) or stored (ROM) is transferred to CUSTOMER, but not title to
- the Software. C. CUSTOMER may use Software on one host computer and access that Software through one or more terminals if the Software perm its this
- function.
- D. CUSTOMER shall not use, make, manufacture, or reproduce copies of Software except for use on **one** computer and as is specifically<br>- provided in this Software License. Customer is expressly prohibited from disassembling
- the operation of **one** computer with the Software, but only to the extent the Software allows a backup copy to be made. However, for TRSDOS Software, CUSTOMER is permitted to make a limited number of additional copies for CUSTOMER'S own use.
- F. CUSTOMER may resell or distribute unmodified copies of the Software provided CUSTOMER has purchased one copy of the Software for each one sold or distributed. The provisions of this Software License shall also be applicable to third parties receiving copies of the Software from CUSTOMER.
- G. All copyright notices shall be retained on all copies of the Software.

#### **V. APPLICABILITY OF WARRANTY**

- A. The terms and conditions of this Warranty are applicable as between RADIO SHACK and CUSTOMER to either a sale of the Equipment and/or Software License to CUSTOMER or to a transaction whereby RADIO SHACK sells or conveys such Equipment to a third party for lease to **CUSTOMER**
- B. The limitations of liability and Warranty provisions herein shall inure to the benefit of RADIO SHACK, the author, owner and/or licensor of the Software and any manufacturer of the Equipment sold by RADIO SHACK.

#### **VI. STATE LAW RIGHTS**

The warranties granted herein give the **original** CUSTOMER specific legal rights, and the **original** CUSTOMER may have other rights which vary from state to state.

**WA West** 

海外 痛痒

AN TAP

**Any Jan** 

**MAN WAS** 

**10 AS A** 

**-------------------------------------T R S -S O ® -------------------------------------**

**TRS-80® Computer Graphics Operation Manual: Copyright ® 1982, Tandy Corporation. All Rights Reserved.**

**Reproduction or use without express written permission from Tandy Corporation, of any portion of this manual is prohibited. While reasonable efforts have been taken in the preparation of this manual to assure its accuracy, Tandy Corporation assumes no liability resulting from any errors or omissions in this manual, or from the use of the information obtained herein.**

**® Copyright 1980 TRSDOS" Operating System. Tandy Corporation. All Rights Reserved.**

**® Copyright 1980 BASIC Software. Microsoft, Inc. All Rights Reserved. Licensed to Tandy Corporation.**

**® Copyright 1982 BASICG Software. Microsoft, Inc. All Rights Reserved. Licensed to Tandy Corporation.**

*ffr* ------------------------------ Radio /haek------------------------------

**-2-**

**Computer Graphics Operation Manual**

**-------------------------------------T R S - 8 0 ® -------------------------------------**

#### **Contents**

 $\sim 10$ 

 $\bar{z}$ 

 $\bar{\beta}$ 

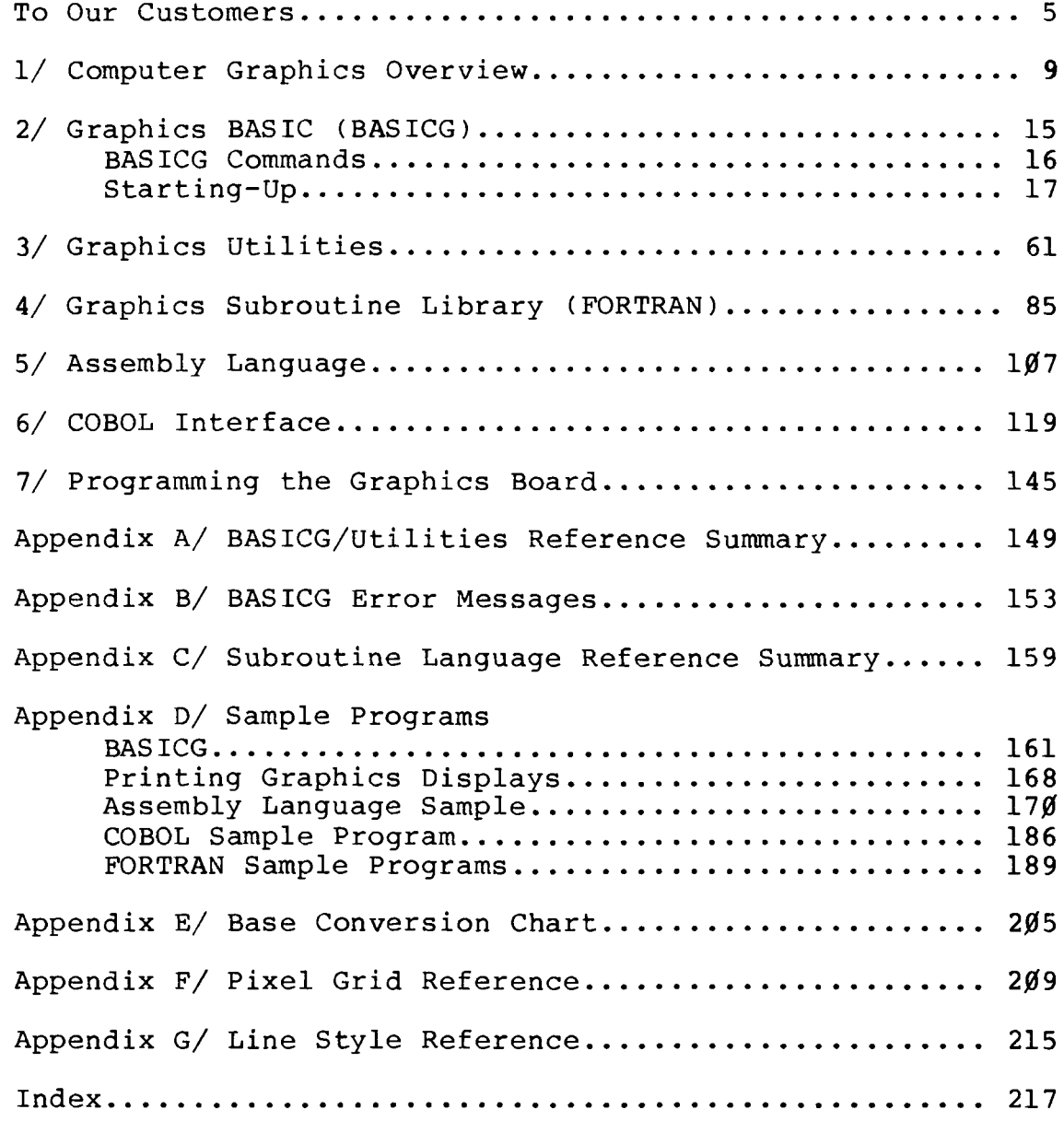

------------------------------ RadK> Jtoaek------------------------------

 $\sim$ 

## **Exaction School Company**

 $\mathcal{L}_{\rm{max}}$ 

**Computer Graphics Operation Manual**

**TRS-80 ®** 

<span id="page-5-0"></span>**To Our Customers . . .**

**The TRS-80® Computer Graphics package revolutionizes your Model II by letting you draw intricate displays from simple program instructions. With the highly-defined Computer Graphic Screen, the list of practical applications is nearly endless!**

**The TRS-80 Computer Graphics package includes a:**

- **Graphics Diskette**
- **Graphics Operation Manual**

**However, before you can use this package, your Computer must be modified by a qualified Radio Shack service technician. Your Model II must also have 64K of RAM (Random Access Memory). The Computer Graphics package will run on the TRS-80® Hard Disk (Radio Shack Catalog Number 26-4150) if your Hard Disk is operating under either TRSDOS-HD (version 4.0) or TRSDOS-II (4.1).**

**Included on the Graphics diskette are:**

- **TRSDOS 2.0a**
- **. Model II BASIC**
- **Model II Graphics BASIC (BASICG)**
- **Model II Graphics Subroutine Library**
- **Graphics Utilities**
- **COBOL Interface Routines (2 files)**
- **Sample Programs in BASIC, Assembly, FORTRAN, and COBOL.**

**To print graphic displays, you can use any Radio Shack printer that has graphic capabilities such as Line Printer VII (26-1167) or a Line Printer VIII (26-1168).**

**Note that you can also utilize the Graphics Subroutine Library with several languages, including Assembly (26-4702), FORTRAN (26-4701), and COBOL (26-4703).**

**About This Manual . . .**

**For your convenience, we've divided this manual into seven sections plus appendixes:**

- **Computer Graphics Overview**
- **Graphics BASIC (BASICG) Language Description**
- **Graphics Utilities**

## Radio /haek

## **TR8-80 ®**

- **FORTRAN Description**
- **Assembly Language Description**
- **COBOL Description**
- **Programming the Graphics Board**
- **Appendixes**

**This Package contains two separate (but similar) methods for Graphics programming:**

- **Graphics BASIC (BASICG)**
- **Graphics Subroutine Library**

**If you're familiar with Model II TRSDOS™ and BASIC, you should have little trouble in adapting to Graphics BASIC. If you want to review BASIC statements and syntax, see your Model II Owner's Manual. Then read Chapters 1, 2 and 3,** along with Appendixes A, B, E, and F of this manual.

**If it's Graphics applications in FORTRAN you're after, refer to the appropriate TRS-80 language packages. Then read Chapters 1, 2, 3, and 4 as well as Appendixes C, D, E, and F of this manual.**

**For Assembly Language applications, read Chapters 1, 2, 3, 4, 5, and 7; then refer to Appendixes D, E, and F.**

**COBOL programmers should also read Chapters 1, 2, and 3, along Chapter 6 and Appendixes D, E, and F.**

**Note: This manual is written as a reference manual for the TRS-80 Computer Graphics package. It is not intended as a teaching guide for graphics programming.**

## Radio *Shaek* -

**filespec**

### TRS-80 ®

#### **Notational Conventions**

**The following conventions are used to show syntax in this manual:**

**CAPITALS Any words or characters which are uppercase must be typed in exactly as they appear.**

**lowercase underline Fields shown in lowercase underline are variable information that you must substitute a value for.**

**<KEYBOARD> Any word or character contained within a box represents a keyboard key to be pressed.**

**Ellipses indicate that a field**  $\ddot{\bullet}$   $\dot{\bullet}$   $\ddot{\bullet}$ **entry may be repeated.**

> **A field shown as filespec indicates a standard TRSDOS file specification of the form: filename/ext.password:d(diskette name) Note that with TRSDOS-II, d (Drive) can be any number** between  $\emptyset$ -7.

**punctuation Punctuation other than ellipses must be entered as shown.**

**delimiters Commands must be separated from their operands by one or more blank spaces. Multiple operands, where allowed, may be separated from each other by a comma, a comma followed by one or more blanks, or by one or more blanks. Blanks and commas may not appear within an operand.**

## Radio /haek

 $\bar{\mathcal{A}}$ 

**Computer Graphics** TRS-80 ®

# **R a d n A a e k \***

**-8-**

 $\blacksquare$  TRS-80  $^{\circ}$ 

#### **1/ Computer Graphics Overview**

**Graphics is the presentation of dimensional artwork. With TRS-80 Computer Graphics, the artwork is displayed on a two-dimensional plane — your Computer Screen. Like an artist's easel or a teacher's blackboard, the Screen is a "drawing board" for your displays.**

**TRS-80 Computer Graphics has two colors:**

- **black (OFF)**
- **white (ON)**

**Graphics programming is different from other types of programming because your ultimate result is a pictorial display (bar graph, pie chart, etc.) rather than textual display (sum, equation, etc.). This is an important distinction. After working with graphics for a while, you'll find yourself thinking "visually" as you write programs.**

**In computer-generated graphics, displays can include tables, charts, graphs, illustrations and other types of artwork. Once they're created, you can "paint" displays with a variety of styles and shapes, or even simulate animation.**

**Excellent graphics packages, such as TRS-80 Computer Graphics, have a "high resolution" screen. The more addressable points or dots (called "pixels") on a Computer's Screen, the higher the resolution. A lower resolution screen has fewer addressable pixels.**

## Radio *fh a e k*

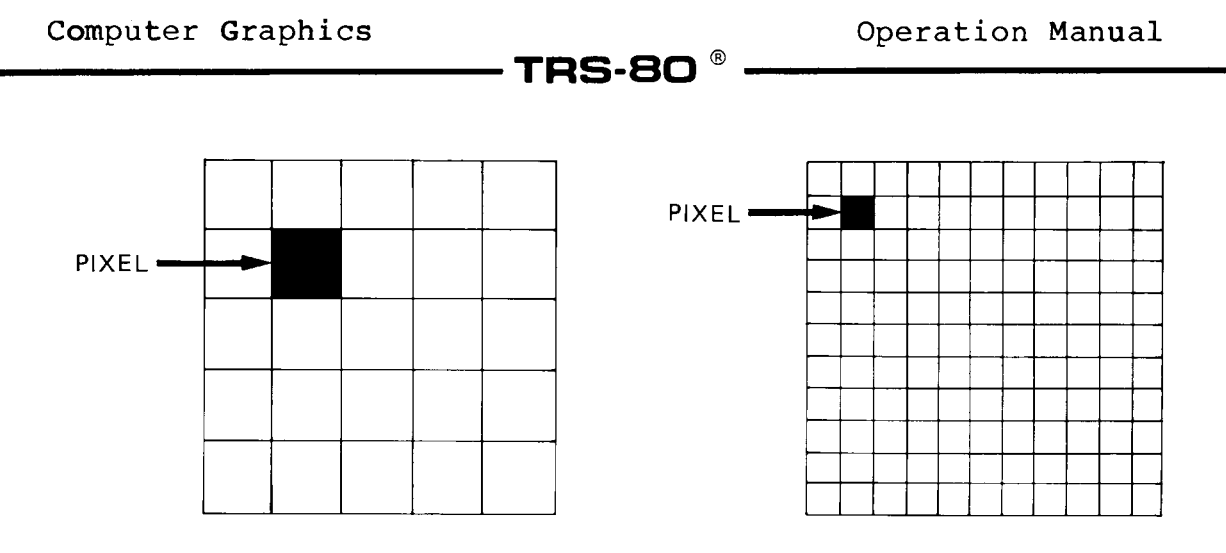

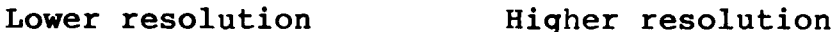

**Figure 1. Resolution**

**Since the TRS-80 has high resolution — 640 pixels on the X-axis (0 to 639, inclusive) and 240 pixels on the Y-axis (0 to 239, inclusive) — you can draw displays that have excellent clarity and detail.**

#### **How TRS-80 Computer Graphics Works**

**The concept of graphics is fairly simple. Each point on the Screen can be turned ON (white) or OFF (black).**

**When you clear the Graphics Screen, all graphic points are turned OFF.**

**Therefore, by setting various combinations of the pixels (usually with a single command) either ON or OFF, you can generate lines, circles, geometric figures, pictures, etc.**

**The Graphics Subroutine Library, which is part of the TRS-80 Graphics Package, contains subroutines which provide the same capabilities, as well as similar names and parameters, as the commands and functions in Graphics BASIC. The main difference between the Subroutine Library and BASICG is the manner in which coordinates are specified (e.g., BASICG coordinates are specified as arguments for each command while the Subroutine Library specifies coordinates with a separate subroutine call). Another difference concerns the names of a few routines (e.g., LINE vs. LINEB vs. LINEBF, etc). All of these differences will be described in detail in the appropriate sections of this manual.**

**- Radio** *J***haek** -

#### **--------------------------------- T R S - 8 0 ® ------------------------------**

#### **The Graphics Screen**

**TRS-80 Computer Graphics has two "screens" — Text and Graphics. (We'll call them screens, although they are really modes. ) Both screens can act independently of each other and make use of the Computer's entire display area.**

**The Text Screen, also referred to as the "Video Display", is the "normal" screen where you type in your programs. The Graphics Screen is where graphic results are displayed. Both Screens can be cleared independently or together. Note: The Graphics Screen will not automatically be cleared when you return to TRSDOS. It will be cleared when you re-enter BASICG unless you use the -G option. (See Options to Loading BASICG.)**

**The Graphics Screen can be displayed at the same time as the Text Screen. However, if the same pixel in Text and Graphic Screens overlay each other (i.e., both Screens turn the same pixel ON), the pixel will be turned OFF.**

**While working with Computer Graphics, it might be helpful to imagine the Screen as a large Cartesian coordinate plane (with a horizontal X- and a vertical Y-axis). However, unlike some coordinate systems, TRS-80 Graphics' coordinate numbering starts in the upper-left corner —** *(0,0)* **— and increases toward the lower-right corner — (639,239). The lower-left corner is (0,239) and the upper-right corner is (639,0).**

**Since the Screen is divided into X-Y coordinates (like the Cartesian system), each pixel is defined as a unique position. In TRS-80 Graphics, you can directly reference these coordinates as you draw.**

**About Ranges...**

**Some TRS-80 Graphics commands accept values within the Model II integer range (-32768 to 32767), instead of just** *0* **to 639** for X and Ø to 239 for Y. Since most of the points in the **integer range are off the Screen, these points are part of what is called Graphics "imaginary" Cartesian system.**

**Radio Shaek**®

**TRS-80 ®--------------------**

 $(\emptyset, \emptyset)$  $(639, 0)$  $(0, 239)$  $(639, 239)$ 

### **Figure 2. Graphics Visible Screen**

## **- Radıo** *S***haek<sup>®</sup> —**

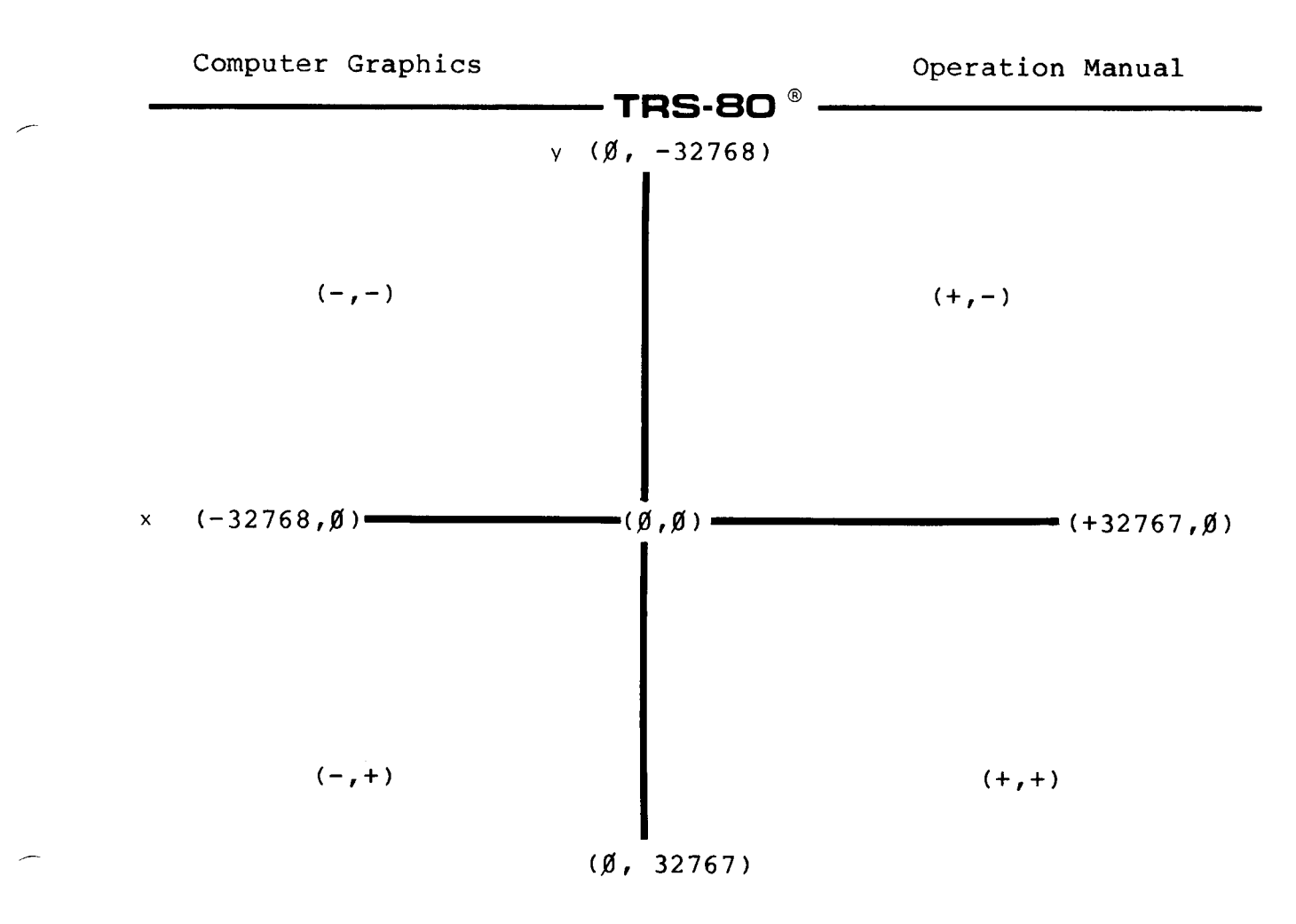

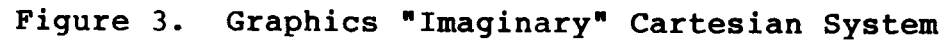

## **- Radio** *S***haek<sup>®</sup>**

 $\bar{z}$ 

# **Computer Graphics** TRS-80 ®

## **- Radıo** *S***haek<sup>®</sup> ————**

### **-14-**

**--------------------------------- T R S -8Q ® ------------------------------**

**2/ Graphics BASIC**

#### **Graphics BASIC (BASICG) vs. BASIC**

**The Graphics BASIC file on the supplied diskette is called BASICG.**

**Program files created under BASICG are not directly loadable with BASIC files (and vice versa). If you attempt to load a BASIC file in compressed format from BASICG (and vice versa), an NB error will occur. See Appendix B for a list of error messages.**

**The only way to load a file from one BASIC to the other is to first save the file from either BASICG or BASIC in ASCII (SAVE"f ilename/ext",A).**

**You can then load and run a BASIC file from either BASICG or BASIC. You cannot run programs that contain BASICG statements while in BASIC.**

**Important Note: Because of memory limitations, some programs (i.e., some application programs) will not run in BASICG. BASICG uses 5K more memory than BASIC. When you enter BASIC without files (i.e., you do not use the -F: option), there are 33608 bytes free. When you enter BASICG without files, there are 27784 bytes free. Some Graphics Commands use Free Memory. This means that the larger your BASIC programs are, the more limitations on your Graphic capabilities.**

**Each Graphics program statement has a specific syntax and incorporates a Graphics BASIC command or function.**

**Table 1 gives a brief description of the BASICG commands; Table 2 lists the BASICG functions. This section of the manual will describe each statement and function in detail.**

**-15-**

- Radio *J*haek<sup>®</sup> -

 $\bar{\beta}$ 

## **T R S - 8 0 ® ------------------------------**

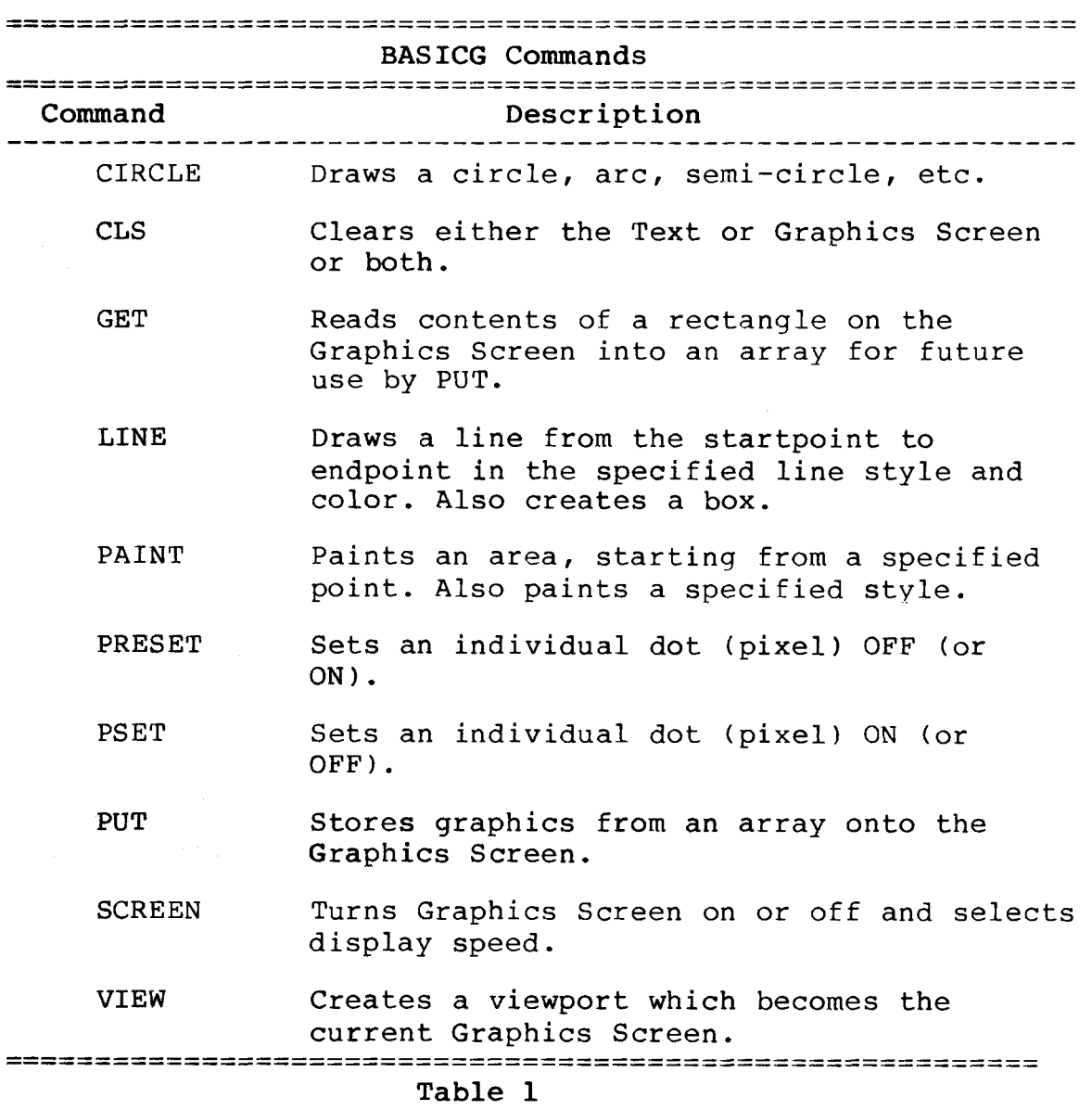

# RadwAaek\*

Computer Graphics **Computer Graphics Computer** Graphics **Operation** Manual

### **--------------------------------- T R S - 8 0 ® ------------------------------**

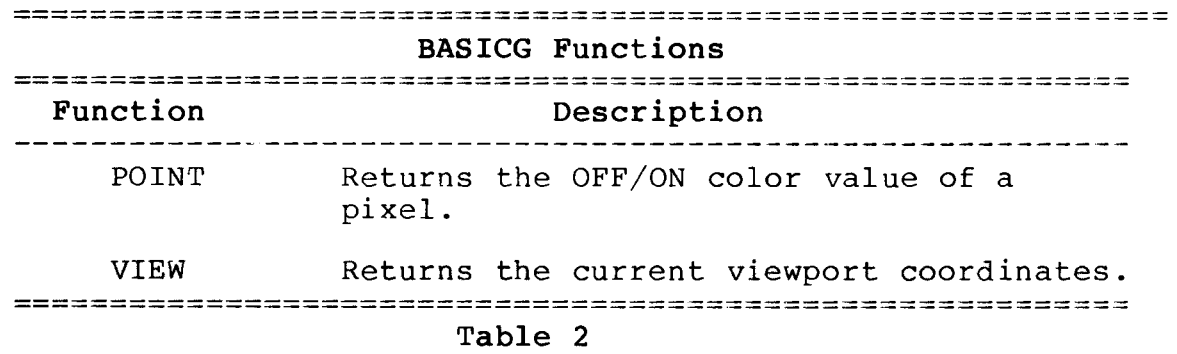

#### **Starting-Up**

**Before using the diskette included with this package, be sure to make a "safe copy" of it. See your Model II Owner's Manual for information on BACKUP.**

#### **To load BASICG:**

- **1. Power up your System according to the start-up procedure in your Model II Owner's Manual.**
- **2. Insert the backup diskette into Drive** *0.*
- **3. Initialize the System as described in the Operation section of the Model II Owner's Manual.**
- **4. When TRSDOS READY appears, type:**

#### **BASICG <ENTER>**

**The Graphics BASIC start-up message, followed by the Ready prompt (>), appears and you are in Graphics BASIC. You can now begin BASICG programming.**

#### **Options to Loading BASICG**

**There are three options you can use when loading BASICG. When you enter Graphics BASIC without an option (i.e., BASICG <ENTER>), the Graphics Screen is cleared.**

#### **BASICG -G: <ENTER>**

**The -G option lets you enter BASICG without clearing the Graphics Screen.**

**Radio Shaek** 

# -----------------------------------------------TRS-80 ® ----------------------------------------------

**BASICG -F:files <ENTER>**

**This option works exactly like -F which is described in the Model II Owner's Manual. Refer to that manual for details.**

**BASICG - M :address <ENTER>**

**This option also works exactly as described in the Model II Owner's Manual.**

**These options may be combined. For example, if you do not want to clear the Graphics Screen but you do want to allocate three files, type:**

**BASICG -G: -F:3 <ENTER>**

**Additionally, a BASICG program name in standard format can be specified when you enter BASICG from TRSDOS. Upon entry into BASICG, the program will be loaded and executed.**

**Remember that Model II numeric values are as follows:**

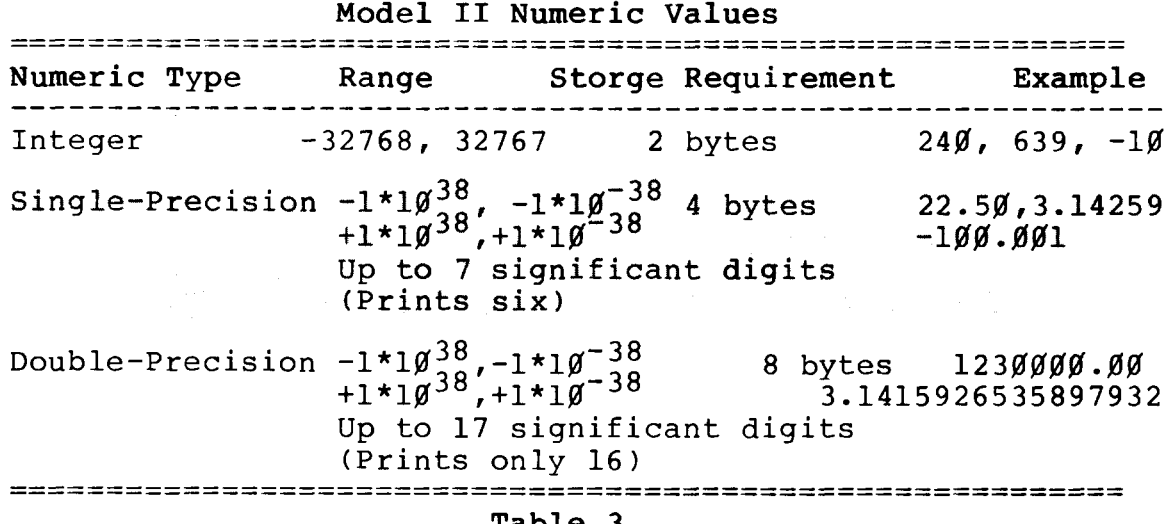

**Table 3**

**See your Model II Owner's Manual for more details on Numeric Data Types.**

**With each BASICG command or function, there are various options which you may or may not include in a program**

**Radio Shaek** 

### $\blacksquare$  TRS-80  $^{\circ}$

statement (depending on your needs). Each option is separated from the previous option by a delimiter, usually a comma. When you do not specify an available option (e.g., you use the default value) and you specify subsequent options, you must still enter the delimiter or a Syntax Error will result. (See your Model II Owner's Manual for more information).

CIRCLE Draws Circle, Semi-Circle, Ellipse, Arc, Point

#### CIRCLE  $(x,y)$ ,  $r, c$ , start, end, ar

- $(x,y)$  specifies the centerpoint of the figure.  $x$ and y are integer expressions.
- r specifies the radius of the figure in pixels and is a positive integer expression,
- c specifies the OFF/ON color of the figure and is a integer expression of either  $\emptyset$ (OFF/ $black$ ) or  $1$  (ON/white).  $c$  is optional; if omitted, 1 is used.
- start specifies the startpoint of the figure and is a numeric expression from  $\beta$  to 6.283185. start is optional; if omitted,  $\beta$  is used.
- end specifies the endpoint of the figure and is a numeric expression from  $\emptyset$  to 6.283185.
- end is optional; if omitted, 6.283185 is used. ar specifies the aspect ratio of the circle, is a single-precision floating-point number >  $\emptyset$ . $\emptyset$  (to  $1*1\not\emptyset$ <sup>30</sup>) and determines the major axis of the figure. ar is optional; if omitted, .5 is used and a circle is drawn.

The CIRCLE command lets you draw five types of figures:

## Radio Shaek -

**-19-**

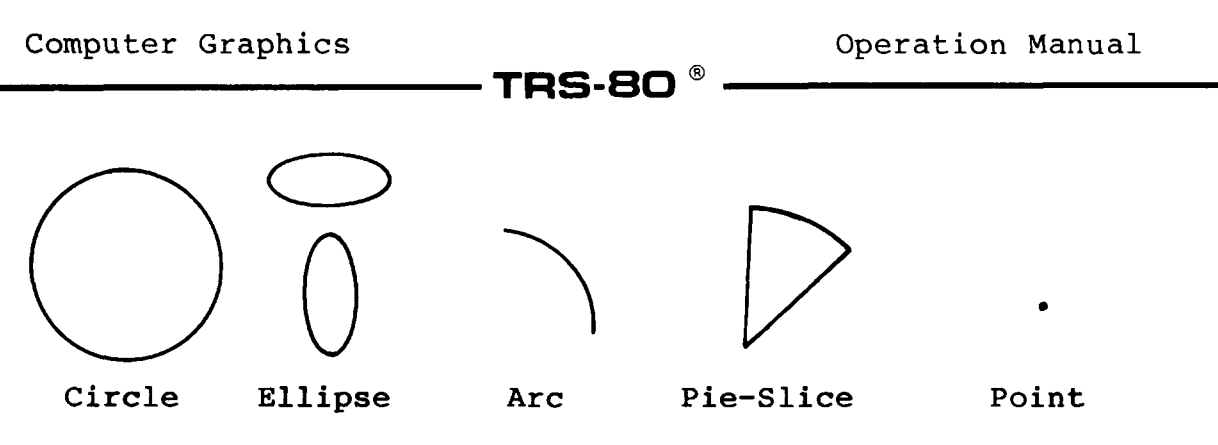

**Figure 4. Types of Displays with CIRCLE**

**With CIRCLE, you can enter values for PI (and 2 x PI) up to 37 significant digits:**

**3.1415 9265 358979323846 26433832795028841 6.283185 307179586476 92528676655 9005768 2**

**without getting an overflow error. However, you'll probably only be able to visually detect a change in the circle's start and end when PI is accurate to a few significant digits (e.g., 3.1, 6.28, etc.). The start and end values can't be more than 2 x PI (e.g., 6.2832 will not work) or an Illegal Function Call error will occur.**

**(x ,y) Centerpoint**

**The (x,y) coordinates in the CIRCLE statement specify the centerpoint of the figure. x and y are numeric expressions in the integer number range.**

**--------------------------------- T R S - 8 0 ® -------------------------------**

**Example**

CIRCLE (x,y),r

**CIRCLE (320,120),r**

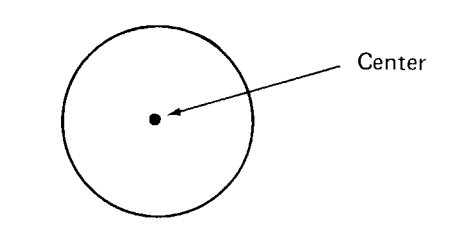

Figure 5. Center of Circle

#### r **Radius**

**The radius of a circle is measured in pixels and is a numeric expression in the integer range. Radius is the distance from the centerpoint to the edge of the figure.**

**The radius is either on the X-axis or Y-axis, depending on aspect ratio (see ar). If the aspect ratio is greater than I, the radius is measured on the Y-axis. If the aspect ratio is less than or equal to 1, the radius is measured on the X-axis.**

**Example**

**10 CIRCLE(320,120),100**

**This example draws a circle. The radius is 100 and the centerpoint is (320,120).**

#### $\mathbf \zeta$ **Color**

**You can set the ON/OFF (white/black) color of a figure's border and radius lines (see start/end) by specifying a** numeric value of 1 or  $\emptyset$ .

**If you omit color, BASICG uses 1 (ON/white).**

**- Radio** *S***haek**  $\cdot$ 

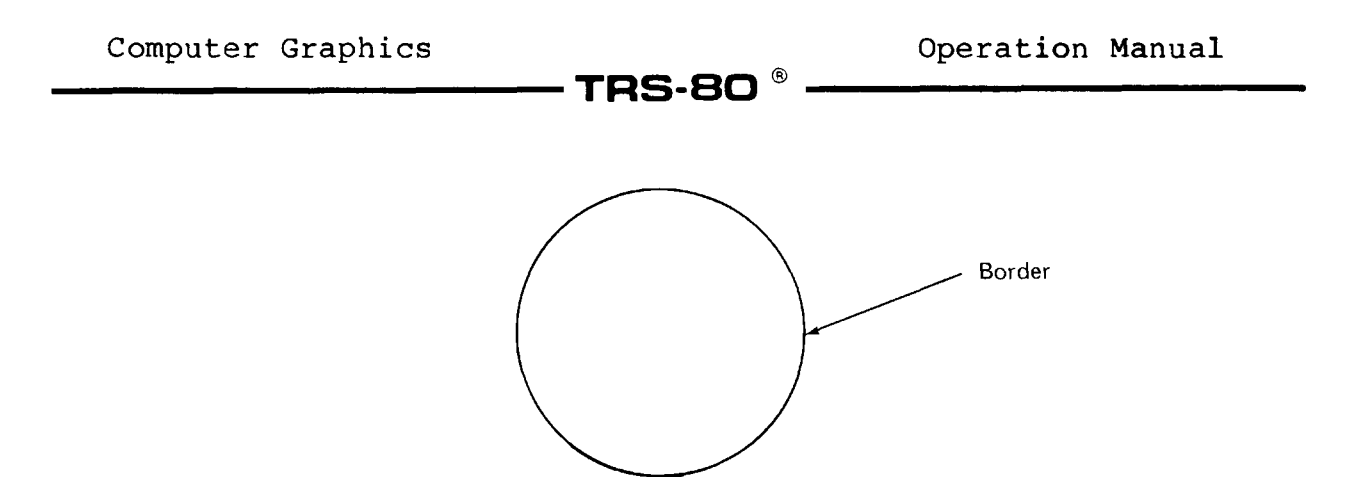

**Figure 6. Border of Circle**

**start/end Startpoint/Endpoint of Circle**

The range for start and end is Ø to 6.283185 (2 x PI).

**If you do not enter start and end, the default values of** *0* **and 6.28 respectively, are used.**

**A negative start or end value will cause the respective radius to be drawn in addition to the arc (i.e., it will draw a "piece of the pie"). The actual start and endpoints are determined by taking the absolute value of the specified start and endpoints. These values are measured in radians.**

Note: Radius will not be drawn if start or end is  $-\beta$ . To draw a radius with start or end as  $\beta$ , you must use  $-\emptyset$ . $\emptyset$  $\emptyset$  $\emptyset$ ... $\emptyset$ l.

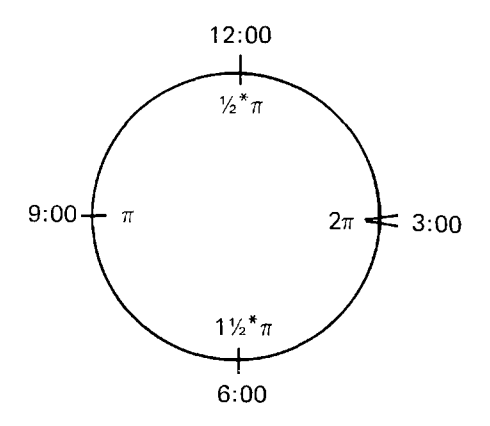

**Figure 7. Clock/Radian Equivalents**

**Radio Shaek** 

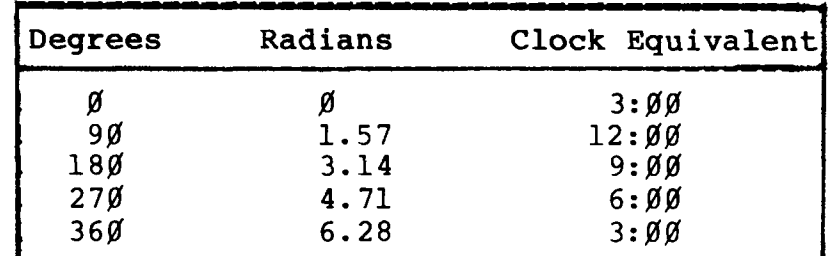

#### **Table 4. Degree/Radians/Clock Equivalents**

**You can draw semicircles and arcs by varying start and end. If start and end are the same, a point (one pixel) will be displayed instead of a circle.**

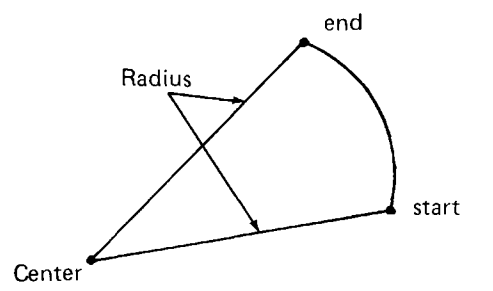

Figure 8. CIRCLE's  $(-)$  start,  $(-)$  end

**You can have a positive start and a negative end (or vice versa) as well as having negative starts and ends . In these cases, only one radius line is drawn.**

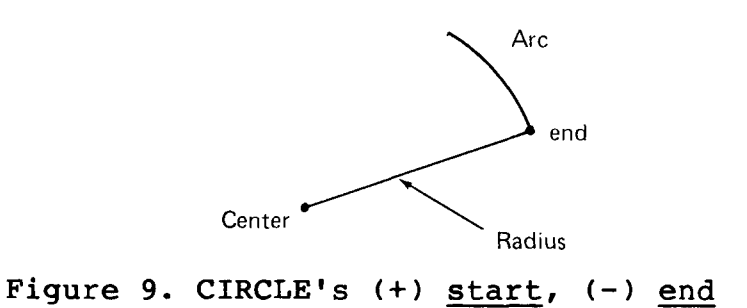

 $\blacksquare$  Radio *S*haek $\blacksquare$ 

# -----------------------------------------------TRS-BO ®----------------------------------------------

**Hints and Tips about start and end;**

- **When using the default values for start and end, you must use commas as delimiters if you wish to add more parameters.**
- **If you use PI, it is not a reserved word in BASICG and must be defined in your program.**

#### **ar Aspect Ratio**

**You can draw ellipses by varying the aspect ratio from the default value (.5) for a circle (and semi-circle).**

**Every ellipse has a "major axis" which is the ellipse's longer, predominant axis. With an ellipse (as with a circle), the two axes are at right angles to each other.**

**The mathematical equation for determining the aspect ratio is:**

**ar = length of Y-axis/length of X-axis**

- **If the aspect ratio is .5, a circle is drawn.**
- **If the ratio is less than .5, an ellipse with a major axis on the X-axis is drawn.**
- **If the ratio is greater than .5, an ellipse with a major axis on the Y-axis is drawn.**

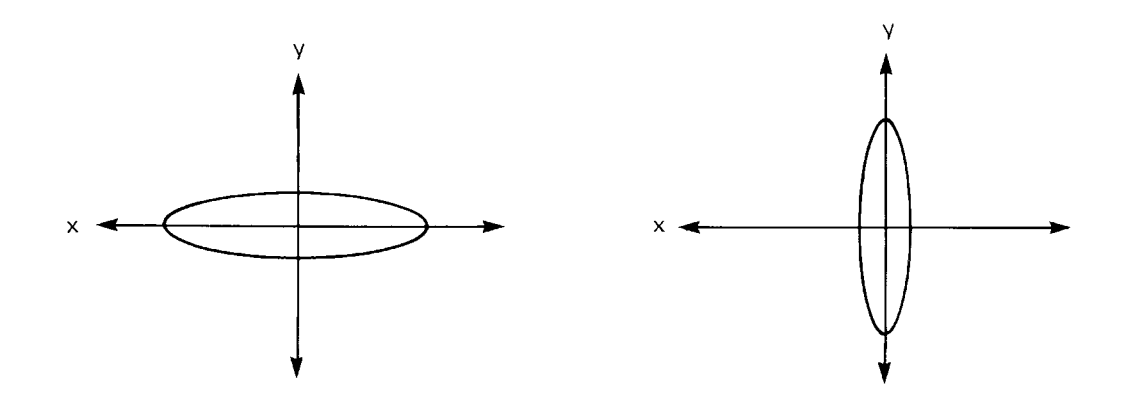

**X-Axis Ellipse (ax < .5) Y-Axis Ellipse (ar > .5) Figure 10. CIRCLE's Ellipse**

**Radio Shaek** 

TRS-80  $^{\circ}$ 

**The range for aspect ratio is a single-precision floating-point number greater than 0.0 (to 1\*10 ). See your Model II Owner's Manual for more information.**

#### **Hints and Tips about aspect ratio:**

- **Entering .5 as the ratio produces a circle.**
- **Number between** *0* **and .5 produce an ellipse with a major axis on X.**
- **Number over .5 generate an ellipse with a major axis on Y .**
- **Even though you can enter large aspect ratios, large numbers may produce straight lines.**

#### **Examples**

**CIRCLE (320,120),90,1**

**This example draws a white-bordered circle with the centerpoint of (320,120) and radius of 90.**

**CIRCLE (320,120),90,1,,,.7**

**This statement draws a white-bordered ellipse with an origin of (320,120) and radius of 90. The major axis is the Y-axis.**

**CIRCLE (320,120),90,1,-6.2,-5**

**This statement draws an arc with a vertex ("origin") of (320,120) and radius of 90. start is 6.2 and end is 5. Radius lines are drawn for start and end.**

**CIRCLE (320,120),90,1,,-4**

**This example draws an arc with a vertex of (320,120) and radius of 90. start is** *0* **and end is 4. A radius line is drawn for end.**

- Radio *S*haek<sup>"</sup> -

### -- TRS-80  $^\circ$

**10 PI=3.1415926** *20* **CIRCLE (320,120),100,l,PI,2\*PI,.5**

**A semi-circle is drawn.**

*10* **CIRCLE (150,***100* **),***100* **,***1* **,- 5,-1 20 CIRCLE (220,100),100,1,5,1**

**Two arcs are drawn with the same start and end point. The arc with the negative start and end has two radius lines drawn to the vertex. The arc with a positive start and end has no radius lines.**

**CIRCLE (320,120),140,,-4,6.1**

**This statement draws an arc with a vertex at (320,120) and a radius of 140. Start is 4 and end is 6.1. A radius line is drawn for start.**

```
CIRCLE (320,120),140,1, 0 ,1,.5
```
**This example draws an arc with a vertex of (320,120) and radius of 140.**

**Sample Program**

**5 CLS 2 10 FOR X=10 TO 200 STEP 10 20 CIRCLE (300,100),X,1,,,.9 30 NEXT X 40 FOR Y=10 TO 200 STEP 10 50 CIRCLE (300,100),Y,1,,,.1 60 NEXT Y 70 FOR Z=10 TO 200 STEP 10 80 CIRCLE (300,100),Z ,1,,,.5 90 NEXT Z 100 GOTO 5**

**A set of 20 concentric ellipses is drawn with a major axis on Y, a set of 20 concentric ellipses is drawn with a major axis on X, and a set of 20 concentric circles is drawn. The ellipses and circles in each of the three groups are concentric and the radius varies from 10 to 200.**

—— Radıo *S*haek<sup>"</sup> —

#### **TRS-80**

#### **CLS Clears Screen(s)**

### **CLS n**

**n is a integer expression from** *0* **to 2 and specifies which Screen (Text or Graphics or both) is to be cleared. CLS** *0* **clears the Text Screen, CLS 1 clears the Graphic Screen, CLS 2 clears both the Graphics and Text Screens, n is optional; if omitted,** *0* **is used.**

**CLS clears the Screen according to the specified variable.**

#### **Examples**

*10* **CIRCLE(320,120),***100* **,1**

**This program line will draw a circle. Now type:**

**CLS <ENTER>**

**and the Text Screen will be cleared but the Graphics Screen will remain.**

**Type:**

**CLS 2 <ENTER>**

**and both the Graphics and Text Screen will be cleared.**

**Run the program again and type:**

**CLS 1 <ENTER>**

**and the Graphics Screen will be cleared but the Text Screen will remain.**

## **- Radio** *S***haek<sup>®</sup>**

**TRS-80 ®** 

#### **GET**

**Reads Contents of Rectangular Pixel Area into Array**

#### GET(x1,y1)-(x2,y2), array name

**(xl,yl) are coordinates of one of the opposing corners of a rectangular pixel area, x^ is an integer expression from** *0* **to 639. yjL is an integer expression from 0 to 239. (x2,y2) are coordinates of the other corner of a** rectangular pixel area. <u>x2</u> is an **integer expression from** *0* **to 639. y2 is an integer expression from** *0* **to 239. array name is the name you assign to the array that will store the rectangular area's contents. array name must be specified.**

**Important Note: BASICG recognizes two syntaxes of the command GET — the syntax described in this manual and the syntax described in the Model II Owner's Manual. BASIC recognizes only the GET syntax described in the Model II Owner's Manual.**

**GET reads the graphic contents of a rectangular pixel area into a storage array for future use by PUT (see PUT).**

**A rectangular pixel area is a group of pixels which are defined by the diagonal line coordinates in the GET statement.**

**The first two bytes of array name are set to the horizontal (X-axis) number of pixels in the pixel area; the second two bytes are set to the vertical (Y-axis) number of pixels in the pixel area. The remainder of array name represents the status of each pixel, either ON or OFF, in the pixel area. The data is stored in a row-by-row format. The data is stored 8 pixels per byte and each row starts on a byte boundary.**

#### **Array Limits**

**When the array is created, BASICG reserves space in memory for each element of the array. The size of the array is limited by the amount of memory available for use by your**

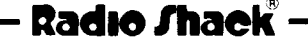

# ------------------------------------------------TRS-80 ® -----------------------------------------------

**program — each real number in your storage array uses four memory locations (bytes).**

**The array must be large enough to hold your graphic display and the rectangular area must include all the points you want to store.**

**Your GET rectangular pixel area can include the entire** Screen (i.e.,  $GET(\emptyset, \emptyset)$  - (639, 239), array name), if the array **is dimensioned large enough.**

**To determine the minimum array size:**

- **1. Divide the number of X-axis pixels by 8 and round up to the next highest integer.**
- **2. Multiply the result by the number of Y-axis pixels. When counting the X-Y axis pixels, be sure to include the first and last pixel.**
- **3. Add four to the total.**
- **4. Divide by four (for real numbers) or two (for integers) rounding up to the next higher integer.**

**The size of the rectangular pixel area is determined by the (x,y) coordinates used in GET:**

**Position: upper-left corner = startpoint = (xl,yl)**  $lower-left corner = endpoint =  $(x2, y2)$$ 

**Size (in pixels): width = x2-xl+l**  $length = y2-y1+1$ 

#### **Examples**

**GET(10,10)-(80,***5 0* **),V**

**This block is 71-pixels wide on the X-axis (10 through 80,** inclusive) and 41 long on the Y-axis (10 through 50, **inclusive.**

For real:  $71/8 = 9 * 41 = 369 + 4 = 373/4 = 94$ **. For integer: 71/8 = 9 \* 41 = 369 + 4 = 373/2 = 187**

**Depending on the type of array you use, you could set up your minimum-size dimension statement this way:**

 $\cdot$  Radio *Shaek* $\cdot$ 

**Computer Graphics Computer Graphics Computer Computer Craphics Computer Constant** 

#### **TRS-80**

```
. Real DIM V(93)
or
. Integer DIM V%(186)
```
**Examples**

**10 DIM V(249)** *20* **CIRCLE (65,45),20,1 30 GET (10,10)-(120,80),V**

**An array is created, a circle is drawn and stored in the array via the GET statement's rectangular pixel area's parameters (i.e., (10,10)-(120,80)).**

 $111/8 = 14 \times 71 = 994 + 4 = 998/4 = 250$ 

**Calculate the dimensions of the array this way:**

**Rectangular pixel area is 111 x 71. That equals:**

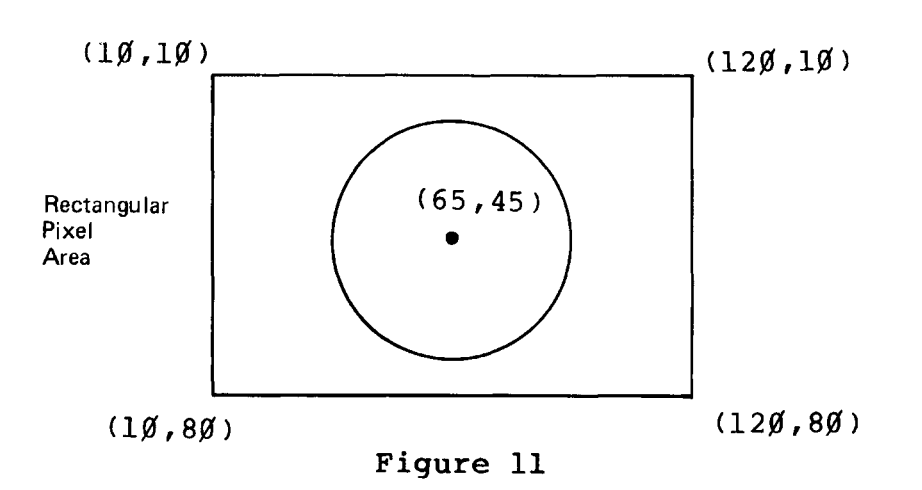

*10* **DIM V (30,***30) 20* **CIRCLE (50,50),10 30 GET (10,10)-(80,80),V**

**A two-dimensional array is created, a circle is drawn and stored in the array via the GET statement's rectangular pixel area's parameters (i.e., (10,10)-(80,80)).**

## - Radio *S*haek $^\circ$

**-30-**

**--------------------------------- T R S - 8 0 ®-------------------------------**

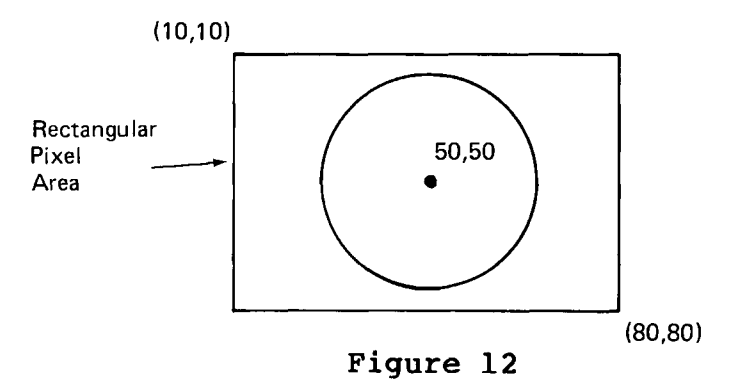

**10 DIM V%(564)** *20* **CIRCLE (65,45),50,1,1,3** *30* **GET(10,10)-(120,80),V%**

**A one-dimensional integer array is created, an arc is drawn and stored in the array via the GET statement's rectangular area's parameters.**

## **Radio Shaek**

#### TRS-80<sup>®</sup>

#### **LINE**

**Draws a Line or Box**

#### LINE  $(x_l, y_l) - (x_l, y_l)$ , *c*, *B* or *BF*, style

**(xl,yl) specifies the starting coordinates of a line and is a pair of integer expressions. (xl,yl) is optional; if omitted, the last ending coordinates of any previous command are used as the startpoint. If a command has not been previously specified,** *(0,0)* **is used. (x2,y2) specifies the ending coordinates of a line. (x2,y2) is a pair of integer expressions,**

- **c specifies the color and is a numeric expression of either** *0* **or 1. c is optional; if omitted, 1 is used.**
- **B or BF specifies drawing and/or shading (solid white only) a box. B draws a box and BF fills a box with shading. B/BF is optional; if omitted, only a line is drawn. style is the setting for the pattern of a line and is a numeric value in the integer range. style is optional; if omitted, -1 (solid line) is used. style must be omitted if BF is used.**

LINE draws a line from the starting point (xl, yl) to the **ending point (x2,y2).**

**If the starting point is omitted, either** *(0,0)* **is used if a previous end coordinate has not been specified or the last ending point of the previous command is used. If one or both parameters are off the Screen, only the part of the line which is visible is displayed.**

**With over 65,500 line styles possible, each style is slightly different. You'll find it's almost impossible to detect some of the differences since they are so minute.**

#### **LINE with Box Option**

**The start and end coordinates are the diagonal coordinates of the box (either a square or rectangle). When you don't specify the B option, the "diagonal" line is drawn — not the perimeter of the rectangle. When you do specify the B option, the perimeter is drawn but not the diagonal line.**

– Radio *S*haek –

**--------------------------------- T R S - 8 0 ® -------------------------------**

**LINE(140,80)-(500,200),1,B**

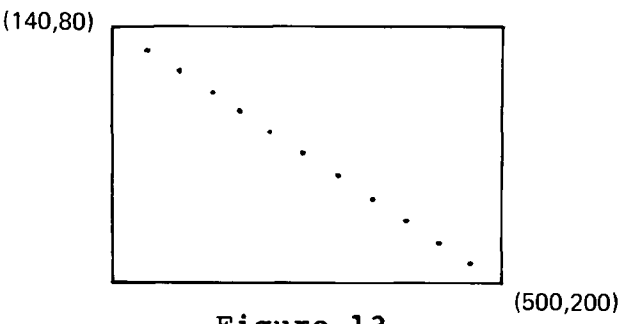

**Figure 13**

#### **style**

**style sets the pixel arrangement in 16-bit groups.**

For example,  $\emptyset\emptyset\emptyset\emptyset$  1111  $\emptyset\emptyset\emptyset\emptyset$  1111 (binary),  $\emptyset$ FØF (hex), or **3855 (decimal).**

**style can be any number in the integer range (negative or positive). Using hexadecimal numbers, you can figure the exact line style you want. There will always be four numbers in the hexadecimal constant.**

**To use hexadecimal numbers for style;**

- **1. Decide what pixels you want OFF (bit=0) and ON (bit=l).**
- **2. Choose the respective hexadecimal numbers (from the Base Conversion Chart, Appendix E).**

**Example**

*0000* **1111 0000 1111 &H0FJ0F**

**Creates a dashed line.**

## Radio *Shaek*

**-33-**

**Computer Graphics Computer Graphics Computer Operation Manual** 

**TRS-80** 

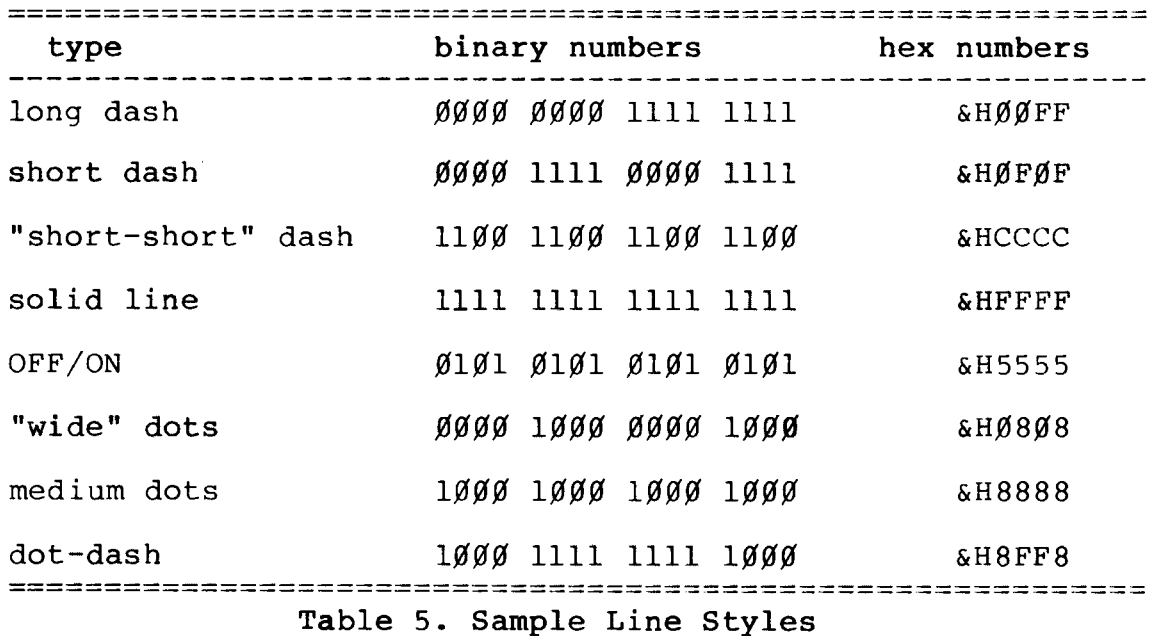

#### **Example**

 $LINE - (100, 40)$ 

**This example draws a line in white (ON) starting at the last** endpoint used and ending at  $(100, 40)$ .

LINE (Ø,Ø)-(319,199)

This statement draws a white line starting at  $(\emptyset, \emptyset)$  and **ending at (319,199).**

**LINE(100,100)-(200,200),1,,45**

This example draws a line from (100,100) to (200,200) using line style 45 (&HØØ2D).

**LINE (100,100)-(300,200),1,,&H00FF**

**This LINE statement draws a line with "long dashes". Each dash is eight pixels long and there are eight blank pixels between each dash.**

**Radio** *fhaek* -

Computer Graphics **Computer Graphics Computer** Graphics **Operation** Manual

#### $-1785 - 80$

LINE (1ØØ,1ØØ)-(3ØØ,2ØØ),1,,-1ØØØ

**This statement draws a line from** *(100,100)* **to (***300,200)* **using line style** *-1000.*

**LINE (***200 , 200) - (-100***,***100)*

**A line is drawn from the startpoint of (***200,200***) to** *(-100,100).*

> *10* **LINE** *(30,30)-(180,120) 20* **LINE - (120,180) 30 LINE -(30,30)**

**This program draws a triangle.**

**10 LINE -(50,50) 20 LINE -(120,80) 30 LINE -(-100,-100) 40 LINE -(3000,1000)**

**This program draws four line segments using each endpoint as the startpoint for the next segment.**

## - Radio *S*haek<sup>®</sup> ·
**TR8-80 ®** 

#### **PAINT**

**Paints Screen**

#### PAINT (x,y), tiling, border, background

- **(x ,y) specifies theX-Y coordinates where painting is to begin, x is a numeric expression from** *0* **to 639 and y is a numeric expression from** *0* **to 239.**
- **tiling specifies the paint style and can be a string or a numeric expression, tiling is optional; if omitted, 1 is used, tiling cannot be a null string ("") and no more than 64 bytes may be contained in the tiling string.**
- **border specifies the OFF/ON color of the border where painting is to stop and is a numeric expression of either** *0* **(OFF) or 1 (ON), border is optional; if omitted,** *0* **is used.**
- **background specifies the color of the background that is being painted and is a 1-byte string of either** *0 (CHR\$(&H00)) or* **1 (CHR\$(&HFF)). background is optional; if omitted, CHR\$(&H00) is used.**

**PAINT shades the Graphics Screen with tiling starting at the specified X-Y coordinates, proceeding upward and downward.**

*\* 'Z* **Paint Startpoint**

**x,y is the coordinate where painting is to begin and must:**

- **Be inside the area to be painted.**
- **Be on the working area of the Screen.**

**For example:**

*10* **CIRCLE(320,120),***80 20* **PAINT(320,120),1,1**

**A circle with a centerpoint of (320,120) is drawn and painted in white.**

– Radio *S*haek<sup>®.</sup>

**Computer Graphics Operation Manual**

# ------------------------------------------------TRS-80 ® -----------------------------------------------

**tiling Paint Style**

**tiling is the pattern in a graphics display. By specifying each pixel, you can produce a multitude of tiling styles thereby simulating different shades of paint on the Screen.**

**tiling is convenient to use in bar graphs, pie charts, etc., or whenever you want to shade with a defined pattern.**

**There are two types of tiling:**

- **Numeric expressions**
- **Strings**

**Numeric Expressions. There are only two numeric expressions that can be used for the paint style —** *0* **and 1. 1 paints all pixels ON (solid white) and** *0* **paints all pixels OFF (solid black).**

**To use numeric expressions, enter either a** *0* **or 1. For example:**

**PAINT (320,***120* **),1,1**

**Strings (Point-by-Point Painting). You can paint precise patterns using strings by defining a multi-pixel grid, pixel-by-pixel, on your Screen as one contiguous pattern.**

**String-painting is called "pixel" painting because you are literally painting the Screen "pixel-by-pixel" in a predetermined order.**

**You can define tile length as being one to 64 vertical tiles, depending on how long you want your pattern. Tile width, however, is always eight horizontal pixels (8 pixels representing" one 8-bit byte). The dimensions of a tile pattern are length x width. Tile patterns are repeated as necessary to paint to the specified borders. Because of its symmetry, you'll probably find equilateral pixel grids most convenient.**

- Radio *S*haek<sup>"</sup> -

**TRS-80 ®** 

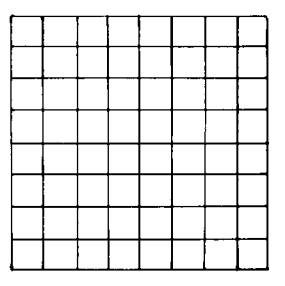

#### **Figure 14. Example of an 8-by-8 Pixel Grid**

**Strings allow numerous graphic variations because of the many pixel combinations you can define.**

**Important Note: You cannot use more than two consecutive rows of tile which match the background or an Illegal Function Call error will occur. For example:**

**PAINT (1,1) , CHR\$ ( &HFF ) +CHR\$ ( &HFF ) +CHR\$ ( &H00 ) +CHR\$ ( &Hj00 ) +CHR\$ (** *& E00* **) +CHR\$ ( &HJ00 ) ,l,CHR\$(&Hj00)**

**returns a Function Call error.**

**Using Tiling**

**You may want to use a sheet of graph paper to draw a style pattern. This way, you'll be able to visualize the pattern and calculate the binary and hexadecimal numbers needed.**

**Note: Tiling should only be done on either a totally black or totally white background; otherwise, results are unpredictable.**

**To draw an example of a tile on paper:**

- **1. Take a sheet of paper and draw a grid according to the size you want (8 x 8, 24 x 8, etc.). Each boxed area on thisgrid, hypothetically, represents one pixel on your Screen.**
- **2. Decide what type of pattern you want (zigzag, diagonal lines, perpendicular lines, etc.)**
- **3. Fill in each grid in each 8-pixel-wide row of the tile if you want that pixel to be ON, according to your**

**- Radio** *S***haek®** 

## **--------------------------------- T R S - 8 0 ® -------------------------------**

**pattern. If you want the pixel to be OFF, leave the grid representing the pixel blank.**

- **4. On your paper grid, count each ON pixel as 1 and each OFF pixel as 0. List the binary numbers for each row to the side of the grid. For example, you might have** *0001 1000* **on the first row, 0111 0011 on the second row, etc.**
- **5. Using a hexadecimal conversion chart, convert the binary numbers to two-digit hexadecimal numbers. (Each row equates to a two-digit hexadecimal number.)**
- **6. Insert the hexadecimal numbers in a tile string and enter the string in your program.**

**(Note: For a listing of commonly used tiling styles, see Appendix F.)**

#### **Example**

**For example, if you're working on an 8 x 8 grid and want to draw a plus ("+") sign:**

# **Radio Shaek**

TRS-80 ®

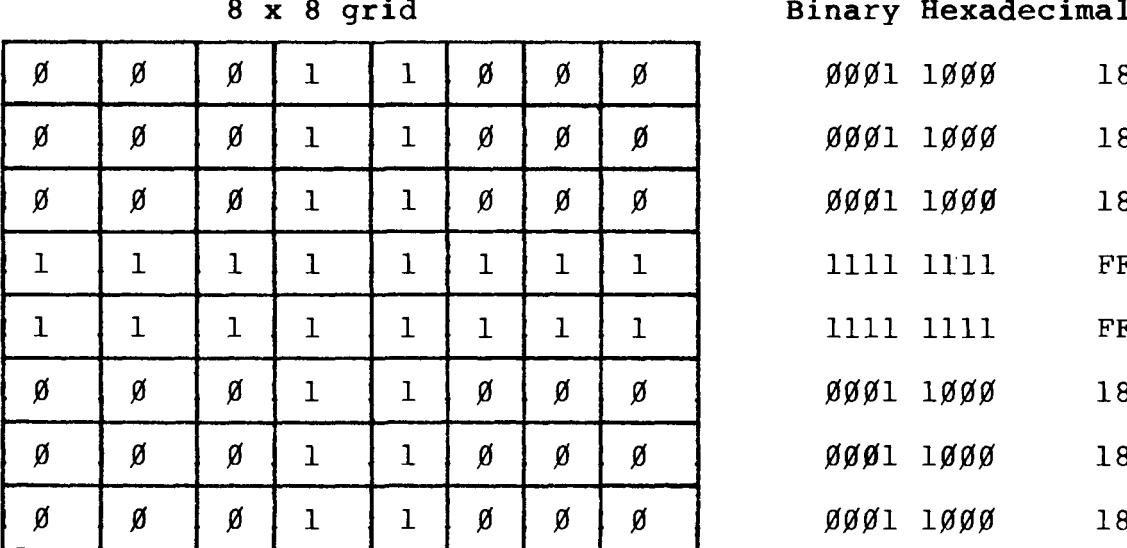

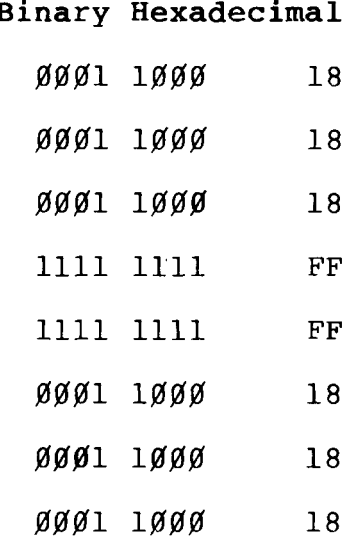

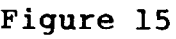

**Tile string:**

**A\$=CHR\$(&H18)+CHR\$(&H18)+CHR\$(&H18)+CHR\$(&HFF)+CHR\$(&HFF) +CHR\$(&H18)+CHR\$(&H18)+CHR\$(&H18)**

## **b Border**

**Border is the OFF/ON color of the border of a graphics design where painting is to stop and is a numeric expression of either** *0* **or 1. If omitted, 1 (ON) is used and all the pixels on the border are set (solid white).**

#### **background Background Area**

**Background is a 1-byte character which describes the background of the area you are painting. CHR\$(&H00) specifies a black background and CHR\$(&HFF) is a totally white background. If background is not specified, BASICG uses CHR\$(***&H00***).**

**Painting continues until a border is reached or until PAINT does not alter the state of any pixels in a row. However, if**

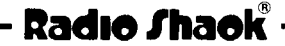

## - TRS-80 ®

**pixels in a given row are not altered and the tile that was to be painted in that row matches the background tile, painting will continue on to the next row.**

**Note: BASICG uses Free Memory for tiling.**

#### **Examples**

**10 CIRCLE (300,100),100 20 PAINT (300,100),1,1**

**Paints the circle in solid white.**

**10 CIRCLE (100,100),300 20 PAINT (100,100),1,1**

**Paints the circle. Only the visible portion of the circle is painted on the Screen.**

> **5 A=1 10 CIRCLE (320,120),100 20 CIRCLE (100,100),50 30 CIRCLE (400,200),60 40 CIRCLE (500,70),50 50 PAINT (320,120),A,1 60 PAINT (100,100),A,1 70 PAINT (400,200),A,1 80 PAINT (500,70),A,1**

**The tiling style is assigned the value 1 in line 5 (A=1) for all PAINT statements. Four circles are drawn and painted in solid white.**

> **10 LINE (140,80)-(500,200),1,B 20 PAINT (260,120),CHR\$(&HEE)+CHR\$(&H77)+CHR\$(00),1**

**Paints box in specified tiling style using strings.**

**10 CIRCLE (300,100),100 20 PAINT (300,100),"D",1**

**This example uses a character constant to paints the circle** in vertical black and white stripes. The character "D" (Ø100

**- Radio** *S***haek<sup>®</sup> ·** 

**-41-**

- TRS-80 ®

*0100)* **sets this vertical pattern: one vertical row of pixels ON, three rows OFF.**

> *10* **CIRCLE (320,120),***200 20* **PAINT (3 20,120),"33 2 211",1 30 PAINT (100,70),"EFEF",1**

**This example draws and paints a circle, then paints the area surrounding the circle with a different paint style (line 30). This PAINT statement's (line 30) startpoint must be outside the border of the circle.**

> **10 PAINT (320,120),CHR\$(&HFF),1 20 CIRCLE (320,120),100,0 30 PAINT (320,120),CHR\$(0)+CHR\$(&HFF),0,CHR\$(&HFF)**

**Paints Screen white, draws circle and paints circle with a pattern.**

> **10 PAINT (320,120),CHR\$(&HFF),1 20 CIRCLE (320,120),100***,0* **30 PAINT (320,120),CHR\$(***0* **)+CHR\$(&HAA),0,CHR\$(&HFF)**

**Paints the Screen white, draws a circle and paints the circle with a pattern.**

**10 CIRCLE(300,100),100**

- **20 A\$=CHR\$(&H00)+CHR\$(&H7E)+CHR\$(&H18)+CHR\$(&H18)+CHR\$(&H18) +CHR\$(&H18)+CHR\$(&H18)+CHR\$(&H00)**
- **30 PAINT(300,100),A\$,1**

**This draws the circle and paints with the letter T within the parameters of the circle.**

> **10 A\$=CHR\$(&H41)+CHR\$(&H22)+CHR\$(&H14)+CHR\$(&H08)+CHR\$(&H14) +CHR\$(&H22)+CHR\$(&H41)+CHR\$(&H00) 20 PAINT (300,100),A\$, 1**

**This paints Xs over the entire Screen.**

**10 TILE\$(0)=CHR\$(&H22)+CHR\$(&H00) 20 TILE\$(1)=CHR\$(&HFF)+CHR\$(&H00) 30 TILE\$(2)=CHR\$(&H99)+CHR\$(&H66)**

## Radio /haek

#### **TRS-80**

- **40 TILE\$(3)=CHR\$(&H99)**
- *50* **TILE\$(4=CHR\$(&HFF)**
- *60* **TILE\$(5)=CHR\$(&HF0)+CHR\$(&HF0)+CHR\$(&H0F)+CHR\$(&H0F)**
- *70* **TILE\$(6)=CHR\$(&H3C)+CHR\$(&H3C)+CHR\$(&HFF)**
- **80 TILE\$(7) = CHR\$(&H03)+CHR\$(&H0C)+CHR\$(&H30)+CHR\$(&HC0)**
	- **90 A\$=TILE\$(0)+TILE\$(l)+TILE\$(2)+TILE\$(3)+TILE\$(4)+TILE\$(5) +TILE\$(6)+TILE\$(7)**
	- **100 PAINT(300,100),A\$,1**

**This example paints the Screen with a tiling pattern made up of eight individually defined tile strings (0-7).**

**POINT (function) Returns Pixel Value**

**POINT(x,y)**

**x specifies an X-coordinate and is an integer expression. y specifies a Y-coordinate and is an integer expression. values returns with POINT are: 0 (pixel OFF) 1 (pixel ON) -1 (pixel is off the Screen)**

**The POINT command lets you read the OFF/ON value of a pixel from the Screen.**

**Values for POINT that are off the Screen (i.e., PRINT POINT(800,500) ) return a -1, signifying the pixel is off the Screen.**

**Example**

**10 PSET(300,100),1 20 PRINT POINT(300,100)**

**Reads and prints the value of the pixel at the point's coordinates (300,100) and displays its value: 1**

**PRINT POINT(3000,1000)**

**Since the pixel is off the Screen, a -1 is returned.**

## **- Radio** *S***haek** -

#### **TR8-80 ®**

**PRINT POINT(***-3000,-1000)*

**Since the pixel is off the Screen, a -1 is returned.**

**PSET(***200***,***100),0* **PRINT POINT(***200,100)*

**Reads and prints the value of the pixel at the point's coordinates (***200,100* **) and displays its value:** *0*

> *10* **PSET(***300,100* **),1** *20* **IF POINT(***300,100* **)=1 THEN PRINT "GRAPHICS BASIC!"**

**Sets point ON. Since the point's value is 1, line** *20* **is executed and Graphics BASIC is displayed:**

**GRAPHICS BASIC!**

1*0* PSET(RND(64*0*),RND(24*0*)),1 **20 IF POINT(320,120)=1 THEN STOP 30 GOTO 10**

**Sets points randomly until (320,120) is set.**

**5 CLS 2 10 LINE(50,80)-(120,100),1,BF 20 PRINT POINT(100,80) 30 PRINT POINT(110,80) 40 PRINT POINT(115,90) 50 PRINT POINT(50,40) 60 PRINT POINT(130,120)**

**The first three pixels are in the filled box, so ls are returned for the statements in lines 20, 30, and 40. The pixels specified in lines 50 and 60 are not in the shaded** box and Øs are returned.

## Radio /haek

**-44-**

## TRS-80  $^\circ$

**PRESET**

**Sets Pixel OFF (or ON)**

#### **PRESET(x,jO ,switch**

- **x specifies an X-coordinate and is an integer expression. Y specifies an Y-coordinate and is an integer**
- **expression.**
- **switch specifies a pixel's OFF/ON code and is an integer of either** *0* **(OFF) or 1 (ON). switch is optional; if omitted,** *0* **(OFF) is used.**

**PRESET sets a pixel either OFF** *(0)* **or ON (1), depending on switch. If switch is not specified,** *0 (OFF)* **is used.**

**Values for (x,y) that are larger than the parameters of the Screen (i.e., greater than 639 for x and 239 for y) are accepted, but these points are off the Screen and therefore are not PRESET.**

**Note: The only choice for switch is** *0* **or 1. If you enter any other number, a Function Call error will result.**

#### **Examples**

*10* **PRESET (50,50),1 20 PRESET (50,50),0**

**Turns ON the pixel located at the specified coordinates (in line 10) and turns the pixel OFF (in line 20).**

> **10 PRESET (320,120),1 20 PRESET (300,100),1 30 PRESET (340,140),1 40 FOR 1=1 TO 1000: NEXT I 50 PRESET (320,120) 60 PRESET (300,100) 70 PRESET (340,140) 80 FOR 1=1 TO 1000: NEXT I**

**Sets the three specified pixels ON (through the three PRESET statements), pauses, and then turns the three pixels OFF.**

- Radio *S*haek $^{\circ}$ 

**PRESET(3000,1000) ,1**

**The values for (x,y) are accepted, but since the coordinates are beyond the parameters of the Screen, the point is not PRESET.**

**PSET**

**Sets Pixel ON (or OFF)**

**PSET(x,yO,switch**

**x specifies an X-coordinate and is an integer expression.** *y\_* **specifies a Y-coordinate and is an integer expression. switch specifies a pixel's OFF/ON color code and is a numeric expression of** *0* **(OFF) or 1 (ON). switch is optional; if omitted,** 1 **(ON) is used.**

**PSET sets a pixel either OFF** *(0)* **or ON (1), depending on switch. If switch is not specified, 1 (ON) is used.**

**The only choice for switch with PSET is** *0* **and 1. If you enter any other number, an Illegal Function Call will occur.**

**Values for (x,y) that are larger than the parameters of the Screen (i.e., greater than 639 for x and 239 for y) are accepted, but these points are off the Screen and therefore are not PSET.**

**Examples**

**10 A=1 20 PSET (50,50),A**

**Turns the pixel located at the specified coordinates ON.**

**10 PSET (RND(640),RND(240)),1 20 GOTO 10**

**Pixels are randomly set to 1 (ON) over the defined area (the entire Screen).**

Radio *Shaek* -

Computer Graphics **Computer Graphics Computer** Computer Craphics **Operation Manual** 

## $\blacksquare$  TRS-80  $^{\circ}$

#### **PSET(-300,-200),1**

The values for  $(x, y)$  are accepted, but since it is beyond **the parameters of the Screen, the pixel is not set.**

> *10* **PSET (320,120),1 20 A\$=INKEY\$: IF A\$= "" THEN 20 30 PSET(320,120),0**

**Line 10 sets ("turns ON") a pixel; line 30 resets ("turns OFF") the same dot.**

# **- Radıo** *S***haek<sup>®</sup> ·**

**PUT**

**Puts Rectangular Pixel Area from Array onto Screen**

 $\cdot$  TRS-80  $^\circ$ 

#### PUT(x1, y1), array name, action

(x1,y1) are coordinates of the upper**left corner of the rectangular pixel area which is to contain a graphic display, xi is a** numeric expression from  $\emptyset$  to 639 and yl is a **numeric expression from 0 to 239. array name is the name of an array (previously specified by GET) that contains the data to be written into the rectangular pixel area. action determines how the data is written into the rectangular pixel area and is one of the following: Sets or resets each point in the specified pixel area to the value in the specified array. Sets or resets each point in the specified pixel area to the inverse of the value in the specified array. Performs a logical exclusive-OR between the bits in the specified array and the pixels in the destination area and displays the result. Performs a logical OR between the bits in the specified array and the pixels in the destination area and displays the result. Performs a logical AND between the bits in the specified array and the pixels in the destination area and displays the result. action is optional; if omitted, XOR is used. PSET PRESET XOR OR AND**

**Important Note: BASICG recognizes two syntaxes of the command PUT — the syntax described in this manual and the syntax described in the Model II Owner's Manual. BASIC recognizes only the PUT syntax described in the Model II Owner's Manual.**

**The PUT function puts a rectangular pixel area stored in an array, and defined by GET, onto the Screen. GET and PUT work jointly. Together, they allow you to "get" a rectangular**

– Radio *S*haek<sup>®</sup>

- TRS-80  $^\circ$ 

**pixel area which contains a graphic display, store it in an array, then "put" the array back on the Screen later.**

**Remember that before you GET or PUT, you have to create an array to store the bit contents of the display rectangular pixel area. The size of the array must match that of the display rectangular pixel area.**

**PUT moves your GET rectangular pixel area to the startpoint in your PUT statement and the startpoint is the new upperleft corner of the rectangular pixel area.**

**For example:**

**5 DIM V( 3 ) 10 GET (2,3)-(7,7),V** *100* **PUT (***5 0* **,***5 0* **),V ,PSET**

**After GET-ting, PUT this rectangular pixel area to (50,50). The new coordinates are:**

> **(50.50) (51,50) (52,50) (53,50) (54,50) (55,50) (50.51) (51,51) (52,51) (53,51) (54,51) (55,51) (50.52) (51,52) (52,52) (53,52) (54,52) (55,52) (50.53) (51,53) (52,53) (53,53) (54,53) (55,53) (50.54) (51,54) (52,54) (53,54) (54,54) (55,54)**

**The rectangular pixel area ((50,50)-(55,54)) is exactly the same pixel size as (2,3)-(7,7); only the location is different.**

## **- Radio** *S***haek**

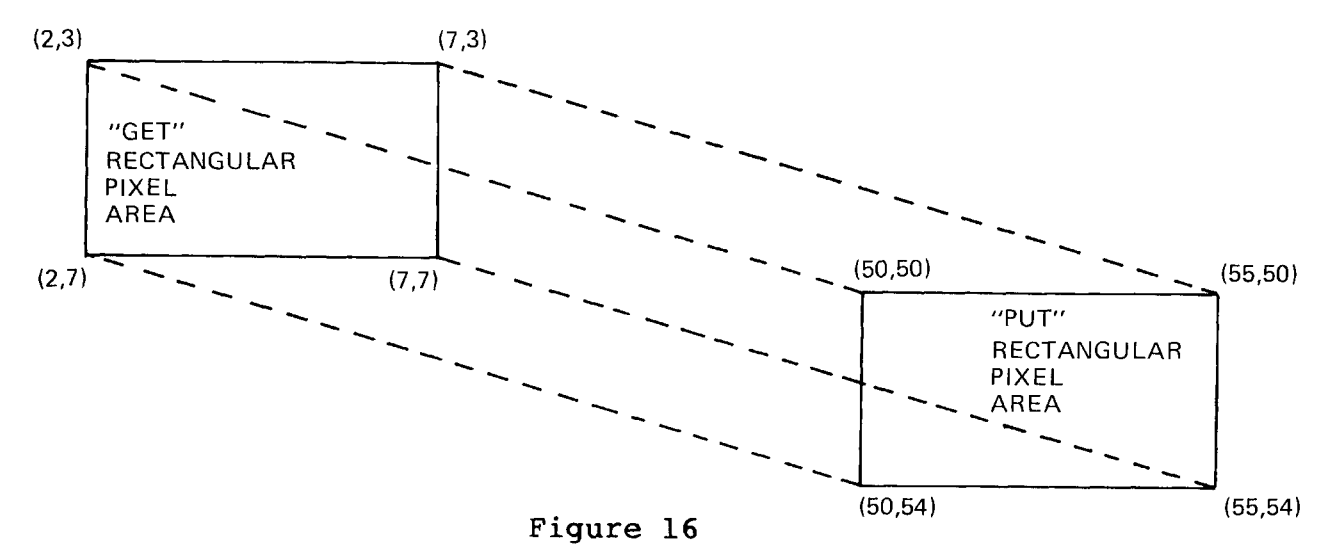

**With PUT, action can be PSET, PRESET, OR, AND, or XOR.**

**These operators are used in Graphics BASIC to test the true/false ("OFF/ON" or** *0/1)* **conditions of a pixel in the original pixel area and the destination pixel area.**

**For example (using PSET), the pixel is set ON only if the bit in the PUT array is set ON. If the bit is OFF, the pixel is turned OFF (reset).**

**With PRESET, the pixel is set ON only if the bit in the PUT array is set OFF. If the bit is ON, the pixel is turned OFF (reset).**

**Using OR, the pixel is set ON if the bit in the PUT array is ON or the corresponding pixel in the destination area is ON. In all other cases, the pixel is turned OFF (reset). In other words:**

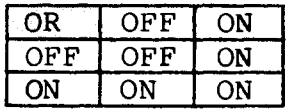

**With AND, the pixel is set ON if both the bit in the PUT array and the corresponding pixel in the destination area are ON. In all other cases, the pixel is turned OFF (reset). In other words:**

 $\cdot$  Radio *Shaek*  $\cdot$ 

**Computer Graphics Operation Manual**

— TRS-80 ®

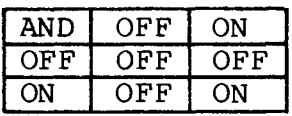

**Using XOR, the pixel is set ON if either the bit in the PUT array or the corresponding pixel in the destination area (but not both) is ON. In all other cases, the pixel is turned OFF (reset). In other words:**

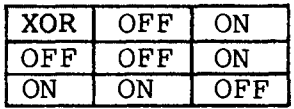

**The following BASICG program will graphically illustrate the differences between the various action options. Since the program will give you a "hard-copy" printout of the action options, you'll need to connect your TRS-80 to a graphic printer such as the Line Printer VII or VIII. See the section of this manual entitled Graphic Utilities for more details on using the Graphics package with a printer.**

```
10 DATA "0R","AND","PRESET","PSET","XOR"
20 CLS 2
30 FOR Y = 10 TO 210 STEP 50
40 FOR X = 0 TO 400 STEP 200
50 LINE (X+40,Y-5)-(X+100,Y+25),1,B
60 NEXT X
70 LINE (50,Y )-(90,Y+10),1,BF
80 FOR X = 200 TO 400 STEP 200
90 LINE (X+50,Y)-(X+70,Y+20),1,BF
100 NEXT X
110 NEXT Y
120 DIM V(100)
130 GET ( 50 ,10 ) - ( 90 , 30 ) , V
140 FOR N = 1 TO 5
15\emptyset R = (N-1)*5+1160 READ A$
170 PRINT @(R,17),A$;
180 PRINT @(R,45), "= ";
190 ON N GOTO 200, 210, 220, 230, 240
200 PUT (450,10), V,OR: GOTO 250
210 PUT (450,60), V,AND: GOTO 250
220 PUT (450,110), V,PRESET: GOTO 250
230 PUT (450,160), V,PSET: GOTO 250
240 PUT (450,210), V,XOR
250 NEXT N
```
—— Radi**o** *T***haek** –

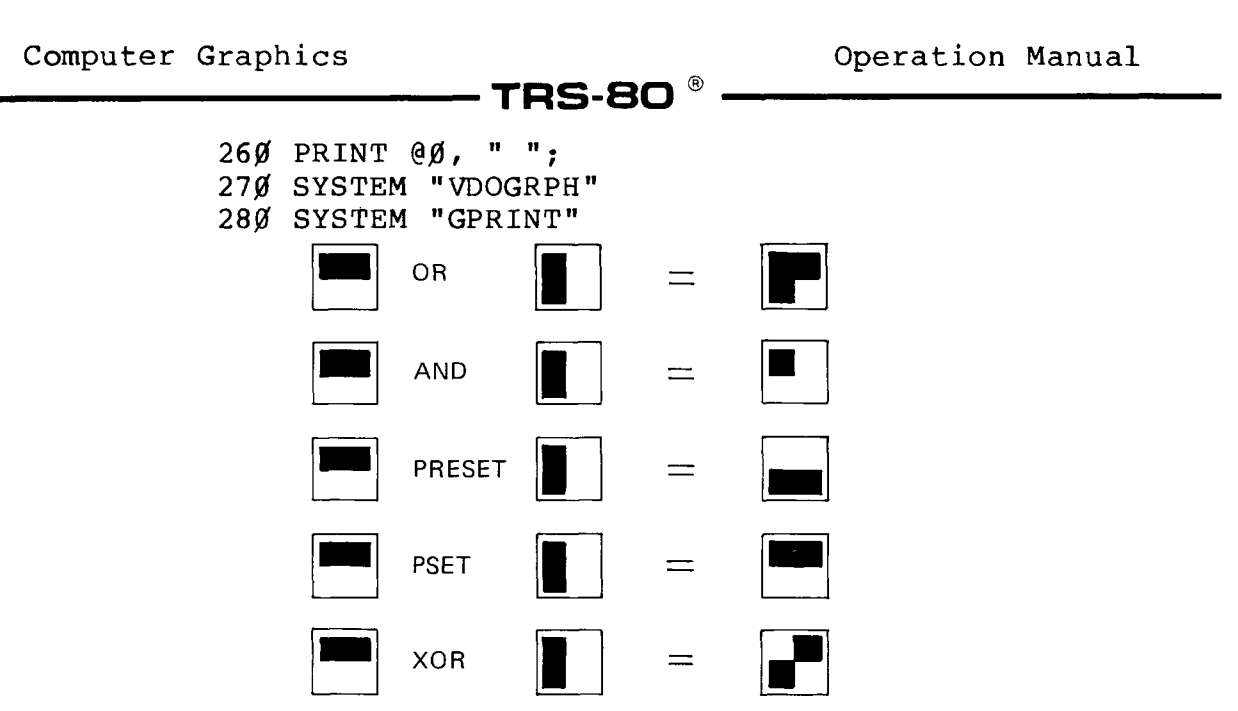

**Figure 17**

#### **Hints and Tips about PUT:**

**An Illegal Function Call error will result if you attempt to PUT a rectangular pixel area to a section of the Screen which is totally or partially beyond the parameters of the Screen. For example:**

**GET(50,50)-(150,150),V PUT(200,200),V,PSET**

**returns an error because the rectangular pixel area cannot be physically moved to the specified rectangular pixel area (i.e., (200,200)-(300,300)).**

**If you use PUT with a viewport (see VIEW), all coordinates must be within the parameters of the viewport or you'll get an Illegal Function Call error.**

#### **Examples**

**PUT with PSET**

**10 DIM V%(63) 20 CIRCLE (30,30),10 30 GET (10,10)-(40,40),V% 40 FOR 1=1 TO 500: NEXT I 50 CLS 1 60 PUT (110,110),V%,PSET 70 FOR 1=1 TO 500: NEXT I**

## Radio *Shaek* -

**Computer Graphics Operation Manual**

#### TRS-80  $^{\circ}$

**In this example, the circle is drawn, stored, moved and re-created. First the white-bordered circle appears in the upper left corner of the Screen (position (30,30) — program line 20). After a couple of seconds (because of the delay statement), it disappears and then** reappears on the Screen  $- (110,110)$   $--$  program line  $50$ .

**What specifically happened is:**

- **1. An array was created (line 10).**
- **2. A circle was drawn (line 20).**
- **3. GET The circle which was within the source rectangular pixel area, as specified in the GET** statement's parameters is stored in the array (line 30).
- **4. The Screen is cleared (line 50).**
- **5. PUT The circle from the array was PUT into the destination rectangular pixel area as specified in the PUT statement (line 60) with the PSET option.**

```
10 FOR X=1 TO 5
20 FOR Y=1 TO 3
30 PSET (100+X, 100+Y)
40 NEXT Y : NEXT X
50 A$=INKEY$: IF A$=""THEN 50
60 DIM V%(5)
70 GET (100,100)-(106,104),V%
80 FOR A=10 TO 100 STEP 10
90 FOR B=10 TO 100 STEP 10
100 PUT (A,B),V%,PSET
110 A$=INKEY$: IF A$=""THEN 110
120 NEXT B: NEXT A
```
**10 DIM V%(700) 20 LINE (20,20)-(20,80) 30 LINE (80,***0 )-* **(80,80) 40 LINE ( 30 , 30 ) - ( 30, 80 ) 50 LINE (10,5)-(10,80) 60 GET** *(0 ,0* **)-(100,100),V% 70 FOR 1=1 TO 1000: NEXT I 80 PUT (180,120),V % ,PSET 90 FOR 1=1 TO 1000: NEXT I**

- Radio *S*haek<sup>®</sup>

**--------------------------------- T R S-B O ®-------------------------------**

**Draws four lines. GET stores the lines in the rectangular pixel area. PUT moves the lines to another rectangular pixel area.**

#### **SCREEN**

**Sets Screen/Graphics Speed**

#### **SCREEN type**

**type specifies which "Screen" to use and is a numeric expression from** *0* **to 3.** *0* **= Graphics ON/ normal speed 1 = Graphics OFF/normal speed 2 = Graphics ON/ high speed 3 = Graphics OFF/high speed**

**SCREEN lets you set the proper Screen and Screen speed. SCREEN 2 and 3 produce graphics more rapidly than SCREEN** *0* **and 1. Any value greater than 3 with SCREEN gives an error.**

**SCREEN is convenient to use when you want to display either a Graphics Screen or a Text Screen. For example, you may have run a program and then add to it. With SCREEN, you can remove the graphics display, add to the program, and then return to the Graphics Screen.**

**Graphics can produce a "flashing" on the Screen if the high speed option is specified. With normal speed graphic presentations, however, this flashing will not occur.**

#### **Examples**

*10* **SCREEN 3** *20* **LINE (150,150)-(***200,200* **)**

**The Computer executes the short program but the Graphics Screen cannot display the graphics because of the SCREEN 3 command. To display the line, type: SCREEN** *0* **<ENTER>**

> **10 CLS 20 SCREEN 3 30 LINE(10,10)-(255 ,191) 40 LINE***(0* **,191)-(255,***0* **)**

## - Radio *S*haek<sup>e</sup>

**50 A\$ = INKEY\$: IF A\$ = ""THEN 50 60 SCREEN 0 70 A\$=INKEY\$: IF A\$=""THEN 70 80 GOTO 10**

**The Computer executes the program (draws two intersecting lines) but the Screen cannot display the graphics because of SCREEN 3. By pressing any key, the graphics are displayed because of SCREEN** *0.*

> **10 CIRCLE (200,100),100 20 PAINT (200,100),"44",1**

**Now run the program and type:**

**SCREEN 3 <ENTER>**

**This command turns the Graphics Screen OFF. Type:**

**SCREEN** *0* **<ENTER>**

**This command turns the Graphics Screen back ON. By entering the SCREEN 3 and SCREEN** *0* **commands, you can alternately turn the Graphics Screen ON and OFF without losing the executed program display.**

## **- Radio** *S***haek**® ·

### - TRS-80 ®

**VIEW (command) Redefines the Screen (Creates a Viewport)**

VIEW  $(xl_yy1)-(x2_yy2)$ , c, b

**(xl,yl) are coordinates of the upper-left corner of a rectangular viewport area,** *x^* **is an integer expression between** *0* **and 639.** *£L* **is an integer expression between** *0* **and 239.**

**(x2,y2) are coordinates of the lower-right corner of a rectangular viewport area,** *x2* **is an** integer expression  $>=$  to  $x1$  and  $= 639$ .  $y2$  is an integer expression  $\rangle = y1$  and  $\langle =239$ .

- **c specifies the color of the interior of the viewport and is an integer expression of either** *0* **or 1. c is optional; if omitted, the viewport is not shaded,**
- **b specifies the border color of the viewport and is an numeric expression of either** *0* **or 1. b is optional; if omitted, a border is not drawn.**

**VIEW creates a "viewport" which redefines the Screen** parameters ( $\beta$ -639 for X and  $\beta$ -239 for Y). This defined area **then becomes the only place you can draw graphics displays.**

**If you enter more than one viewport, you can only draw displays in the last-defined viewport.**

**Since VIEW redefines the SCREEN:**

- **CLS 1 clears the interior of the viewport only.**
- **If you PSET or PRESET points, draw circles, etc., beyond the parameters of the currently defined viewport, only the portions that are in the viewport will be displayed.**
- **If you try to read a point beyond the viewport (with POINT), it will return a -1.**
- **You can only GET and PUT arrays within the viewport.**
- **You can't PAINT outside the viewport.**

The upper-left corner of viewport is read as  $(\emptyset, \emptyset)$  (the **"relative origin") when creating items inside the viewport. All the other coordinates are read relative to this origin. However, the "absolute coordinates" of the viewport, as they are actually defined on the Graphics Cartesian system, are retained in memory and can be read using VIEW as a function.**

**- Radio** *S***haek<sup>®</sup> -**

#### **T R S - 8 0 ® ------------------------------**

**Every viewport has absolute and relative coordinates and graphic displays are drawn inside using those coordinates. For example:**

```
10 VIEW (100,100) - (200,200) ,0 ,1
20 LINE (30,15)-(80,60),1
```
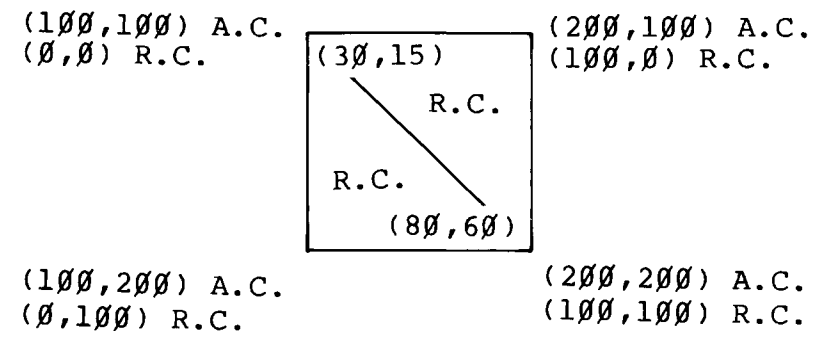

#### **Figure 18**

**Note: After each of the following examples, you'll have to redefine the entire Screen to VIEW(0,0)-(639,239) before performing any other Graphics functions.**

#### **Examples**

**VIEW (100,100)-(200,200),***0* **,1**

**Draws a black viewport (pixels OFF) that is outlined in white (border pixels ON).**

**VIEW (100,100)-(200,200 ) ,1,1**

**Draws a white viewport (pixels ON) that is outlined in white (border pixels ON).**

**VIEW (50,50)-(100,100),1***,0*

**Draws a white viewport (pixels ON) that is outlined in black (border pixels OFF).**

## - Radio *F*haek<sup>®</sup> -

## $\cdot$  TRS-80  $^{\circ}$

**10 VIEW** *(10,10)-(600,200),0rl 20* **VIEW (50,50)-(100,100),0,l** *<sup>30</sup>* **LINE(R N D (***<sup>500</sup>)***,RND(190))-(RND(***<sup>500</sup>* **),RND(190)) 40 GOTO 30**

**First you defined a large viewport that almost covered the entire Screen. Next you defined a smaller viewport. The Random command draws lines within the specified parameters but only the segments of the lines that are within the parameters of the smaller viewport are visible since it was specified last.**

> **10 VIEW(80***,* **80)-(400,200),***0,1* **20 VIEW(100,90)-(300,170),0,1 30 VIEW(120,100)-(200***,* **200),***0,1 40* **VIEW(50,50)-(100,100),0,1**

**Draws four viewports. All further drawing takes place in the last viewport specified.**

> **10 VIEW(210,80)-(420,160),***0* **,1 20 CIRCLE(300 r120)***,* **180,1 30 LINE(15,15)-(60,60),1 40 CIRCLE(90,40),50,1 50 LINE(40,30)-(500,30***),1*

**Draws a viewport. Draws a circle but only a portion is within the parameters of the viewport. This circle's centerpoint is relative to the upper left corner of the viewport and not to the absolute coordinates of the graphics Cartesian system. A line is drawn which is totally within the parameters of the viewport. Another circle is drawn which is totally within the parameters of the viewport. Another line is drawn which is only partially within the parameters of the viewport.**

> **10 VIEW (190 f 70)-(440,180),***0* **,1 20 CIRCLE (300,140),170,1 30 CIRCLE (100,230),400,1 40 LINE (10,10)-(500,230),1**

**Draws a viewport. A circle is drawn but only a portion is within the parameters of the viewport. Another circle is drawn and a larger portion is within the parameters of the**

Radio *Shaek* -

#### TRS-80 ®

**viewport. A line is drawn but only a segment is within the parameters of the viewport.**

**VIEW (function) Returns Viewport Coordinates**

#### $VIEW(p)$

**(£) specifies a coordinate on the X- or Y-axes and is a integer expression between** *0-3: 0* **returns the left X-coordinate of your viewport. 1 returns the upper Y-coordinate. 2 returns the right X-coordinate. 3 returns the lower Y-coordinate.**

**VIEW returns a corner coordinate of a viewport. It is important to note the parentheses are not optional. If you enter the VIEW function without the parentheses, a Syntax Error will result.**

**To display one of the four viewport coordinates, you must enter one of the following values for p:**

- *0* **returns the left X-coordinate**
- **1 returns the left Y-coordinate**
- **2 returns the right X-coordinate**
- **3 returns the right Y-coordinate**

**Important Note: When you have defined several viewports, VIEW only returns the coordinates of the last-defined viewport.**

#### **Examples**

**Set up the following viewport:**

**VIEW***(100* **,80)-(220,150),***0* **,1**

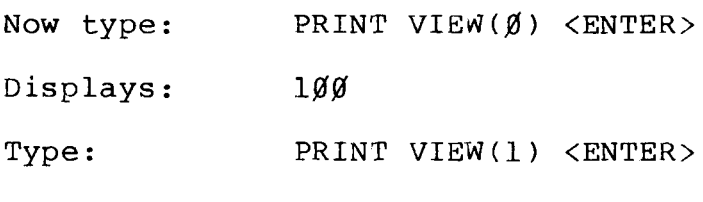

**Displays: 80**

**Radio Shaek**\*

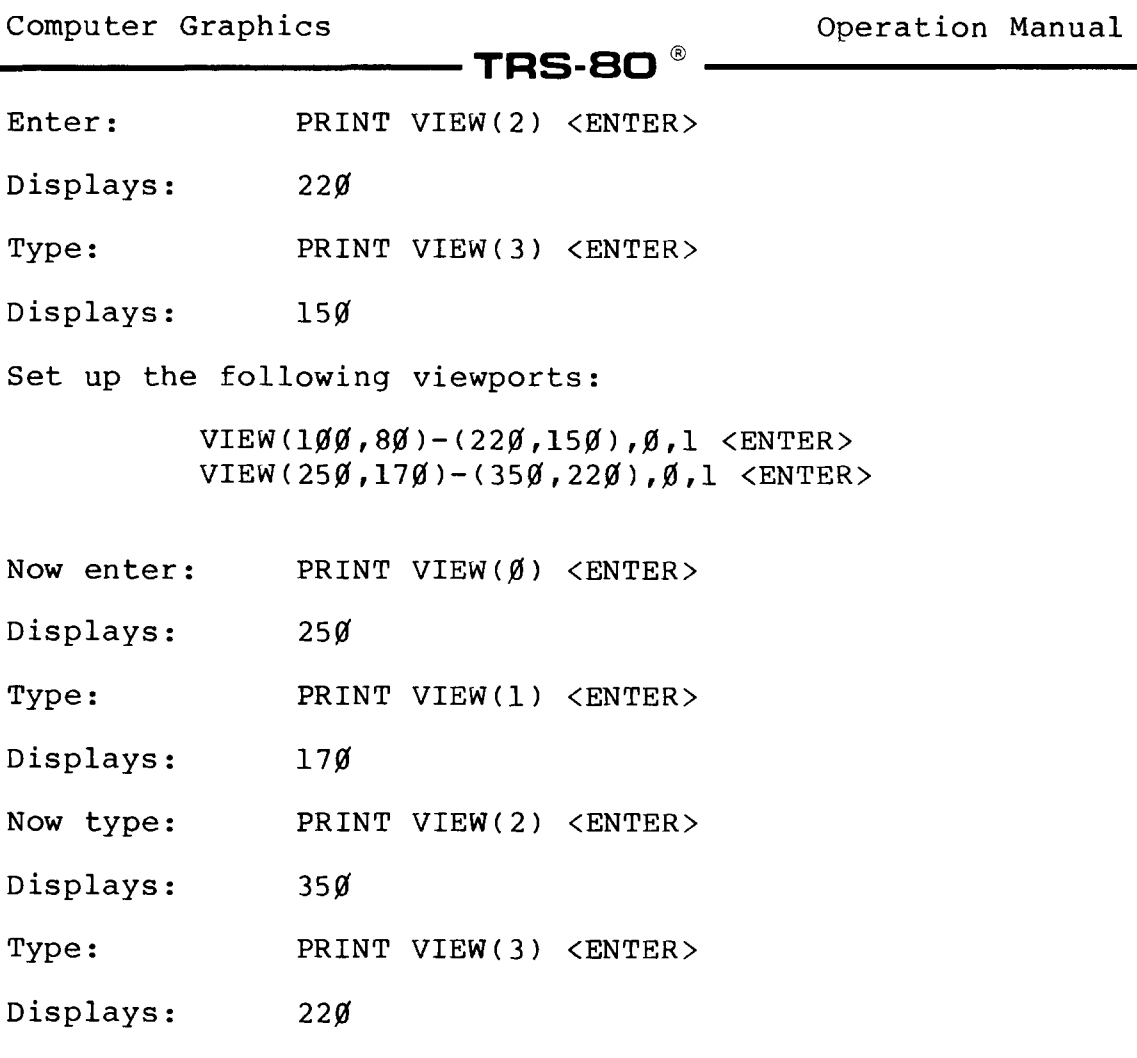

**Returns coordinates of last-defined viewport.**

 $\bar{\alpha}$ 

# **RadK) ^aek**

L,

## **TRS-80 ®**

#### **3/ Graphics Utilities**

**There are seven utilities included with the TRS-80 Computer Graphics package which are intended to be used as stand-alone programs. However, if you are an experienced programmer, you can use these with BASICG, Assembly, FORTRAN, and COBOL. The source-code for each utility, that illustrate Graphics programming techniques, is listed later in this section.**

**The Graphics Utilities let you:**

- **Save graphic displays to diskette.**
- **Load graphic displays from diskette.**
- **Transfer Text Screen displays (video memory) to graphics memory.**
- **Print graphic displays on a graphics printer.**
- **Turn graphics display OFF or ON.**
- **Clear graphics memory.**

**To use these utilities from BASICG, use the SYSTEM command followed by the name of the utility in quotation marks (e.g., SYSTEM "GCLS" <ENTER> ) and control returns to your BASICG program. From TRSDOS, enter the utility directly, without quotation marks (e.g., GCLS <ENTER> ).**

**To use these utilities from an assembly-language program, use the supervisor call DOSCMD (function code 37) or RETCMD (function code 38) to send a command to TRSDOS. Control returns to your program if you use RETCMD.**

**To call these routines from FORTRAN, see the Subprogram Linkage section of your TRS-80 Model II FORTRAN Manual (26-4701) .**

**To call these routines from COBOL, refer to the COBOL section of this manual.**

Note: These utilities load into high memory starting at FØØØ **(hex); therefore, they cannot be used with SPOOL, DEBUG, HOST, DO, or any communication drivers that use high memory.**

**Radio Shaek\*** 

## **TRS-80 ®**

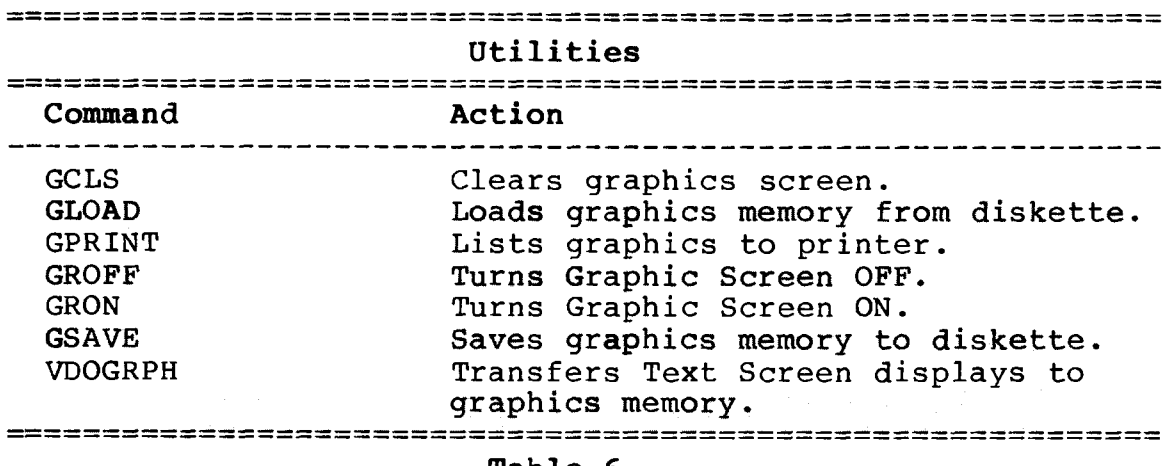

**Table 6**

**GCLS Clears Graphics Screen**

#### **GCLS**

**GCLS clears the Graphics Screen by erasing the contents of graphics memory. GCLS erases graphics memory by writing zeroes (OFF) to every bit in memory. GCLS does not clear the Text Screen (video memory).**

#### **Examples**

**When TRSDOS READY is displayed, type:**

**GCLS <ENTER>**

**or when the BASICG Ready prompt (>) is displayed, type:**

**SYSTEM"GCLS" <ENTER>**

**or**

**100 SYSTEM"GCLS"**

# **Radio Shaek**<sup>®</sup>

## $\cdot$  TR8-80  $^{\circ}$

#### **GLOAD**

**Loads Graphics Memory from Diskette**

#### **GLOAD filename /ext .password sd (diskette name)**

**filename consists of a letter followed by up to seven optional numbers or letters. /ext is an optional name-extension; ext is a sequence of up to three numbers or letters. .password is an optional password; password is a sequence of up to eight numbers or letters. :d is an optional drive specification; d is one of the digits** *0* **through 7. (diskette name) is an optional field of up to eight numbers or letters. If this field is included, it must be preceded by a drive specification.**

**Note: There cannot be spaces within a file specification. TRSDOS terminates the file specification at the first space.**

**With GLOAD, you can load TRSDOS files that have graphic contents into graphics memory. These files must have been previously saved to diskette using GSAVE.**

#### **Examples**

**When TRSDOS READY is displayed, type:**

**GLOAD PROGRAM/DAT.PASSWORD:***0* **(GRAPHICS) <ENTER>**

**or when the BASICG Ready prompt (>) is displayed, type:**

**SYSTEM"GLOAD PROGRAM" <ENTER>**

**or**

*100* **SYSTEM "GLOAD PROGRAM"**

## **- Radio** *S***haek<sup>®</sup> -**

**-63-**

**TRS-80 ®** 

**GPRINT**

**Lists Graphic Display to Printer**

#### **GPRINT**

**GPRINT lets you print graphics memory on a graphic (dot-addressable) printer such as Radio Shack's Line Printer VII (26-1167) or VIII (26-1168). However, distortion will occur when Graphic routines are printed on the Line Printer VII and VIII. This is because GPRINT is not a true pixel-by-pixel "Screen Dump" since the pixel size and spacing on the Screen is different from the pixel size and spacing on the Printer. GPRINT is a point of departure for the user to obtain hard-copy representations of graphics.**

**To print graphic displays, GPRINT turns the contents of the Graphic Screen clockwise** *90* **degrees and then prints.**

**However, FORMS must used to set printing parameters.**

**Most uses will require that you set FORMS to:**

**FORMS P=66 L=60** *W=0 C=0* **<ENTER>**

**Then type:**

**FORMS X <ENTER>**

**See your Model II and printer owner's manual for more details on setting printing parameters.**

#### **Examples**

**When TRSDOS READY is displayed, type:**

**GPRINT <ENTER>**

**or when the BASICG Ready prompt (>) is displayed, type:**

**SY S TEM"GPRINT" <ENTER>**

**or**

#### *100* **SYSTEM"GPRINT"**

**For a complete example of using GPRINT, see Appendix D.**

Radio *Shaek*®

 $\textnormal{\textbf{-TRS-BO}}^{\circledR}$ 

**GROFF**

**Turn Graphic Display OFF**

#### **GROFF**

**GROFF turns the Graphics Screen OFF. GROFF is different from GCLS since GROFF simply removes the Graphics display without erasing the contents of graphic memory. GCLS completely clears graphics memory by writing zeroes (OFF) to every bit in memory.**

#### **Examples**

**When TRSDOS READY is displayed, type:**

**GROFF <ENTER>**

**or when the BASICG Ready prompt (>) is displayed, type:**

**SYSTEM "GROFF" <ENTER>**

**or**

*100* **SYSTEM "GROFF"**

**GRON**

**Turn Graphic Display ON**

**GRON**

**GRON turns the Graphics Screen ON.**

#### **Examples**

**When TRSDOS READY is displayed, type:**

#### **GRON <ENTER>**

**or when the BASICG Ready prompt (>) is displayed, type:**

**SYSTEM "GRON" <ENTER>**

## Radio *Shaek -*

# -----------------------------------------------TRS-SO ® -------------------------------------------

**or**

*100* **SYSTEM "GRON"**

**GSAVE**

**Saves Graphics Memory to Diskette**

#### **GSAVE filename /ext .password :d (diskette name)**

**filename consists of a letter followed by up to seven optional numbers or letters. /ext is an optional name-extension; ext is a sequence of up to three numbers or letters. .password is an optional password? password is a sequence of up to eight numbers or letters. :d is an optional drive specification; d is one of the digits** *0* **through 7. (diskette name) is an optional field of up to eight numbers or letters. If this field is included, it must be preceded by a drive specification.**

**Note: There cannot be spaces within a file specification. TRSDOS terminates the file specification at the first space.**

**With GSAVE, the contents in graphics memory is saved under a specified filename which follow the standard TRSDOS format. To load the file back into memory, use GLOAD.**

#### **Examples**

**When TRSDOS READY is displayed, type:**

**GSAVE PROGRAM/DAT.PASSWORD:***0* **(GRAPHICS) <ENTER>**

**or when the BASICG Ready prompt (>) is displayed, type:**

**SYSTEM"GSAVE PROGRAM" <ENTER>**

**or**

*100* **SYSTEM "GSAVE PROGRAM"**

Radio *fh a c k*

## **--------------------------------- T R S -S O ® ---------------- --------------**

#### **VDOGRPH**

**Transfer Text Screen to Graphics Memory**

#### **VDOGRPH**

**VDOGRPH transfers the contents of the Text Screen (Video Display) to graphics memory. Before you can save a graphics display where text characters are an integral part of your graphics picture, VDOGRPH should be used. Use VDOGRPH in the last line of your program and, as you run the program, the Video Display will be transferred.**

**If you do not make the video-to-graphics transfer before you save the graphics memory, the file will contain the Graphics Screen contents only and not the Text Screen contents. As a result, for example, a bar graph which does not have the graph's numeric calibrations would be saved.**

#### **Examples**

**When TRSDOS READY is displayed, type:**

**VDOGRPH**

**or when the BASICG Ready prompt (>) is displayed, type:**

**SYSTEM"VDOGRPH" <ENTER>**

**or**

*100* **SYSTEM"VDOGRPH"**

For a complete example of using VDOGRPH, see Appendix D, **Sample Sessions.**

## – Radio *S*haek -

# **Computer Graphics Operation Manual** -----------------------------------------------TRS-SO ® -------------------------------------------

## **Graphic Utilities Source Code Listings**

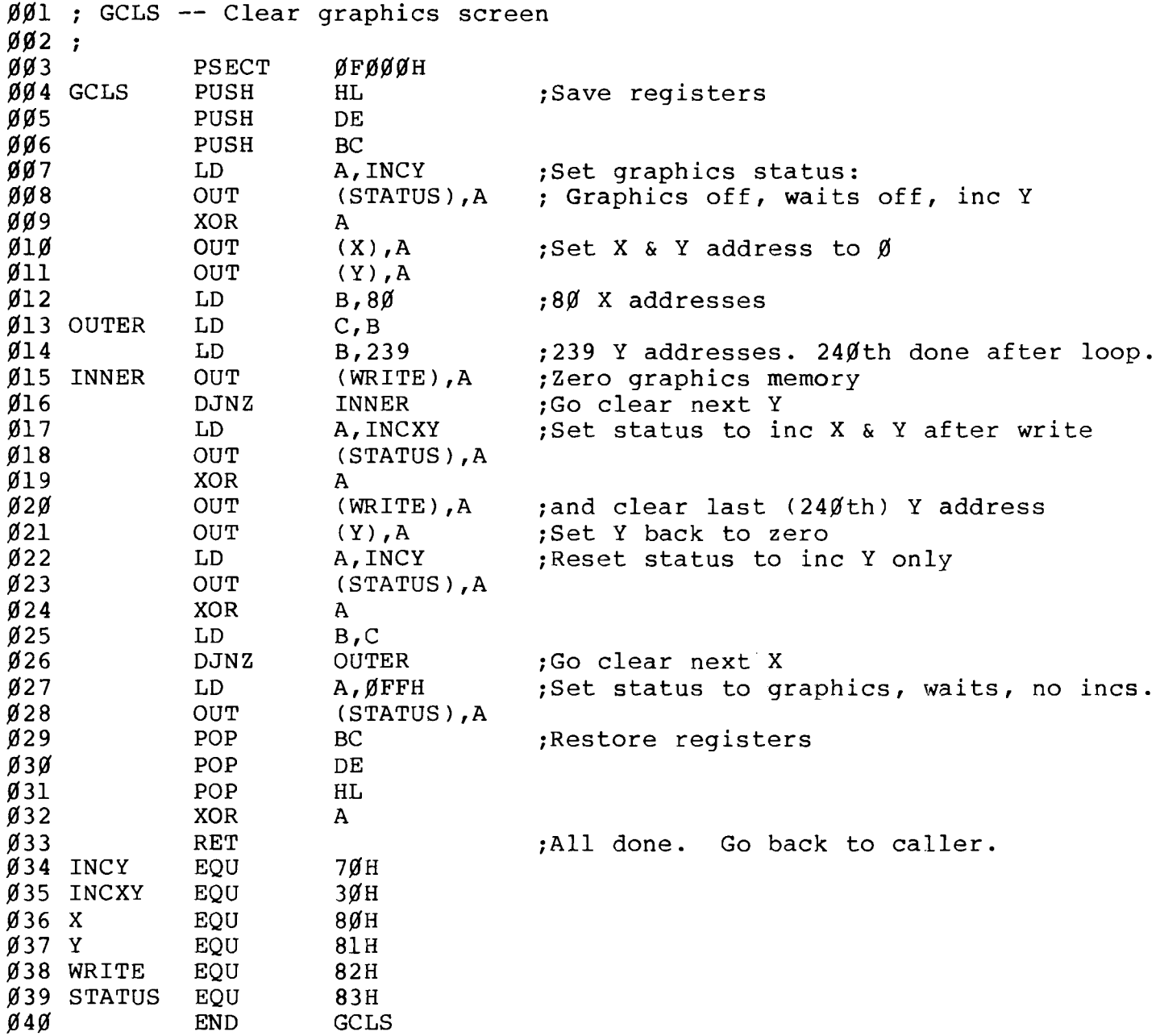

# **- Radio Shaek<sup>®</sup> ——**

**Computer Graphics Computer Graphics Computer Computer Craphics Computer C** 

# - TRS-80  $^{\circ}$  -

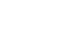

 **; GRON — Turn on graphics display with waits on** ;  **PSECT** *0F000H*  **GRON LD A,0FFH** *OUT* (STATUS), A<br> *OUT* (STATUS), A  **XOR A** *007* RET<br> *008* STATUS EQU  **STATUS EQU 83H**  $GRON$ 

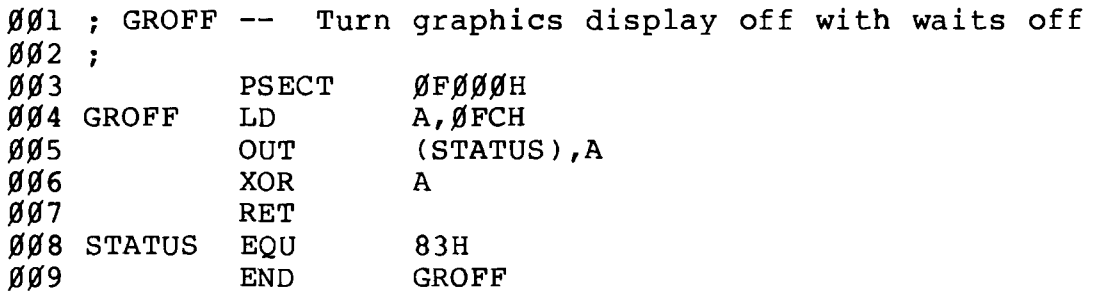

# **- Radio** *S***haek<sup>®</sup> ·**

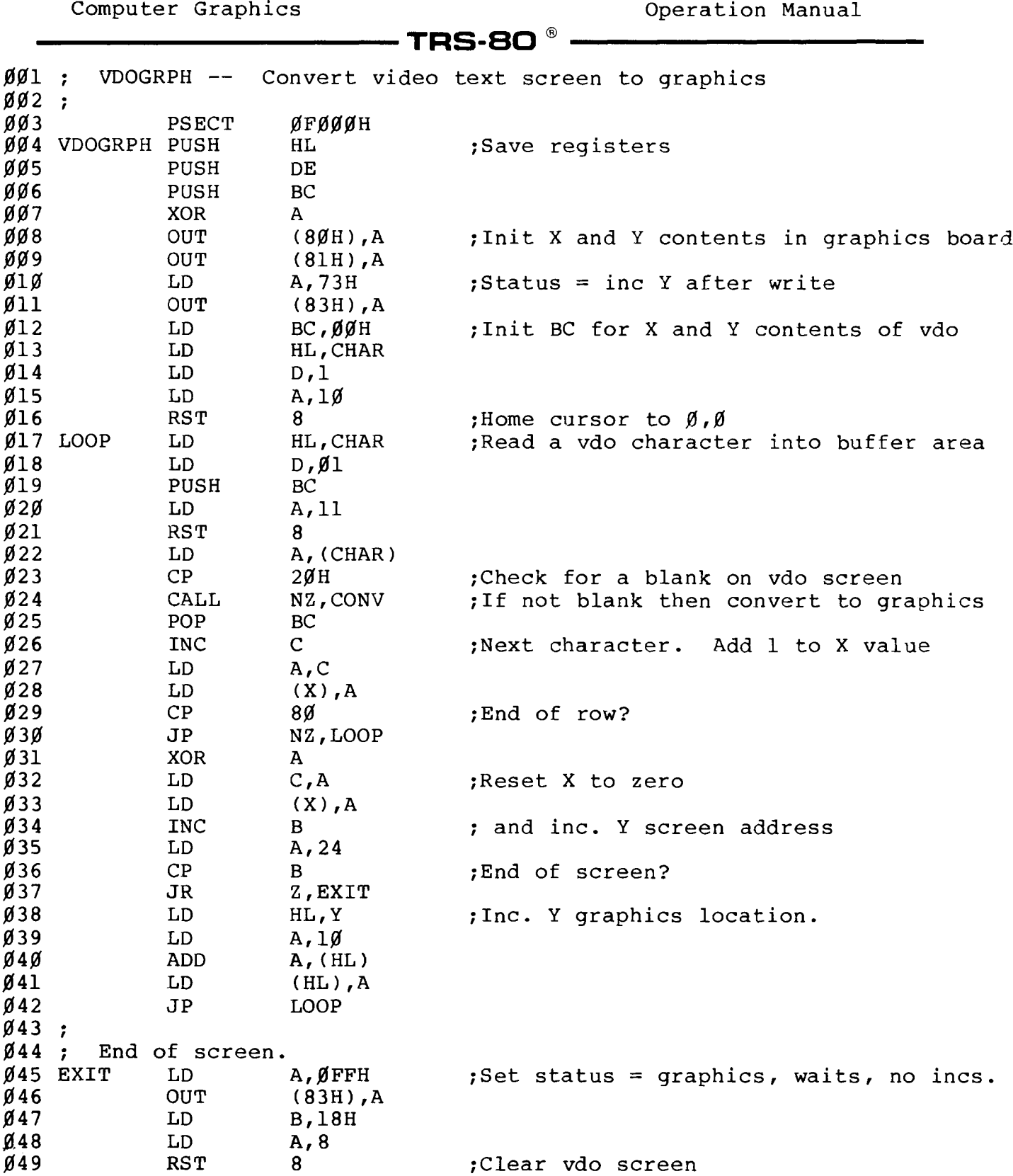

# RadK> *fh a c k*

**Computer Graphics Operation Manual --------------------------------- T R S - 8 0 ®------------------------------- POP BC POP DE POP HL ;Restore registers XOR A RET ;A11 done. Return to caller. / ; Convert character to graphics CONV LD E,A ;Save character in E SLA A ;Multiply char by 2 dropping sign bit 1D** C, A ;Put in BC ( = char \* 2)<br> **1D** B, Ø **LD B,0 LD HL , BC ; and HL 062 C**<br>RL H **RL H SLA L RL H ;HL = BC\*4 = char\*2 \* 4 = char\*8**  $\mu$ <sub>E</sub> = HL + BC = char<sup>\*8</sup> + char<sup>\*2</sup> = char<sup>\*10</sup> **067 LD BC,TBL ADD HL, BC ;HL = Character table + offset 069 LD A, (Y) OUT (81H),A 071 LD A, (X) OUT (80H),A ;Set X & Y on graphics board LD B,10 ;10 rows per character CLOOP IN A , (82H) ;Get graphics board contents LD D ,A ; and save in D LD A,E AND 80H ;Reverse video? LD A , (HL) 079 JR Z ,NRML CPL NRML XOR D ;Graphics = graphics XOR character bits OUT (82H),A ;Send to graphics board 083 INC HL ;Move to next table byte DJNZ CLOOP RET / DEFB** 0FBH ;Char buffer. Init value homes cursor **X DEFB 00 Y DEFB 00 / ; CHARACTER GEN TABLE == RADIX 10H ;A11 numbers base 16 (hex)** / **TBL DEFB 00,00,00 ,00, 3F, 3F, 3C, 3C, 3C, 3C ;00 DEFB 00,00,00 ,00, 0FC** *1***0FC,3C,3C,3C,3C ;01 DEFB 3C,3C,3C , 3C,0FC,0FC,00,00,00,00 ;02 DEFB 3C,3C,3C ,3C, 3F,3F,00,00,00,00 ;03 DEFB 00,00,00 ,00, 0FF,0FF,3C,3C,3C,3C ;04**

**Radio Shaek**\*
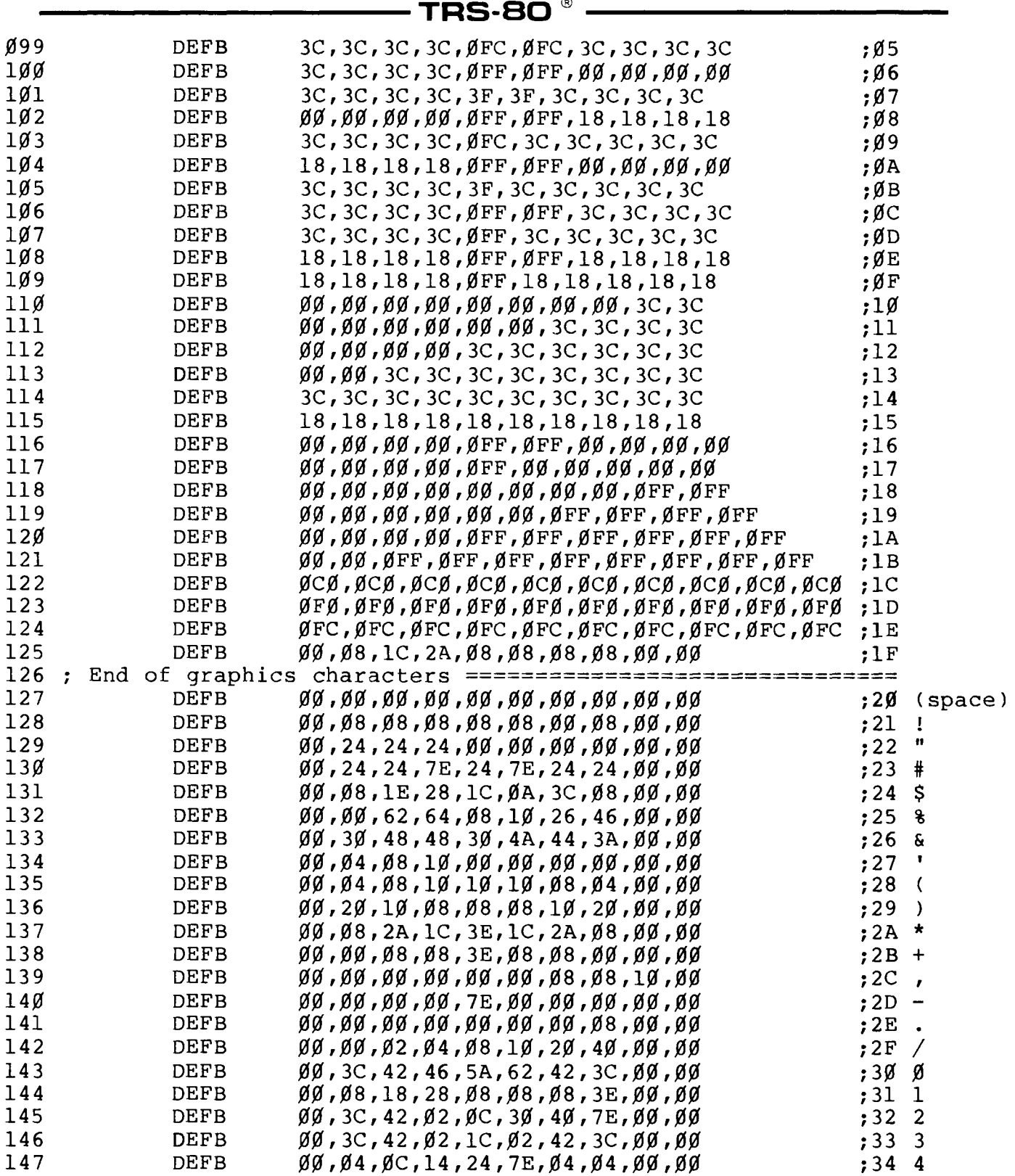

- Radio *S*haek ————————

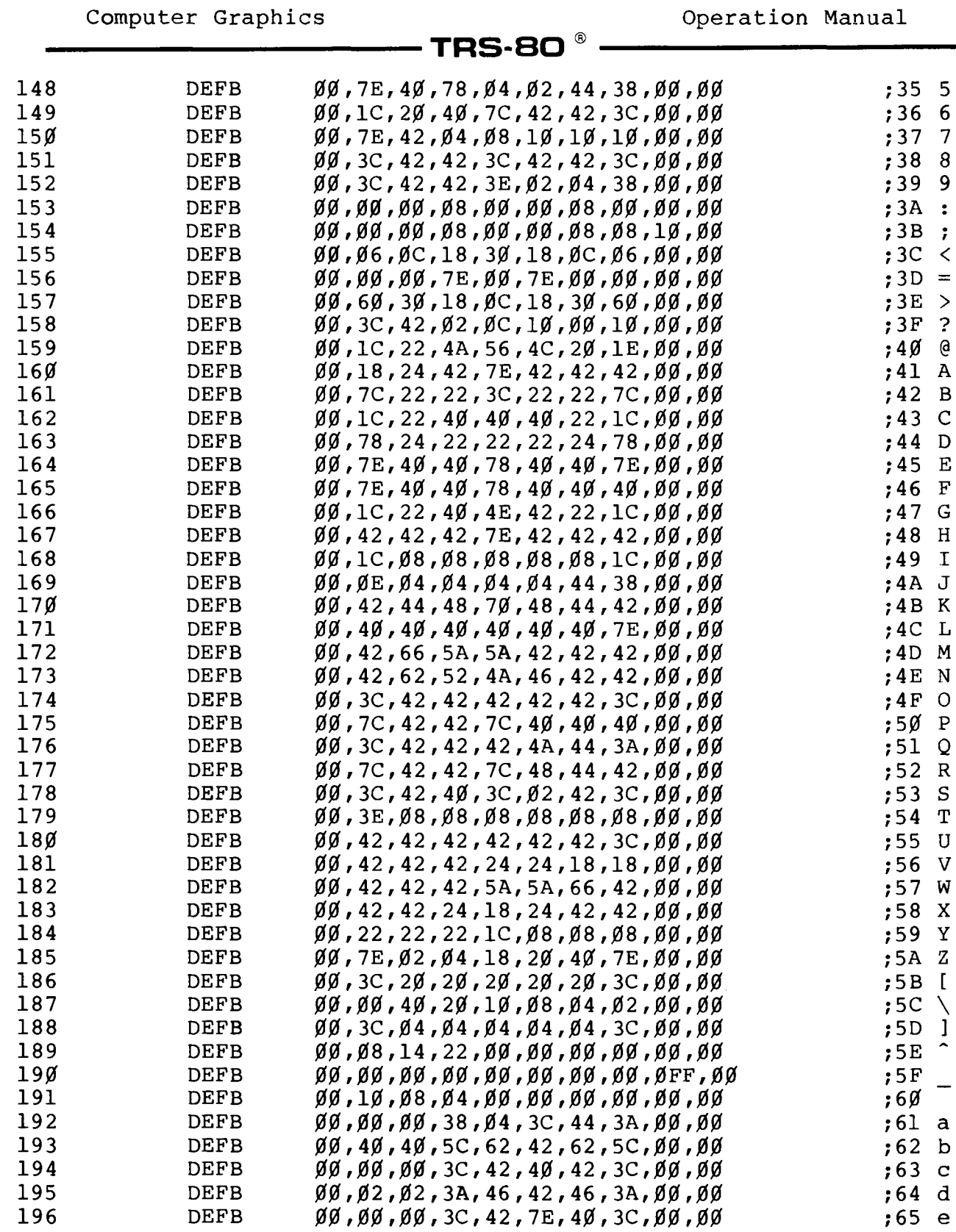

# **RadK> Auek**

 $\bar{z}$ 

 $\overline{\phantom{0}}$ 

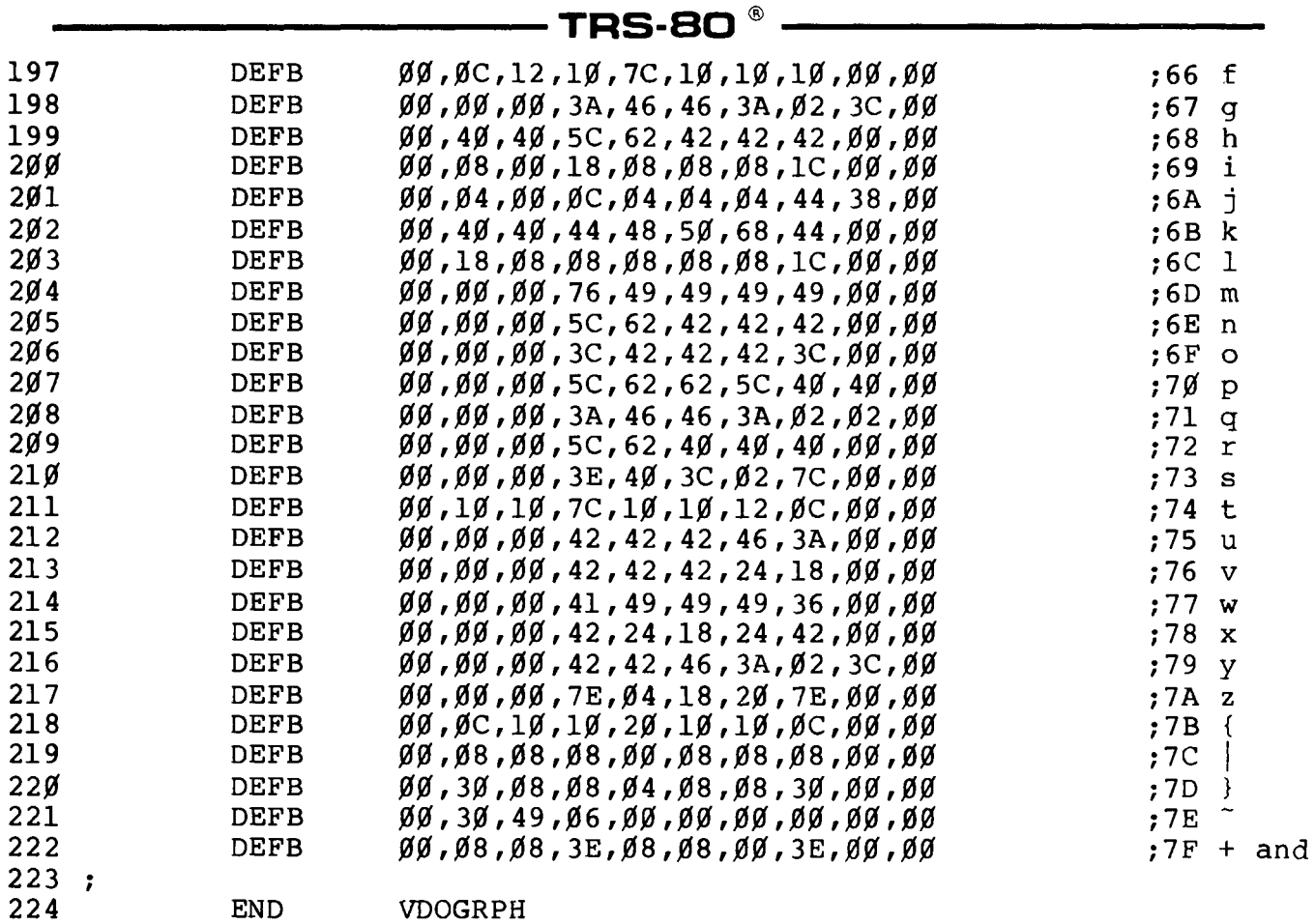

Radio /haek

**-74-**

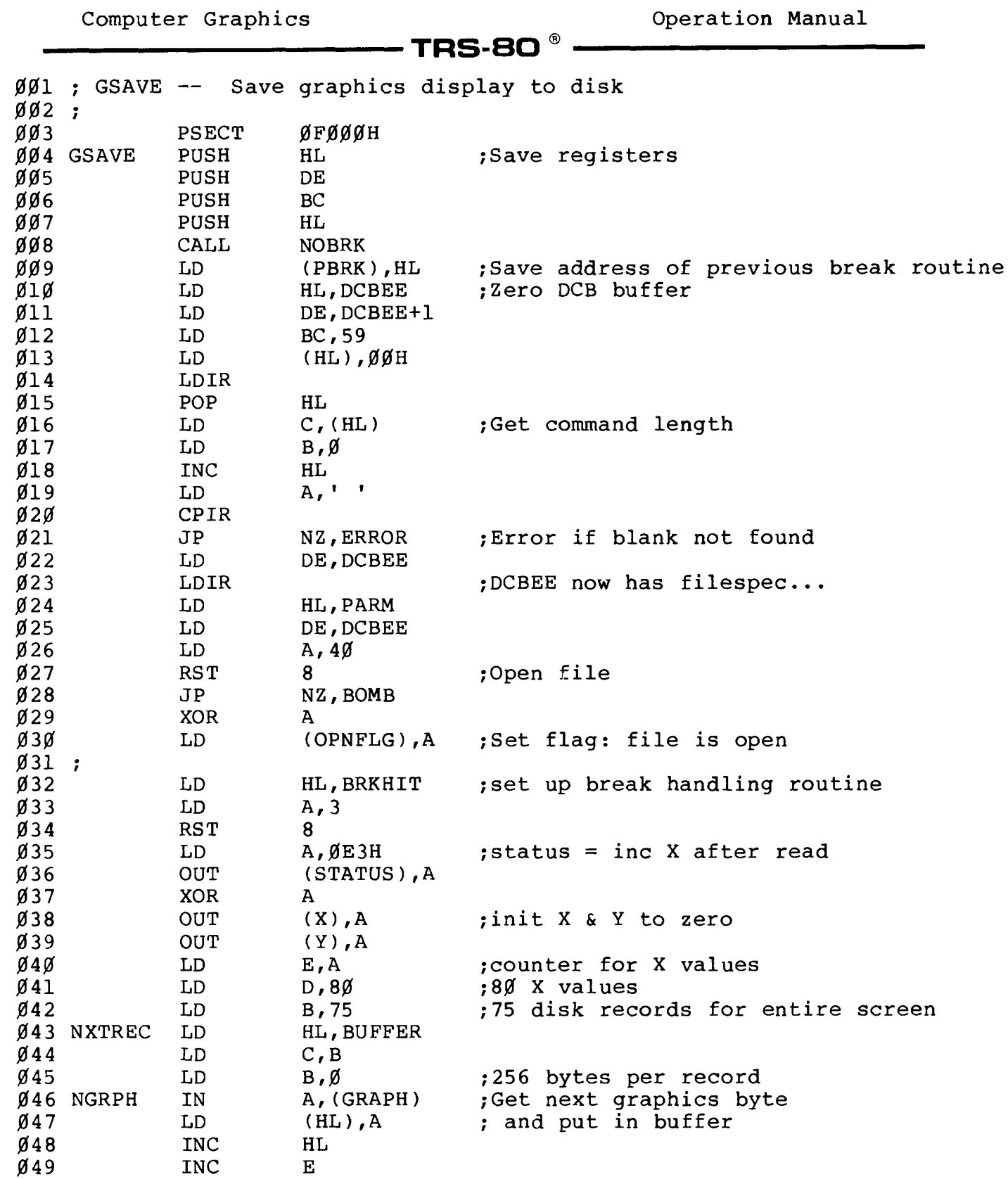

- <mark>Radıo *J*haek</mark><sup>®</sup> —

**Computer Graphics Computer Graphics Computer Computer Craphics Operation Manual TRS-80 ® 050 LD A,E** *051* **CP D** *052* **JR N Z ,EGRPH** *053* **XOR A** *054* **LD E,A** *055* **OUT (X) ,A** *056* **LD A , (YPOS)** *051* **INC A 058 JP Z ,DOBRK 059 LD (YPOS),A 060 OUT (Y) ,A 061 EGRPH DJNZ NGRPH 062 PUSH DE 063 LD DE,DCBEE 064 LD A, 43 065 RST 8 066 POP DE 067 JR NZ,BOMB 068 LD B,C 069 DJNZ NXTREC 070 ; 071 EXIT CALL CLOSE 072 LD A,0FFH 073 OUT (STATUS),A 074 CALL NOBRK 075 LD HL,(PBRK) 076 LD A, 3 077 RST 8 078 POP BC 079 POP DE 080 POP HL** LD A, (EFLAG) **082 CP 0 083 RET 084 ; 085 ; Subroutines 086 ; 087 CLOSE LD A , (OPNFLG) 088 OR A 089 RET NZ 090 LD D E ,DCBEE 091 LD A, 42 092 RST 8 093 LD A,1 094 LD (OPNFLG),A 095 RET 096 ; 097 NOBRK LD HL,0 098 LD A, 3 ;Same row? ;Next row. Set X to zero ;Stop & kill file if break hit ;Go get next graphics byte ;Write disk record ;Go fill buffer for next record ;Status = graphics, waits, no incs ;Restore previous break routine ;All done. Return to caller. ;Return if file not open ;Set flag: file is closed.**

Radio *Thaek*®

**Computer Graphics Operation Manual** TRS-SO ® **099 RST** 8 **;Inhibit break 100 RET** 101 : PUSH AF<br>LD A. **102 BRKHIT 103** LD **A, ØFFH**<br>LD (YPOS), **;Signal break has been hit 104 LD (YPOS),A ;By making next Y be zero 105 POP 106 RET 107 108 and 1break exits 109 CALL CLOSE ;Process break 110 DOBRK 111** LD DE, DCBEE<br>LD A, 41 **112**  $\frac{A, 41}{8}$ **113 RST 8 ;Kill file 114** LD **HL, BRKMSG**<br>LD **B, PBRK-BRI 115** LD **B, PBRK-BRKMSG**<br>LD **C, Ø**DH **116 LD C,0DH 117 LD A,9 LD (EFLAG),A 118 119 RST 8 120 JP EXIT 121 LD A, 47 ;Required Command Parameter Not Found 122 ERROR 123 LD (EFLAG),A 124 BOMB 125 LD B,A LD A, 39 126 127 RST 8 ;Print "ERROR nn" message 128 JP EXIT 129 EQU 80H 130 X EQU 81H 131 Y 132 GRAPH EQU 82H 133 STATUS EQU 83H DEFB 0 134 EFLAG 135 YPOS DEFB 0 136 BRKMSG DEFM '\*\* BREAK \*\*. File killed1 DEFS 2 137 PBRK 138 OPNFLG DEFB 1 139 PARM DEFW BUFFER 140 DEFW 00,00 DEFB 1W', Ø, 'F', 2, Ø**<br>**DEFS 6Ø 141 ;Write from graphics to disk 142 DCBEE DEFS 60 143 BUFFER DEFS 256 144 END GSAVE**

**- Radio** *S***haek<sup>®</sup>** 

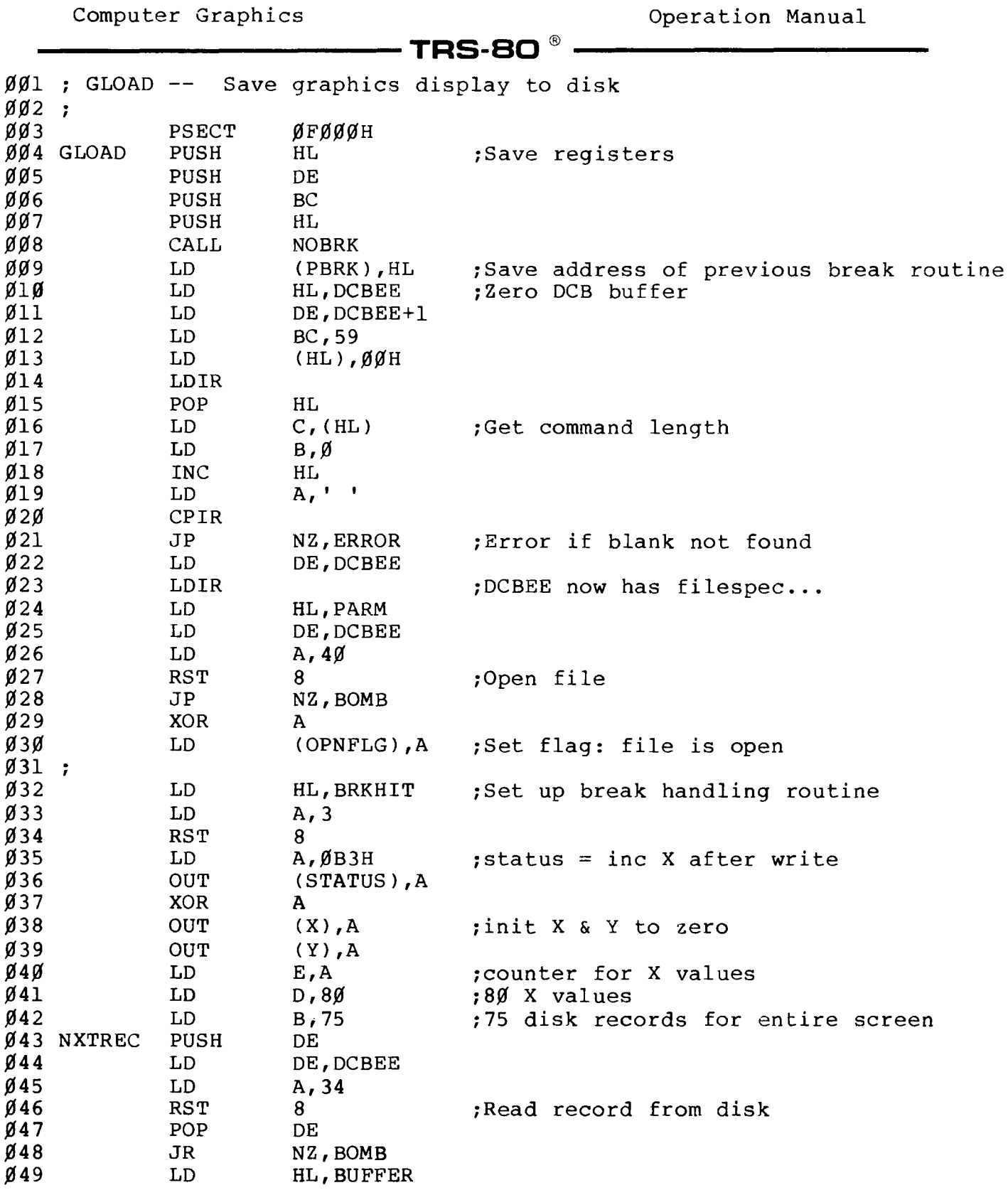

**- Radio** *J'***haek<sup>®</sup> -**

 $\ddot{\phantom{a}}$ 

L,

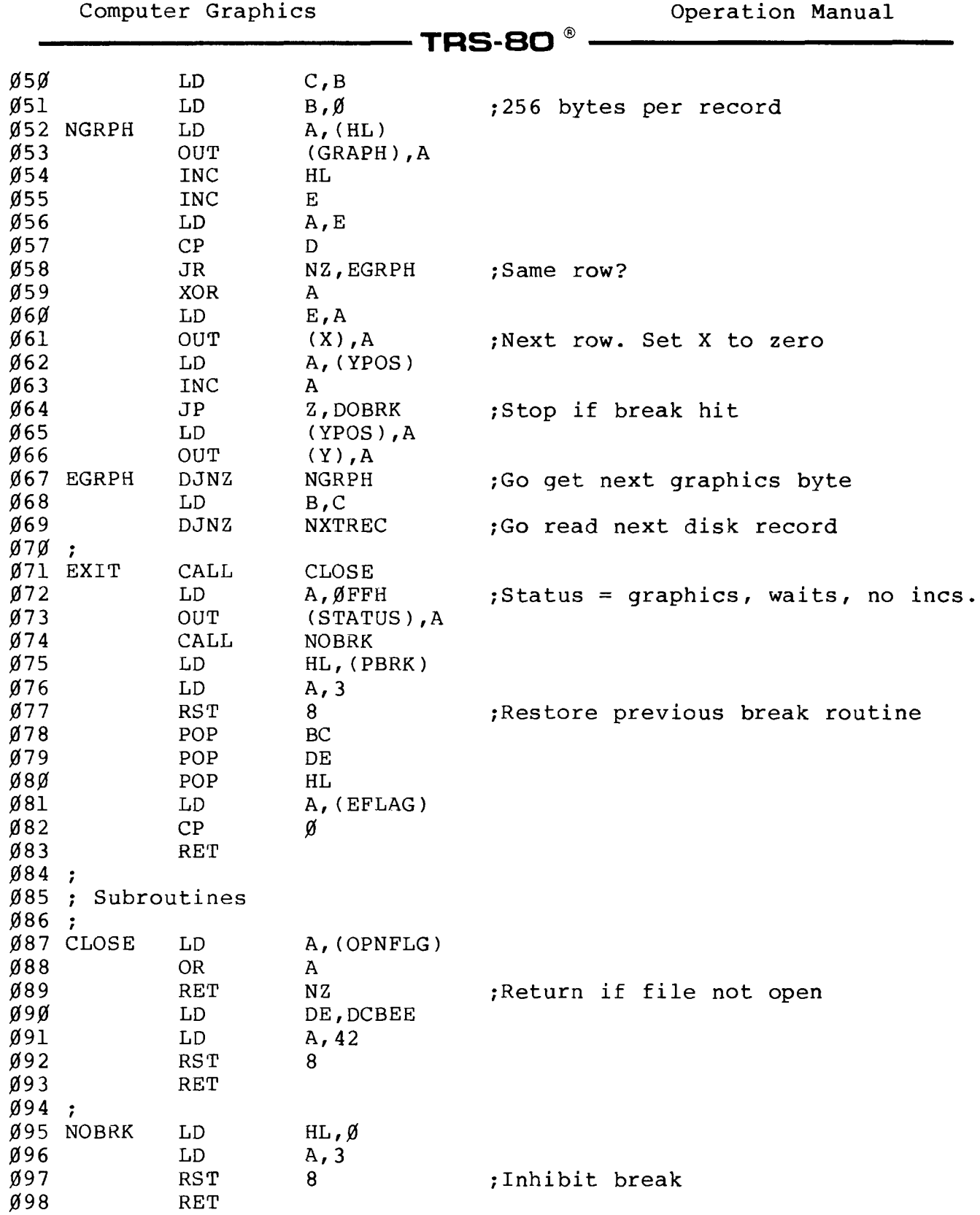

# **- Radio** *S***hack**® -

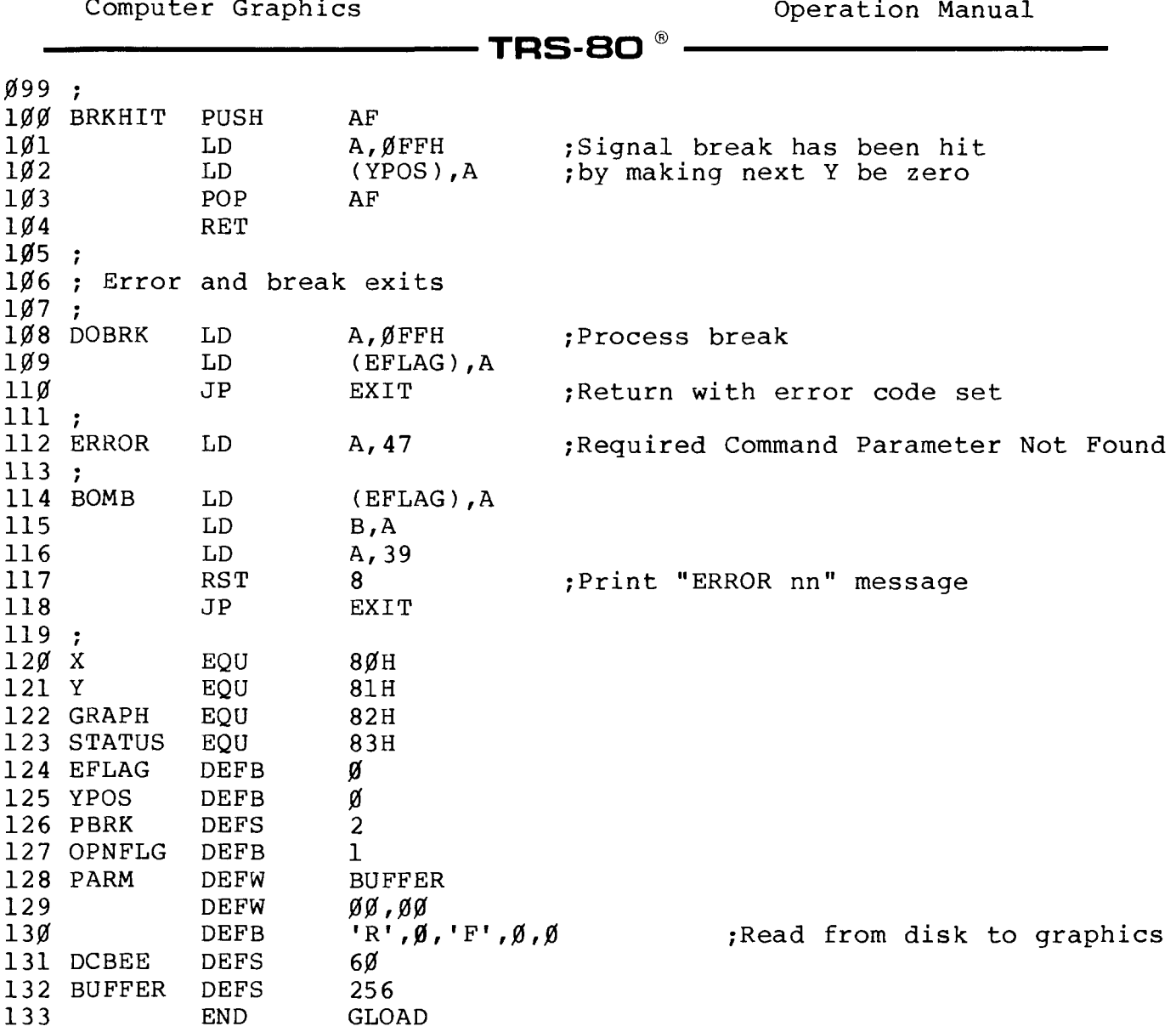

# **- Radio** *S***haek<sup>®</sup>**

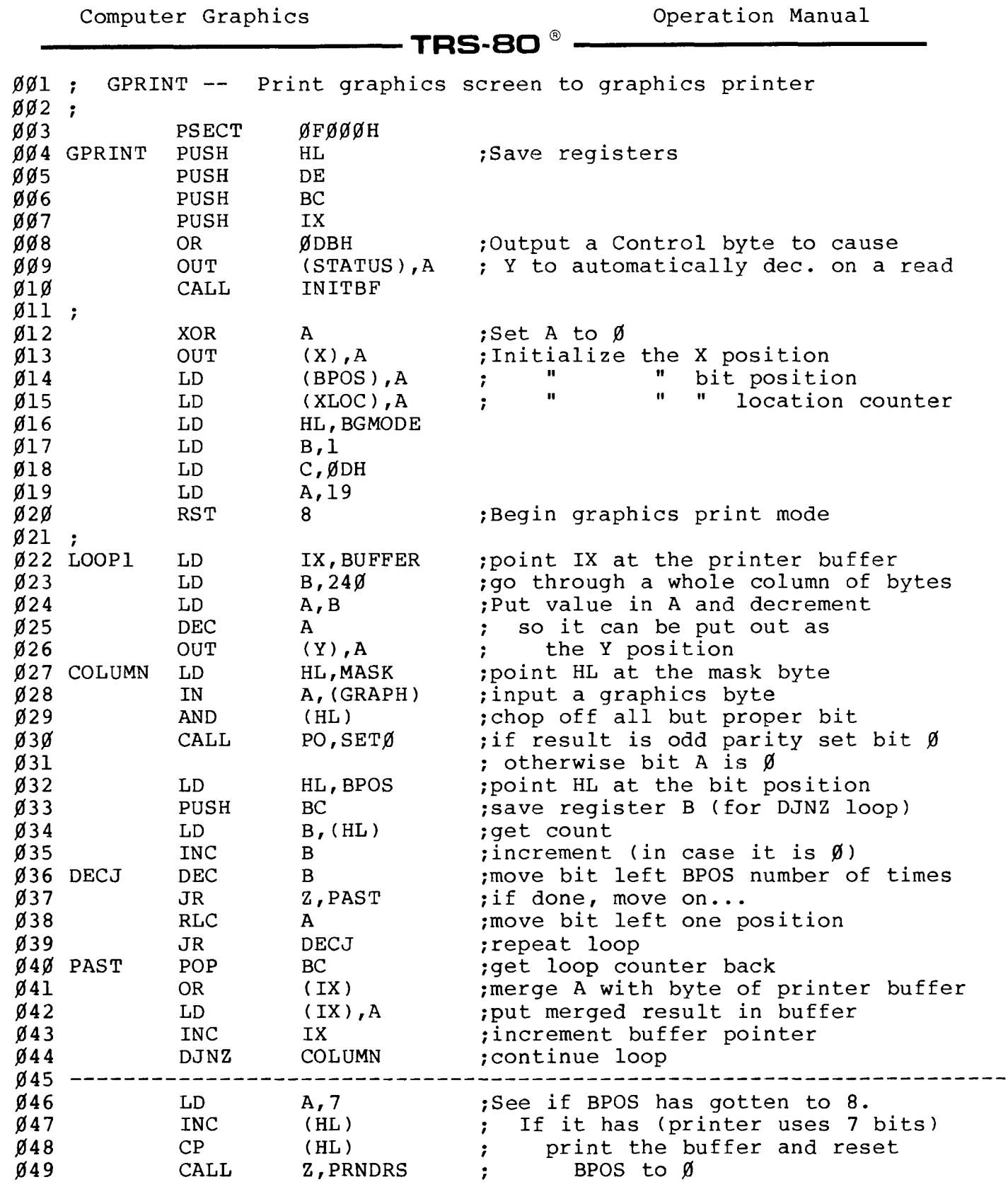

# **- Radio** *S***hack<sup>®</sup>**

 $\bar{z}$ 

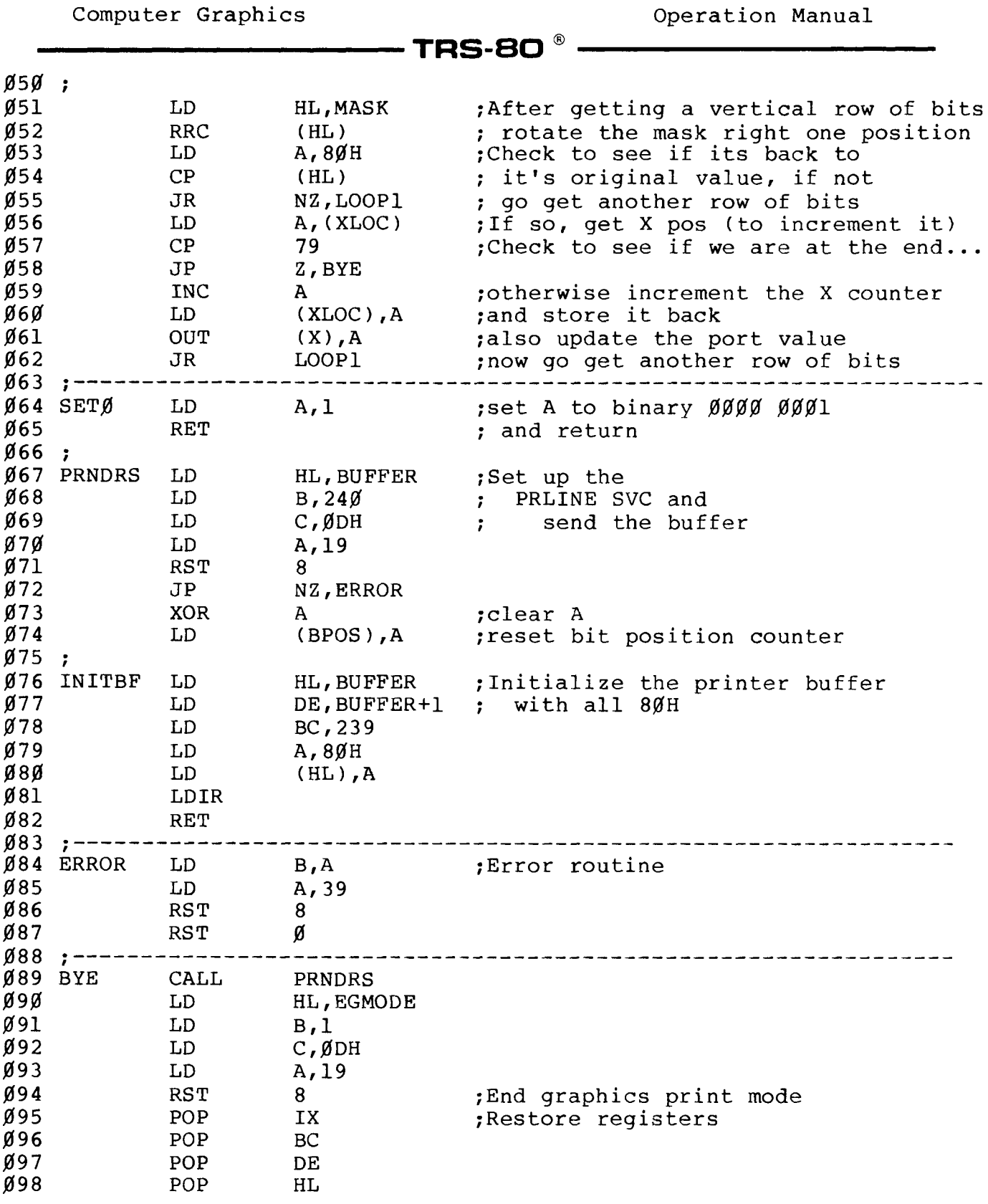

# Radre ^iaek

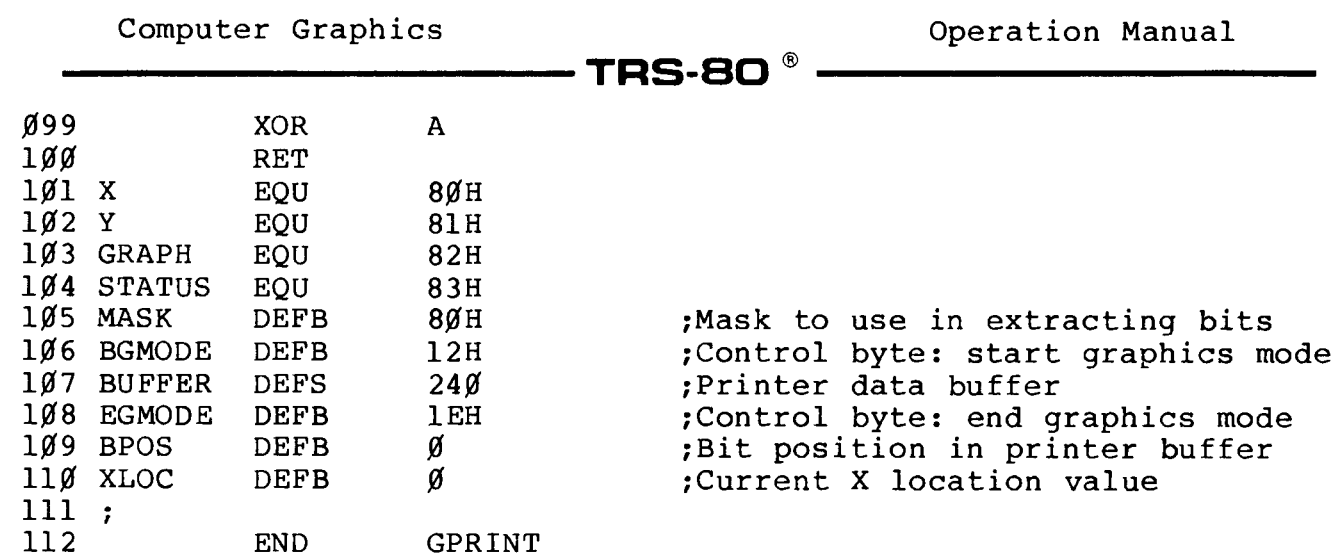

# **- Radıo** *S***haek<sup>®</sup> -**

**T R S-B O ®------------------------------**

# **ita ilmusik estis estis estis estis estis en la participa de la participa de la participa de la participa de**<br>Estis estis estis estis estis estis en la participa de la participa de la participa de la participa de la part<br>

**Computer Graphics Operation Manual**

## **4/ Graphics Subroutine Library (FORTRAN)**

**The Graphics Subroutine Library included on the Computer Graphics diskette lets you use the functions of TRS-80 Computer Graphics while programming in Model II FORTRAN (26-4701). This library (GRPLIB/REL) must be linked to any FORTRAN program that accesses the Graphics Subroutines.**

 $\textnormal{\textbf{-TRS-BO}}^{\circledR}$ 

#### **BASICG vs. the Graphics Subroutine Library**

**The Graphics Subroutine Library contains subroutines which provide the same capabilities as the Graphics commands and functions in BASICG. The Graphics subroutines have basically the same names and parameters as the BASICG commands. The major differences between the Library subroutines and the BASICG commands are:**

- **The BASICG command LINE has 3 corresponding library subroutines: LINE, LINEB, and LINEBF. LINEB and LINEBF provide the functions of the BASICG command LINE with the parameters B and BF respectively.**
- **The BASICG command PAINT has 2 corresponding library subroutines: PAINT and PAINTT. PAINT is for painting solid black or white, and PAINTT is for using tiling.**
- **The Library subroutines that correspond to BASICG commands that use (x,y) coordinates (except for VIEW) use (x,y) coordinates that have been previously set. The subroutines used to set the coordinates are SETXY and SETXYR.**

#### **Setting Points Using SETXY and SETXYR**

**The coordinates specified by SETXY or SETXYR will be called the "current" and "previous" coordinates. Subroutines that use one (x,y) coordinate pair use the "current" coordinates and subroutines that use two (x,y) pairs use both the "current" and the "previous" coordinates. Each call to SETXY or SETXYR sets the coordinates as follows:**

**1. Assign the values of the "current" (x,y) coordinates to the "previous" (x,y) coordinates, (discarding the old "previous" coordinates).**

Radio /haek

### - TRS-80 <sup>®</sup> -

**2. Assign new values for the "current" (x,y) coordinates as specified by the arguments supplied. SETXY simply sets the "current" coordinates to the values of its arguments. SETXYR adds the values of its arguments to the "current" coordinates to obtain the new coordinates.**

#### **Initialization**

**Before any calls are made to Graphics, the Graphics library and board must be initialized. A special initialization routine (GRPINI) is included in the library. A call to GRPINI must be made as the first access to the Graphics library.**

#### **Example**

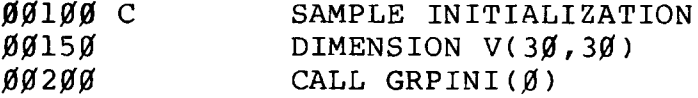

#### **Linking**

**The Library (GRPLIB/REL) must be linked to any programs that access the Graphics Subroutines. You must use the linker (L80) to generate the load module.**

#### **Example**

**L80 <ENTER> \*SAMPLE:l-N \*GRPHSAM,GRPLIB-S,FORLIB-S,-U \*-E**

**This example links both the Graphics Library and the FORTRAN Subroutine Library to the relocatable file GRPHSAM/REL. In this example, \*SAMPLE:l-N is the file name, drive specification, and switch respectively and \*GRPHSAM,GRPLIB-S,FORLIB-S,-U is the program name. \*-E sends the routine.**

**Note: If there are unresolved external references, then the FORTRAN Library may need to be scanned a second time.**

**− Radıo ∫haek −** 

#### **TRS-80 ®**

#### **Errors**

**If you enter incorrect parameters for any of the Graphics Subroutines, your Screen will display:**

**GRAPHICS ERROR**

**and return program control to TRSDOS READY. This is the only error message you'll get when executing the Subroutines.**

**Important Note: Free memory is utilized by the Graphic Routine for temporary storage. Extreme care should be exercised if your program accesses this memory.**

#### **Routines/Functions**

**Most of the FORTRAN Subroutines and functions described in this section have a corresponding command in the Graphics BASIC Language Reference section of this manual.**

# **Radio Shaek\***

 $\bar{\phantom{a}}$ 

**T R S -S O ®------------------------------**

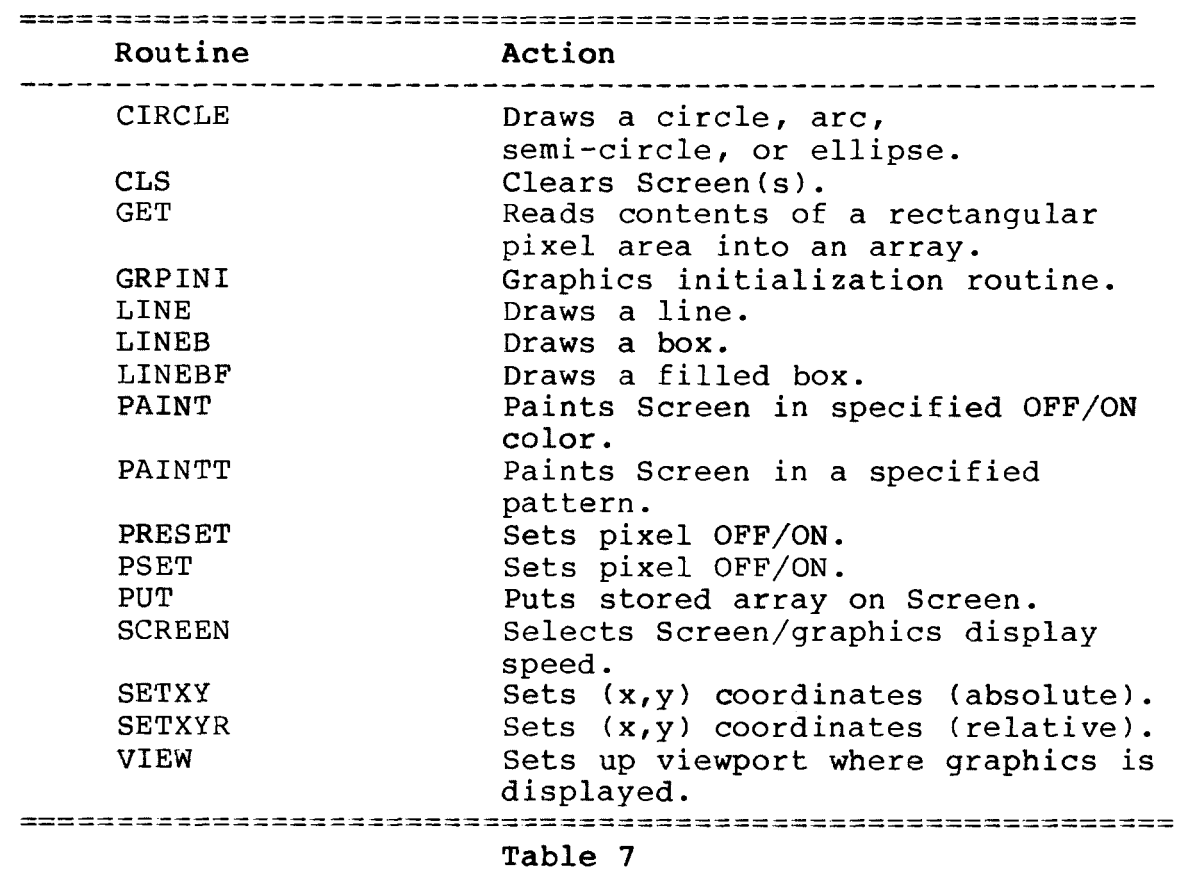

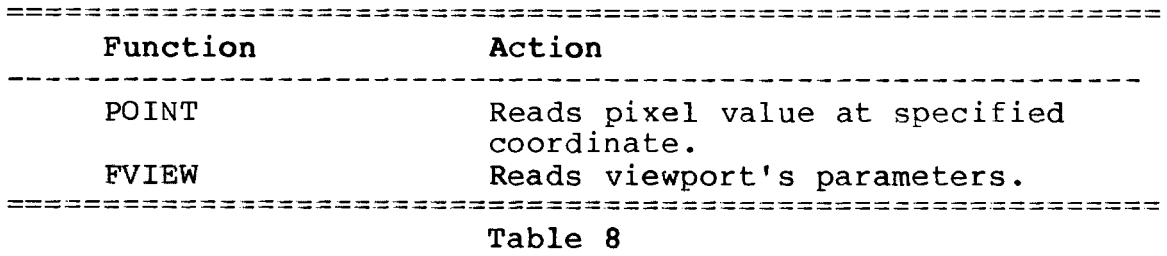

# **Example 2** Radio *Shaek*<sup>\*</sup> ————————————————————

 $\cdot$  TRS-80  $^{\circ}$ 

#### **CIRCLE**

**Draws a Circle, Arc, Semi-Circle, Point or Ellipse**

#### **CIRCLE (radius,color,start***,* **end***,* **ar)**

**radius is INTEGER type and specifies the radius of the circle.**

**color is of LOGICAL type, specifies the OFF/ON color of the border of the circle and is a integer expression of either** *0 or* **1.**

**start is REAL type and specifies the startpoint of the circle.**

- **end is REAL type and specifies the endpoint of the circle.**
- **ar is the aspect ratio, is REAL type and determines the major axis of the circle. If ar is** *0, 0.5* **is used.**

**CIRCLE draws a circle. By varying start, end, and aspect ratio, you can draw arcs, semi-circles, or ellipses using current X- and Y-coordinates as the centerpoint (set by SETXY or SETXYR).**

**If start and end are** *0.0,* **a circle is drawn starting from the center right side of the circle. Note: In the CIRCLE statement, end is read as 2 x PI even though you have entered** *0.0.* **If you enter** *0.0* **for aspect ratio, a symmetric circle is drawn.**

**Example**

**CALL CIRCLE(***100,* **1,***0 .0 ,0* **.***0,0.0)*

### - Radio *S*haek $^{\circ}$

#### **TRS-80**

#### **Sample Program**

**This example draws and paints a circle.**

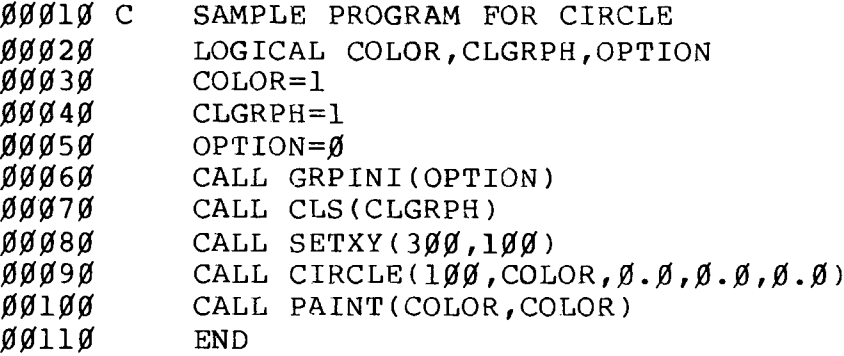

**CLS**

**Clears Screen(s)**

**CLS (n)**

**n is of LOGICAL type, clears the Screen(s) and is a integer expression between 0 and 2: 0 = clears only Text Screen 1 = clears only Graphics Screen 2 = clears both Text and Graphics**

**CLS clears Screen(s) according to the specified variable Note: Any value greater than 2 gives you an error.**

**Example**

**CALL CLS(2)**

**Sample Program (see CIRCLE)**

# **Radio Shaek**

#### **TRS-80 ®**

#### **GET**

**Reads Contents of a Rectangular Pixel Area into an Array**

#### **GET (array,size)**

**array is any type and is the name of the array you specify. size is INTEGER type and specifies the size of the array in terms of bytes.**

**GET reads the contents of a rectangular pixel area into an array for future use by PUT. The pixel area is a group of pixels which are defined by the current x and y, and the previous X- and Y-coordinates specified by the SETXY call.**

**The first two bytes of array are set to the horizontal (X-axis) number of pixels in the pixel area; the second two bytes are set to the vertical (Y-axis) number of pixels in the pixel area. The remainder of array represents the status of each pixel (either ON or OFF) in the pixel area. The data is stored in a row-by-row format. The data is stored eight pixels per byte and each row starts on a byte boundary.**

#### **Array Limits**

**When the array is defined, space is reserved in memory for each element of the array. The size of the array is limited by the amount of memory available for use by your program — each real number in your storage array uses four memory locations (bytes).**

**The array must be large enough to hold your graphic display and the rectangular area defined must include all the points you want to store.**

**To determine the minimum array size:**

- **1. Divide the number of X-axis pixels by 8 and round up to the next highest integer.**
- **2. Multiply the result by the number of Y-axis pixels.**

**When counting the X-Y axis pixels, be sure to include the first and last pixel.**

**3. Add four to the total.**

**Radio Shaek<sup>®</sup>** 

#### $\blacksquare$  TRS-80  $^{\circ}$

**4. Divide by four (for real numbers) and two (for integers) rounding up to the next higher integer. (Note: If you're using a LOGICAL array, the result of Step #2 above will produce the desired array size.)**

**When using arrays, the position and size of the rectangular pixel area is determined by the current and previous (x,y) coordinates.**

**Position: upper left corner = startpoint = (xl,yl)** lower left corner = endpoint =  $(x2, y2)$ **Size (in pixels): width = x2-xl+l**  $length = y2-y1+1$ 

**Example**

**CALL GET(A,***4000***)**

#### **Sample Program**

**This example draws a circle, saves the circle into an array, then restores the array to the graphics video.**

# - Radio ∬haek® -

### $\cdot$  TRS-80  $^{\circ}$

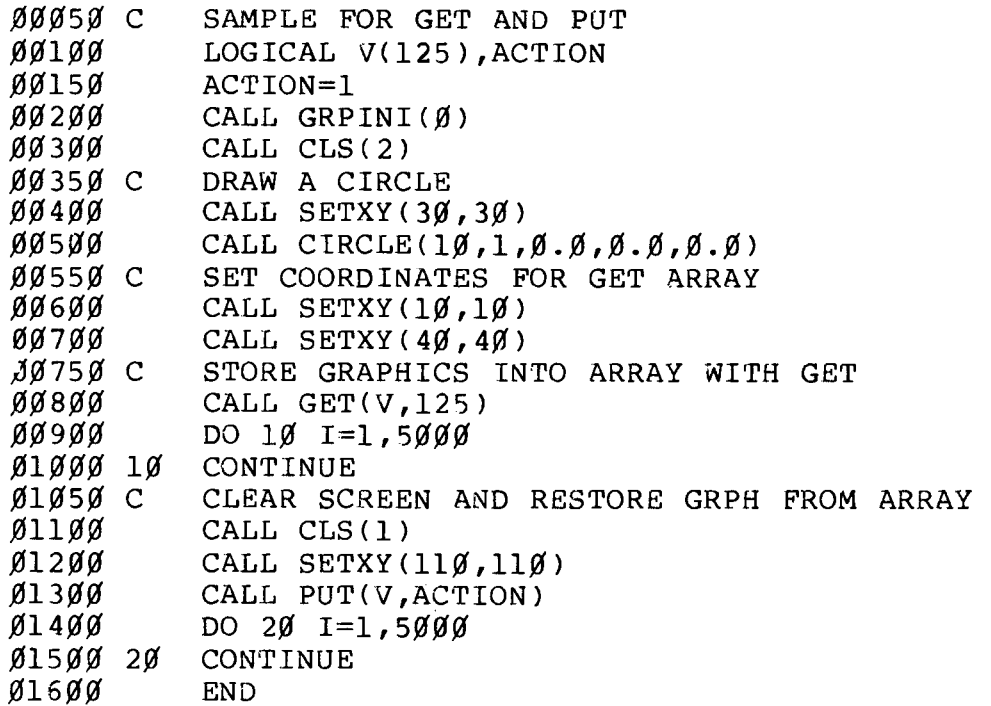

**GRPINI Graphics Initialization Routine**

#### **GRPINI(option)**

**option is of LOGICAL type; 0 clears the Graphics Screen, non-zero does not clear the Graphics Screen.**

**GRPINI is the graphics initialization routine. This function must be called before any other graphics calls are made in FORTRAN.**

**Example**

**CALL GRPINI(1)**

**Sample Program (see CIRCLE)**

**· Radio** *S***haek<sup>®</sup> ·** 

**T R S -S O ® ------------------------------**

#### **LINE**

**Draws Line**

#### **LINE (color, style)**

**color is of LOGICAL type, specifies the OFF/ON color of a line and is an integer expression of either 0 (OFF, black) or 1 (ON, white). style is INTEGER type specifies the pattern of the line and is a number in the integer range. -1 indicates a solid line.**

**LINE draws a line between the previous and current coordinates. These coordinates are set by the SETXY or SETXYR subroutines.**

#### **Example**

**CALL LINE (1,-1)**

#### **Sample Program**

**This example draws a diagonal line connected to a box, which is connected to a filled box.**

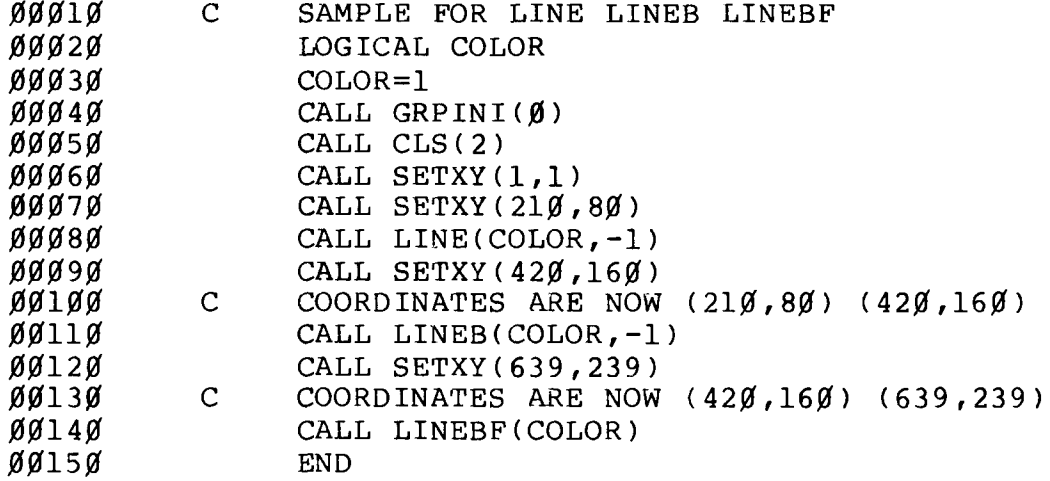

## **- Radio** *S***haek** -

- TRS-80 ®

**LINEB**

**Draws Box**

#### **LINEB (color, style)**

**color is of LOGICAL type, specifies the OFF/ON color of a line and is a integer expression of either** *0* **(OFF, black) or 1 (ON, white). style is INTEGER type and specifies the pattern of the line. -1 indicates a solid line.**

**LINEB is the same as LINE except LINEB draws a box between the two sets of coordinates set by the SETXY or SETXYR subroutines.**

**Example**

**CALL LINEB (1,-1)**

**Sample Program (see LINE)**

### **LINEBF**

**Draws Painted Box**

#### **LINEBF (color)**

**color is of LOGICAL type, specifies the OFF/ON color of a line and is an integer expression of either** *0* **(OFF, black) or 1 (ON, white).**

**LINEBF is the same as LINEB except LINEBF fills the box (colors in the box) and the argument style is not used.**

#### **Example**

**CALL LINEBF (1)**

**Sample Program (see LINE)**

## - Rad**ıo** *S***haek** –

## - TRS-80 ®

#### **PAINT**

**Paints Screen in Specified Color**

#### **PAINT (color, border)**

**color is of LOGICAL type, specifies the OFF/ON color of painting and is an integer expression of either** *0* **(OFF, black) or 1 (ON, white). border is of LOGICAL type, specifies the OFF/ON color of the border and is an integer expression of either** *0* **(OFF, black) or 1 (ON, white).**

**PAINT paints the Screen in the specified OFF/ON color (black or white). It uses the current X- and Y-coordinates (see SETXY) as its startpoint.**

#### **Example**

**CALL PAINT(1,1)**

**Sample Program (see CIRCLE)**

## **- Radıo** *S***haek<sup>®</sup> -**

### $\textnormal{\textbf{-TRS-BO}}^{\circledR}$

#### **PAINTT**

**Paints Screen in Specified Pattern**

#### **PAINTT (arrayT, border, arrayS)**

**arrayT is a byte array which defines a multi-pixel pattern to be used when painting (tiling). The first byte of arrayT indicates the length of the "tile" (number of bytes). border is of LOGICAL type and specifies the color of the border, border is an integer expression of either** *0* **(black) or 1 (white). arrayS is a byte array that is used to define the background. The first byte is always set to 1; the second byte describes the background you are**

**PAINTT lets you paint a precisely defined pattern using a graphics technique called "tiling." You can paint by tiling by defining a multi-pixel grid in an array and then using that array as the paint pattern.**

painting on  $(X'FF' = white, X'00' = black)$ .

**Example**

**CALL PAINTT (A,l,V)**

# Radro Jhaek

**TRS-80 ®** 

#### **Sample Program**

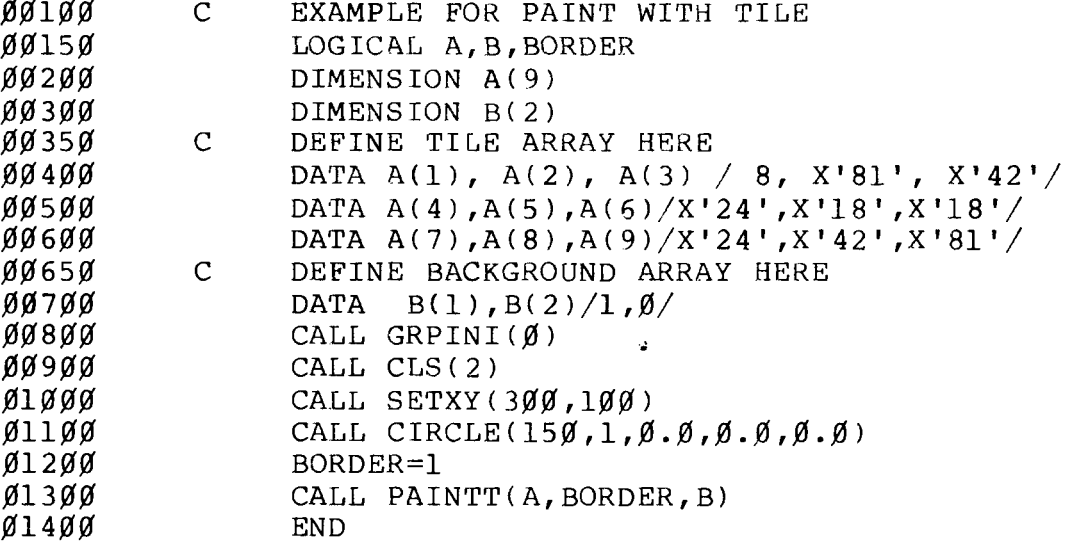

# **PRESET**

**Sets Pixel ON/OFF**

#### **PRESET (color)**

**color is of LOGICAL type, specifies whether a pixel is to be set ON or OFF and is an integer expression of either 0 (OFF) or 1 (ON).**

**PRESET sets the pixel defined by the current (x,y) coordinates either ON or OFF.**

**Example**

CALL PRESET( $\emptyset$ )

# - Radio *S*haek<sup>®</sup> ·

## **TRS-80 ®**

#### **Sample Program**

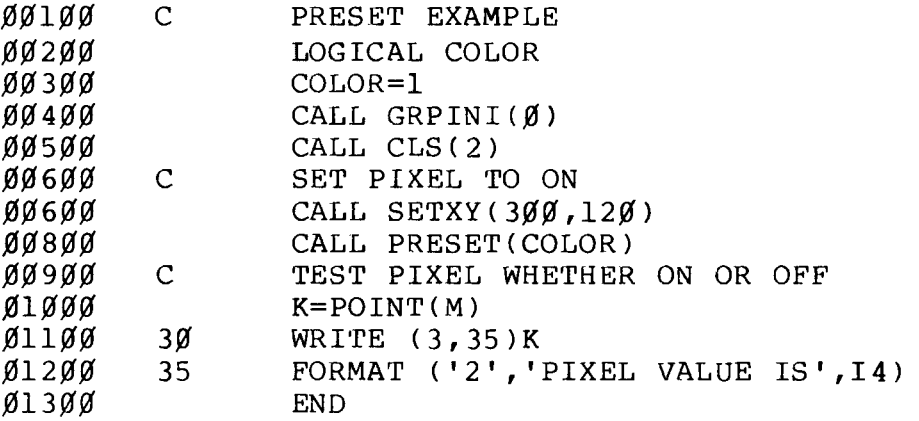

#### **PSET**

**Sets Pixel ON/OFF**

#### **PSET (color)**

**color is of LOGICAL type, specifies whether a pixel is to be set ON or OFF and is an integer expression of either 0 (OFF) or 1 (ON).**

**PSET sets the pixel defined by the current (x,y) coordinates either ON or OFF.**

#### **Example**

CALL PSET(Ø)

# **- Radio** *S***haek<sup>®</sup>**

#### **TRS-80**

#### **Sample Program**

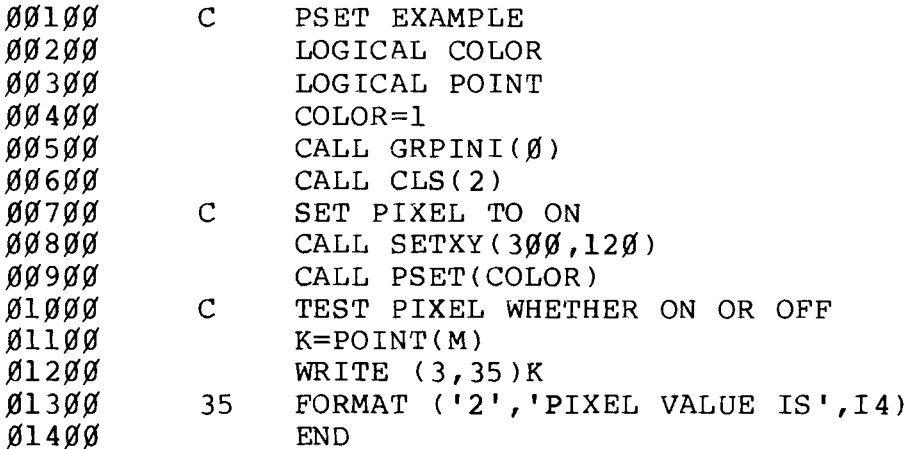

**PUT**

**Puts Stored Array onto Screen**

#### **PUT (array, action)**

**array is usually LOGICAL type, although any type is permissible. Specifies the array (stored with GET) to be restored. action is LOGICAL type and specifies how the data is to be written to the video. Action may be one** of the following:<br> $1 = OR$  $1 = \text{OR}$   $3 = \text{PRESET}$ <br> $2 = \text{AND}$   $4 = \text{PSET}$  $4 = PSET$ **5 = XOR**

**PUT takes a rectangular pixel area that has been stored by GET and puts it on the screen at current x and y coordinates set by calling SETXY.**

**Example**

**CALL PUT (V,1)**

Sample Program (see GET)

**- Radio** *S***haok** -

### **TRS-80 ®**

**SCREEN Sets Screen**

#### **SCREEN (switch)**

**switch is of LOGICAL type and specifies the type of Screen display and may be one of the following: 0 = Graphics ON/ normal speed 1 = Graphics OFF/normal speed 2 = Graphics ON/ high speed 3 = Graphics OFF/high speed**

**SCREEN lets you set the proper Screen and screen speed. SCREEN 2 and 3 display graphics more rapidly on your Screen than SCREEN 0 and 1. Any value greater than 3 with SCREEN gives you a error.**

**Example**

**CALL SCREEN(2)**

#### **Sample Program**

**This example turns off the graphics display, draws a circle, then turns on the graphics display. The circle is then visible.**

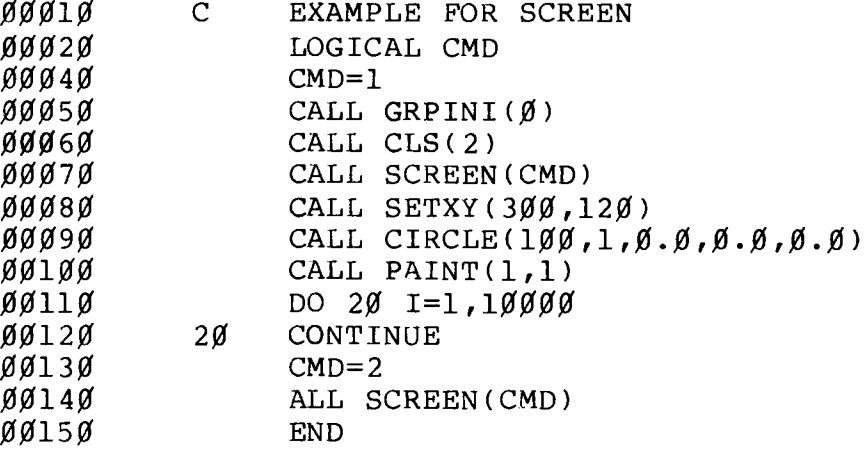

# **Radio Shaek** -

# $\overline{\mathbf{C}}$

#### **SETXY**

**Sets Coordinates**

#### **SETXY(x** *,* **y )**

**(x ry ) are INTEGER type and represent coordinates on the Graphics Screen.**

**SETXY sets and holds both current and previous X- and Y-coordinates. When a new coordinate is given, it is designated as the "current coordinate" and the last coordinate is designated as the "previous coordinate." If a new coordinate is specified, the "previous coordinate" is lost and the "current coordinate" becomes the "previous coordinate."**

#### **Example**

**CALL SETXY(100,100)**

**Sample Program (see LINE)**

**SETXYR Sets Relative Coordinates**

#### **SETXYR(pl,p2)**

(pl, p2) are INTEGER type and represent Relative **Coordinates on the Graphics Screen.**

**SETXYR sets the current (x,y) coordinates relative to the previously set (x,y) coordinates. For example, if the "current" coordinates are (100,100), CALL SETXYR(10,10) will** set the "current" coordinates to (110,110); the "previous" **coordinates will then be (100,100).**

#### **Example**

**CALL SETXYR(30,30)**

**Radio Shaek** 

#### TRS-80 ®

#### **Sample Program**

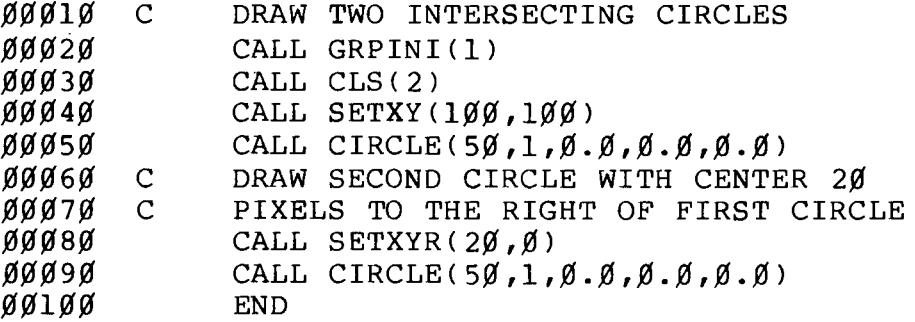

#### **VIEW**

**Sets Viewport**

#### **VIEW(leftX,leftY,riqhtX,riqhtY,color,border)**

**leftX, leftY, riqhtX, riqhtY are INTEGER**

- **type and specify the viewport's parameters. leftX and riqhtX are numeric expressions from** *0* **to 639 and specify viewport's corner Xcoordinates. leftY and riqhtY are numeric expressions from** *0* **to 239 and specify the viewport's corner Y-coordinates.**
- **color is LOGICAL type, specifies the OFF/ON color code and is a numeric expression of either** *0* **(OFF, black), 1 (ON, white), or -1 (viewport is not shaded).**
- **border is LOGICAL type, specifies the border color for the viewport and is an integer expression of either** *0* **(OFF, black), 1 (ON, white), or -1 (border is not drawn).**

**VIEW draws viewports on your screen. Graphics is displayed only in the last defined viewport.**

**The upper-left corner of viewport is read as** *(0,0)* **(the "relative origin") when creating items inside the viewport. All the other coordinates are read relative to this origin. However, the "absolute coordinates" of the viewport, as they are actually defined on the Graphics Cartesian system, are retained in memory and can be read using VIEW as a function.**

**- Radio** *S***haek<sup>®</sup> -**

## - TRS-80 <sup>® .</sup>

#### **Example**

**CALL VIEW(100,***100* **,***200***,***200***,***0* **,1)**

**Sample Program**

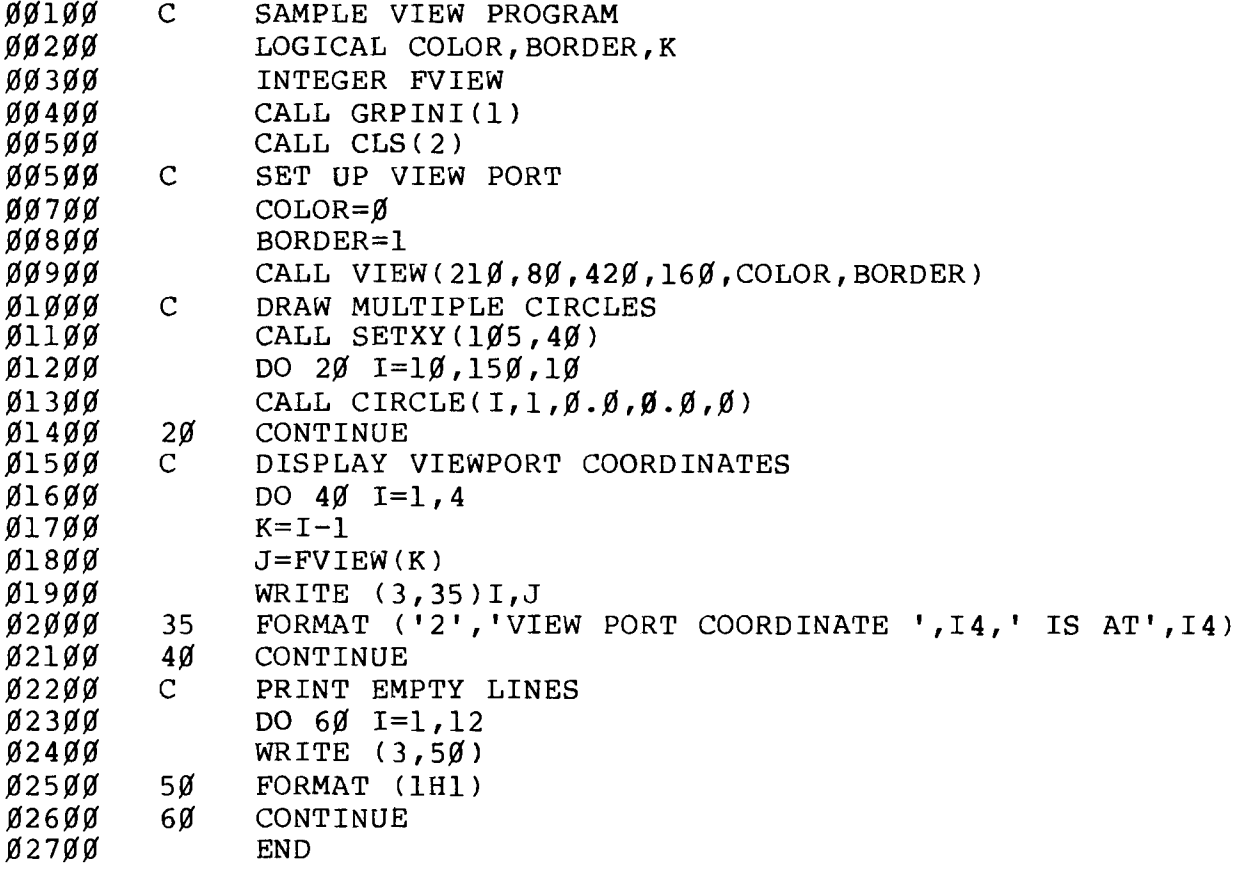

**The following two descriptions are functions in the Graphics Subroutine Library and must be declared as LOGICAL and INTEGER, respectively, in any routine that uses them:**

**- Radio** *S***hack<sup>®</sup> -**

### - TRS-80  $^\circ$

#### **Functions**

#### **POINT**

**Reads Pixel Value at Current Coordinates**

#### **V=POINT(X)**

**X is a dummy variable needed to set up the proper FORTRAN linkage to the POINT routine.**

**POINT returns the OFF/ON pixel value at current x and y coordinate as specified by SETXY or SETXYR. If the point is not in the current viewport, POINT returns -1.**

#### **Example**

**K=POINT(M )**

**Sample Program (see PSET)**

#### **FVIEW**

**Reads Viewport's Parameters**

#### **FVIEW (n)**

**n is of LOGICAL type and is an integer expression from** *0* **to 3.**

**FVIEW returns the specified viewport parameter:** *0 =* **returns left x coordinate of viewport 1 = returns the left y coordinate 2 = returns the right x coordinate 3 = returns the right y coordinate**

#### **Example**

**I=FVIEW(***0)*

**Sample Program (see VIEW)**

## - Radio *S*haek<sup>®</sup> -

**T R S - 8 0 ®------------------------------**

# **Example 2 Radio** *S***haek**<br>—— Radio *S*haek

 $\cdot$  TRS-80  $^{\circ}$ 

#### **5/ Assembly Language**

**The Graphics Subroutine Library (GRPLIB/REL) included on the Graphics Diskette can be linked to any program to access the Graphics Subroutines. The FORTRAN Assembly Subroutine Library (FORLIB/REL) must also be linked (using the L80 Linker) to any program that will access the Graphics Subroutines.**

**Note: To use the Computer Graphics package with Assembly language, you'll need the Editor Assembler (26-4702).**

**Before any calls are made to the Graphics Subroutines, the FORTRAN Subroutine Library must be initialized. This can be done by having the following as the first executable statements in your assembly program:**

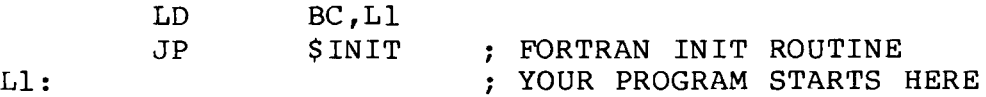

**Note: When you jump to \$INIT, the Stack Pointer will be set to the contents of register pair DE.**

**Additionally, the Graphics Subroutine Library must be initialized. This is done by inserting a call to GRPINI before attempting to access the Graphics Subroutines Library.**

**Any errors resulting from incorrect use of the Graphics Subroutines will cause a GRAPHICS ERROR, and control will return to TRSDOS READY.**

**A program that demonstrates how assembly-language can be used to exercise the Graphics library is included in Appendix D.**

**You must link the FORTRAN subroutine library as well as the Graphics library to the object code of your graphics program in order to produce an executable load module. A description of the various FORTRAN Library Subroutines such as \$CA, and the Assembler linkage conventions for them can be found in the Editor Assembler User's Manual.**

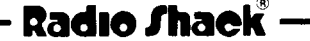
## **T D S - 80 ®**

**All of the subroutines described in this section have a corresponding subroutine in FORTRAN. If more information is needed to understand a given routine, see the FORTRAN interface section of this manual. In the examples that follow, the Assembler code will define and describe how the given graphics functions are invoked as well as describe the size and format of the parameters.**

**Important Note: Free memory (above your program) is utilized by the Graphics Subroutines for temporary storage area. Extreme care should be exercised if your program accesses this memory.**

### **BASICG vs. the Graphics Subroutine Library**

**The Graphics Subroutine Library contains subroutines which provide the same capabilities as the Graphics commands and functions in BASICG. The Graphics subroutines have basically the same names and parameters as the BASICG commands. The major differences between the Library subroutines and the BASICG commands are:**

- **The BASICG command LINE has 3 corresponding library subroutines: LINE, LINEB, and LINEBF. LINEB and LINEBF provide the functions of the BASICG command LINE with the parameters B and BF respectively.**
- **The BASICG command PAINT has 2 corresponding library subroutines: PAINT and PAINTT. PAINT is for painting solid black or white, and PAINTT is for using tiling.**
- **The Library subroutines that correspond to BASICG commands that use (x,y) coordinates (except for VIEW) use (x,y) coordinates that have been previously set. The subroutines used to set the coordinates are SETXY and SETXYR.**

### **Setting Points Using SETXY and SETXYR**

**The coordinates specified by SETXY or SETXYR will be called the "current" and "previous" coordinates. Subroutines that use one (x,y) coordinate pair use the "current" coordinates and subroutines that use two (x,y) pairs use both the "current" and the "previous" coordinates. Each call to SETXY or SETXYR sets the coordinates as follows:**

**1. Assign the values of the "current" (x,y) coordinates to the "previous" (x,y) coordinates, (discarding the old "previous" coordinates).**

**- Radio** *S***haek** -

## - TRS-80 ®

**2. Assign new values for the "current" (x,y) coordinates as specified by the arguments supplied. SETXY simply sets the "current" coordinates to the values of its arguments. SETXYR adds the values of its arguments to the "current" coordinates to obtain the new coordinates.**

**Important Note: All graphics routines utilize the AF, BC, DE, and HL register pairs. It is the user's responsiblity to save these registers (if needed) before a call to a graphics routine.**

## ∙ Radı<del>o</del> ∫haek<sup>®</sup> —

**TRS-80 ®** 

### **CIRCLE**

**Draws a circle, arc, or ellipse using the current x and y coordinates as the center.**

## **Example**

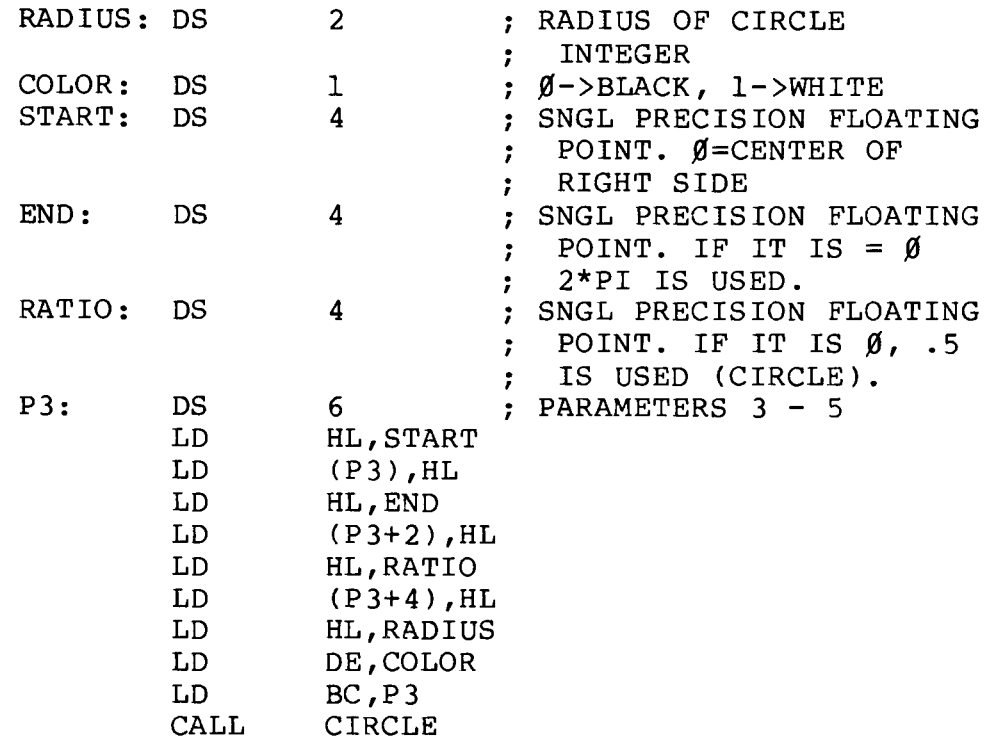

### **CLS**

**Clears the screen according to the specified variable.**

**Example N : DS 1 LD HL,N CALL CLS 0->CLEAR ONLY TEXT 1->CLEAR ONLY GRAPHICS 2->CLEAR BOTH TEXT AND GRAPHICS**

 $\blacksquare$  TRS-80  $^\circ$ 

## **GET**

**Reads the contents of a pixel block into memory for future use by PUT.**

## **Example**

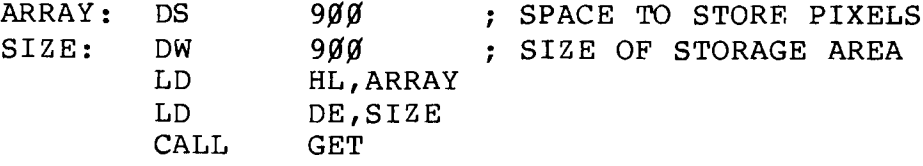

### **GRPINI**

**Graphics initialization routine. This function must be called before any other graphics calls are made.**

## **Example**

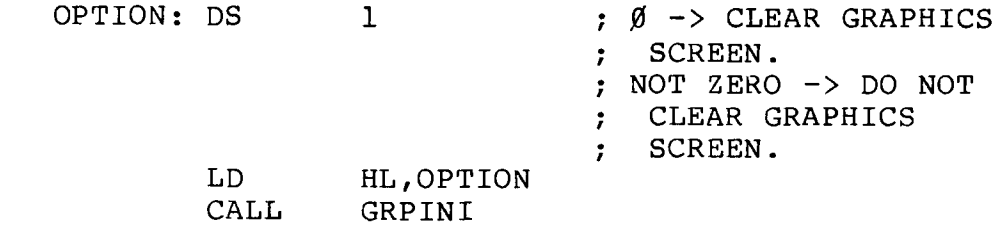

**TRS-80** 

#### **LINE**

**Draws a line between the previous and the current coordinates.**

### **Example**

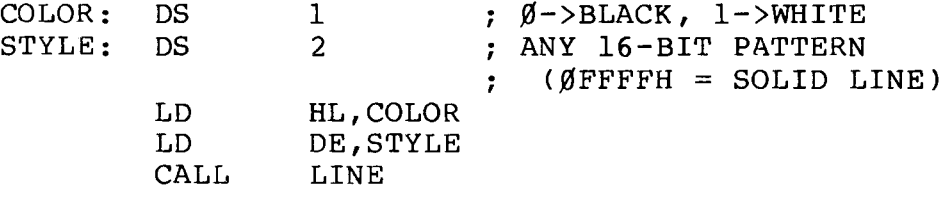

## **LINEB**

**Same as LINE, except LINEB draws a box between the two sets of coordinates.**

#### **Example**

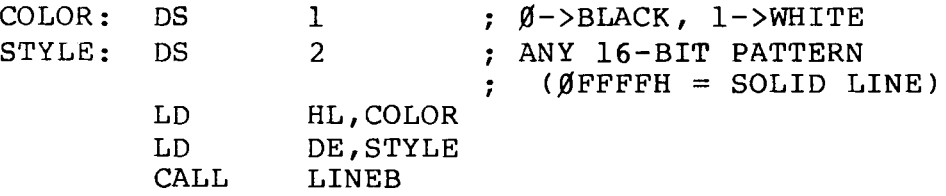

#### **LINEBF**

**Same as LINEB, except LINEBF fills the box (colors in the box) .**

### **Example**

COLOR: DS 1 ;  $\beta$ ->BLACK, 1->WHITE **LD HL,COLOR CALL LINEBF**

**Operation Manual**

**T R S - 8 0** ®

## **PAINT**

**Paints your screen in the specified color (black or white)**

## **Example**

**COLOR: DS BORDER: DS LD LD CALL 1 ; 0->BLACK, l->WHITE 1 ; 0->BLACK, l->WHITE HL,COLOR** DE, BORDER **PAINT**

#### **PAINTT**

**This routine allows you to paint with a precise pattern by using a technique called 'tiling'.**

## **Example**

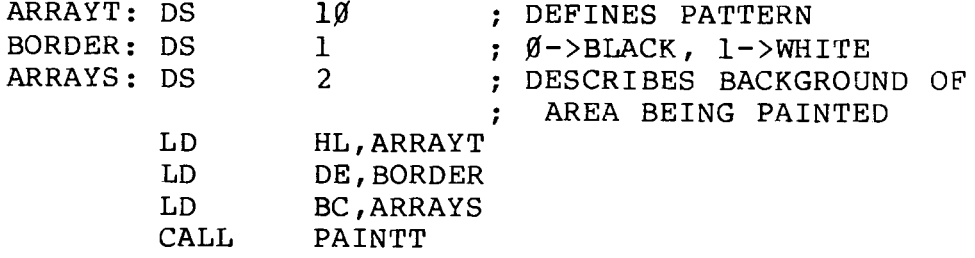

## **PSET**

**Sets a pixel either ON or OFF.**

**Example**

**COLOR: DS 1 ; 0->OFF, l->ON LD HL,COLOR** CALL

#### **PRESET**

**Operation Manual**

## TR5-8Q ®

**Same as PSET.**

### **PUT**

**The given array (stored by GET) is put on the video screen at the current x and y coordinates set by calling SETXY.**

## **Example**

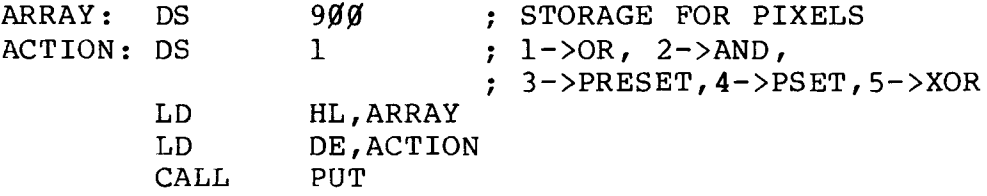

## **SCREEN**

**Allows you to set the screen mode.**

## **Example**

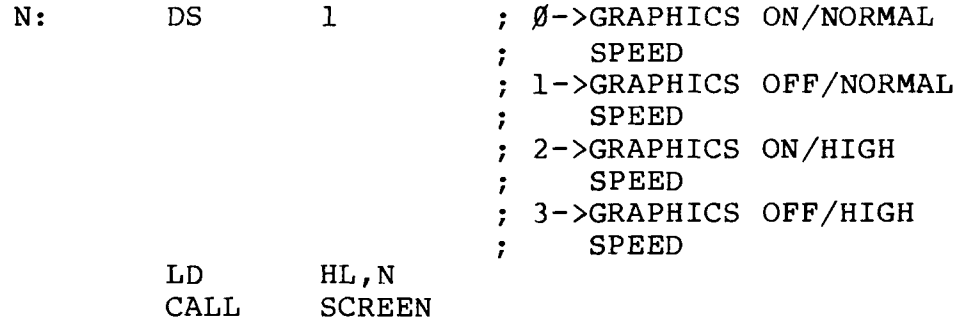

**Computer Graphics**

**Operation Manual**

### **SETXY**

**Sets both the current and previous x and y coordinates.**

**T R S -8Q** ®

## **Example**

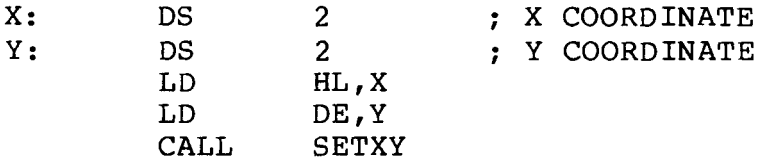

#### **SETXYR**

**Sets the current x,y coordinates relative to the previously set x,y coordinates. For example, if the "current" coordinates are (100,100), SETXYR with x equal to 10 and y equal to 10 will set the "current" coordinates to (110,110); the "previous" coordinates will then be (100,100).**

## **Example**

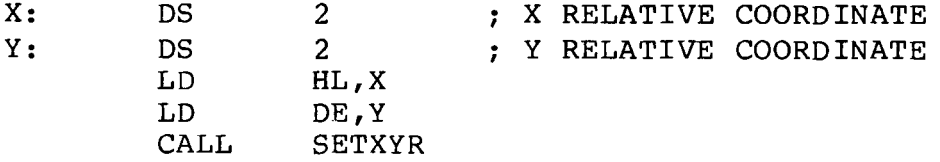

 $\textnormal{\textbf{-}TRS-SO } ^\circledcirc$ 

## **VIEW**

**Allows you to designate specific areas of your screen where the graphics will be displayed.**

## **Example**

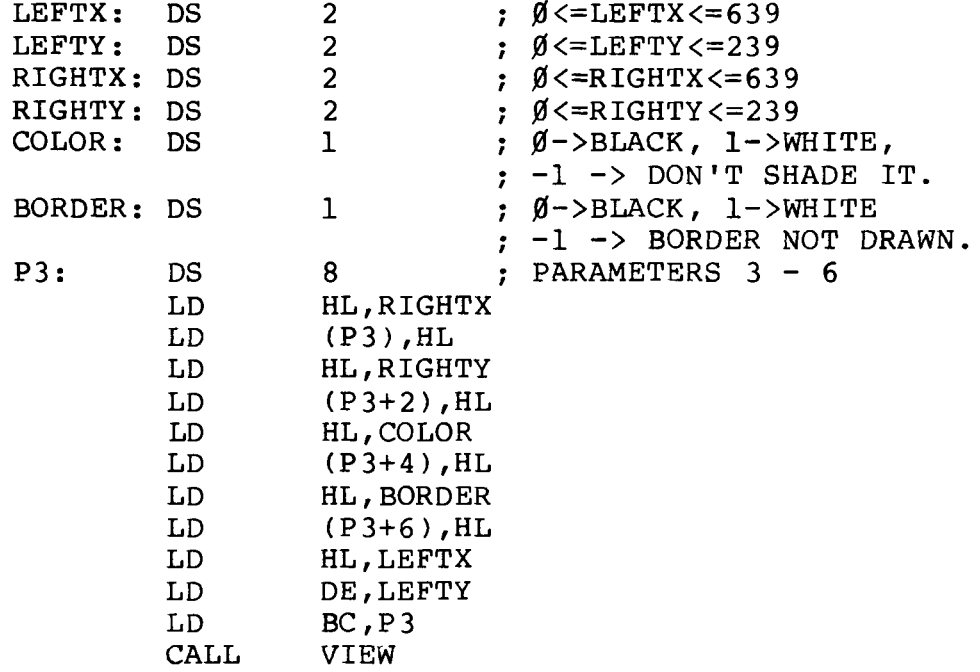

## **POINT**

**Returns the pixel value at the current x and y coordinate.**

**Example**

**CALL POINT ; PUTS VALUE IN A**

# $\overline{\phantom{a}}$  TR8-80  $^{\tiny\textcircled{\tiny{R}}}$  .

## **FVIEW**

**Returns the specified viewport parameter.**

## **Example**

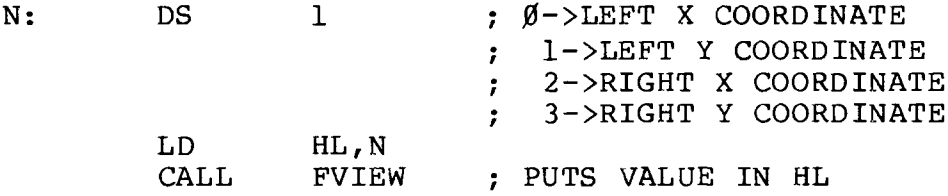

# **- Radio** *S***haek<sup>®</sup> —**

**-117-**

# **T R S - 8 0 ® ------------------------------**

# Radw ^iaek

## **TRS-80 ®**

## **6/ COBOL Interface**

**The Graphics diskette contains two files for use with COBOL programs:**

- **CBLGRAPH/CPY A Cobol source file containing the definitions for the Cobol parameters to use with the graphics routines.**
- **CBLGRAPH/CMD The graphics subroutine to be called from Cobol programs.**

**To use Graphics from a COBOL program, the following steps should be taken:**

**1. In the WORKING-STORAGE SECTION of the COBOL program the following statement should appear:**

**COPY "CBLGRAPH/CPY".**

**This statement should be placed after any 77 level items that may be defined in the program.**

**2. In the PROCEDURE DIVISION the following statement should appear:**

**CALL GRAPH-SUB USING GRAPHICS-PARAMETERS.**

**This statement gives the Graphics subroutine the address in memory of the parameters to be used by all further Graphics routine calls.**

**3. The Graphics library and board must be initialized before any other Graphics routines may be done. To initialize the Graphics library and board use the following statement:**

**CALL GRAPH-SUB USING GRPINI-CMD.**

**4. Assign values to the required parameters in GRAPHICS-PARAMETERS (using MOVE or COMPUTE) and call the graphics routine using one of the options defined in GRAPHICS-OPTIONS. The options and parameters are described on the following pages.**

- **5. Compile the program as usual. (RSCOBOL).**
- **6. To run the program add the parameter {T=BA3B} to the end of the RUNCOBOL command line.**

- TRS-80  $^\circ$ 

**Example: RUNCOBOL PROGRAM {T=BA3B}**

### **BASICG vs. the Graphics Subroutine Library**

**The Graphics Subroutine Library contains subroutines which provide the same capabilities as the Graphics commands and functions in BASICG. The Graphics subroutines have basically the same names and parameters as the BASICG commands. The major differences between the Library subroutines and the BASICG commands are:**

- **The BASICG command LINE has 3 corresponding library subroutines: LINE, LINEB, and LINEBF. LINEB and LINEBF provide the functions of the BASICG command LINE with the parameters B and BF respectively.**
- **The BASICG command PAINT has 2 corresponding library subroutines: PAINT and PAINTT. PAINT is for painting solid black or white, and PAINTT is for using tiling.**
- **The Library subroutines that correspond to BASICG commands that use (x,y) coordinates (except for VIEW) use (x,y) coordinates that have been previously set. The subroutines used to set the coordinates are SETXY and SETXYR.**

### **Setting Points Using SETXY and SETXYR**

**The coordinates specified by SETXY or SETXYR will be called the "current" and "previous" coordinates. Subroutines that use one (x,y) coordinate pair use the "current" coordinates and subroutines that use two (x,y) pairs use both the "current" and the "previous" coordinates. Each call to SETXY or SETXYR sets the coordinates as follows:**

- **1. Assign the values of the "current" (x,y) coordinates to the "previous" (x,y) coordinates, (discarding the old "previous" coordinates).**
- **2. Assign new values for the "current" (x,y) coordinates as specified by the arguments supplied. SETXY simply sets the "current" coordinates to the values of its arguments. SETXYR adds the values of its arguments to the "current" coordinates to obtain the new coordinates.**

## $\cdot$  TRS-80  $^{\circ}$

**Example of a COBOL program using Graphics routines:**

**IDENTIFICATION DIVISION. (any statements)**  $\sim$   $\sim$   $\sim$ **ENVIRONMENT DIVISION.**  $\mathbf{r}$  and  $\mathbf{r}$ **DATA DIVISION.**  $\ddot{\phantom{a}}$ **WORKING-STORAGE SECTION. 77 VARIABLE . . . (any 77 level variables)**  $\bullet$   $\bullet$   $\bullet$ **COPY "CBLGRAPH/CPY"**  $\bullet$  .  $\bullet$  .  $\bullet$ **PROCEDURE DIVISION. START-PROGRAM. CALL GRAPH-SUB USING GRAPHICS-PARAMETERS. CALL GRAPH-SUB USING GRPINI-CMD. CLEAR-SCREENS. MOVE 2 TO CLEAR-KEY. CALL GRAPH-SUB USING CLS-CMD. (clear text & graphics screens) SPECIFY-X-AND-Y. MOVE 200 TO X-COORD. MOVE** *100* **TO Y-COORD. CALL GRAPH-SUB USING SETXY-CMD. (current point: X,Y =** *200,100)* **MOVE** *50* **TO X-COORD, Y-COORD. CALL GRAPH-SUB USING SETXYR-CMD. (previous point: X,Y =** *200,100* **current point: X,Y** *= 250,150)* **DRAW-A-BOX. (color on — white) MOVE 1 TO COLOR. (solid line pattern) MOVE -1 TO STYLE. CALL GRAPH-SUB USING LINEB-CMD. (draw a box with corners** *200,100* **and 250,150)**  $\ddot{\bullet}$   $\ddot{\bullet}$   $\ddot{\bullet}$ **(more program here) ALL-DONE. STOP RUN.**

**END PROGRAM.**

## **T R S-B O ®**

**CIRCLE-CMD — Draws a circle, arc, or ellipse using the current x and y coordinates as the center. COMPUTE or MOVE a value to: COLOR = The color of the circle's border.**  $\emptyset$ =off l=on. **RADIUS = The radius of the circle in pixels. START-CIR = The startpoint of the arc. Absolute value between** *0* **and 6.2831 (2 \* PI). Negative means draw a radius line. END-CIR = The endpoint of the arc. Same range as START-CIR. A zero value means use default value of 2 \* PI. RATIO-CIR = The aspect ratio of the circle/ellipse. A zero value is interpreted as** *0 .5* **. If RATIO-CIR is** *0 .5 ,* **a circle will be drawn. Other values are for ellipses. CALL GRAPH-SUB USING CIRCLE-CMD. CLS-CMD — Clears the screen according to the specified variable. COMPUTE or MOVE a value to: CLEAR-KEY =** *0* **to clear text screen, 1 to clear graphics screen, or 2 to clear both screens. CALL GRAPH-SUB USING CLS-CMD. FVIEW-CMD — Returns the specified viewport parameter. COMPUTE or MOVE a value to: VIEW-KEY =** *0* **to return the starting X coordinate, 1 to return the starting Y coordinate, 2 to return the ending X coordinate, 3 to return the ending Y coordinate. CALL GRAPH-SUB USING FVIEW-CMD. VIEW-VALUE now contains the value of the coordinate requested by VIEW-KEY. GET-CMD — Reads the contents of a pixel block into**

# - Radıo *f*haek -

## - TRS-80  $^\circ$

**memory for future use by PUT. The previous and current X and Y coordinates define the corners of the graphics block to be read into memory. Sufficient memory must be reserved in WORKING-STORAGE for the graphics data and the name of the storage area must be passed to the graphics routine before GET-CMD may be used. (See GPBUF-CMD.)**

**Define an area in WORKING-STORAGE to hold the graphics data. The buffer area must be at least as** large as:

**(XP/8 \* YP) + 4 bytes**

**where XP = the number of X pixels to get and YP = the number of Y pixels to get.**

**CALL GRAPH-SUB USING GPBUF-CMD. CALL GRAPH-SUB USING BUFFER. ("BUFFER" = name of area)**

**COMPUTE or MOVE a value to: GET-SIZE = The size of the buffer (in bytes) which was passed after a call using GPBUF-CMD.**

**CALL GRAPH-SUB USING GET-CMD.**

**Example use of GPBUF-CMD, GET-CMD, and PUT-CMD:**  $\mathbf{A} = \mathbf{A}$ **WORKING-STORAGE SECTION COPY "CBLGRAPH/CPY". \* Reserves 524 bytes of memory for GET and PUT. 01 STORAGE 02 FILLER PIC X(24). 02 FILLER PIC X(100) OCCURS 5 TIMES. PROCEDURE DIVISION. START-PROGRAM. CALL GRAPH-SUB USING GRAPHICS-PARAMETERS. CALL GRAPH-SUB USING GRPINI-CMD.** \* Draw a design and set  $(X,Y)$  to  $(100,50)$  then  $(199,89)$ . . . **\* Pass name of storage area to graphics routine: CALL GRAPH-SUB USING GPBUF-CMD. CALL GRAPH-SUB USING STORAGE.** \* Size of area =  $100/8$  \*  $40 + 4$ **MOVE 524 TO GET-SIZE.**

## **T R S - 8 0 ®**

**CALL GRAPH-SUB USING GET-CMD. \* Set (X,Y) to a new point CALL GRAPH-SUB USING PUT-CMD.**

**GPBUF-CMD — Tells graphics routine that next call will specify the buffer for GET-CMD and PUT-CMD.**

**CALL GRAPH-SUB USING GPBUF-CMD. CALL GRAPH-SUB USING STORAGE. where "STORAGE" is the name of the storage area defined in WORKING-STORAGE to be used for GET-CMD and PUT-CMD.**

- **These two calls MUST be together. No other calls to any programs should be made between these calls. The buffer can be re-specified at any time by calling GRAPH-SUB using GPBUF-CMD followed by another call specifying the new buffer. Once a buffer is specified it will be used for all subsequent calls with GET-CMD or PUT-CMD until another buffer is specified.**
- **GRPINI-CMD Graphics initialization routine. This function must be called before any other graphics calls are made.**

**COMPUTE or MOVE a value to: INIT-KEY =** *0* **to Clear the Graphics Screen; anything else will not Clear the Screen.**

**CALL GRAPH-SUB USING GRPINI-CMD.**

## **- Radıo** *S***haek**' -

**-124-**

## $\cdot$  TRS-80  $^{\circ}$

**LINE-CMD** Draws a line between the previous and the current coordinates.

**COMPUTE or MOVE a value to:**  $COLOR = The color of the line.  $\beta = of f$  =on.$ **STYLE = The pattern of the line. The binary value of STYLE indicates a 16-pixel pattern for the line. A zero bit in the pattern means no change. A one bit means set that pixel according to COLOR. For a solid line- STYLE should be -1 (since the binary representation of -1 is all bits are ones).**

**CALL GRAPH-SUB USING LINE-CMD.**

**LINEB-CMD — Same as LINE, except LINEB draws a box between the two sets of coordinates.**

**COMPUTE or MOVE a value to:** COLOR = The color of the box.  $\emptyset = \text{off } 1 = \text{on.}$ **STYLE = The pattern of the box. See LINE-CMD for a description of STYLE.**

**CALL GRAPH-SUB USING LINEB-CMD.**

- **LINEBF-CMD Same as LINEB, except LINEBF fills the box (colors in the box).**
	- **COMPUTE or MOVE a value to: COLOR = The color to use for the filled box.**  $\emptyset = \text{off } 1 = \text{on}.$

**CALL GRAPH-SUB USING LINEBF-CMD.**

**PAINT-CMD — Paints your screen in the specified color (black or white).**

**COMPUTE or MOVE a value to:** COLOR = The color to paint with.  $\emptyset = \text{off } 1 = \text{on.}$ **BORDER = The color of the border where painting** should stop.  $\emptyset = \text{off } 1 = \text{on.}$ 

**CALL GRAPH-SUB USING PAINT-CMD.**

—— Radio *T*haek -

**-125-**

# - TRS-80  $^\circ$

**PAINTT-CMD — This routine allows you to paint with a precise pattern by using a technique called 1 tiling'.**

**COMPUTE or MOVE a value to:**

- **BORDER = The color of the border where painting** should stop.  $\emptyset$ =off l=on.
	- **BACKGROUND = One byte specifying what the background is in the area to be painted. This value will normally be** *0* **for painting in an area that is already off or 255 (all bits = ones) for painting in an area that is already on. NUM-TILES = The number of "tiles" in the painting pattern.**

**TILE array = The pattern to be used for painting. Each TILE should be a number from** *0* **to 255. The binary value of each TILE specifies the on/off status of a row of 8 pixels.**

**CALL GRAPH-SUB USING PAINTT-CMD.**

**POINT-CMD — Returns the pixel value at the current x and y coordinates.**

**CALL GRAPH-SUB USING POINT-CMD.**

- **POINT-VAL now contains** *0* **if the point was off, 1 if the point was on, or -1 if the point was not on the Screen or not in the current viewport.**
- **PSET-CMD --** Sets a pixel defined by the current x and y **coordinates either ON or OFF.**
	- **COMPUTE or MOVE a value to:** COLOR = The color to set the point.  $\emptyset = \text{off } 1 = \text{on.}$

**CALL GRAPH-SUB USING PSET-CMD.**

PRESET-CMD -- Same as PSET.

**COMPUTE or MOVE a value to:** COLOR = The color to set the point.  $\emptyset$ =off l=on.

**CALL GRAPH-SUB USING PRESET-CMD.**

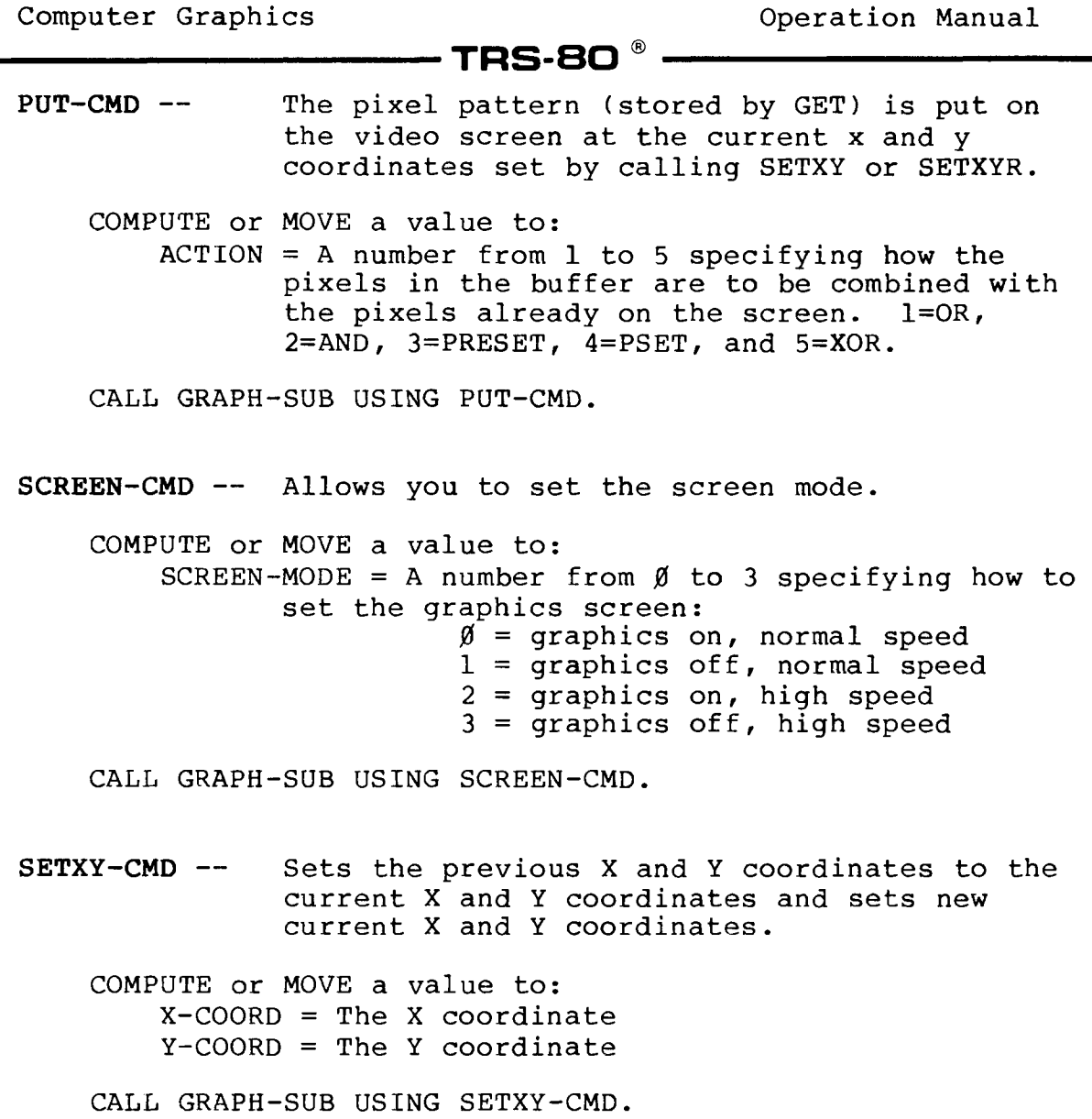

**SETXYR-CMD — Sets the current x,y coordinates relative to the previously set x,y coordinates. For example, if the "current" coordinates are (100,100), SETXYR with x equal to 10 and y equal to 10 will set the "current" coordinates to (110,110); the "previous" coordinates will then be (100,100).**

- TRS-80 ® .

**COMPUTE or MOVE a value to: X-COORD = The X offset. This number will be added to the current X address for the new X address. Y-COORD = The Y offset.**

**CALL GRAPH-SUB USING SETXYR-CMD.**

**VIEW-CMD — Allows you to designate specific areas of your screen where the graphics will be displayed.**

**COMPUTE or MOVE a value to: X-START = The X coordinate for the start of the viewport. Y-START = The Y coordinate for the start of the viewport. X-END = The X coordinate for the end of the viewport. Y-END = The Y coordinate for the end of the viewport. COLOR = The color of the interior of the viewport.**  $\emptyset$ =off l=on,  $-1$  = don't color the viewport. **BORDER = The color of the border of the viewport. 0=off l=on, -1 = border is not drawn.**

**CALL GRAPH-SUB USING VIEW-CMD.**

## - Radio *S*haek -

# -----------------------------------------------TRS-80 ®---------------------------------------------

## **Calling Graphics Utilities from a COBOL Program**

**The graphics utility programs GLOAD, GPRINT, GSAVE, and VDOGRPH may be called from a Cobol program by calling GRAPH-SUB using one of the "-UTIL" options. When any of these options are called no Cobol files should be open as the system will automatically close any open files when one of the utility programs is loaded.**

#### **GLOAD-UTIL**

**Loads graphics memory from a disk file previously written by GSAVE.**

> **MOVE the filespec to GFILE. CALL GRAPH-SUB USING GLOAD-UTIL.**

### **GPRINT-UTIL**

**Prints graphics memory on a graphics printer.**

**CALL GRAPH-SUB USING GPRINT-UTIL.**

### **GSAVE-UTIL**

**Writes graphics memory to a disk file.**

**MOVE the filespec to GFILE. CALL GRAPH-SUB USING GSAVE-UTIL.**

**VDOGRPH-UTIL**

**Converts the video text display to graphics memory.**

**CALL GRAPH-SUB USING VDOGRPH-UTIL.**

# **- Radio** *S***haek<sup>®</sup> -**

**-129-**

**Computer Graphics Operation Manual**

## **T R S -8Q**

**COBOL Copy Source Code Listing**

*000100 000110 000120 000130 000140 000150 000160 000110* **000180 000190**  $000200*$ **000210** 000220 **\* 000230 000240 000250 000260 000270 000280 000290 000300 000310 000320 000330 000340 000350 000360 000370 000380 000390 000400 000410 000420 000430 000440 000450 000460 000470 000480 000490 000500 \* 000510 000520 000530 \* 000540 000550 CBLGRAPH/CPY — COBOL graphics parameter definitions. This file should be included in the source for any Cobol program that will use Graphics Subroutines. To do this put this statement in the WORKING-STORAGE SECTION after any 77 level items: COPY "CBLGRAPH/CPY". 01 GRAPH-SUB.** Name of subroutine to be called is "CBLGRAPH/CMD". Use "CALL GRAPH-SUB USING ......." to call graphics. **02 FILLER PIC X(12) VALUE "CBLGRAPH/CMD".** GRAPHICS-PARAMETERS. **Parameters for graphics routines defined here. First call to graphics MUST be: CALL GRAPH-SUB USING GRAPHICS-PARAMETERS. ARGS-KEY must be zero. Do NOT change this value.** PIC 99 VALUE  $\emptyset$ . **Init key for GRPINI-CMD (** $\emptyset$ **=clear, >** $\emptyset$ **=don't clear Graphics)**<br> **02** INIT-KEY PIC 9 VALUE **0.** PIC 9 VALUE  $\emptyset$ . **X and Y Coordinates (relative or absolute) 02 X-COORD C0MP-1 PIC S9(5) VALUE 0.** PIC S9(5) Color and Border ( $\emptyset$ =off, l=on; -l=none for VIEW-CMD)<br>  $\emptyset$ 2 COLOR COMP-1 PIC S9 VALUE 1. **02 COLOR C0MP-1 PIC S9 VALUE 1.** COMP-1 PIC S9 VALUE 1. Point value returned by POINT-CMD:  $\emptyset$ =point is off, l=point is on, -l=point is not on the screen<br>POINT-VAL COMP-1 PIC S9. **COMP-1 PIC S9.** Screen clear key (Ø=text, l=graphics, 2=both)<br>  $\emptyset$ 2 CLEAR-KEY<br>
PIC 9 VALUE 2. PIC 9 VALUE 2. Line style: 16 bit pattern  $(-1 = solid line)$ **02 STYLE C0MP-1 PIC S9(5) VALUE -1.**

*000560\* 000570\* 000580\* 000590\* 000600\* 000610\* 000620 000630\* 000640\* 000650 000660 000670 000680 000690\* 000700\* 000790\* 000800\* 000810\* 000820\* 000830\* 000840\* 000850\* 000860 \* 000870\* 000880\* 000890\* 000900\* 000910\* 000920 000930\* 000940\* 000950\* 000960 000970\* 000980\* 000990 001000\* 001010 \* 001020 001030\* 001040\** **T R S -8Q** ® **Screen mode: (Must be** *0, 1* **,** *2,* **or 3)** *0* **= graphics on, normal speed 1 = graphics off, normal speed 2 = graphics on, high speed 3 = graphics off, high speed** *02* **SCREEN-MODE Circle parameters** *02* **RADIUS C0MP-1** *02* **START-CIR COMP** *02* **END-CIR COMP** *02* **RATIO-CIR COMP Viewport parameters VALUE**  $\emptyset$ **. PIC 999 VALUE** *0 .* **PIC S9V9(4) VALUE** *0 .* **PIC S9V9(4) VALUE**  $\beta$ **.**<br>**PIC 9(4)V9(4) VALUE**  $\beta$ **.5.** PIC 9(4)V9(4) *000710 02* **X-START C0MP-1 PIC S9(5) VALUE 0.** *000720 02* **X-END C0MP-1 PIC S9(5) VALUE 639.** *000730 02* **Y-START C0MP-1 PIC S9(5) VALUE 0.** *000740 02* **Y-END C0MP-1 PIC S9(5) VALUE 239 .** VIEW-KEY<br>
VIEW-VALUE COMP-1 PIC 999. *000760 02* **VIEW-VALUE C0MP-1 PIC 999.** *000770\* 000780\** **Size of get/put buffer in bytes: Must be greater than or equal to number of X pixels / 8 \* number of Y pixels + 4 Get/Put buffer should be defined separately in WORKING-STORAGE Before using GET-CMD or PUT-CMD tell graphics routine where the get/put storage buffer is by the following calls: CALL GRAPH-SUB USING GPBUF-CMD. CALL GRAPH-SUB USING STORAGE. where "STORAGE" is the name of the storage area for Get & Put.** *02* **GET-SIZE C0MP-1 PIC 9(5). Action key for PUT-CMD. Must be 1, 2, 3, 4, or 5.**  $3 = PRESET$   $4 = PS$ <br>PIC 9 VALUE  $4$ .  $02$  **ACTION Filespec for GLOAD-UTIL and GSAVE-UTIL** PIC X(33) VALUE SPACE. **Background tile for PAINTT-CMD (0=black, 255= white)** *02* **BACKGROUND C0MP-1 PIC 999 VALUE** *0.* **Tiling for PAINTT-CMD. Each tile specifies 8 pixels across.**

Radio *Shaek* 

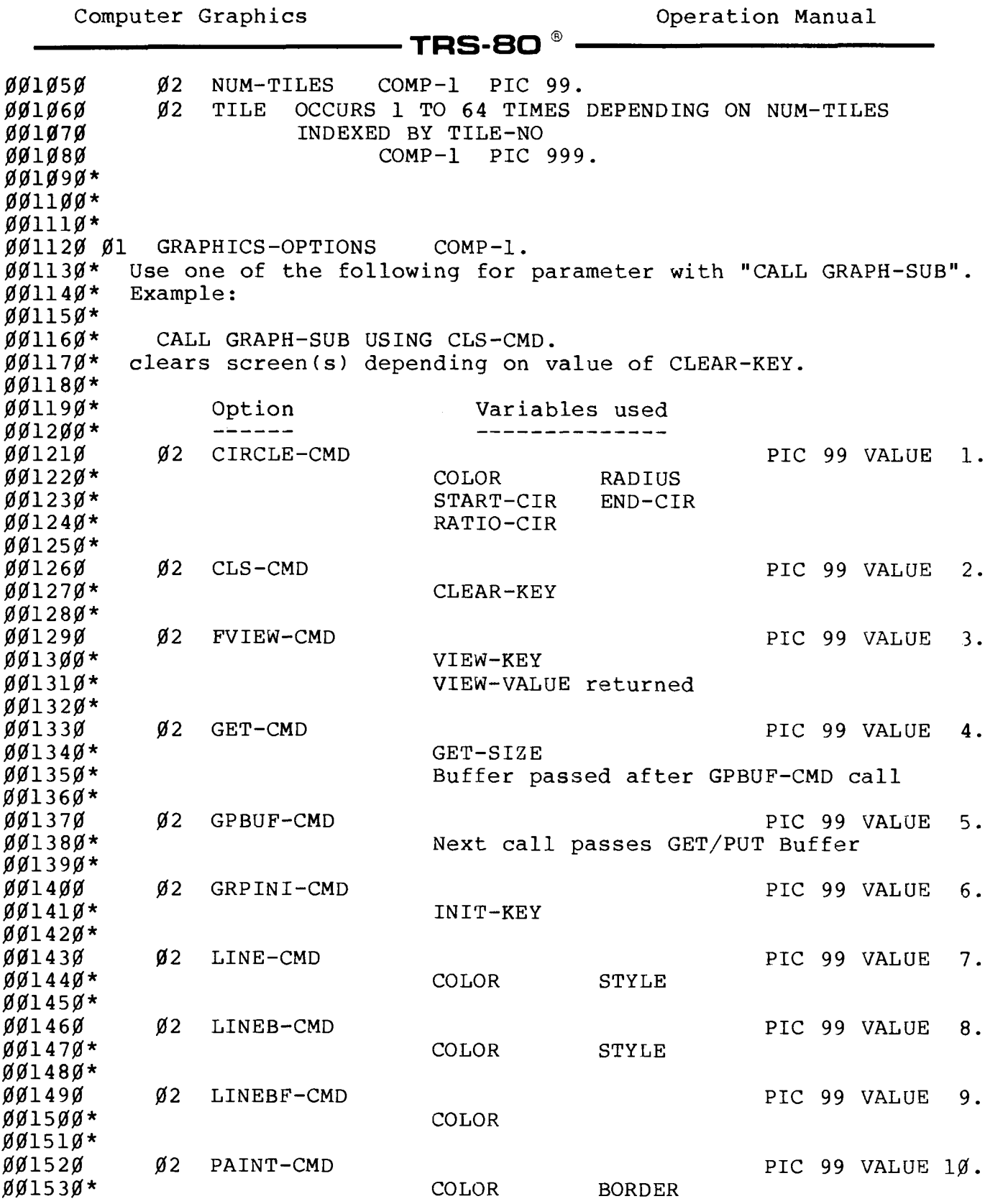

# **- Radio** *S***haok** ————

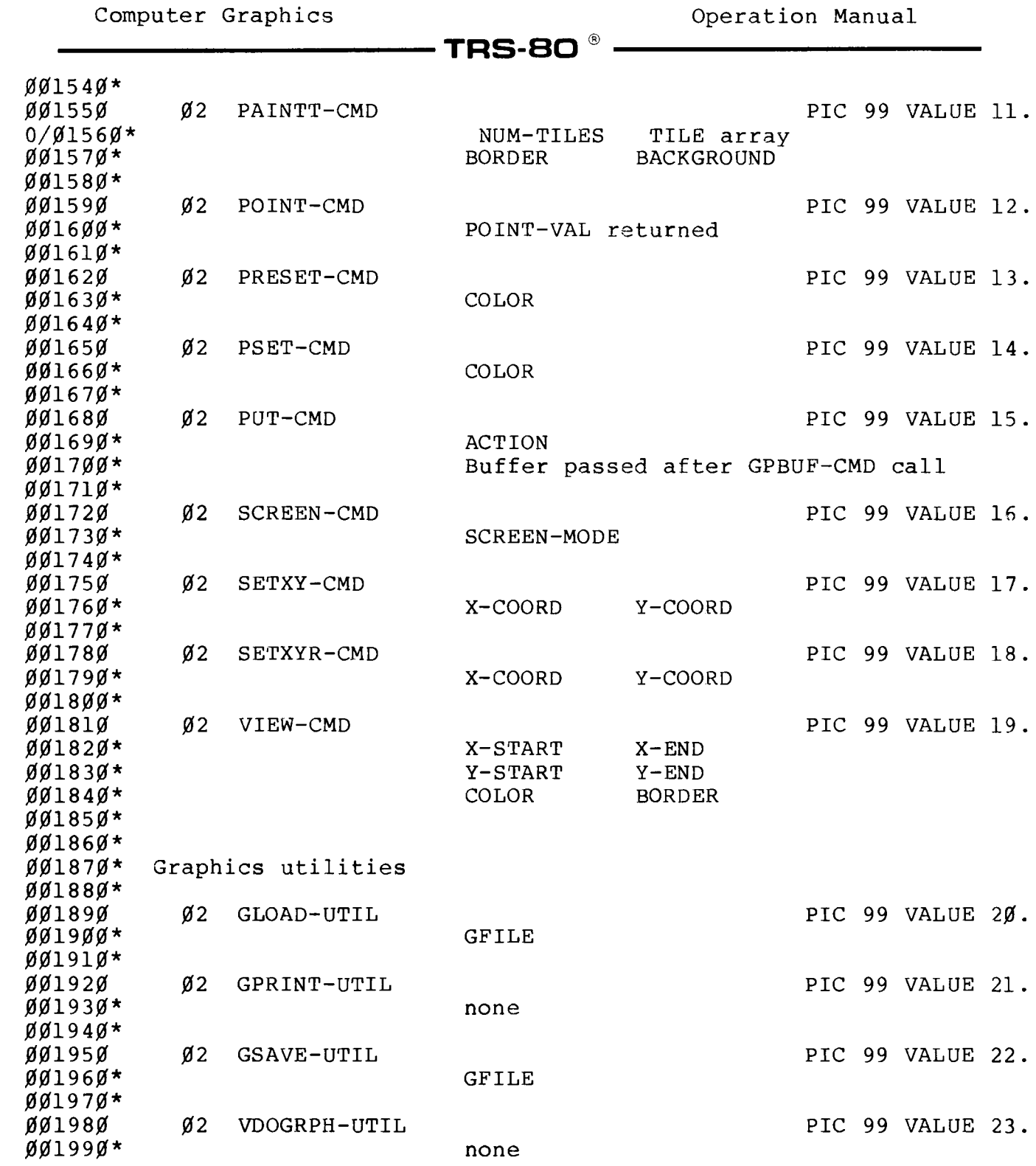

**Example 2018 Radio Shaek** ————————————————————

 $\bar{\beta}$ 

**Computer Graphics**

**T R S -8Q** ®

**COBOL Graphics Interface Source Listing**

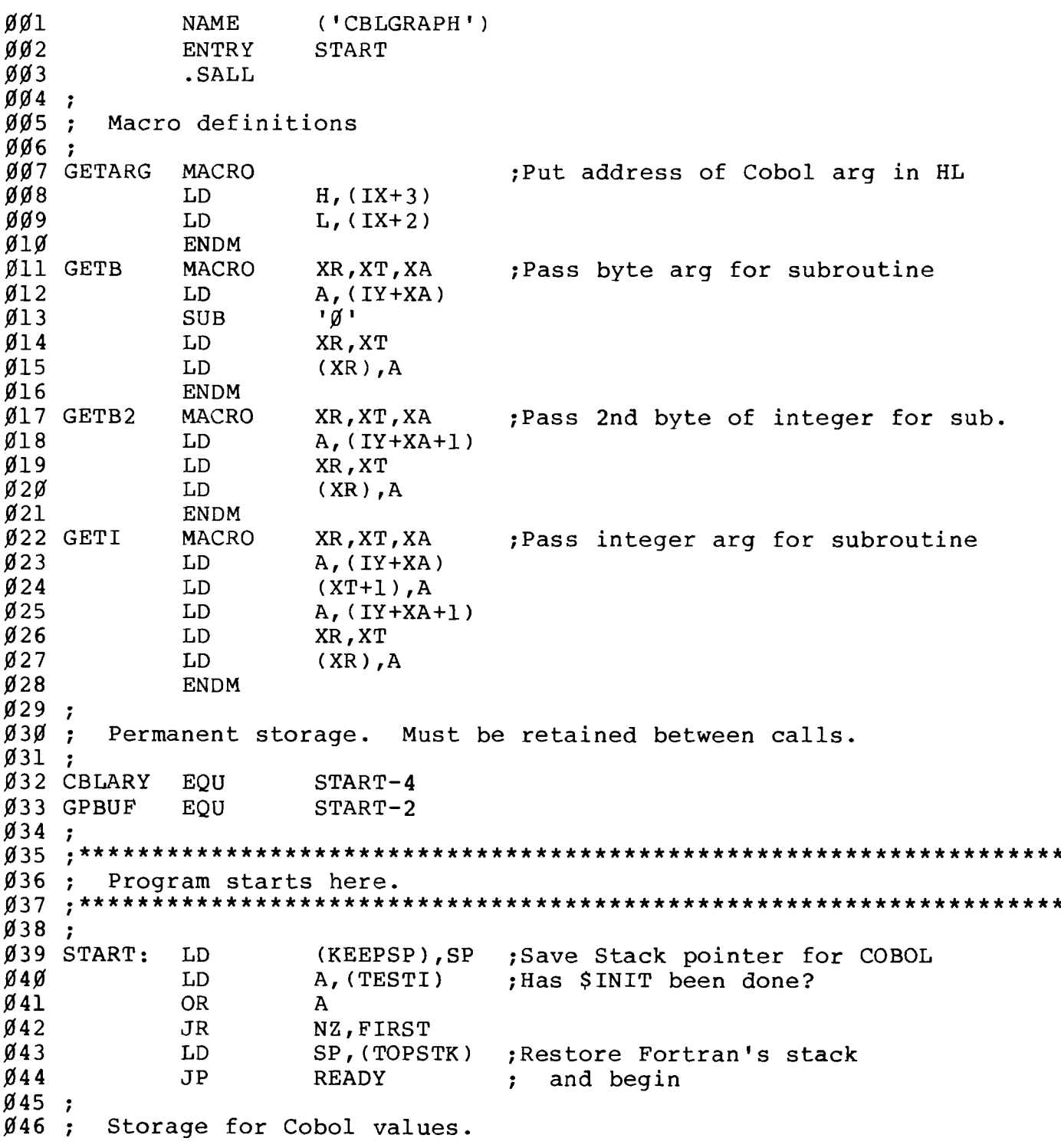

 $\blacksquare$  TRS-80  $^{\circ}$ 

 *<sup>1</sup>* **TOPSTK: DEFS 2 TESTI: DEFB 1 KEEPSP: DEFS 2** *<sup>9</sup>* **; Arguments for circle** *<sup>9</sup>* **054 CIRARG: DEFW STCF DEFW ECF DEFW RATF** *<sup>9</sup>* Command names & lengths for utilities *<sup>9</sup>* **CGLOAD: DEFB 5 061 DEFM 1GLOAD1 CGPRNT: DEFB 6 DEFM 'GPRINT1 CGSAVE: DEFB 5 DEFM 1GSAVE' 066 CVDOG: DEFB 7 067 DEFM 'VDOGRPH'** *<sup>9</sup>* **; GET/PUT buffer flag / 071 GPFLAG: DEFB 0** *<sup>9</sup>* **; Temporary storage area** *<sup>9</sup>* **ARG1: DEFS 2 076 ARG2: DEFS 2 TEMP: DEFS 30 STCF: DEFS 4 ECF: DEFS 4 RATF: DEFS 4 CPAR: DEFS 10 / FIRST: XOR A LD (TESTI),A LD D E ,0EFFFH LD BC,READY 087 JP \$INIT##** *<sup>9</sup>* **; Initialization done. Be** *<sup>9</sup>* **READY: LD IY,(CBLARY 092 GETARG 093 LD A , (GPFLAG) 094 LD B,A XOR A ;First call: initialize Fortran Begin execution here. ;IY points to Cobol parameters ;Get address of subroutine number ;Was last call GPBUF?**

Radio *Shaek* -

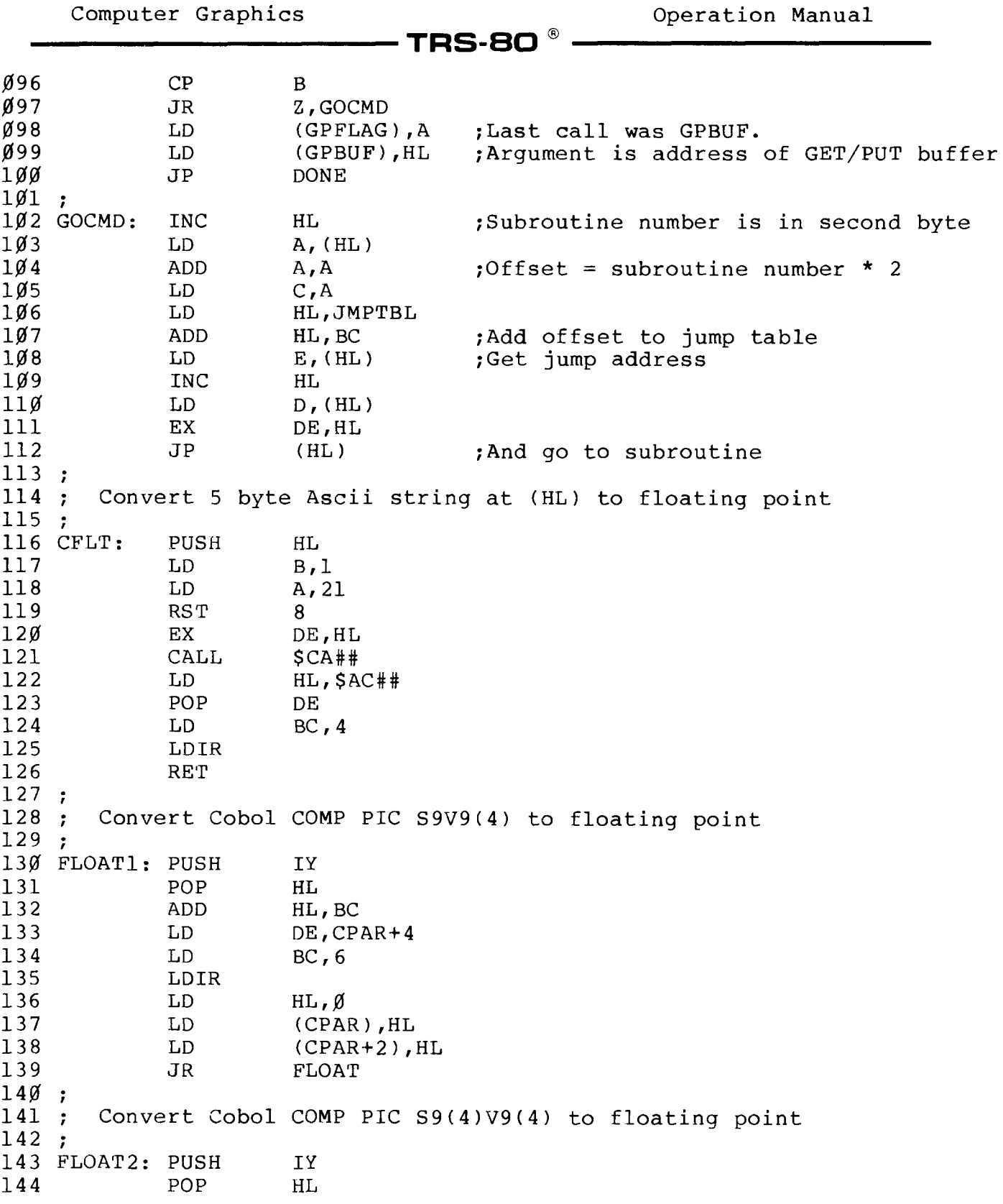

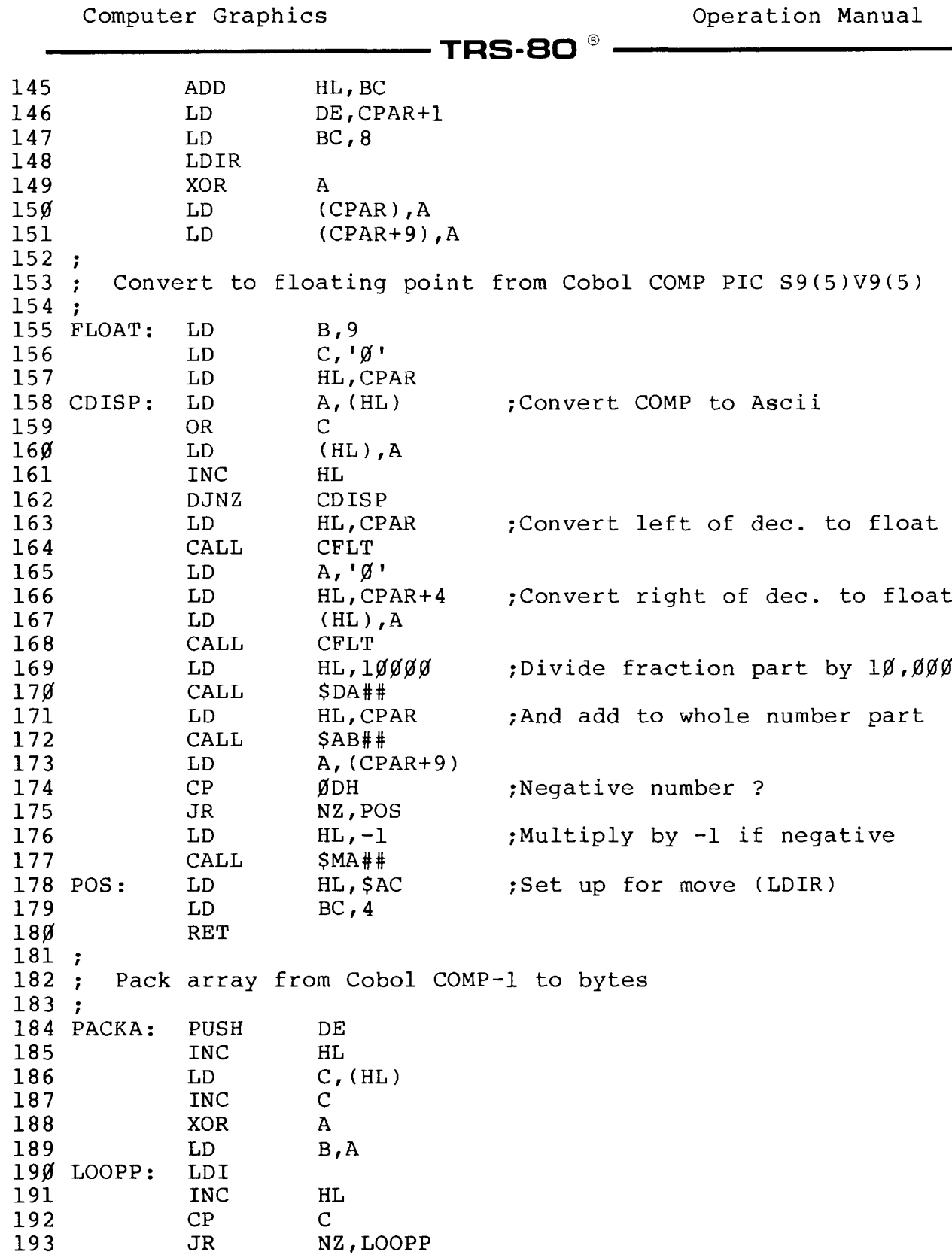

**Computer Graphics**

**Operation Manual**

**194, 195 196 / POP RET HL 197 198** *!* **; GET COLOR FROM COBOL INTO ARG1, ADDRESS IN HL 199 GCOLOR: GETB2 200** *201* •**/ RET HL ,ARG1***f***COLOR** *202 203* **/ ? SET UP FOR CALL TO LINE (B,BF)** *204* **SETLIN: CALL GCOLOR** *205 206 207* **7 GETI RET DE ,ARG 2,STYLE** *208 209* **•***9* **; SET UP X & Y COORDINATE ARGUMENTS FOR SETXY (R)** *210* **GCOORD: GETI HL,ARG1,XCOORD 211 212 213** *<sup>9</sup>* **GETI RET DE ,ARG 2,YCOORD 214 215 / ; Move command to buffer 216 MVCMD: PUSH HL 217 LD HL,ARG1 218 LD A, ' ' 219 LD (HL),A 220 LD DE,ARG1+1 221 LD BC, 38 222 LDIR ;Fill buffer with blanks 223 POP HL 224 LD C,(HL) ;Get command length 225 INC HL 226 LD B,0 227 LD DE,ARG1 228 229 230** *<sup>9</sup>* **LDIR RET ;Move command to buffer 231 232** *9* Jump table. **table Address of procedure for each command. 233 JMPTBL: DEFW JARGS 234 DEFW JCIRCL 235 DEFW JCLS 236 DEFW JFVIEW 237 DEFW JGET 238 DEFW JGPBUF 239 DEFW JGRPIN 240 DEFW JLINE 241 DEFW JLINEB 242 DEFW JLINEF**

**T R S - 8 0 ®**

**243 244 245 246 247 248 249 250 251 252 253 254 255 256 257 258 259** *9* **260 261 INITKY EQU 0 262 263 264 265 266 267 268 269 270** 271 SCMODE EQU **272 ; Circle parameters 273 RADIUS EQU SCMODE+1 274 275 276 277 ; Parameters for view-port 278 279 280 281 282 283 284 ; Parameters for get & put 285 286 287 288 289 290 291 Computer Graphics Operation Manual T R S - 8 0 ®------------------------------ DEFW JPAINT DEFW JPANTT DEFW JPOINT DEFW JPRSET DEFW JPSET DEFW JPUT DEFW JSCREN DEFW JSETXY DEFW JSTXYR DEFW JVIEW DEFW GLOAD DEFW GPRINT DEFW GSAVE DEFW VDOGRP ; Offsets into Cobol parameter structure.** Init key (Ø=clear, >Ø=don't clear Graphics)<br>TKY EQU Ø **; X and Y coordinates (Relative or absolute) XCOORD EQU INITKY+1 YCOORD EQU XCOORD+2** Color, border, point value (Ø=off l=on -l=neither) **COLOR EQU YCOORD+2 EQU COLOR+2 PDALL PDALL BORDER+2** EQU PVAL+2  $\beta$ =text, l=graphics, 2=both **STYLE EQU CLEAR+1 ;-l = solid line** STYLE+2 ;Screen mode ( $\emptyset$ -3) **STCIR EQU RADIUS+2 ECIR EQU STCIR+6 RATIO EQU ECIR+6 EQU RATIO+8**<br>**EQU LEFTX+2 LEFTX+2 EQU** RIGHTX+2 **RIGHTY EQU LEFTY+2**  $RIGHTY+2$ **EQU FVCTL+1** EQU FVRTN+2<br> **EQU GSIZE+2 ACTION EQU GSIZE+2 ; Filespec for GLOAD & GSAVE** EQU ACTION+1 Parameters for PAINTT<br>GND EQU GFILE+33 **Background tile** EQU BACGND+2 ;Number of tiles

**Operation Manual**

**292 293 294 295 296 297 298 299 300 /** *301 302* **/** *303* **JCIRCL: LD BC,STCIR** *304 305 306 307 308 309 310* **311 312 313 314 315 316 317 318 319 320 321 322 323 324 325 326 327 328 329** 33Ø JFVIEW: GETB **331 332 333 334 335 336 337 338 339** Define Cobol parameters address **JARGS: GETARG INC HL INC HL LD (CBLARY),HL JP DONE ; Circle CALL FL0AT1 LD DE,STCF LDIR LD BC,ECIR CALL FLOATl LD DE,ECF LDIR LD BC,RATIO CALL FLOAT2 LD DE,RATF LDIR CALL GCOLOR** GETI DE, ARG2, RADIUS **EX** DE, HL **LD BC,CIRARG CALL CIRCLE## JP DONE ; Clear screen(s) JCLS: GETB HL,ARGl,CLEAR CALL CLS## JP DONE ; Return X or Y coordinate of** GETB HL, ARG1, FVCTL<br>CALL FVIEW## **CALL FVIEW##** LD (IY+FVRTN),H<br>LD (IY+FVRTN+1) **LD (IY+FVRTN+1),L JP DONE ; Get pixel block** LD HL,(GPBUF)<br>GETI DE,ARG1,GS **GETI DE,ARGl,GSIZE CALL GET## ;Convert params to float**

**T R S - 8 0 ®**

## Radio *Jhaek*

**Computer Graphics Computer Graphics Computer Operation Manual** 

 **JP DONE** *<sup>9</sup>* **; Get address of GET/PUT buffer** *<sup>9</sup>* **JGPBUF: LD A,1 LD (GPFLAG),A JP DONE** *<sup>9</sup>* **; Initialize Graphics board and** *<sup>9</sup>* **JGRPIN: GETB HL,ARG1,INITKY CALL GRPINI## JP DONE / ; Draw a line from previous X,Y** *<sup>9</sup>* **JLINE: CALL SETLIN CALL LINE## 359 JP DONE** *<sup>9</sup>* **; Draw a box / JLINEB: CALL SETLIN CALL LINEB## JP DONE / ; Draw a filled box** *<sup>9</sup>* **JLINEF: CALL SETLIN CALL LINEBF## JP DONE** *<sup>9</sup>* **; Paint an area / JPAINT: CALL GCOLOR 376 GETB2 DE,ARG2,BORDER**<br>**377 CALL PAINT## CALL PAINT## JP DONE** *<sup>9</sup>* **; Paint with tiling** *<sup>9</sup>* **JPANTT: LD DE,TEMP PUSH IY POP HL LD BC,NUMTIL ADD HL, BC ; ( CALL PACKA GETB2 DE ,ARG1,BORDER LD A,(IY+BACGND+1) ;(HL) is address of tiling array**

**TRS-80 ®** 

# Radio *Shaek*

**TRS-80 ®** 

**390 391 392 393 394 395 396 397 398 399 JPOINT: CALL 400 401 402 403 404 405 406 407 JPRSET: CALL 408 409 410 411 412 413 JPSET: CALL 414 415 416 417 418 419 420 421 422 423 424 425 426 JSCREN: GETB 427 428 429 430 431 432 JSETXY: CALL 433 434 435 436 437 438 JSTXYR: CALL GCOORD LD (ARG2+1),A LD A, 1** LD BC, ARG 2<br>
LD (BC), A **LD (BC),A CALL PAINTT##** DONE **Return on/off status of current X,Y point LD SRA LD JP POINT## ;Returns 0, 1, or -I (IY+PVAL+1),A A (IY+PVAL),A DONE Turn pixel at current X,Y point on or off CALL JP GCOLOR PRESET## DONE Turn pixel at current X,Y point on or off CALL JP GCOLOR PSET## DONE Display pixel array at current X,Y LD** HL, (GPBUF)<br>GETB DE, ARG1, AC DE, ARG1, ACTION **CALL PUT## JP DONE Change screen mode CALL JP HL,ARG1,SCMODE SCREEN## DONE Set X,Y absolute CALL JP GCOORD SETXY## DONE Set X,Y relative**

Radio /haek

**Computer Graphics Operation Manual**

 $\bar{\beta}$ 

 $\overline{a}$ 

**T R S - 8 0** ®

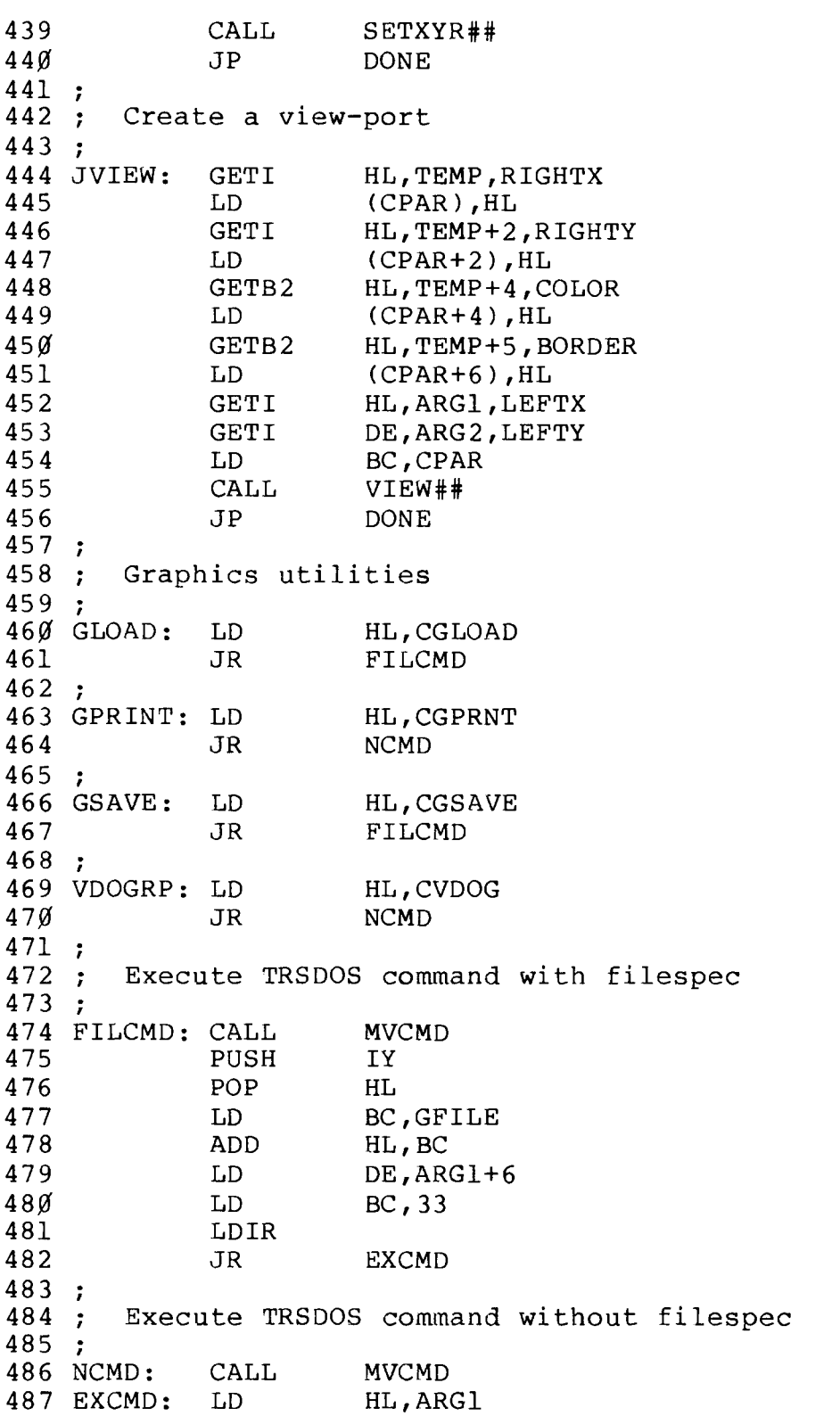

# **--------** <sup>B</sup>Radio /haek
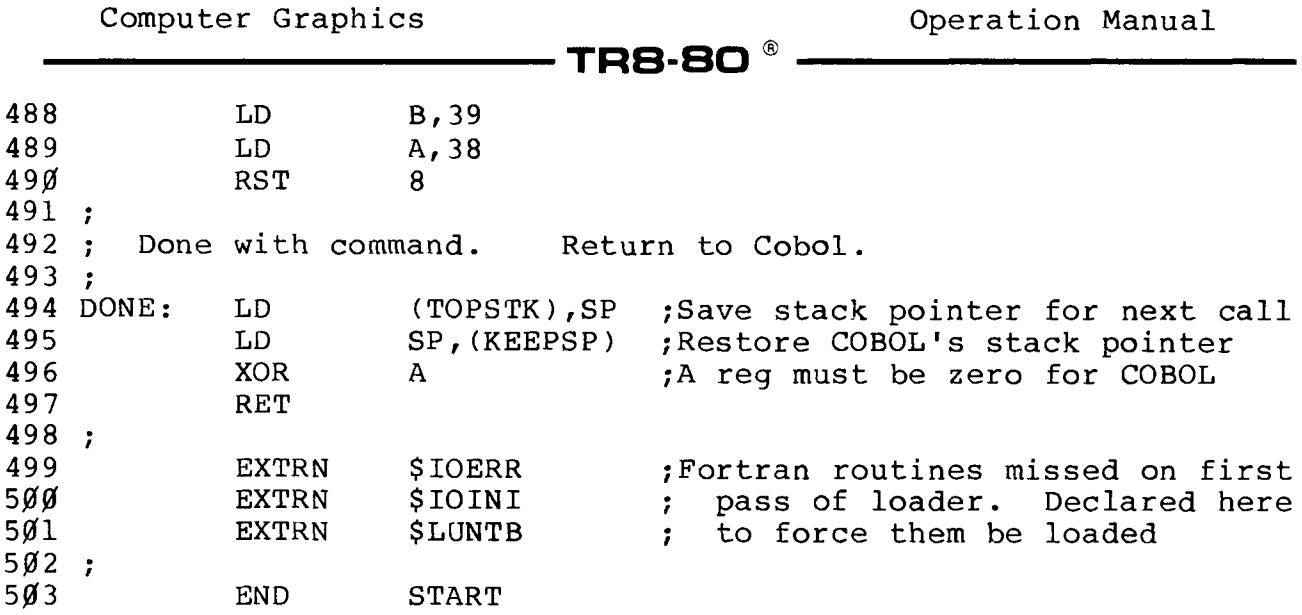

### **- Radio** *S***haek<sup>®</sup> ·**

- TRS-80 ®

#### **7/ Programming the Graphics Board**

**The Graphics Board provides 640 X 240 byte addressable pixels on a TRS-80 Model II. The Graphics Board contains 32K of screen RAM to store video data. Regular alphanumeric data is stored in the static RAM on the Video board. The Graphics Board uses the Video board's circuitry as much as possible to minimize the hardware.**

**I/O port mapping is used to read and write data to the board. A DIP switch selects a 16-byte boundary (00H, 10H, 20H...F0H) in the entire I/O space. The use of port mapping allows the board to reside transparent to TRSDOS.**

**There are four internal registers which can be written to or read on the board. They are as follows:**

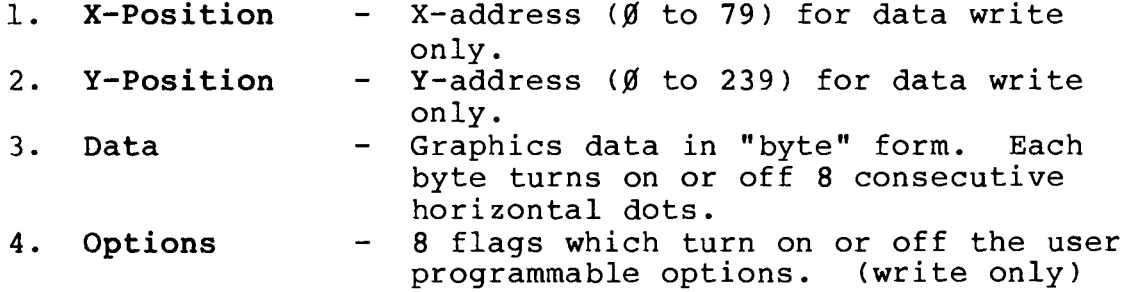

**The I/O port mapping of the board is:**

- **x0 X-Register Write**
- xl Y-Register Write.
- **x2** *-* **Video data read or write.**
- **x3 options write.**

**where x denotes the upper nibble of the I/O boundary as set by the DIP Switches. They are set by the factory at 80H.**

**The Graphics Board uses X-Y addressing to locate the start of a Graphics DATA BYTE. The upper-left of the Screen is (0,0) while the lower-right is (079,239). If the bit is a 1, the dot will be ON. For example, if you wanted to turn on the 5th dot on the top row, the registers would contain: X POSITION=0, Y POSITION=0, DATA=(00001000)=08H. Note that**

- Radi**o** *S***haek** -

#### **T R S-B O ®**

**in calculating points to plot, the Y-position is correct for a single dot. Only the X-position must be corrected to compensate for the byte addressing. This can be accomplished in a simple subroutine.**

**An option lets the Graphics Board insert WAIT STATES any time the graphics RAM is not accessed during a retrace. This prevents "flashing" of the display. The worse case access time for a read or write would be 64 uS, as opposed to about 12 uS without wait states. Another way to prevent flashing is to blank out the graphics display until all drawing is complete, then turn the graphics on. The hardware is such that the alphanumeric video data and the graphics data are overlaid. When you try to overlay solid white graphics directly over alphanumerics, the alphanumerics will appear as Reverse Video so they can be read.**

#### **Line Drawing Options**

**There are two 8-bit counters which act as latches for the X- and Y-address. You may select, through the options register, if they are to automatically count after a read or write to graphic memory. Also, the counters may increment or decrement independently. These counters do not count to their respective endpoints and reset. Instead, they will overflow past displayable video addresses. Therefore, the software must not allow the counters to go past 79 and 239 or unpredictable results may occur.**

#### **Examples**

**The following are brief examples on how to use the Graphics Board.**

**Read the video byte at X=0,** *Y=0*

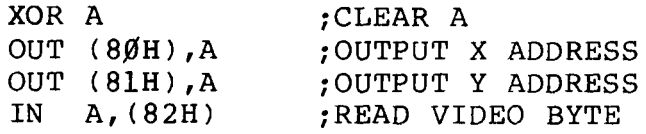

**Draw a line from** *X=0,Y=0* **to X=639,** *Y=0* **using the hardware line drawing**

LD B, 79 ;B HAS CHARACTER COUNT

- Radio *S*haek ·

# **TRS-80 ® -**

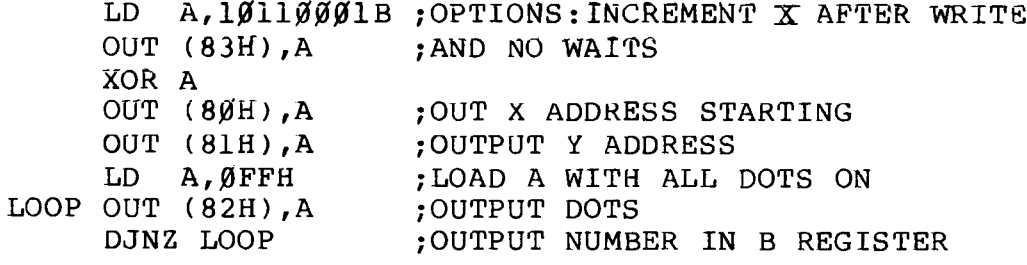

# **Radio** *S***hack**<sup>®</sup> —————————————

**T R S - 8 0 ®**

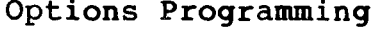

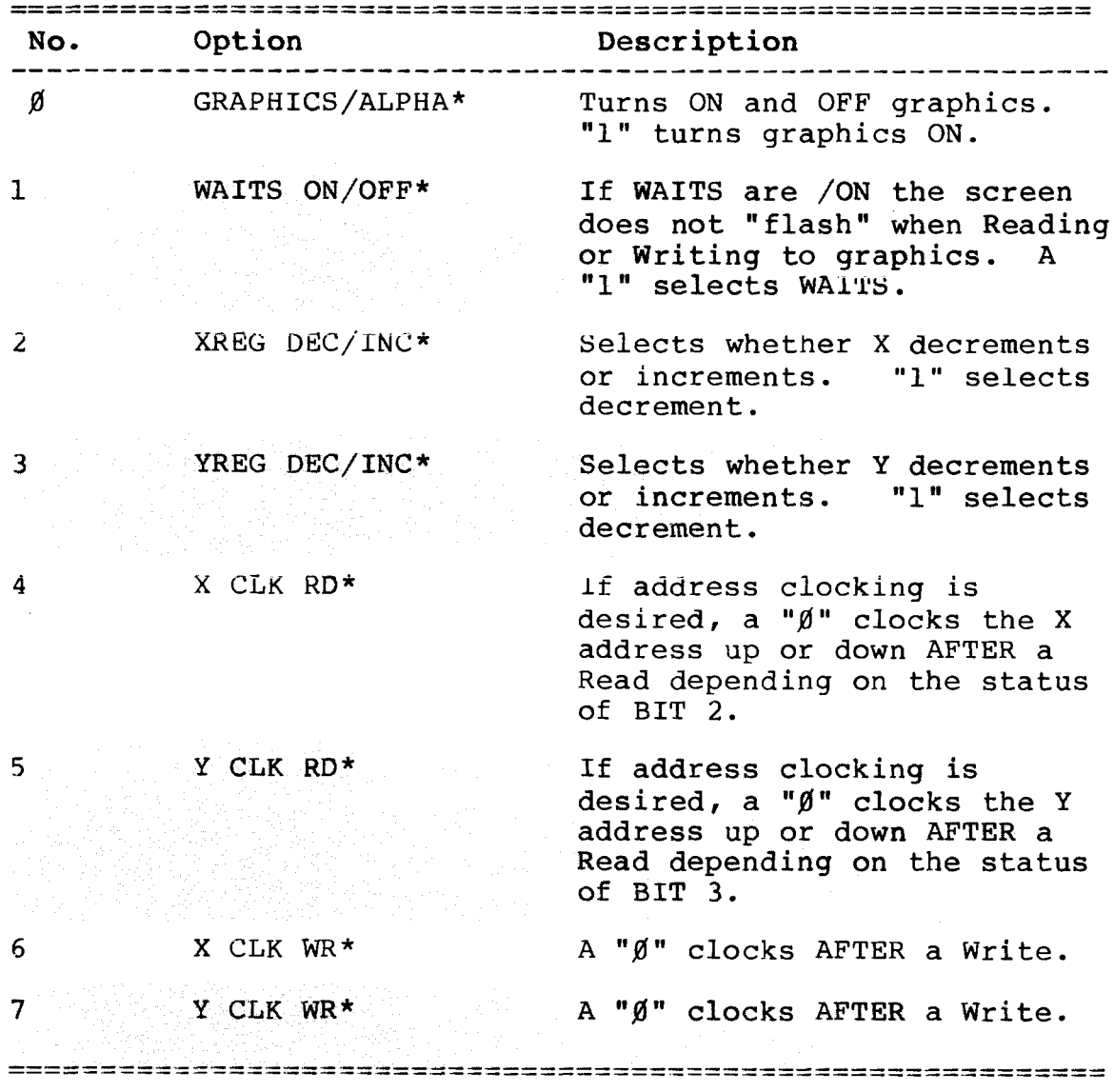

**Table 9. Options Programming**

### —— Radıo *S*haek<sup>\*</sup> ————————

**Computer Graphics Computer Graphics Computer Operation Manual** 

#### **Appendix A/ BASICG/Utilities Reference Summary**

**Utilities are shaded like this.**

**Argument ranges are indicated below by special letters and words:**

**TRS-80 ®** 

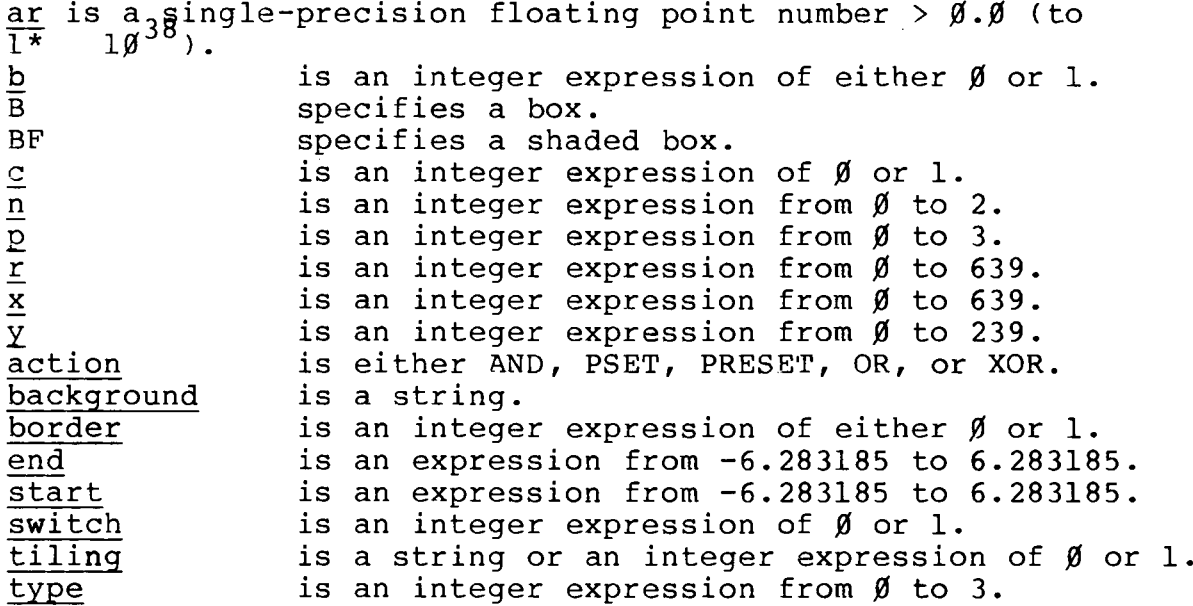

**CIRCLE(x,y)r, c,start,end,ar Draws circle,** ellipse, semi-circle, arc, or point.<br>CIRCLE(100,100),25,1 CIRCL **CIRCLE(100, 100) ,25,1 CIRCLE(150,150), 40, 1** *t r t* **• 6 CIRCLE(100, 100) ,100,PI,2\*PI ,5 CIRCLE(-50, -50),200**

**CLS Clears the Text Screen and video memory. CLS SYSTEM"CLS"**

CLS n Clears Screen(s).<br>CLS CLS2 **CLS CLS 2**

GCLS Clears the Graphics Screen and memory.<br>GCLS SYSTEM"GCLS" 100 SYSTEM"GCLS **GCLS SYSTEM"GCLS" 100 SYSTEM"GCLS"**

**- Radio** *S***haek** -

**GET(xl,yl)-(x2,y2),array name Reads the contents pf a rectangular pixel area into an array. GET(10,10)-(50,50),V GLOAD filename /ext .password :d (diskette name) Loads graphics memory. GLOAD PROG SYSTEM"GLOAD PROG" GPRINT Dumps graphic display to printer. GPRINT SYSTEM"GPRINT" 100 SYSTEM"GPRINT" GSAVE filename /ext .password ;d (diskette name) Saves graphics memory. GSAVE PROG SYSTEM"GSAVE PROG" GROFF Turn Graphic Display OFF. GROFF SYSTEM "GROFF" GRON Turn Graphic Display ON. GRON SYSTEM "GRON"** LINE( $x_1, y_1$ ) -  $(x_2, y_2)$ ,  $c, B$  or BF, style Draws a  $\frac{line / box}{LINE - (100, 100)}$ LINE(100,100)-(200,200),1,B,45 LINE( $\emptyset$ , $\emptyset$ ) - (1 $\emptyset$  $\emptyset$ , 1 $\emptyset$  $\emptyset$ ), 1, BF LINE(-2 $\emptyset$  $\emptyset$ , -2 $\emptyset$  $\emptyset$ ) - (1 $\emptyset$  $\emptyset$ , 1 $\emptyset$  $\emptyset$ ) PAINT(x,y),tiling,border,background Paints **Screen. PAINT(320,120),1,1 PAINT(320,120),"DDDDD",1 PAINT(320,120),A\$,1 PAINT ( 320 ,120 ) ,CHR\$(0)+CHR\$(&HFF) ,0,CHR\$(&HJ00) PAINT(320,120),CHR\$(E)+CHR\$(77)+CHR\$(3) POINT(x,y) A function. Tests graphics point. PRINT POINT(320,120)** IF POINT(320,120)=1 THEN . . . **PRINT POINT(320,120),-1 PRESET(x,y),switch Sets pixel OFF or ON. PRESET(100,100),0 PSET(x ,y ),switch Sets pixel ON or OFF. PSET(100,100),1 PUT(xl,yl),array name,action Puts graphics from an array onto the Screen. PUT(100,100),A,PSET** PUT(100,100),A,AND **PUT(A,B),B Computer Graphics Computer Graphics Operation Manual**  $\blacksquare$  TRS-80  $^\circ$ 

- Radio *S*haek<sup>"</sup>

### **TRS-80 ®**

**SCREEN type Selects Screen/graphics speed. SCREEN 2**

**VDOGRPH Transfers video memory to graphics memory. VDOGRPH SYSTEM"VDOGRPH" 100 SYSTEM"VDOGRPH"**

**VIEW(x l***,* **y l )-(x 2 ,y 2 )***,* **c** *,* **b Redefines Screen and** creates a viewport.<br>VIEW(100,100)-(150,150) **VIEW(100,100)-(150,150) VIEW(100,100)-(150,150),0,1**

**VIEW(p) A function. Returns viewport's coordinates. PRINT VIEW(1)**

### Radio /haek

 $\bar{\beta}$ 

### **T R S - 8 0 ®**

## - **Radıo** *S***haek** ———————————

 $-$  TRS-80  $^{\circ}$   $\cdot$ 

### **Appendix B/ BASICG Error Messages**

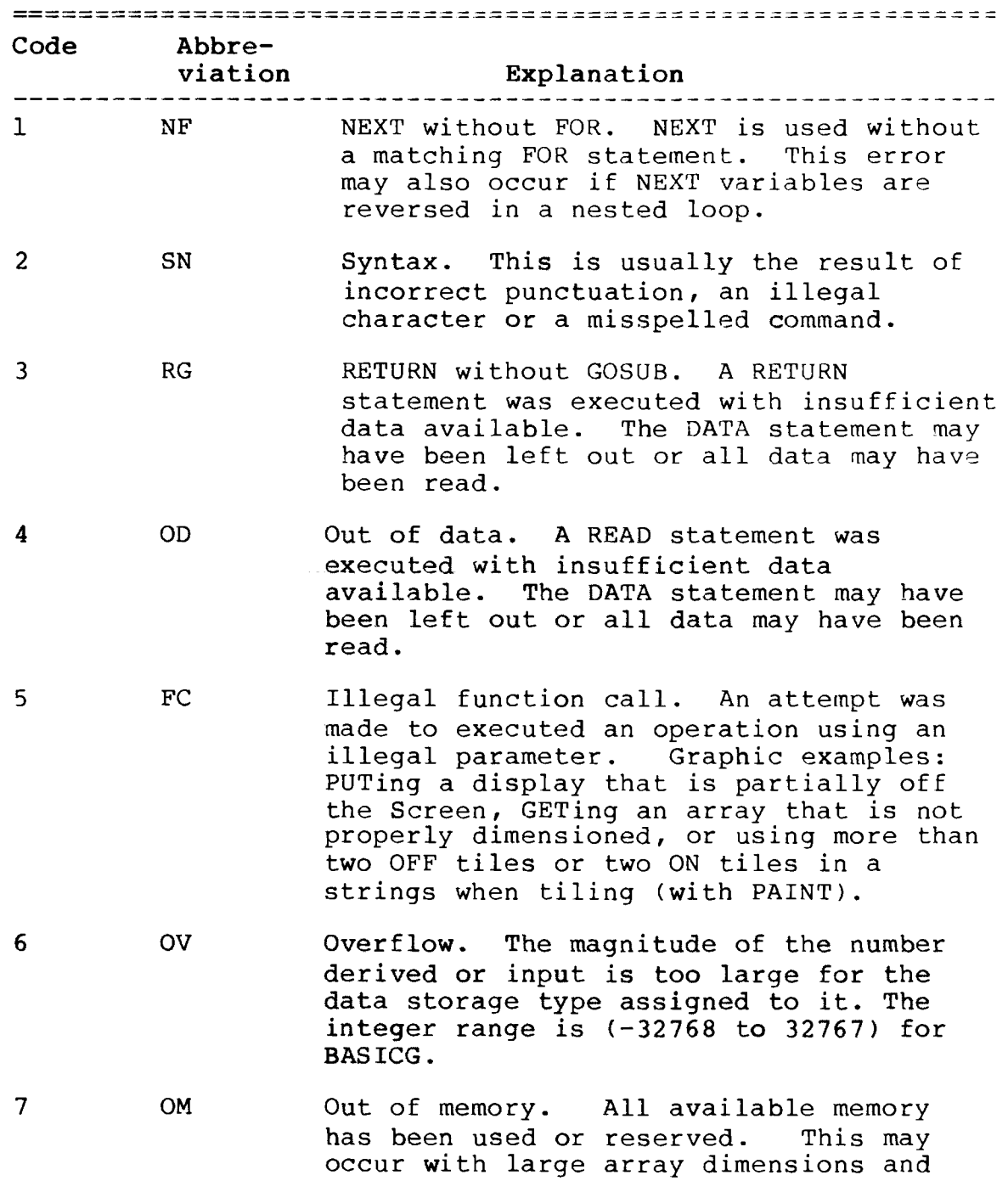

Radw Aaek'

#### **T R S - 8 0 ®**

**nested branches such as GOSUB and FOR/NEXT loops.**

- **8\* UL Undefined line. An attempt was made to reference a non-existent line.**
- **9 BS Bad subscript. An attempt was made to assign an array element with a subscript beyond the dimensioned range.**
- *10* **DD Double-dimensioned array. An attempt was made to dimension an array which had previously been created with DIM or by default statements. ERASE must be used first.**
- **11** */0* **Division by zero. An attempt was made to use a value of zero in the denominator. Note: If you can't find an obvious division by zero, check for division by numbers smaller than allowable ranges (see 0V above).**
- **12 ID Illegal direct. An attempt was made to use a program-only statement like INPUT in an immediate (non-program) line.**
- **13 TM Type mismatch. An attempt was made to assign a number to a string variable or a string to a numeric variable.**
- **14 OS Out of string space. The amount of string space allocated was exceeded. Use CLEAR to allocate more string space.** *100* **bytes is the default string space allocation.**
- **15 LS Long string. A string variable was assigned a string which exceeded 255 characters in length.**
- **16 ST String too complex. A string operation was too complex to handle. The operation must be broken into shorter steps.**
- **17 CN Can't continue. A CONT command was given** at a point where the command can't be **carried out, e.g., directly after the**

### Radio *Jhaek* -

#### **----------------------------------T R S -S O ® -------------------------------**

**program has been edited.**

- **18 UF Undefined user function. An attempt has been made to call a USR function without first defining its entry point via a DEFUSR statement.**
- **19 NR No RESUME. During an error-trapping routine, BASIC has reached the end of the program without encountering a RESUME.**
- **20 RW RESUME without error. A RESUME was encountered when no error was present. You need to insert END or GOTO in front of the error-handling routine.**
- **21 UE Undefined error. Reserved for future use.**
- **22 M0 Missing operand. An operation was attempted without providing one of the required operands.**
- **23 B0 Buffer overflow. An attempt was made to input a data line which has too many characters to be held in the line buffer.**
- **24 NB Files not compatible. An attempt was made to load a BASIC file (in compressed format) into BASICG.**
- **25-49 UE Undefined error. Reserved for future use.**
- **50 F0 Field overflow. An attempt was made to Field more characters than the direct-access file record length allows. The record length is assigned when the file is first opened. The default length is 256.**
- **51 IE Internal error. Also indicates an attempt to use EOF on a file which is not open.**
- **52 BN Bad file number. An attempt was made to use a file number which specifies a file that is not open or that is greater than**

### Radio *Shaek* -

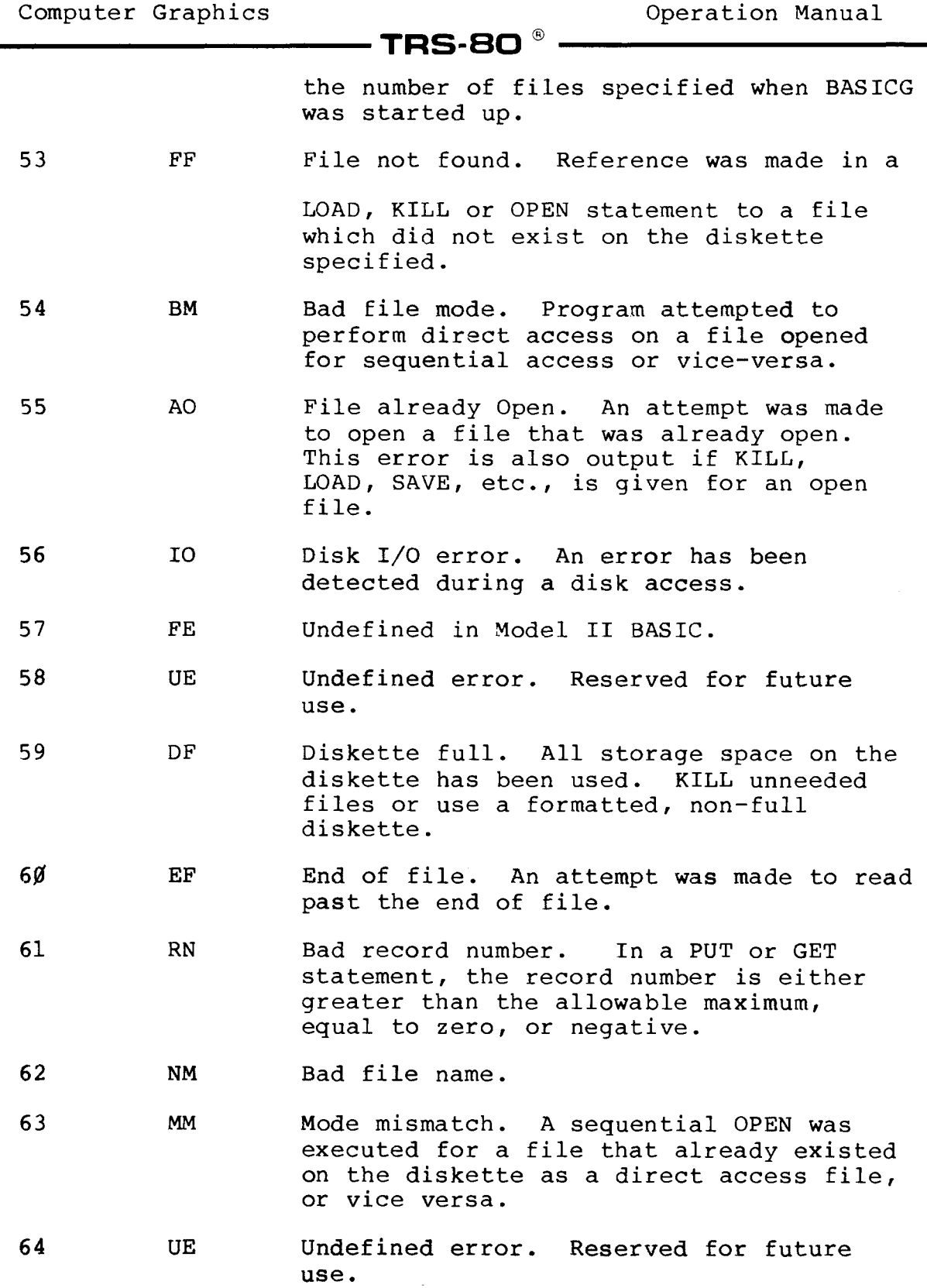

**- Radio** *S***haek<sup>®</sup> -**

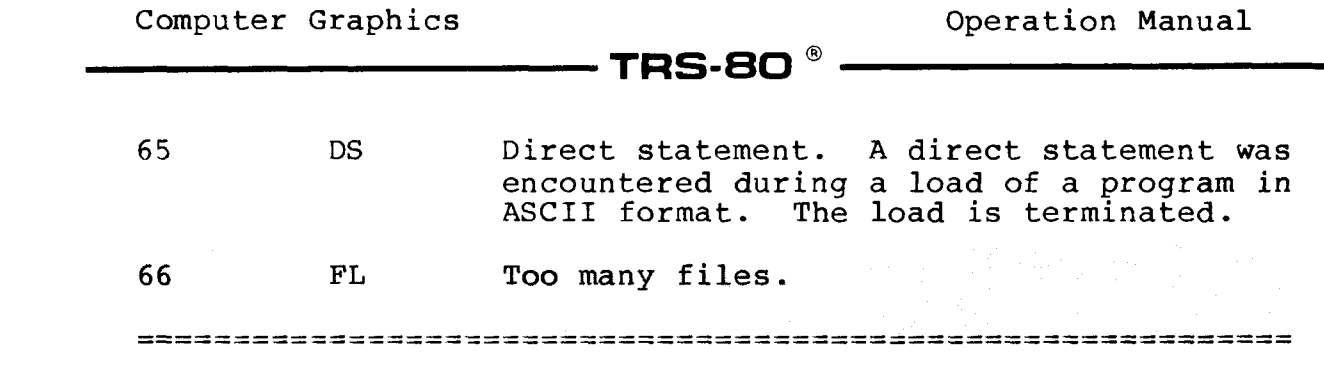

### **- Radio** *S***haek**  $\cdot$

 $\bar{\mathcal{A}}$ 

### **T R S-B O ® -**

### RadttAnek®

**Computer Graphics Computer Graphics Computer Computer Craphics Computer Computer C** 

**TRS-80 ®** 

**Appendix C/ Subroutine Language Reference Summary**

- **CIRCLE** (radius, color, start, end, ar) Draws **circle, ellipse, semi-circle, arc, or point. (x,y) coordinates set by SETXY. CALL CIRCLE(***100* **,1,***0* **,***0* **,***0)*
- **CLS (n) Clears Screen. CALL CLS(2)**
- **FVIEW (n) Returns viewport parameter. I=FVIEW(***0)*
- **GET (array,size) Reads the contents of a rectangular pixel area into an array for future use by PUT. CALL G ET(A,***4000***)**
- **GRPINI(option) Graphics initialization routine. CALL GRPINI(***0)*
- **LINE (color,style) Draws a line. Coordinates set by SETXY or SETXYR. CALL LINE (1,-1)**
- **LINEB (color,style) Draws a box. Coordinates set by SETXY or SETXYR. CALL LINEB (1,-1)**
- **LINEBF (color) Draws a filled box. Coordinates set by SETXY or SETXYR. CALL LINEBF (1)**
- **PAINT (color,border) Paints Screen. CALL PAINT(1,1)**
- **PAINTT (arrayT,border,arrayS) Paints Screen with defined paint style. CALL PAINTT (A,l,V)**
- **POINT Returns pixel value at current coordinates. K=POINT(M)**
- **PRESET (color) Sets pixel ON or OFF. CALL PRESET(***0)*

### - Radio *S*haek -

### **TRS-80 ®**

- **PSET (color) Sets pixel ON or OFF. CALL PSET(***0* **)**
- **SCREEN (n) Sets Screen/graphics speed. CALL SCREEN(2)**
- SETXY(X,Y) Sets coordinates (absolute). **CALL SETXY(***100,100)*
- SETXYR(X,Y) Sets coordinates (relative). **CALL SETXYR(***50,50)*

**VIEW(leftX,leftY***,* **riqhtX,riqhtY***,* **color***,* **border) Sets viewport. CALL** *V IEW (100,100'200,200,0,1)*

### Radio *Shaek*®

 $\textnormal{\textbf{-TRS-SO}}^{\circledR}$ 

**Appendix D/ Sample Programs**

**BASICG**

**10** ' **20 ' Pie Graph Program ("PECANPIE/GRA")** *30* **'** *40* **' Object** *50* **'The object of this program is to draw a pie graph of the** *60* **'expenses for a given month of eight departments of a 65 ' company,** *70* **' along with the numerical value of each pie section 80 1 representation.** *90* **'** *100* ' **110 1 Running the program 120 'The month and the amounts spent by each department are 130 ' input, and the program takes over from there. 140 ' 150 ' Special features 160 'The amounts spent by each account as well as the total 170 'amount spent are stored in strings. The program will 180 'standardize each string so that it is 9 characters long 190 'and includes two characters to the right of the decimal 200 'point. This allows for input of variable length and an 210 'optional decimal point. 220 1 230 'The various coordinates used in the program are found 240 ' based on the following equations: 250 '**  $260$  'x = r \* cos(theta)  $270$  'y = r \* sin(theta) **280 ' 290 'where x and y are the coordinates, r is the radius, 295 'and theta is the angle. 300 '(Note: The y-coordinates are always multiplied 310 'by 0.5. This is because the y pixels are twice the 315 'size of the x pixels.) 330 ' 340 'If an angle theta is generated by a percent less than 345' 1%, the section is not graphed, and the next theta is 350' calculated. 360 'However, the number will still be listed under the key. 370 '**

**- Radio** *S***haek** -

**Computer Graphics Operation Manual**

- TRS-80 ®

**380 ' Variables 390 'ACCT\$(i)Description of the account 400 'BUD\$(i) Amount spent by the account 410 'DS\$ Dollar sign (used in output) 420 'HXCOLColumn number for the pie section number 430 'HYRW Row number for the pie section number 440 ' I Counter 450 1 MN\$ Month 460 ' PER(i) Percent value of BUD\$(i) 470 ' R Radius of circle 480 ' Tj0 Angle value line to be drawn 490 ' T1 Angle value of the next line 500 ' TBUD\$ Total of all the BUD\$(i)'s 510 1 THALF Angle halfway between T1 and** *T0* **(used for location position for section number) 530 ' TILE\$(i) Paint style for each section 540 ' TWOPI Two times the value of pi 550 '** *X0* **X-coordinate for drawing the line represented 560 1 by** *T0 570* **1 XP X-coordinate for painting a section 580 '** *Y0* **Y-coordinate for drawing the line represented 590 ' by** *T0* **600 1 YP Y-coordinate for painting a section 610 ' 620 1 Set initial values 630 ' 640 CLEAR 1000 650 DIM THALF(1 5 ),BUD\$(1 5 ),ACCT\$(1 5 )***,***PER(1 6 ) 660 TWOPI=2\*3.1415 9 670 R=180 680 DS\$="\$" 690 ACCT\$(1) = "Sales" 700 ACCT\$(2) = "Purchasing" 710 ACCT\$(3) = "R&D" 720 ACCT\$(4) = "Accounting" 730 ACCT\$(5) = "Construction" 740 ACCT\$(5) = "Advertising" 750 ACCT\$(6) = "Utilities" 760 ACCT\$(7) = "Security" 770 ACCT\$(8) = "Expansion" 780 TILE\$ (0 ) = CHR\$ ( &H22 )+CHR\$(&Hj00) 790 TILE\$(1)=CHR\$(&HFF)+CHR\$(***&E00)* **800 TILE\$(2)=CHR\$(&H99)+CHR\$(&H66) 810 TILE\$(3)=CHR\$(&H99) 820 TILE\$(4)=CHR\$(&HFF) 830 TILE\$ ( 5 ) = CHR\$ ( &HF0 )+CHR\$ ( &HF0 )+CHR\$ ( &HJ0F)+CHR\$ ( &Hj0F) 840 TILE\$(6)=CHR\$(&H3C)+CHR\$(&H3C)+CHR\$(&HFF) 850 TILE\$ ( 7 ) = CHR\$ ( &H03 )+CHR\$(&Hj0C)+CHR\$(&H30)+CHR\$(&HCj0) 860 '**

- Radio *S*haek -

**Computer Graphics Operation Manual**

— TRS-80  $^{\circ}$ 

**870 ' Enter values to be graphed, standardize them, and calculate 880 1 the percent they represent 890 1 900 CLS2 910 PRINT @ (1***, 0* **),"Enter month \_\_\_\_\_\_\_\_\_\_ " 920 PRINT @(3,0),"Enter amount spent by" 930 PRINT @(4,0),"\$\_\_\_\_\_\_\_\_\_\_ " 940 PRINT @ (0***,0 )* **,"" 950 LINE INPUT "Enter month ";MN\$ 960 FOR 1=1 TO 8 970 PRINT @ (3,22),ACCT\$(I );"**  $\mathbf{u}$ **980 PRINT @(4,0),"\$\_\_\_\_\_\_\_\_\_\_ " 990 PRINT @(3,0),"" 1000 LINE INPUT "\$";BUD\$(I) 1010 IF INSTR(BUD\$(I ),".") =** *0* **THEN BUD\$(I)=BUD\$(I)+".00" 1020 IF LEN(BUD\$(I ))<9 THEN BUD\$(I) = " "+BUD\$(I):GOTO 1020 1030 TBUD\$=STR\$(VAL(TBUD\$)+VAL(BUD\$(I ))) 1040 NEXT I 1050 IF INSTR(TBUD***\$ , " . " )=0* **THEN TBUD\$=TBUD\$+".00" 1060 IF LEN(TBUD\$)<9 THEN TBUD\$=" "+TBUD\$:GOTO 1060 1070 FOR 1=1 TO 8 1080 PER(I)=VAL(BUD\$(I))/VAL(TBUD\$)\*100 1090 NEXT I 1100 CLS2 1110** ' **1120 1 Draw the circle and calculate the location of the lines and 1130 1 the line numbers 1140 ' 1150 CIRCLE(410,120),R 1160 FOR 1=0 TO 8 1170 TJ0=TWOPI/100\*PER(I)+TJ0 1180 X0=410+R\*COS ( Tj0 ) 1190 Y0=120-R\*SIN(***T 0***)***\* 0* **.5 1200 Tl=TWOPI/100\*PER( 1+1 )+Tj0** 1210 THALF(I) =  $(T\cancel{0} + T1)/2$ **1220 HXCOL=(410+R\*1.15\*C0S(THALF(I )))\*80/640 1230 HYRW= (120-R\*1.15\*SIN ( THALF ( I ) ) \*J0.5 )\*24/240 1240 IF PER(I)>1 THEN LINE (410,120)-(X0,Y0) 1250 IF I<8 AND PER(I+1)>1 THEN PRINT @(HYRW,HXCOL),I+l 1260 NEXT I 1270 ' 1280 1 Paint the appropriate sections of the pie 1290 ' 1300 FOR 1=0 TO 7 1310 XP=410+R\*0.5\*COS(THALF(I )) 1320 YP=120-R\*0.5\*SIN(THALF(I ))***\* 0* **.5 1330 IF PER(1+1) >1 THEN PAINT (XP,YP),TILE\$(I),1**

—— Radı**o** *S*haek<sup>".</sup>

**1340 NEXT I 1350 ' 1360 ' Print the key for the graph 1370 ' 1380 PRINT @(0,0),"Expenditures for" 1390 PRINT @(1,0),MN\$ 1400 PRINT @ (3** *f0 )f* **"# Description Amount" 1410 FOR 1=1 TO 8 1420 PRINT @ (4+1,***0* **),1 1430 PRINT @(4+I,4),ACCT\$(I) 1440 PRINT @(4+I,15),DS\$;BUD\$(I)**  $1450$  DS\$=" **1460 NEXT I 1470 PRINT STRING\$(25,"\_") 1480 PRINT @ (14***,* **4),"Total" 1490 PRINT @(14,16),TBUD\$ 1500 GOTO 1500'Break to end program**

### - Radıo *S*haek $^{\circ}$  —

**Computer Graphics Computer Graphics Computer Computer Computer Computer Computer Computer Computer Computer Computer Computer Computer Computer Computer Computer Computer Computer Compu** 

- TR8-80  $^\circ$ 

**10 1"THREEDEE/GRA" (NOTE: You must open BASICG with at 20 'least one file, e.g. BASICG -F:1, in order to run this 30 'program) 40 1 50 ' Object** The object of this program is to produce a three **70 1 dimensional bar graph representation of the gross 80 1 income for a company over a one year period. 90 ' 100 ' Variables 110 1 Vertical alphanumeric character 120 'BMSG\$ Bottom message 130 1 CHAR \$ Disk file input field 140 'GI\$ Gross income 150 'I Counter 160 'J Counter 170 'MN\$ Month 180 1REC Record number of vertical character 190 'S1\$ Single character of vertical message 200 'TILE\$ Tile pattern for painting 210 'TTINC Total income for the year 220 'X X-coordinate of bar 230 'Y(i) Y-coordinate of bar 240 ' 250 'Input/output 260 'The program prompts you to enter the gross income, in 270 1 millions for each month. The program requires these 275 ' values to be between one and nine. 280 'Part of the output uses a data file called 2 8 5 '"VERTCHAR/DAT". 290 'This file contains the dot-matrix pattern of the 300 'vertical character set. 310 ' 320 'Set initial values 330 ' 340 CLS2** 350 OPEN "D", 1, "VERTCHAR/DAT", 2 **360 FIELD 1, 2 AS CHAR\$ 370 DIM Y(12),A(8),MN\$(12) 380 DEFINT A 390 VMSG\$=" Millions of dollars " 400 TMSG\$="G** *r* **o s s I n c o m e F o r 1 9 8** *0* **" 410 BMSG\$="M o n t h" 420 MN\$(l)="January" 430 MN\$(2)="February" 440 M N \$ (3)="March" 450 M N \$ (4)="April" 460 MN\$(5)="May" 470 M N \$ (6)="June"**

Radio *fhaek*

**Computer Graphics Operation Manual**

**480 M N \$ (7)="July" 490 M N \$ (8)="August" 500 MN\$(9)="September" 510 M N \$ (10)="October" 520 MN\$(ll)="November" 530 MN\$(12) = "December" 540 TILE\$=CHR\$(&H99)+CHR\$(&H66) 550 X=-10 560 ' 570 'Input gross income, and calculate the Y-coordinate 580 ' 590 FOR 1=1 TO 12 600 CLS 610 PRINT "Enter gross income in millions (1-9) for ";MN\$(I) 620 PRINT "\$\_\_\_\_\_\_\_ " 630 PRINT @ (0,***0* **),"" 640 LINE INPUT "\$";GI\$ 650 Y(I)=205-20\*VAL(GI\$) 660 TTINC=TTINC+VAL(GI\$) 670 NEXT I 680 CLS 2 690 ' 700 'Draw the graph and bars 710 ' 720 LINE ( 35 ,0 ) - ( 35 , 205 ) 730 LINE -(639 , 205 ) 740 FOR 1=1 TO 12 750 CLS 760 X=X+50 770 LINE (X ,Y(I ))-(X+20,205),1,BF 780 LINE -(X+40,195) 790 LINE -(X+40,Y(I)-10) 800 LINE -(X+20,Y(I)-10) 810 LINE -(X,Y(I)) 820 LINE (X+20,Y(I))-(X+40,Y(I)-10) 830 PAINT(X+21,Y(I )+2),TILE\$,1 840 NEXT I 850 ' 860 'Fetch the dot patterns for the vertical message from 870 '"VERTCHAR/DAT" 880 ' 890 FOR J=2 TO LEN(VMSG\$)-1 900 Sl\$=MID\$(VMSG\$,J,1) 910 REC=(ASC(S 1\$)-1)\* 8+1 920 FOR 1=0 TO 7 930 GET l,REC+I 940 A (I )=CVI(CHAR\$) 950 NEXT I 960 PUT (0,140-J\* 5 ) ,A**

**- Radio** *S***haek** -

**970 NEXT J 980 ' 990 'Print out the other display messages 1000** ' **1010 PRINT @(21,5),"Jan Feb Mar Apr May June** July Aug Sept Oct **1020 PRINT @ (22,36)***,* **BMSG\$ 1030 FOR 1=1 TO 10 1040 IF I>9 THEN C=1 ELSE C=2 1050 PRINT @ (20-1\*2***, C* **),STR\$(I );"-" 1060 NEXT I 1070 PRINT @ (0***,***22),TMSG\$ 1080 PRINT @(l,26),"(Total income is";TTINC;" million)" 1090 CLOSE 1100 GOTO 1100 'Break to end program**

### – Radio *S*haek<sup>®</sup> –

**TRS-80** 

#### **Printing Graphics Displays**

**There are many ways to use the stand-alone utilities (described in Graphic Utilities). The following discussion demonstrates one way to use the utilities with graphic displays generated under BASICG.**

**To print graphics, follow these steps:**

- **1. When TRSDOS READY appears, set FORMS to FORMS P=66 L=60 W=0 C=0. Then type: FORMS X <ENTER>. (See your Model II Owner's Manual).**
- **2. Set the printer into Graphic Mode and set the printer's other parameters (elongation, non-elongated, etc.), if applicable, according to instructions in your printer owner's manual.**
- **3. Write, run and save your program as a BASICG program file.**
- **4. Transfer the contents of the video display to graphics memory using VDOGRPH.**
- **5. Save the graphics memory to diskette using GSAVE.**
- **6. Load the file into memory using GLOAD.**
- **7. Enter the print command GPRINT.**

#### **Example #1:**

- **1. Set FORMS and your printer's printing parameters.**
- **2. Load BASICG and type in this program:**

```
10 DEFDBL Y
 20 CLS 2
 30 LINE (0,120)-(640, 120)
 40 LINE (320,0)-(320, 240)
50 FOR X=0 TO 640
60 PI=3.141259
 70 Xl=X/640*2*PI-PI
 80 Y=SIN(X1)*100
 90 IF Y>100 THEN X=X+7
100 PSET (X,-Y+120)
```
- Radio *S*haek®

#### **TRS-80**

**110 NEXT X 120 PRINT "THIS IS A SINE WAVE." 130 SYSTEM"VDOGRPH"**

**3.RUN the program.**

**The program draws a sine wave on the Graphics Screen (graphics memory) and prints the statement in line 120 ("THIS IS A SINE WAVE.") on the Text Screen (video memory).**

- **4.At the end of program execution, video memory is converted to graphics memory, as specified in program line 130. The Text Screen is converted to graphics and then erased.**
- **5.SINE (for sine wave) is the name we are giving this TRSDOS file. To save the contents of the graphics memory (which now includes the converted video memory) to diskette, type: SYSTEM "GSAVE SINE" <ENTER>**
- **6.The graphics memory is saved as a TRSDOS file on your diskette.**

**7.Type: CLS2 <ENTER>**

**All video and graphics memory is now cleared.**

**8.To load the file back into memory, type: SYSTEM "GLOAD SINE" <ENTER>**

**The display is now on the Graphics Screen.**

**10. To print, type: SYSTEM "GPRINT" <ENTER>**

### **Radio** *Shaek*

**-169-**

**T R S - 8 0 ®**

### **Assembly Language Sample**

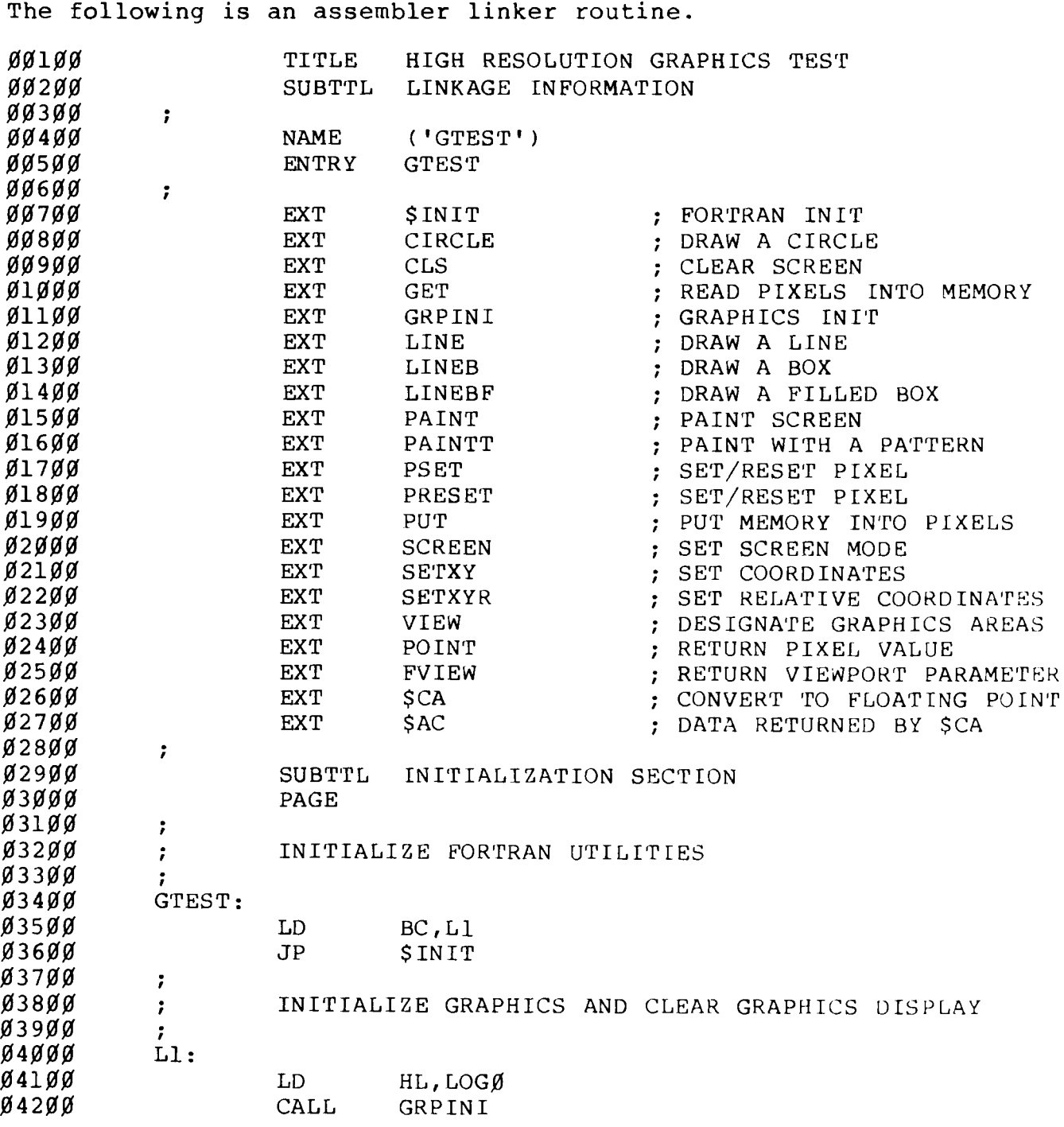

— Radio *S*haek ——————————

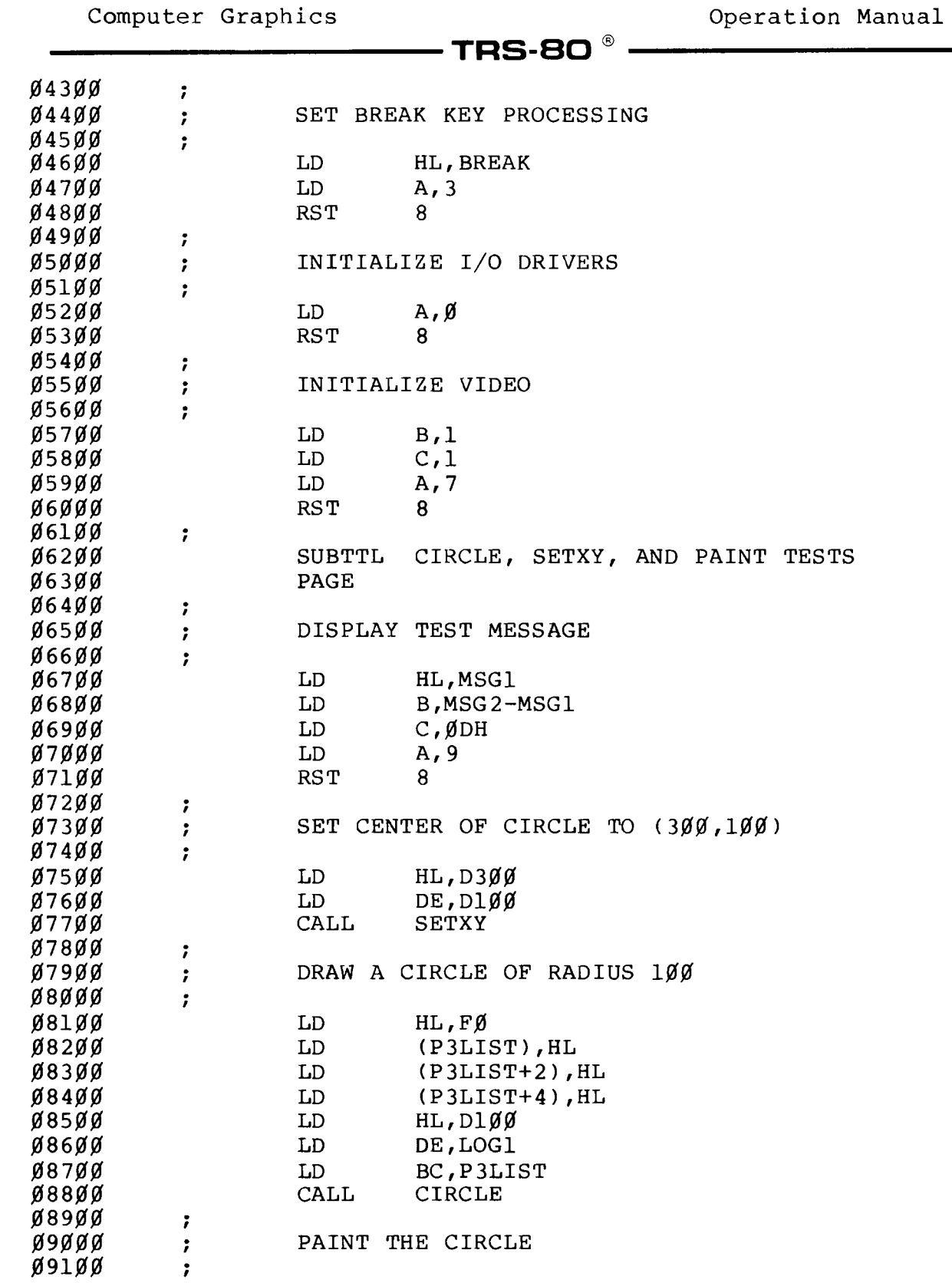

- Radio *S*haek $^{\circ}$  ·

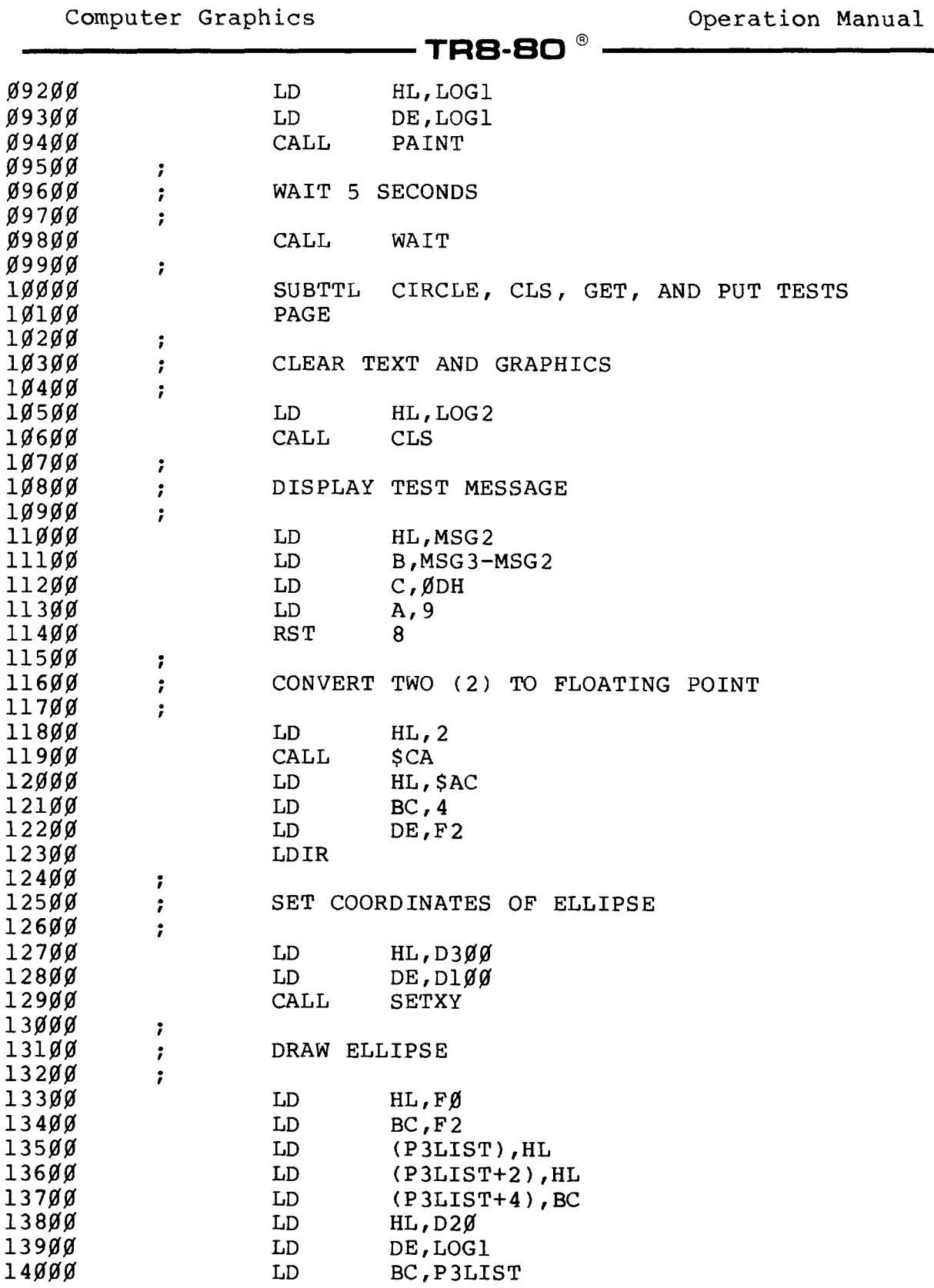

**- Radio** *S***haek<sup>®</sup> -**

 $\mathcal{A}$ 

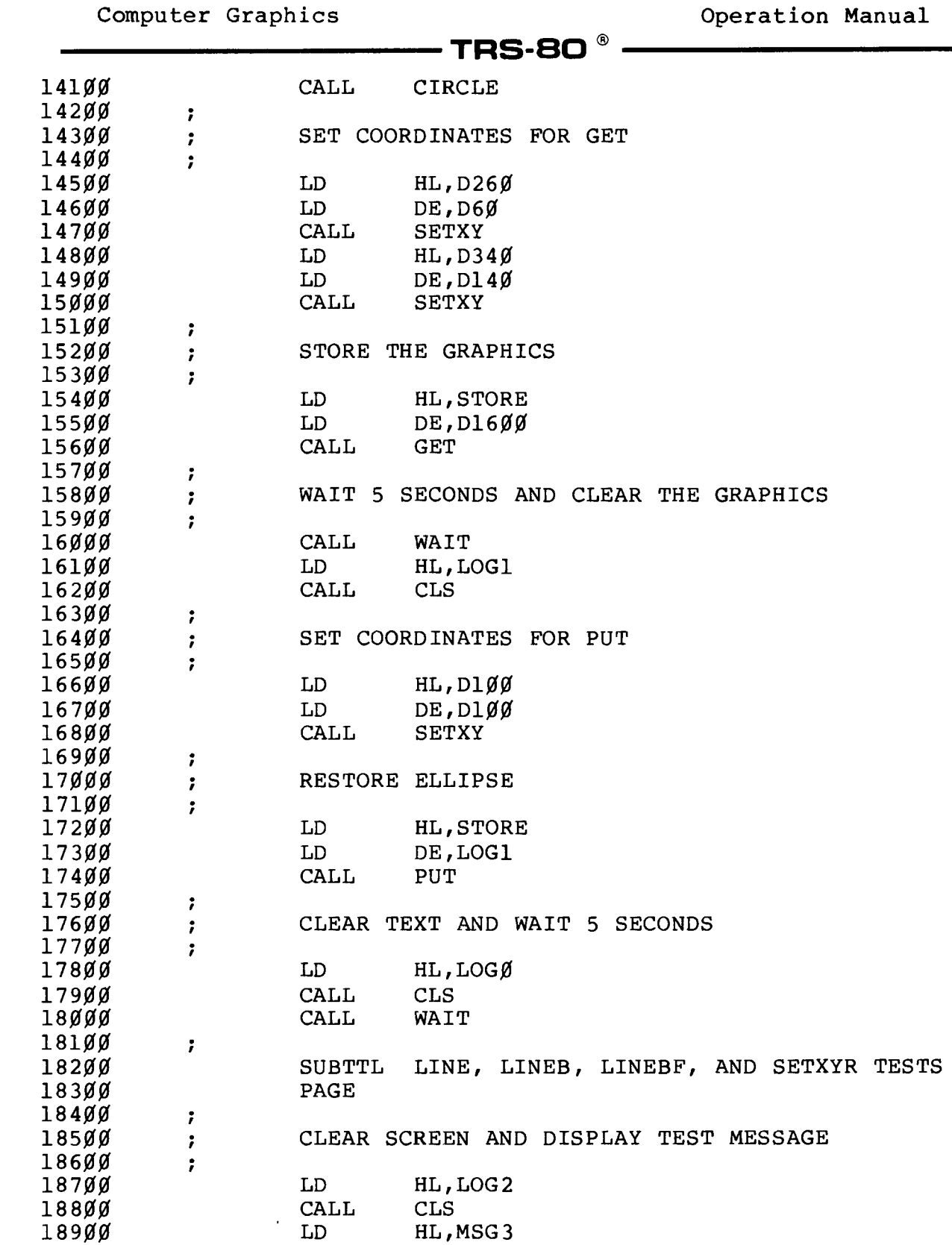

**- Radio** *S***haek<sup>®</sup> -**

 $\sim$   $\epsilon$ 

 $\bar{\beta}$ 

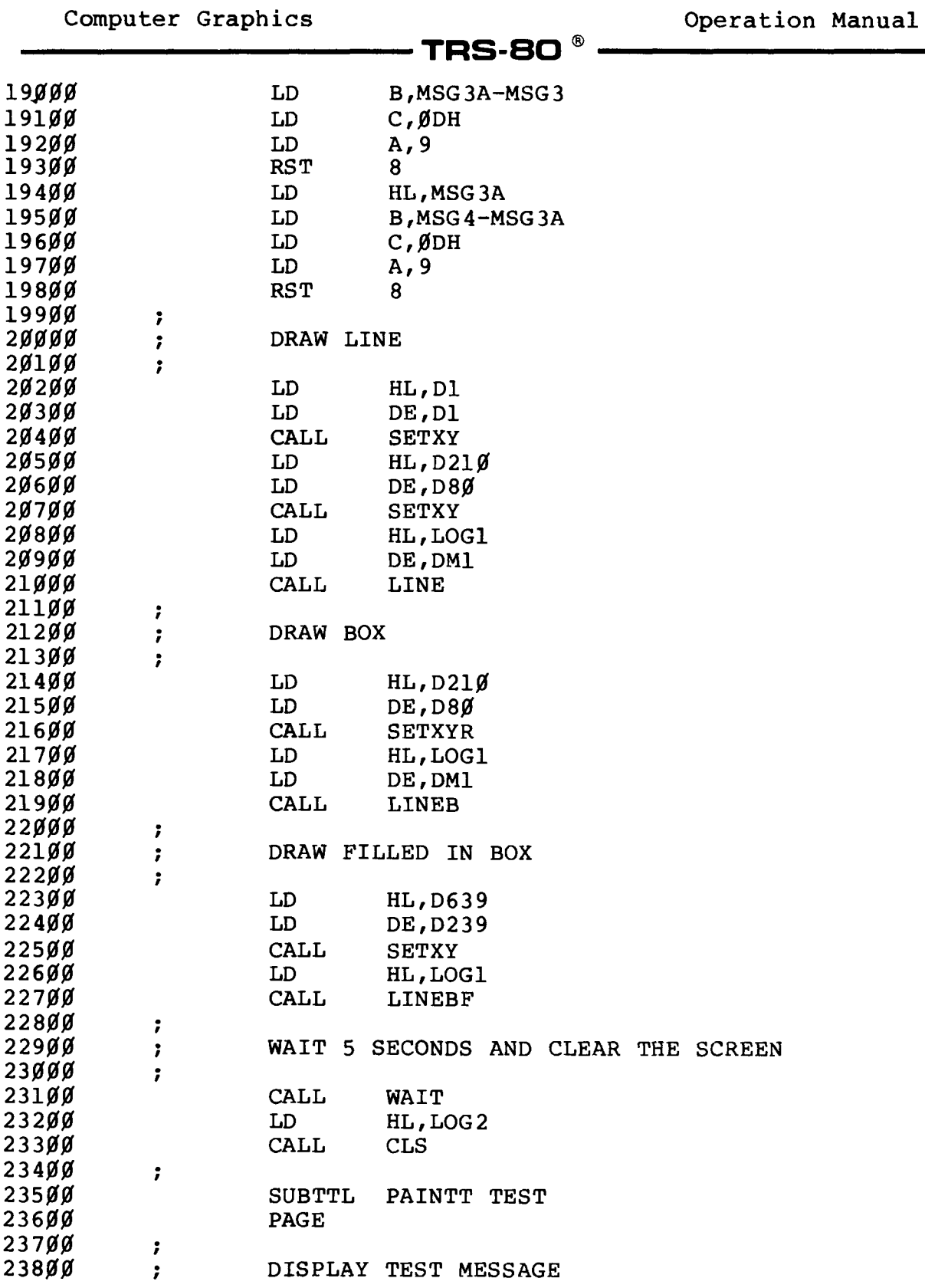

**- Radıo** *S***haek<sup>®</sup> ·** 

**Computer Graphics Operation Manual**

 $\bar{z}$ 

**TRS-80 ®-------------------------**

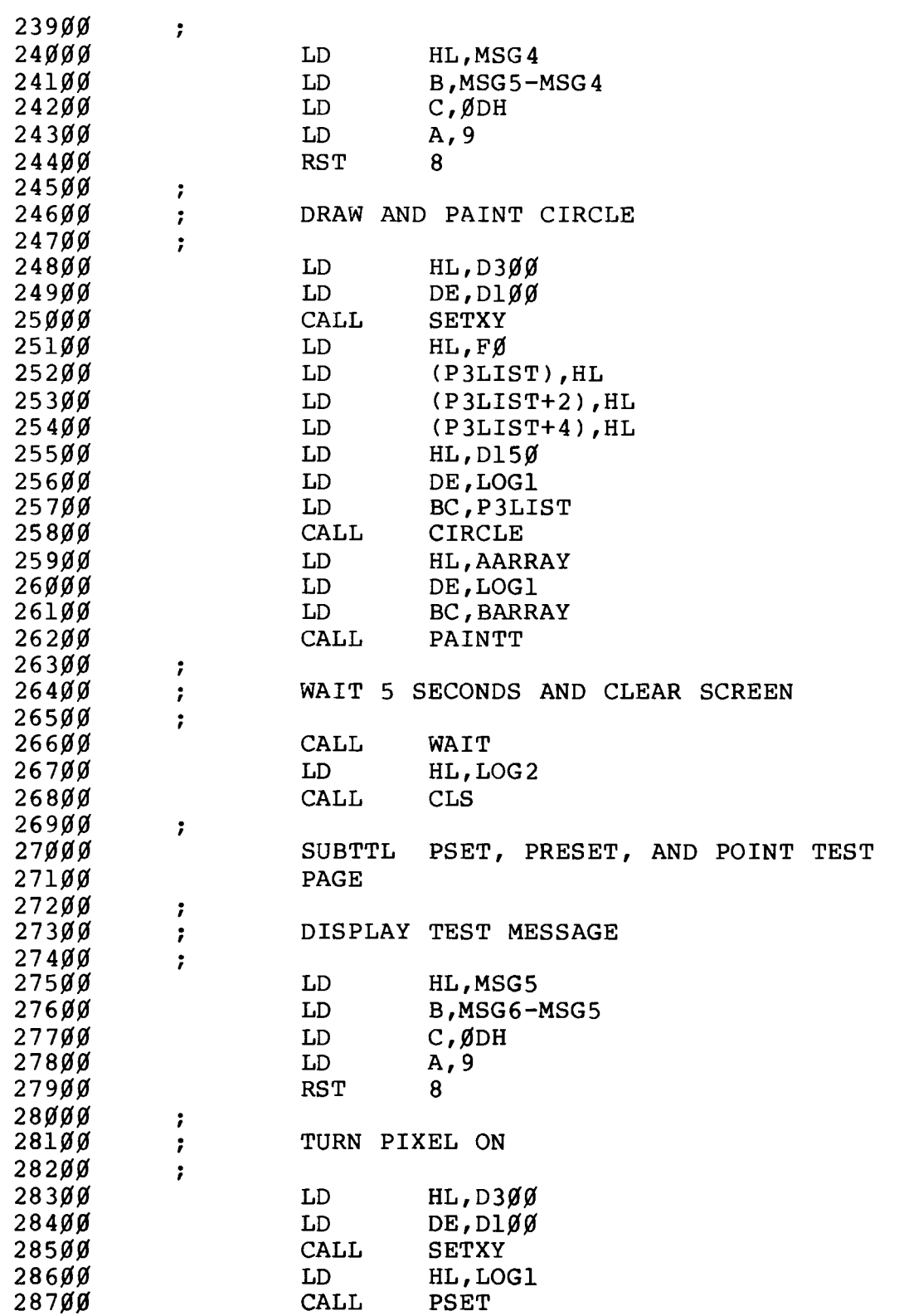

**Exacts Autority Automatic State Automatic Automatic Automatic Automatic Automatic Automatic Automatic Automatic** 

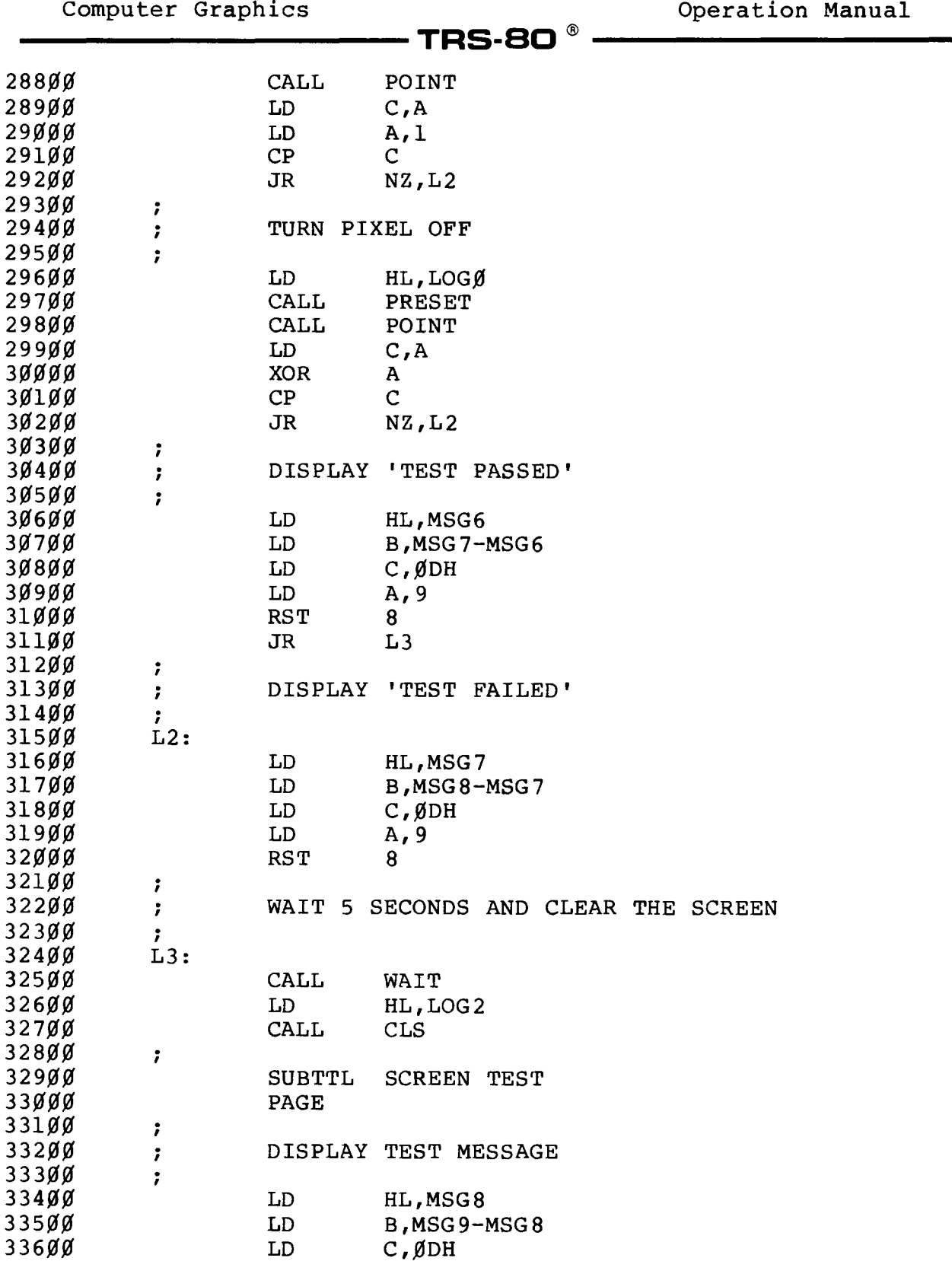

### **- Radio** *J***haok**

 $\mathbb{R}^2$ 

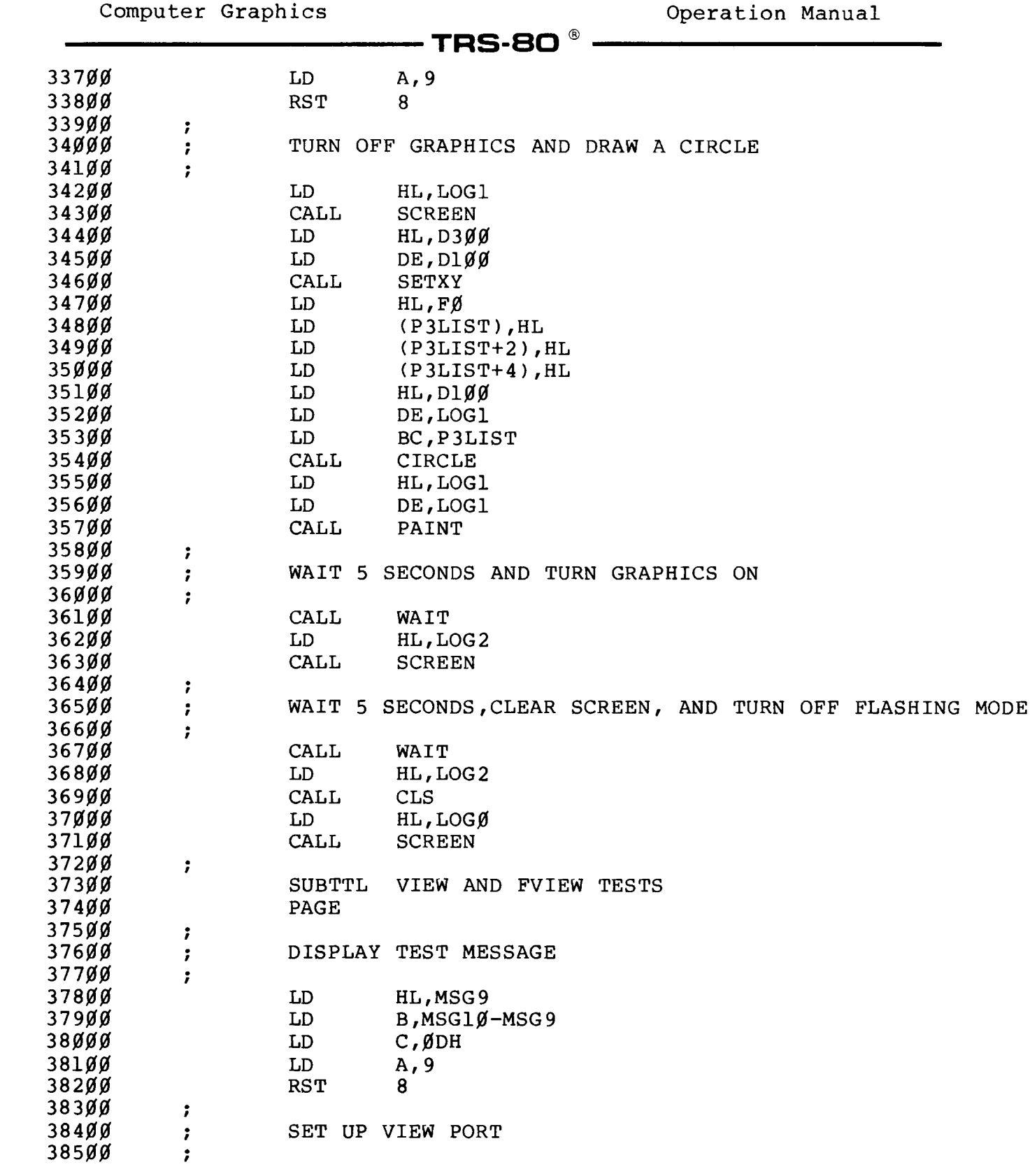

**- Radio** *S***haek<sup>®</sup>** 

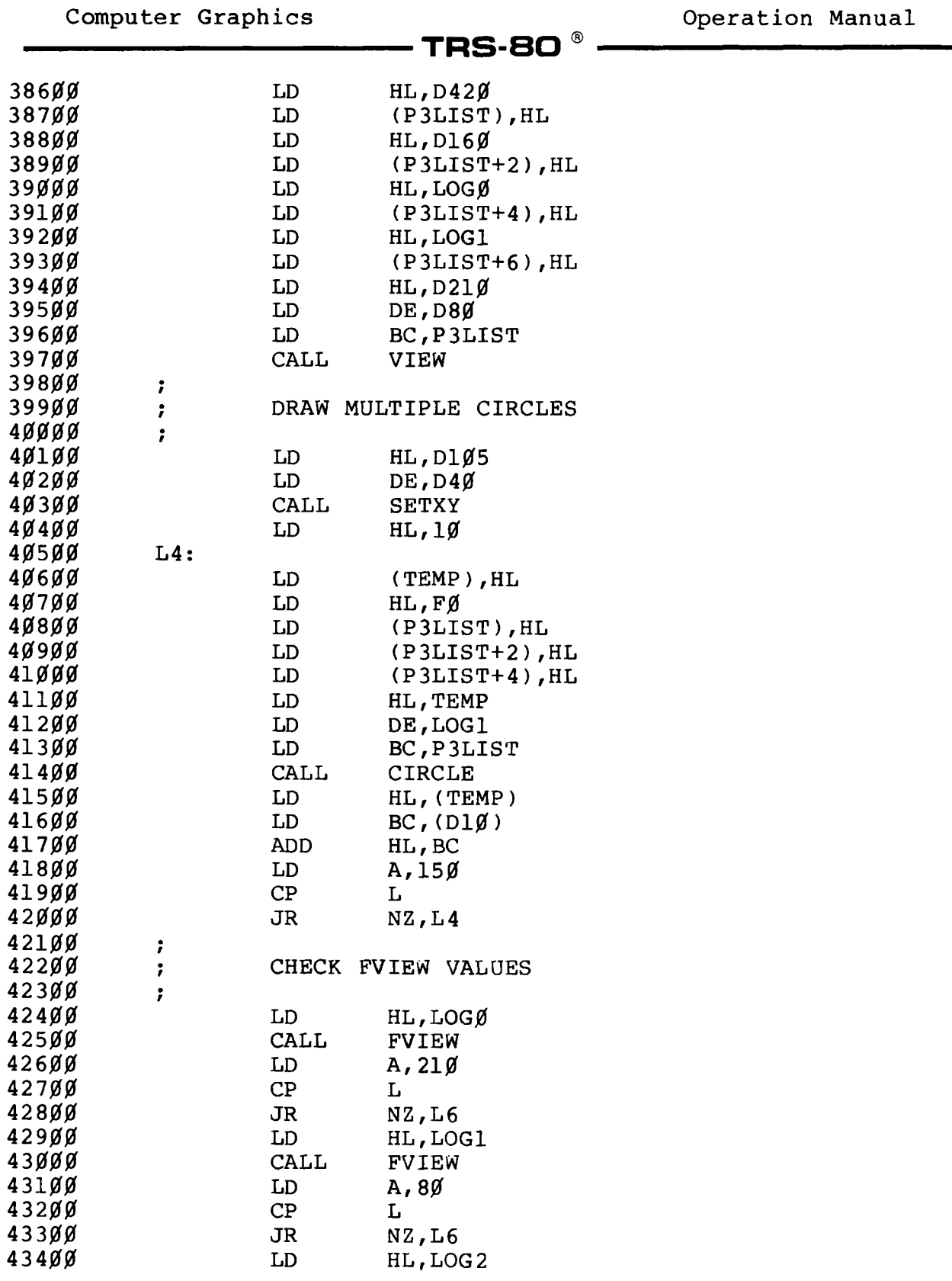

### **Radio Shaek<sup>®</sup>**

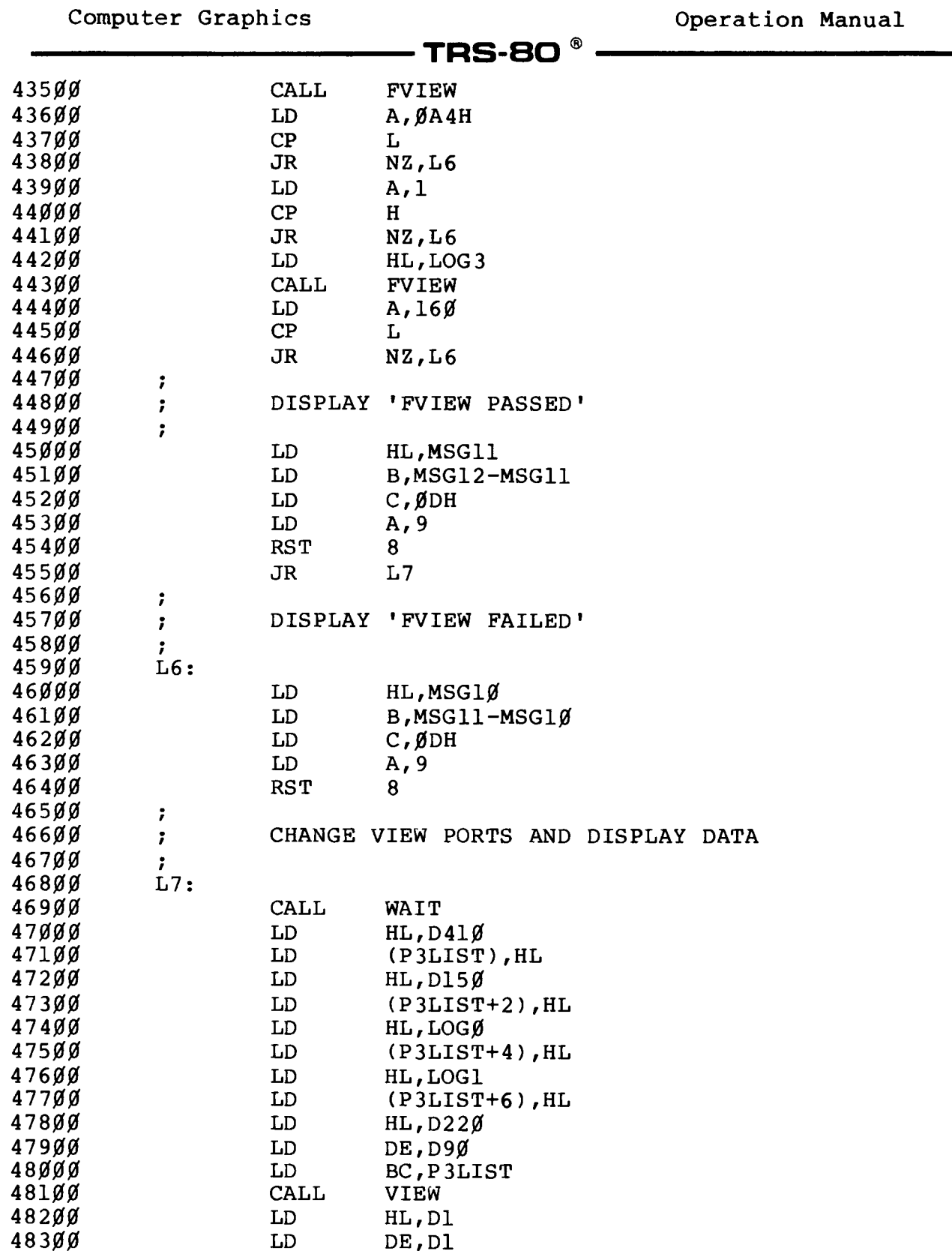

### RadwAaek\*

 $\bar{\beta}$
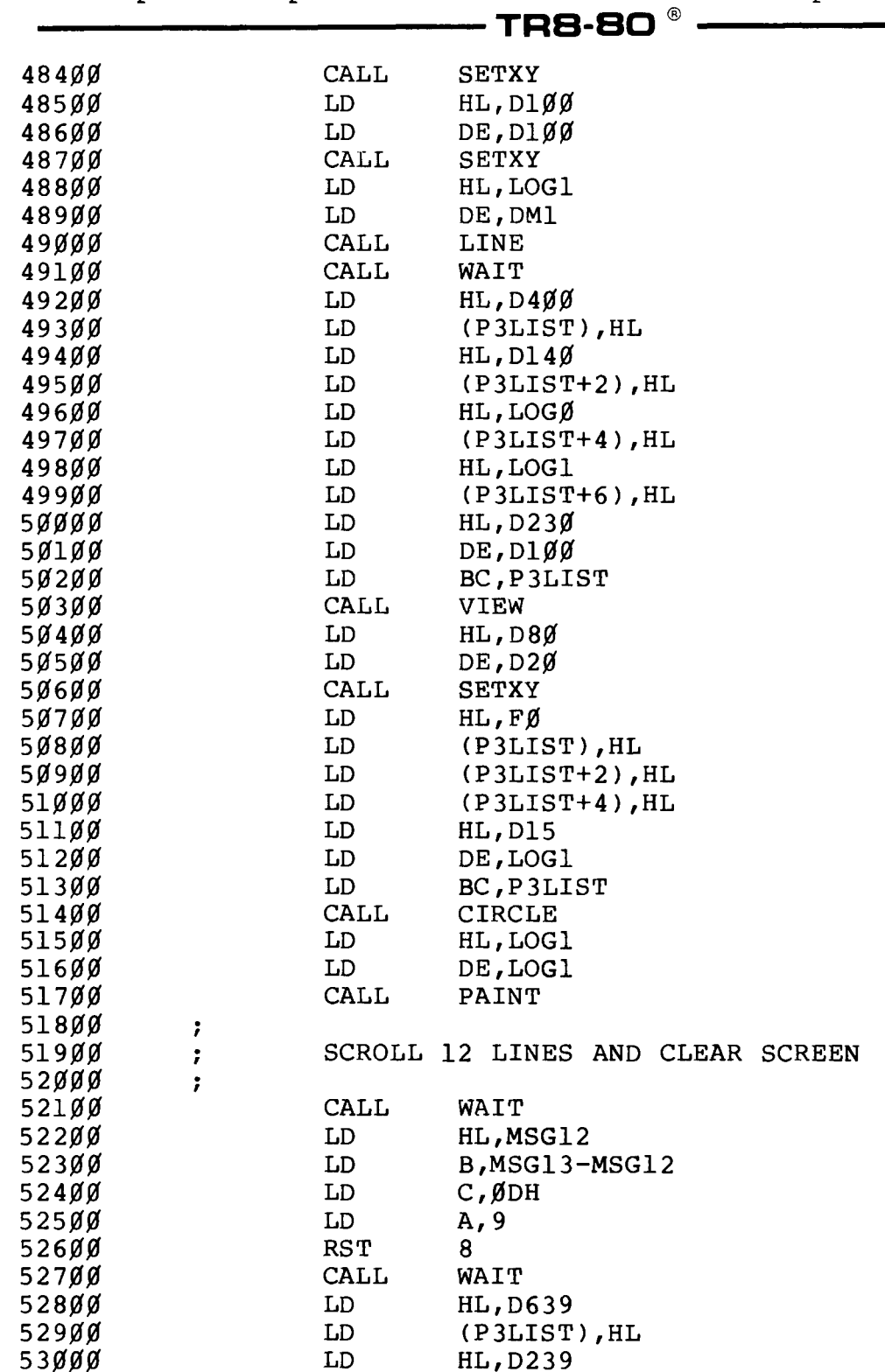

**53000 LD 53100 LD 53200 LD**

**Computer Graphics Computer Graphics Computer Computer Computer Computer Computer Computer Computer Computer Computer Computer Computer Computer Computer Computer Computer Computer Compu** 

**-180-**

# Radio *Shaek*<sup>®</sup>

**(P3LIST),HL HL,D239**

**HL,LOG0**

**(P3LIST+2),HL**

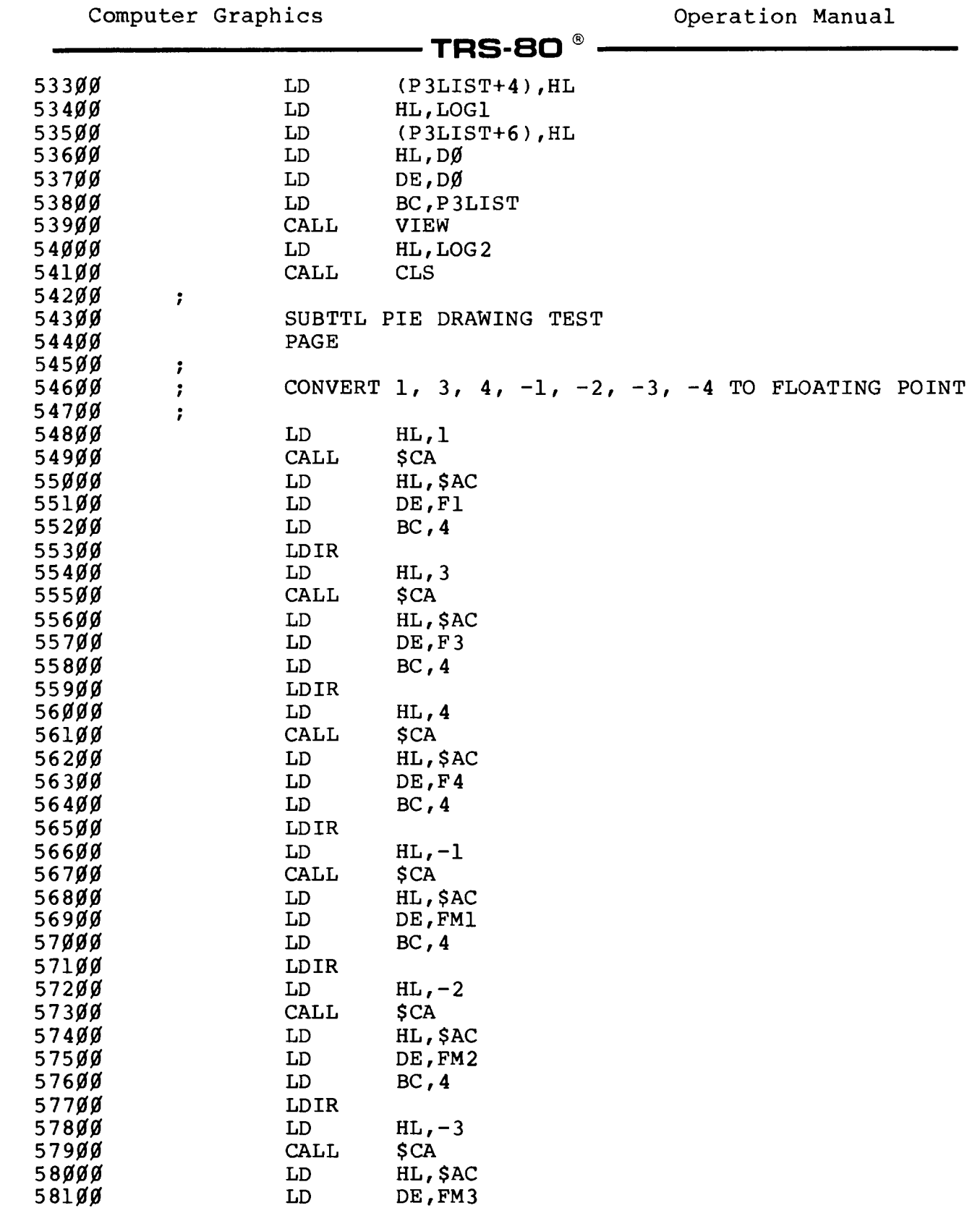

## **- Radio** *S***haek**î -

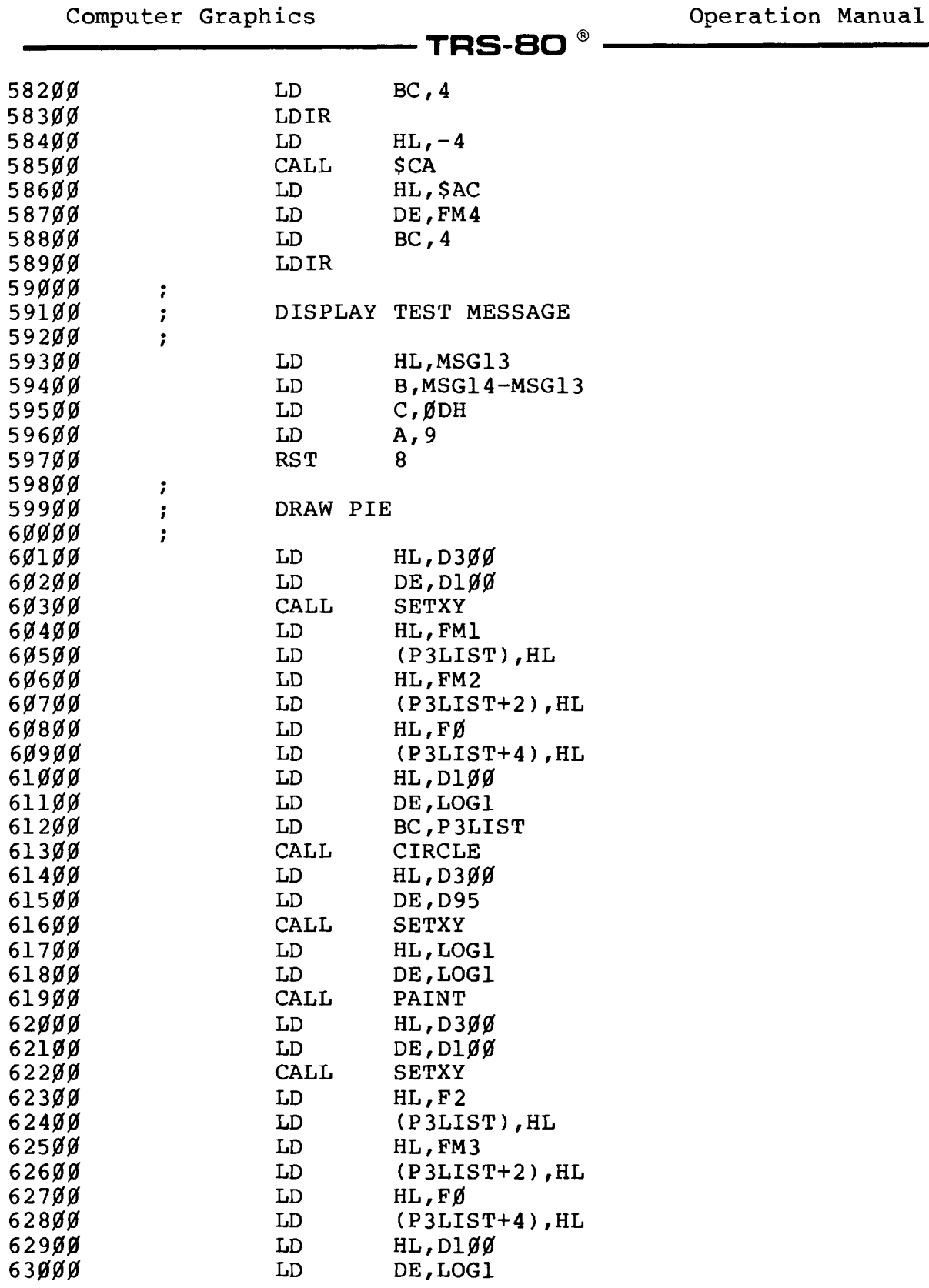

#### **- Radio** *S***haek<sup>®</sup> ·**

 $\overline{\phantom{a}}$ 

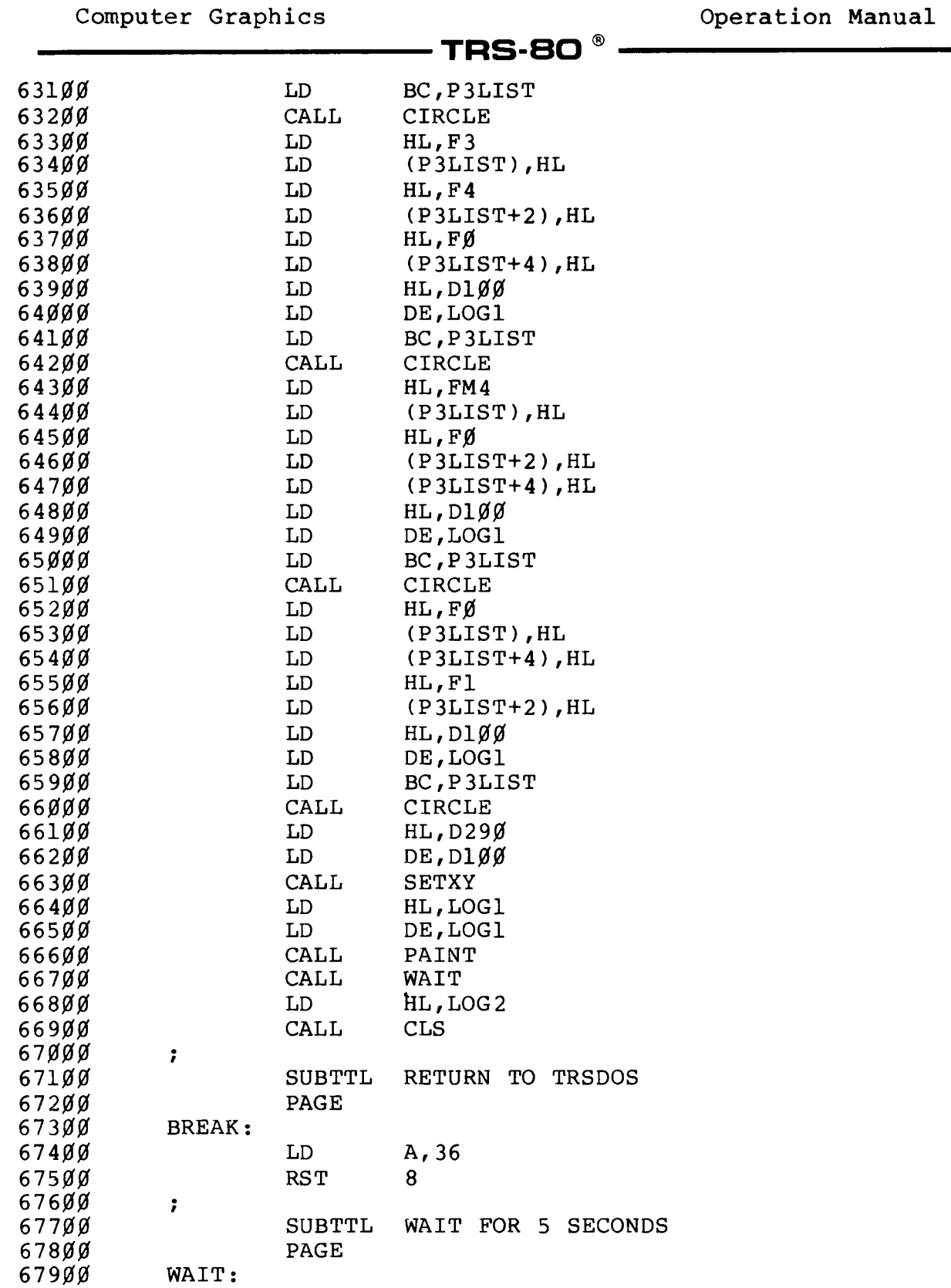

 $\overline{a}$ 

# **Radio** *S***haok** ————————————————————

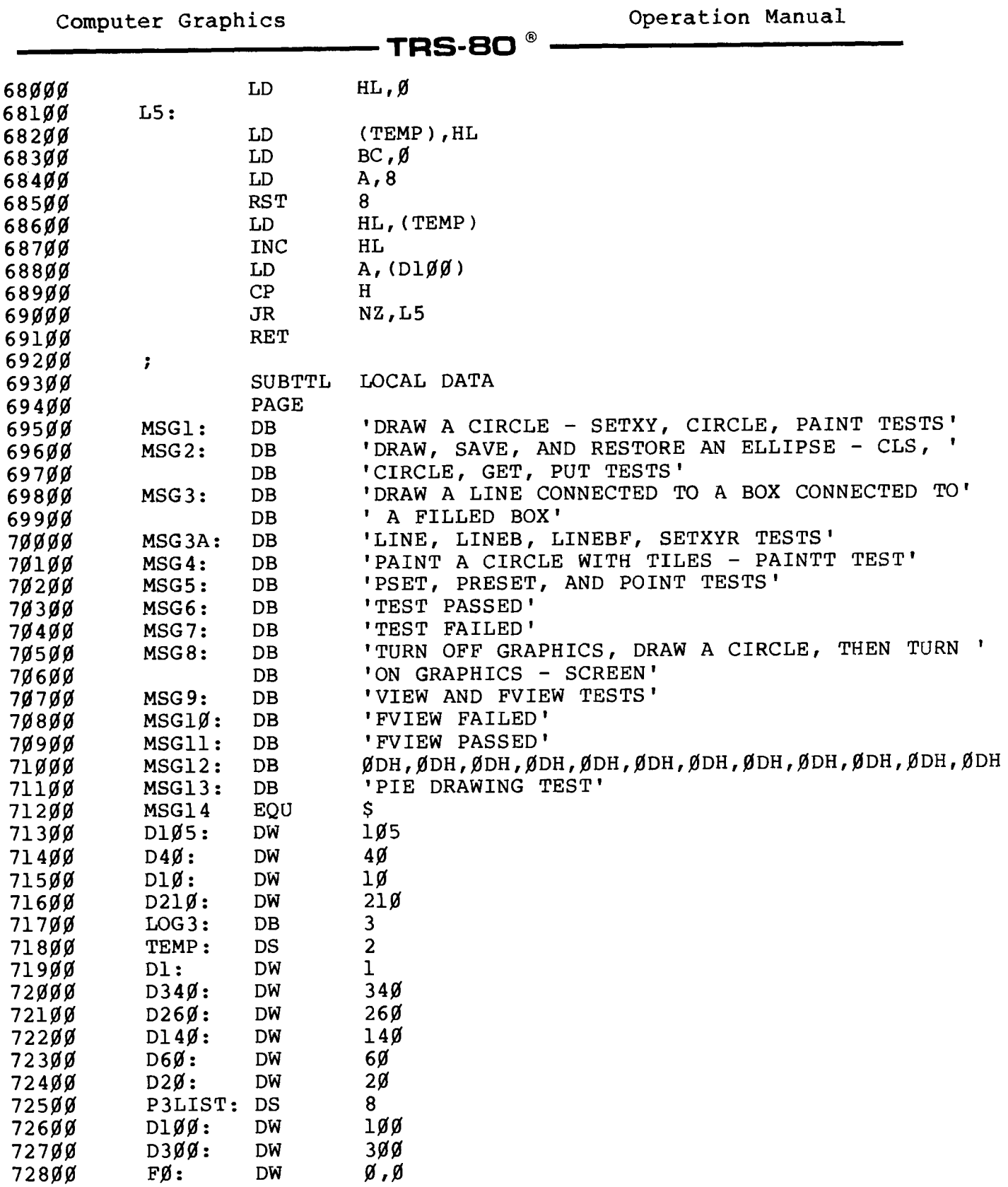

## **- Radio** *S***haek<sup>®</sup> -**

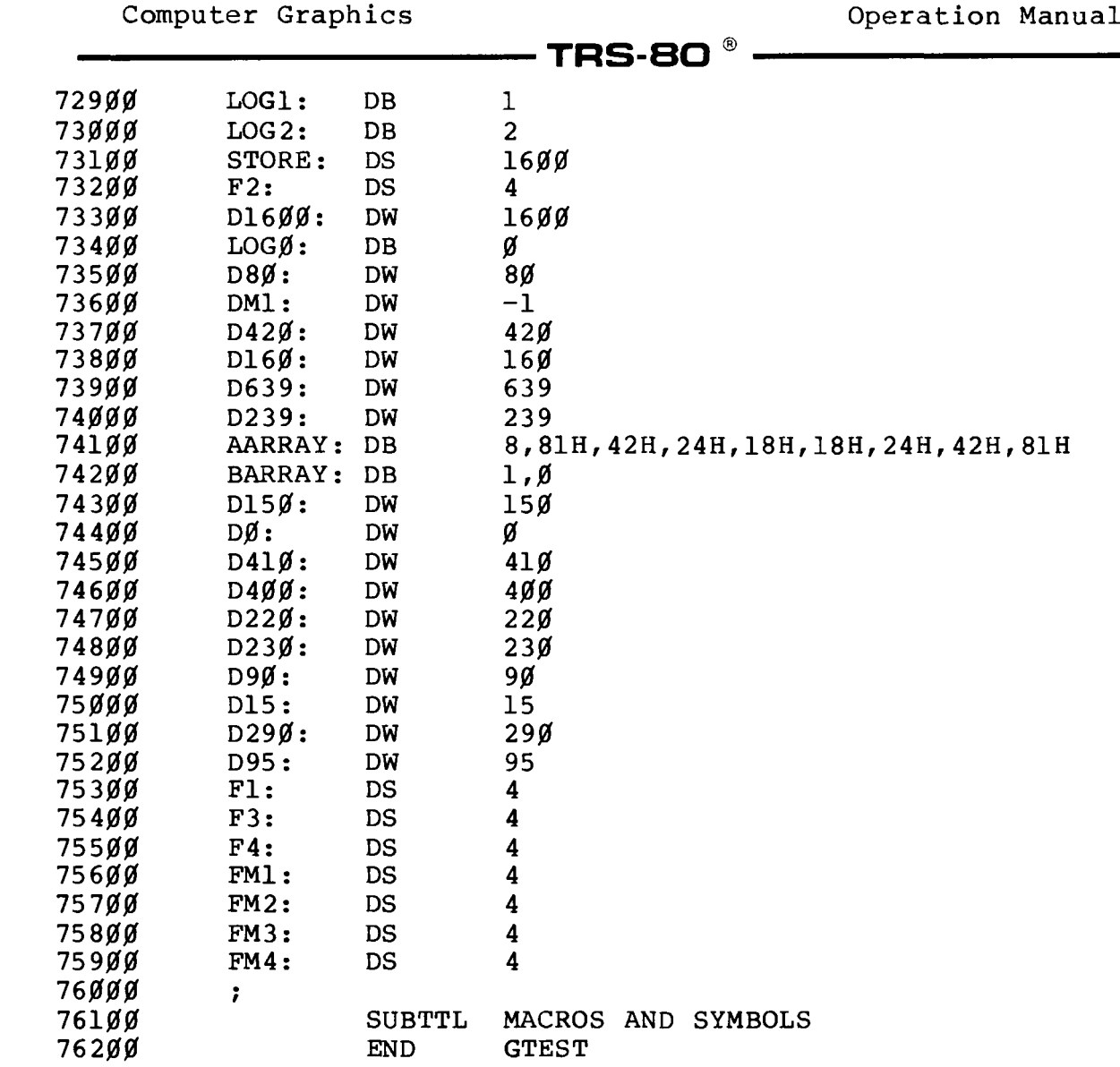

### - Radio *S*haek®  $\cdot$

**TRS-80 ®** 

**COBOL Sample Program**

```
000100 IDENTIFICATION DIVISION.
000110 PROGRAM-ID.
           000120 GRAFIX.
000130
000140 ENVIRONMENT DIVISION.
000150 CONFIGURATION SECTION.
000160 SOURCE-COMPUTER.<br>000170 OBJECT-COMPUTER.
                         000110 OBJECT-COMPUTER. TRS-80-MODEL-II-64K-HIGH-RES-GRAPHICS.
000180
000190 DATA DIVISION.
000200 WORKING-STORAGE SECTION.
000210 COPY "CBLGRAPH/CPY".
000220 01 GET-BUFFER.
000230* BUFFER SIZE = 96 X PIXELS / 8 BY 31 Y PIXELS + 4 BYTES
000240 02 FILLER PIC XXXX.
               000250 02 STORAGE PIC X(12) OCCURS 31 TIMES.
000260
000210 PROCEDURE DIVISION.
000280 DRAW-CAR.
000290 CALL GRAPH-SUB USING GRAPHICS-PARAMETERS
000300 CALL GRAPH-SUB USING GRPINI-CMD.
000310 MOVE 2 TO CLEAR-KEY.
           000320 CALL GRAPH-SUB USING CLS-CMD.
000330*
000340 MOVE 50 TO Y-COORD, :X-COORD.
000350 CALL GRAPH-SUB USING SETXY-CMD.
000360 MOVE 10 TO RADIUS.
000310 MOVE 0 TO START-CIR, END-CIR, RATIO-CIR.
           000380 MOVE 1 TO COLOR.
000390 CALL GRAPH-SUB USING CIRCLE-CMD.
000400*
000410 MOVE 0 TO Y-COORD.
000420 CALL GRAPH-SUB USING SETXYR-CMD.
000430 CALL GRAPH-SUB USING CIRCLE-CMD.
000440*
000450 MOVE -10 TO X-COORD.
000460 CALL GRAPH-SUB USING SETXYR-CMD.
000410 MOVE -30 TO X-COORD.
           000480 CALL GRAPH-SUB USING SETXYR-CMD.
000490 MOVE -1 TO STYLE.
000500 CALL GRAPH-SUB USING LINE-CMD.
000510*
000520 CALL GRAPH-SUB USING SETXYR-CMD.
000530 MOVE 10 TO X-COORD.
```
Radio *Shaek* 

#### $\overline{\phantom{a}}$  TRS-80  $^{\circ}$  -

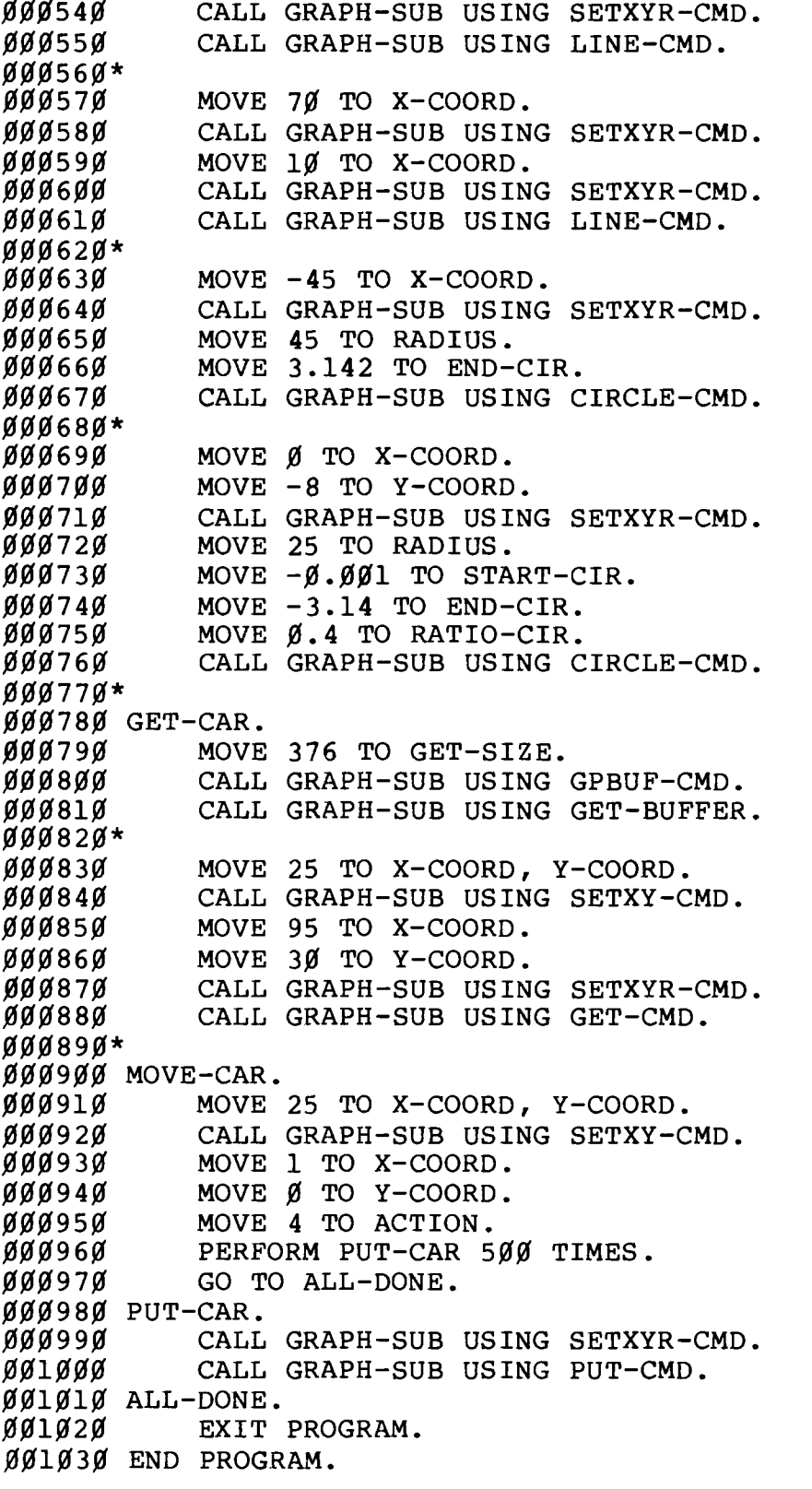

## ------------------------------ Radio JtaMk ■

# $\cdot$  TRS-80  $^{\circ}$  -

#### **- Radio** *S***haek<sup>®</sup> ——**

 $-188-$ 

Computer Graphics **Computer Graphics Computer Graphics TRS-80**<sup>®</sup>

#### - TRS-80  $^{\circ}$  -

#### **FORTRAN Sample Programs**

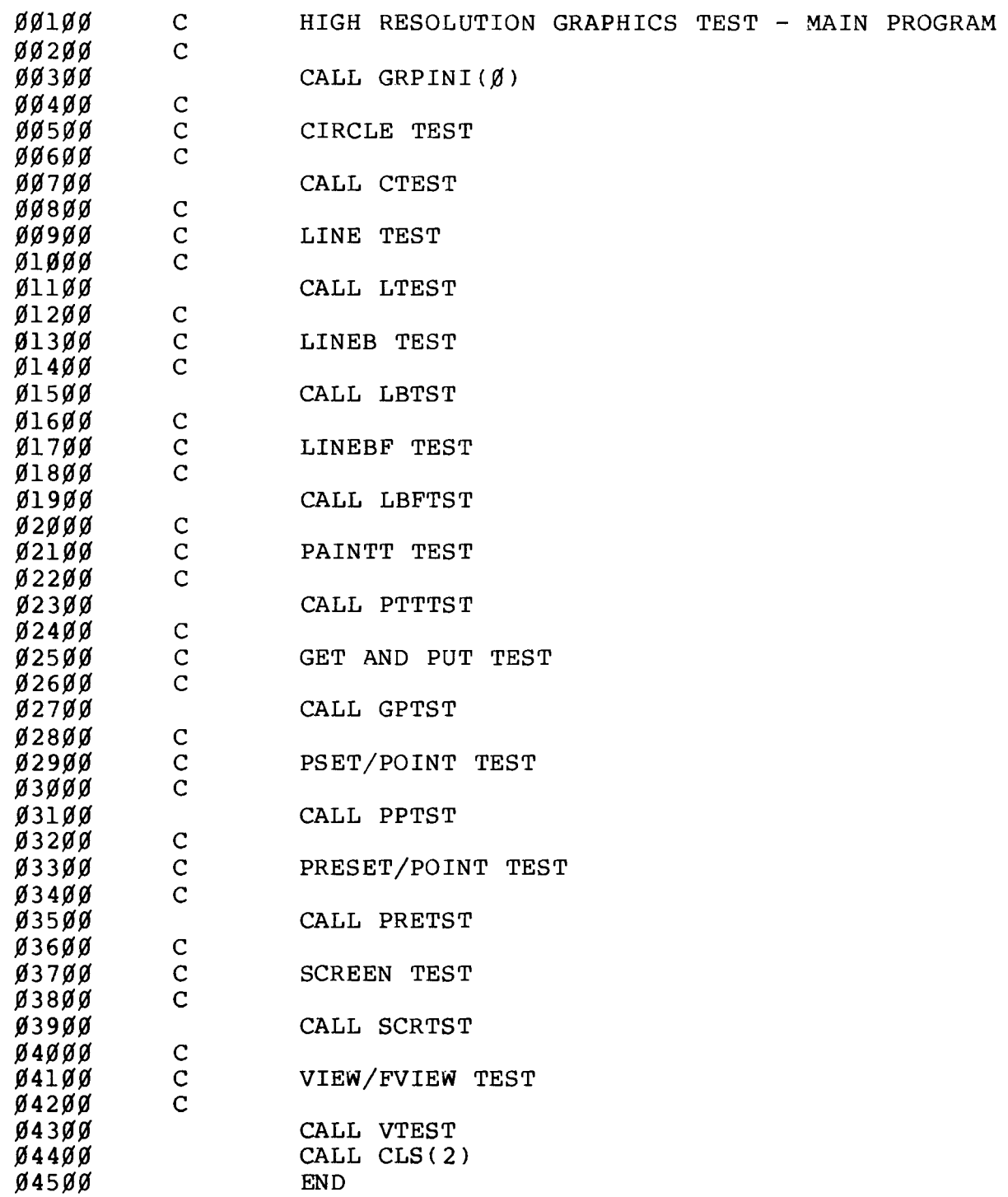

# RadM Auek

# $\overline{\phantom{0}}$  TRS-80  $^{\circ}$   $\overline{\phantom{0}}$

#### **- Radıo** *S***haek<sup>®</sup> ——**

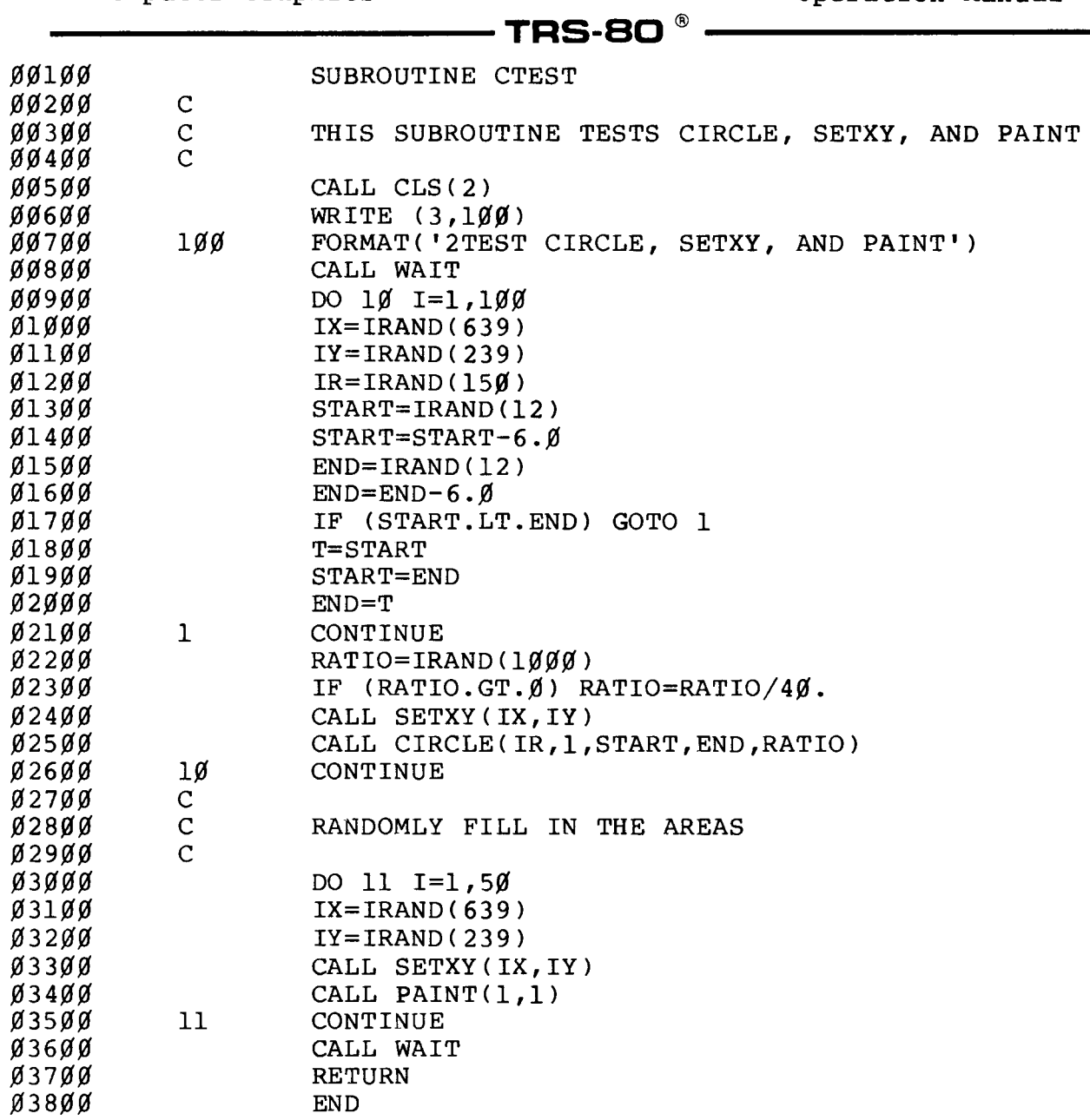

RadiaShaek®

#### **--------------------------------- T R S - 8 0 ® -------------------------------**

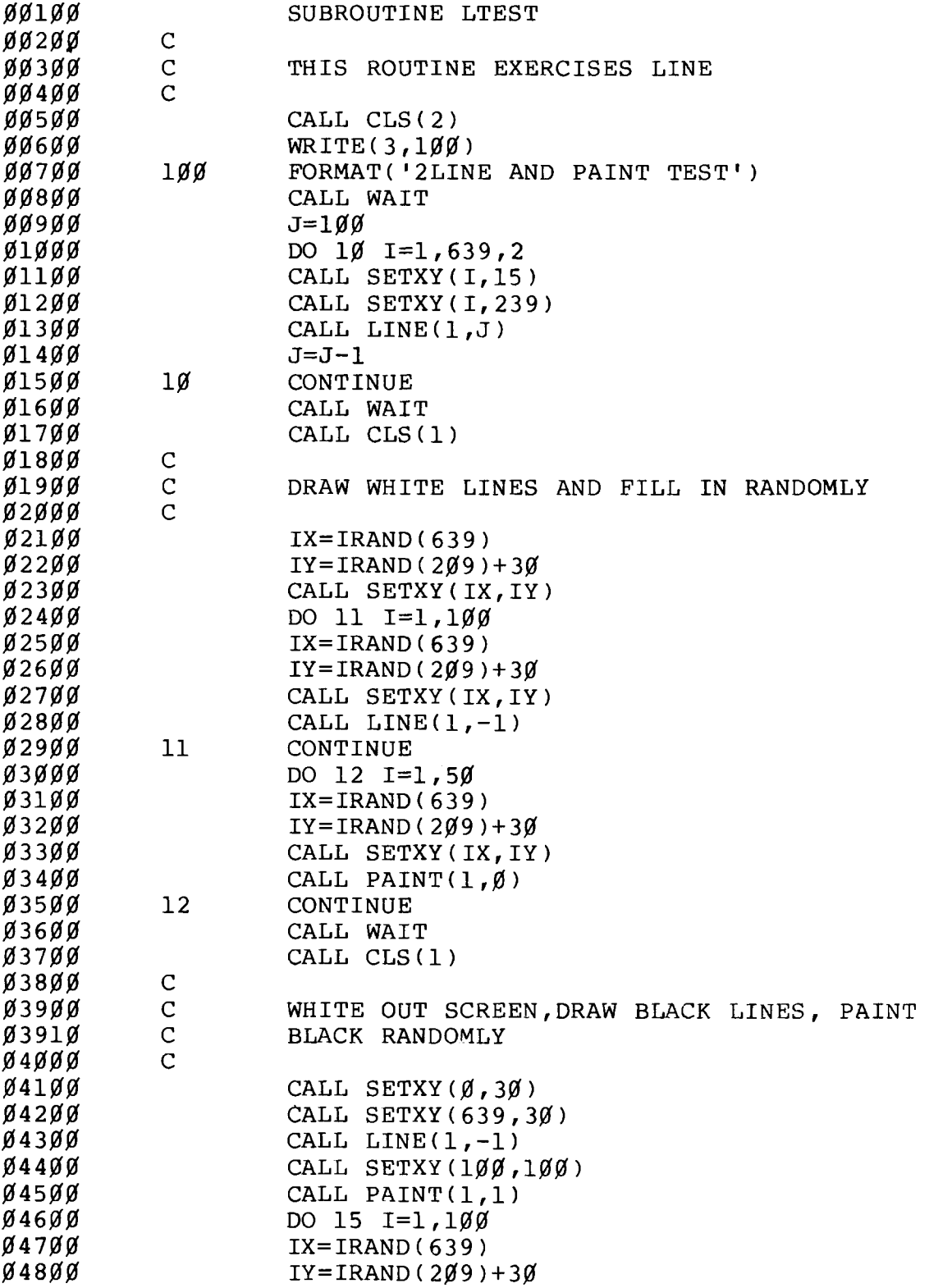

- Radı**o** *S***haek** ———————————

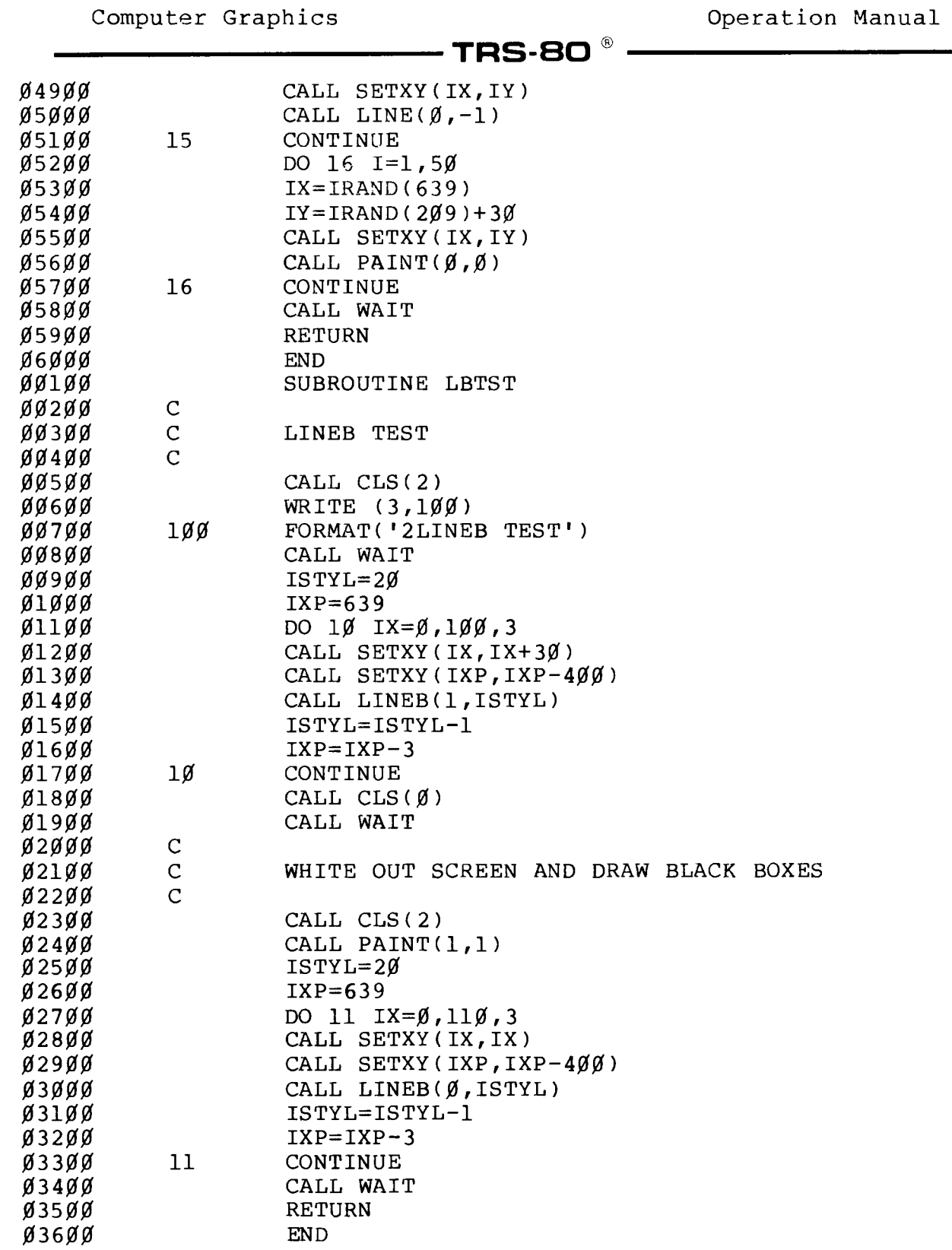

**- Radıo** *S***haek<sup>®</sup> —** 

# - TRS-80  $^\circ$  -

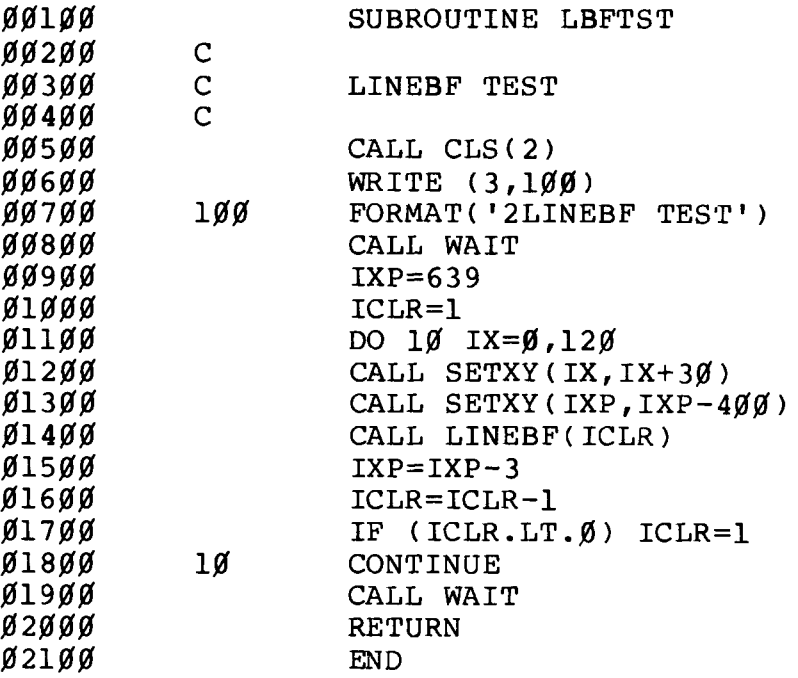

#### RadM rtrack

÷

*00100* **SUBROUTINE PTTTST** *C 00200 C 00300* **PAINT WITH TILES TEST** *C 00400* **LOGICAL A(65),B(4),IS(16)** *00500* **00600 DATA A(l)/8/ 00700 C X 00800 DATA A(2),A(3),A(4),A(5)/X'-41« ,X '22 ' ,X'14'** *,X* **'08'/ 00900 DATA A(6),A(7),A(8),A(9)/X1'14' ,X '22 ' ,X'41' ,X'00'/ 01000 C FINE HORIZONTAL LINES 02110 DATA A(10),A(11),A(12)/2,X'FF',X'00'/ C MEDIUM HORIZONTAL** LINES *01200* **MEDIUM HORIZONTAL LINES** *01300* **DATA A(13)/4/** *01400* **DATA A(14),A(15),A(16),A(17)/X'FF',X'FF',X'00',X'00'/** *01500*  $\mathbf C$ **DIAGONAL LINES** *01600* **DATA A(18)/4/** *01100* **DATA A(19),A(20),A(21),A(22)/X'03',X'0C',X'30',X'C0'/** *01800*  $\mathbf C$ **LEFT TO RIGHT DIAGONALS** *01900* **DATA A(23)/4/** *02000* **DATA A(24),A(25),A(26),A(27)/X'C0',X\*30',X'0C',X'03'/** *02100 C* **FINE VERTICAL LINES** *02200* **DATA A(28),A(29)/l,X'AA'/** *C 02300* **MEDIUM VERTICAL LINES** *02400* **DATA A(30),A(31)/l,X'CC'/** *C 02500* **COARSE VERTICAL LINES** *02600* **DATA A ( 3 2 ) , A ( 3 3 ) / 1***,* **X 1 F0 1 /** *02100 C* **ONE PIXEL DOTS** *02800* **DATA A(34),A(35),A(36)/2,X'22',X'001/** *02900 C* **TWO PIXEL DOTS** *03000* **DATA A(37),A(38),A(39)/2,X'99',X\*66'/** *C 03100* **PLUSES DATA A(40),A(41),A(42),A(43)/3,X'3C',X'3C',X'FF'/** *03200 03300 C* **SOLID** *03400* **DATA A(44),A(45)/l,X'FF'/** *C 03500* **BROAD CROSS HATCH** *03600* **DATA A(46),A(47),A(48),A(49)/3,X'92',X'92',X'FF'/** *C* **THICK CROSS HATCH** *03100 03800* **DATA A(50)/4/** *03900* **DATA A(51),A(52),A(53),A(54)/X'FF',X'FF',X'DB',X'DB'/** *04000 C* **FINE CROSS HATCH** *04100* **DATA A(54),A(55),A(56)/2,X'92',X'FF'/** *04200 C* **ALTERNATING PIXELS** *04300* **DATA A(57),A(58),A(59)/2,X'55',X'AA'/** *04400* **DATA B(1),B(2),B(3),B(4)/l,0,l,X'FF'/ DATA IS(1),IS(2),IS(3)***,* **IS(4)***,* **IS(5),IS(6)/l,10,13,18,** *04500 04550* **123,28/** *04600* **DATA IS(7),IS(8),IS(9),IS(10),IS(ll)/30,32,34,37,40/** *04100* **DATA IS(12),IS(13),IS(14),IS(15),IS(16)/44,46,50,54,57/** *04800* **CALL CLS(2)**

**T R S -8Q**

Radio /haek

 $\mathcal{L}_{\text{eff}}$ 

# $\textbf{-TRS-BO}^{\circ}\textbf{-1}$

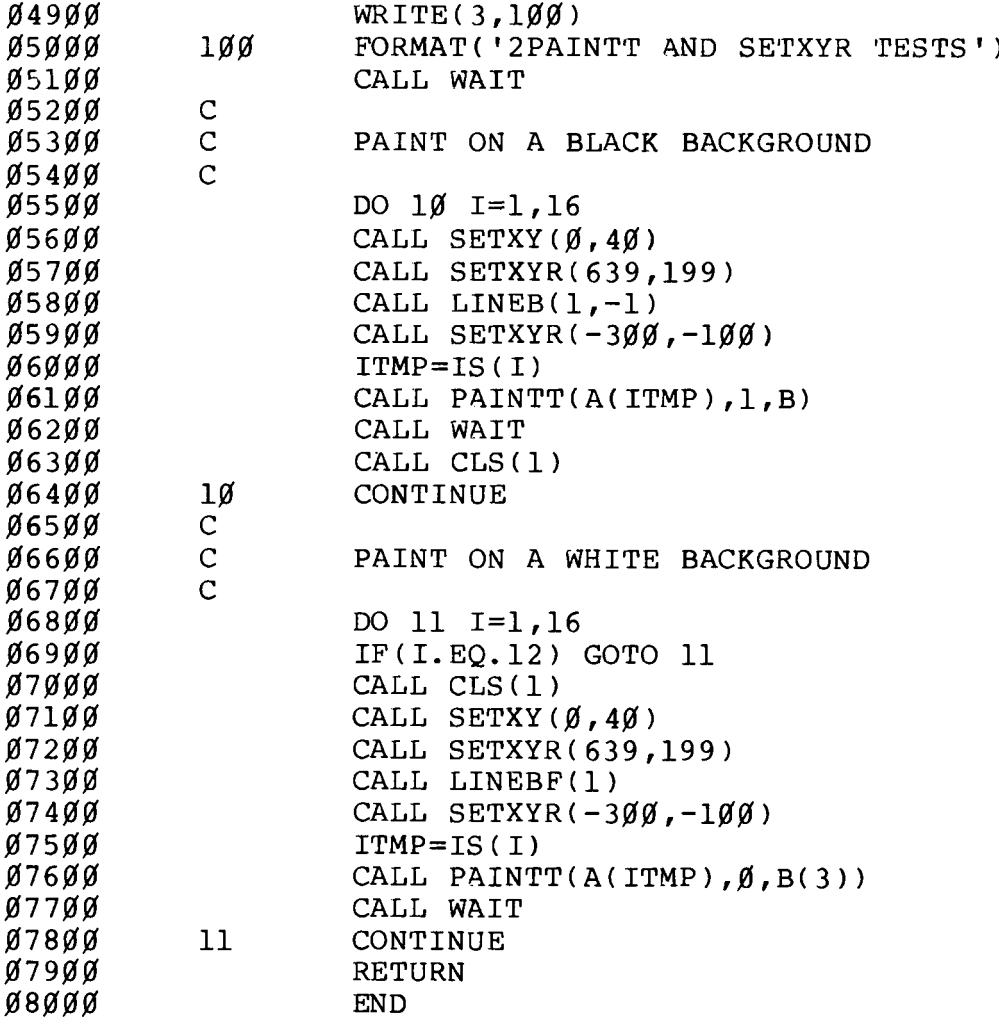

## **- Radıo** *S***haek<sup>®</sup> -**

 $\overline{a}$ 

## **TRS-80**  $^{\circ}$

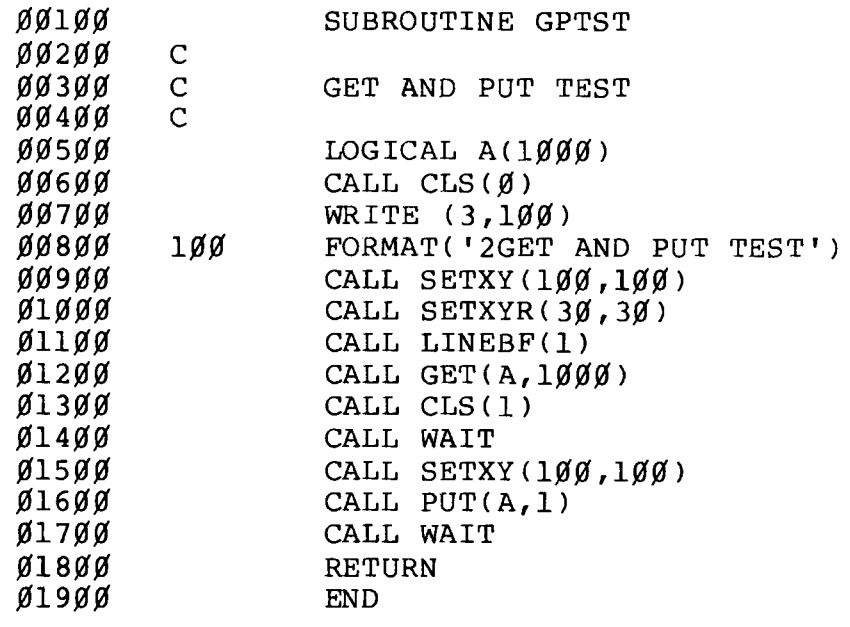

## **- Radio** *J***hack** — **— — — — — — — —**

**T R S -S O ®------------------------------**

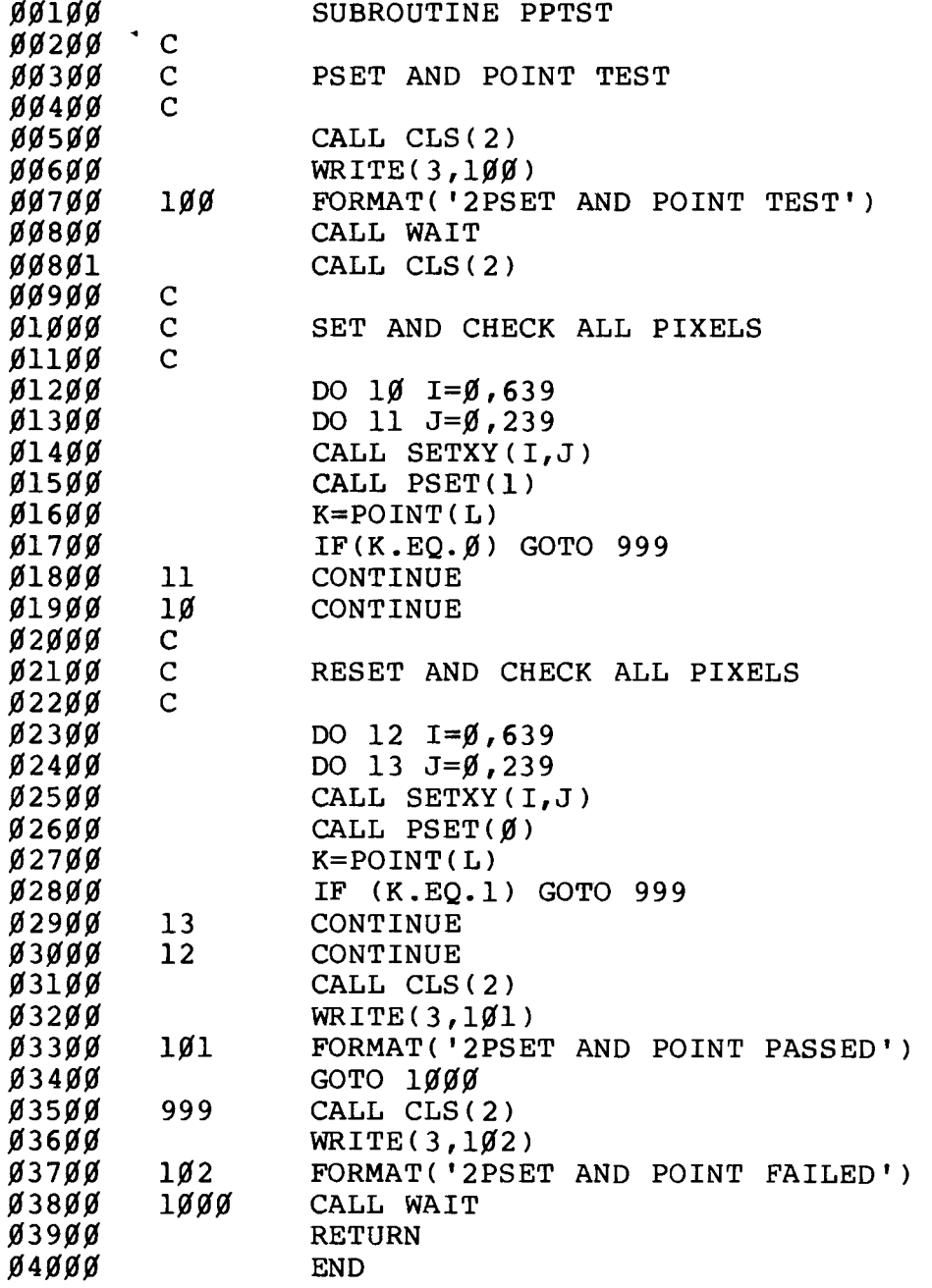

RadK> *fh a e k*

 $\overline{a}$ 

# 

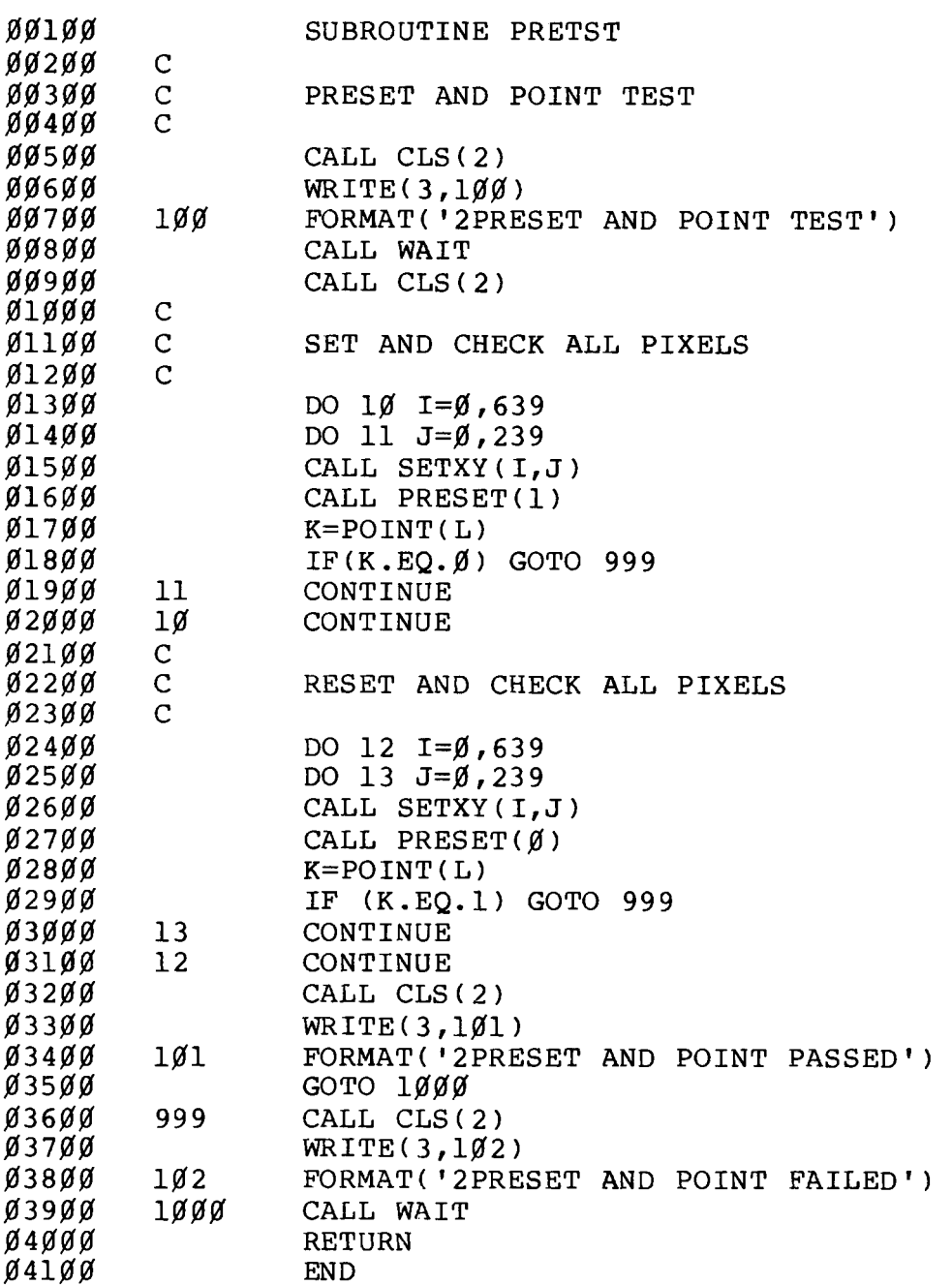

# **Exacts of the School School (Exacts of the School School School School School School School School School School**

 $\hat{\beta}$ 

**--------------------------------- T R S-SO ®-------------------------------**

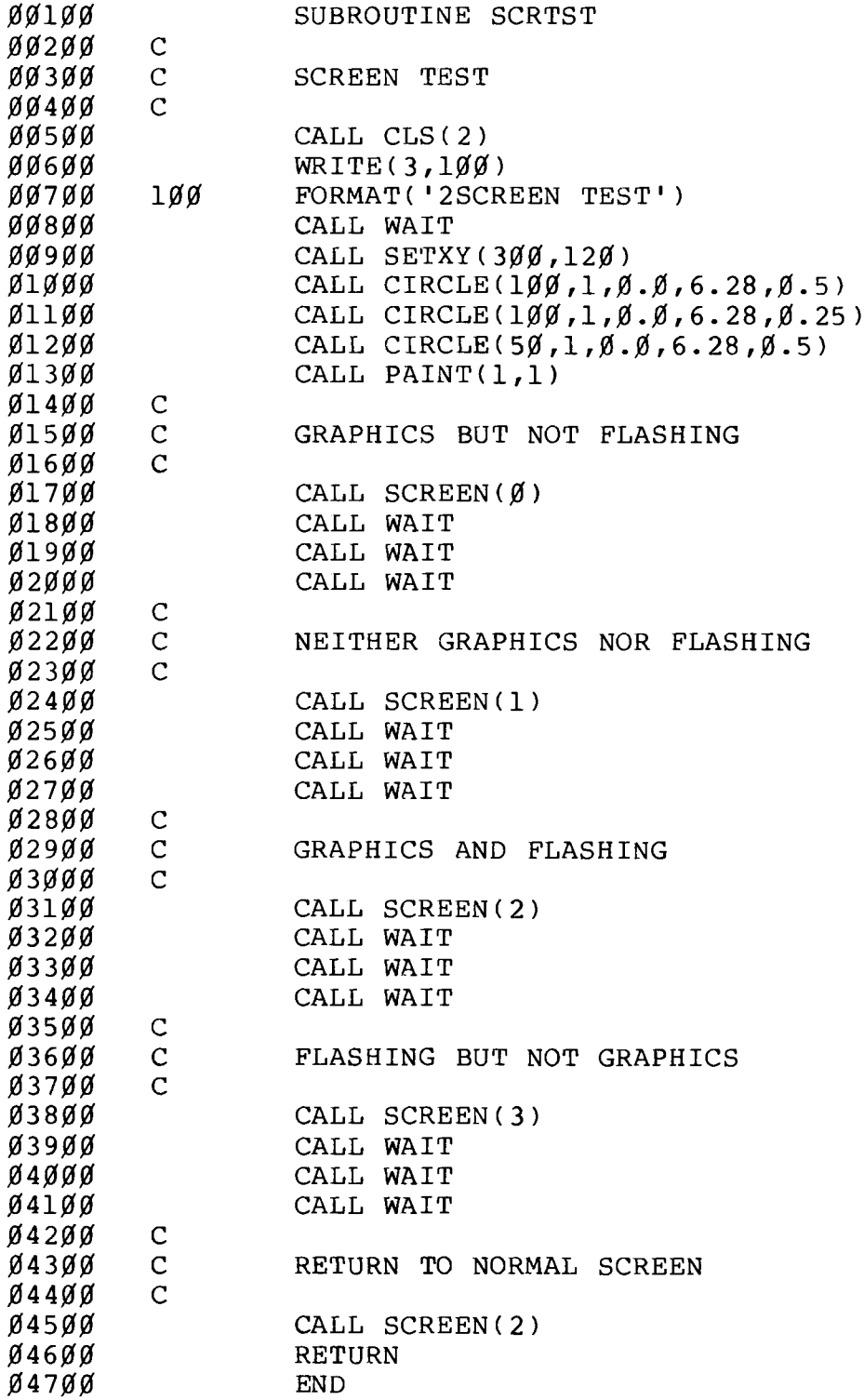

- Radi**o** *S***haek** ————————————

 $\mathcal{A}$ 

# 

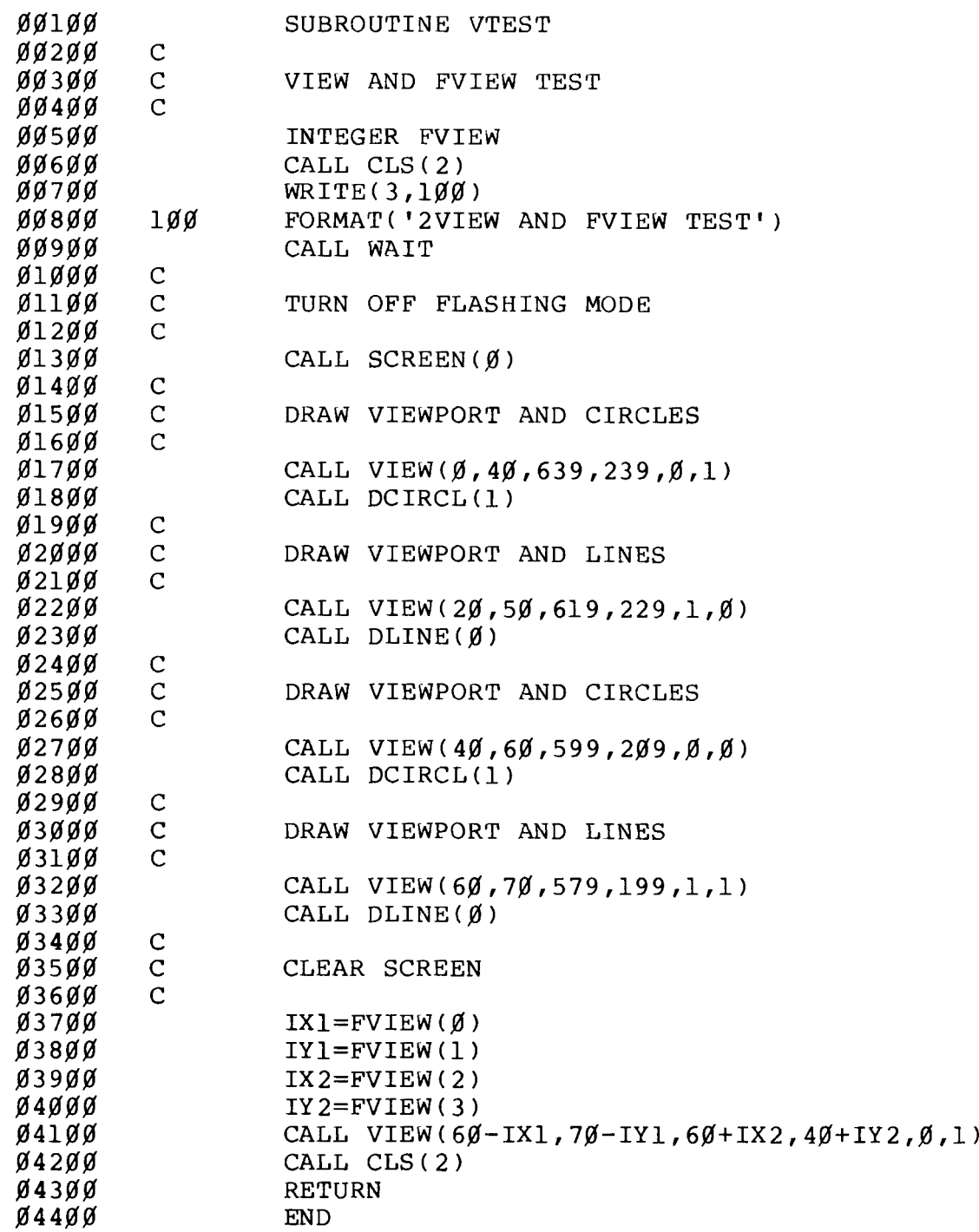

**- Radıo** *S***haek<sup>®</sup> –** 

#### **--------------------------------- T R S-B O ®-------------------------------**

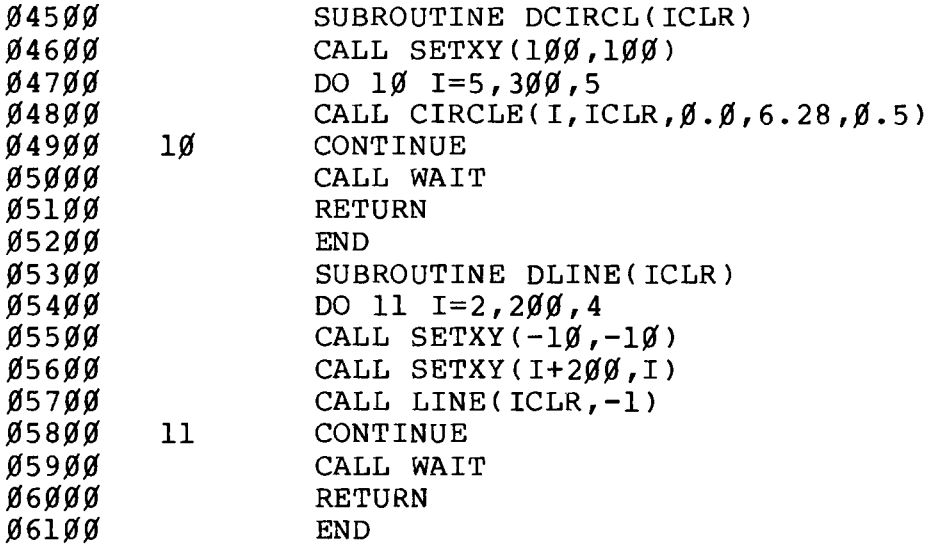

# RadreAnck®

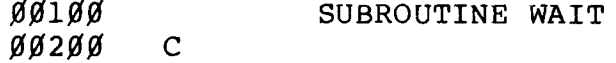

 $\frac{c}{c}$ THIS SUBROUTINE INTRODUCES A TIME DELAY  $gg3gg$  $00400$ 

- øø5øø DO 11  $J=1,20$
- DO  $1\beta$   $I=1,1\beta\beta\beta\beta$ øø6øø
- $00700$ 1Ø CONTINUE
- $ggggg$  $11$ CONTINUE **RETURN**
- gg9gg  $\widetilde{\mathfrak{gl}}\ \widetilde{\mathfrak{g}}\ \widetilde{\mathfrak{g}}\ \widetilde{\mathfrak{g}}$  ${\tt END}$

#### **Radio** *T***haek<sup>®</sup>**

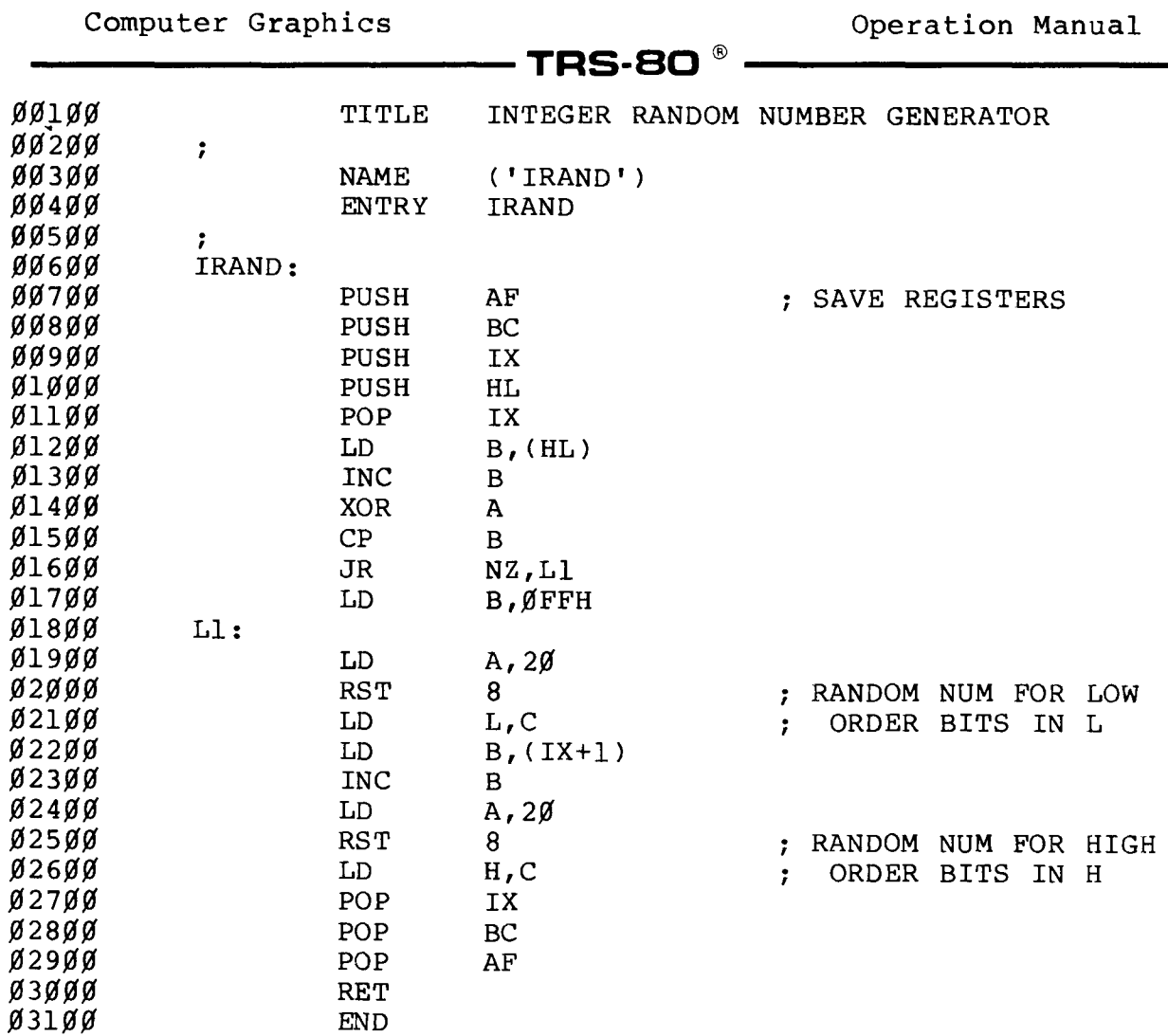

## **- Radio** *S***haek<sup>® .</sup>**

 $\bar{\lambda}$ 

 $\overline{\phantom{0}}$ 

 $\hat{\mathcal{A}}$ 

**Computer Graphics Operation Manual**

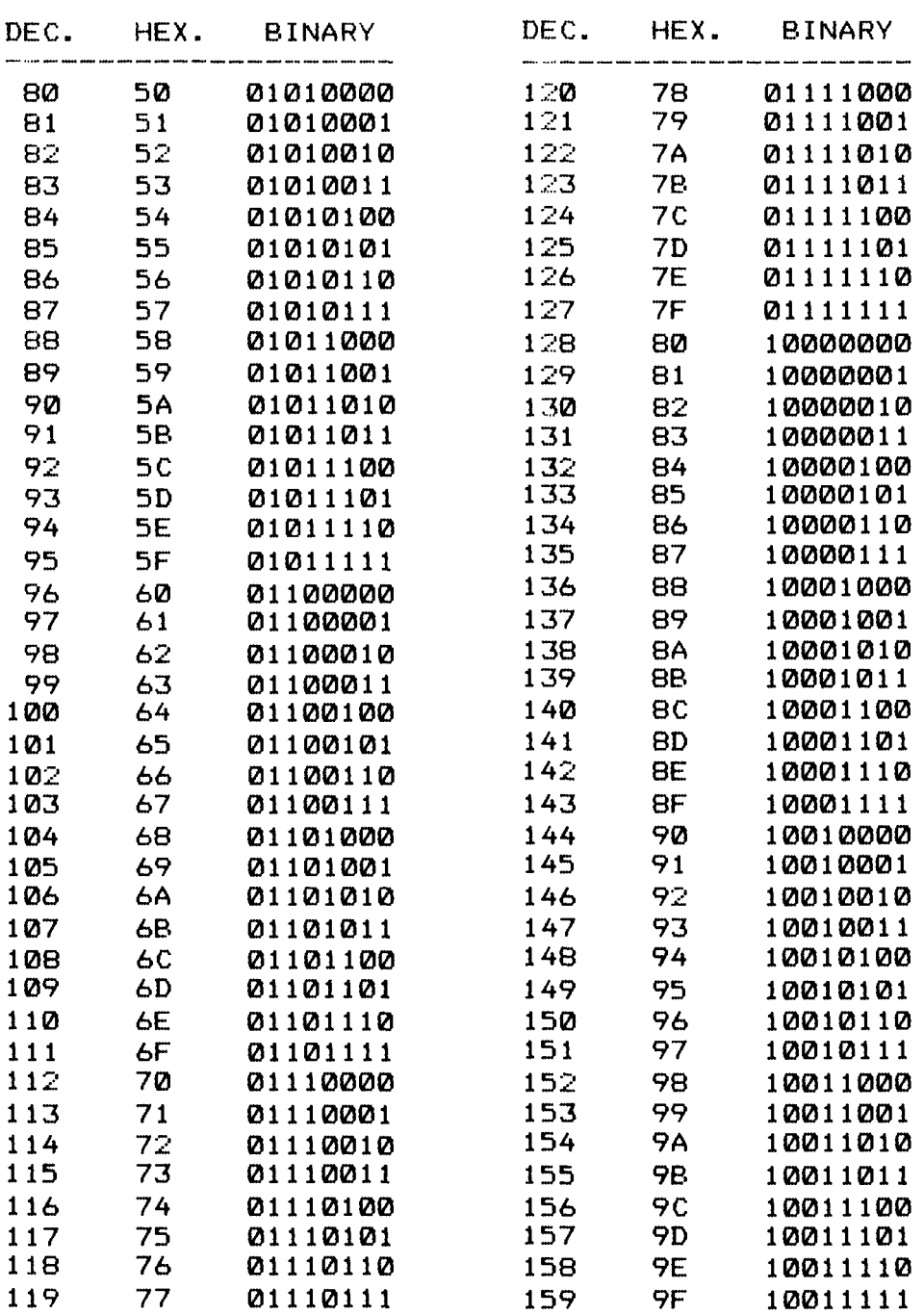

**--------------------------------- T R S -SO ® -------------------------------**

# **Exaction School Analysis and School Analysis and School Analysis and School Analysis and School Analysis and S**

**-206-**

#### **Appendix E/ Base Conversion Chart**

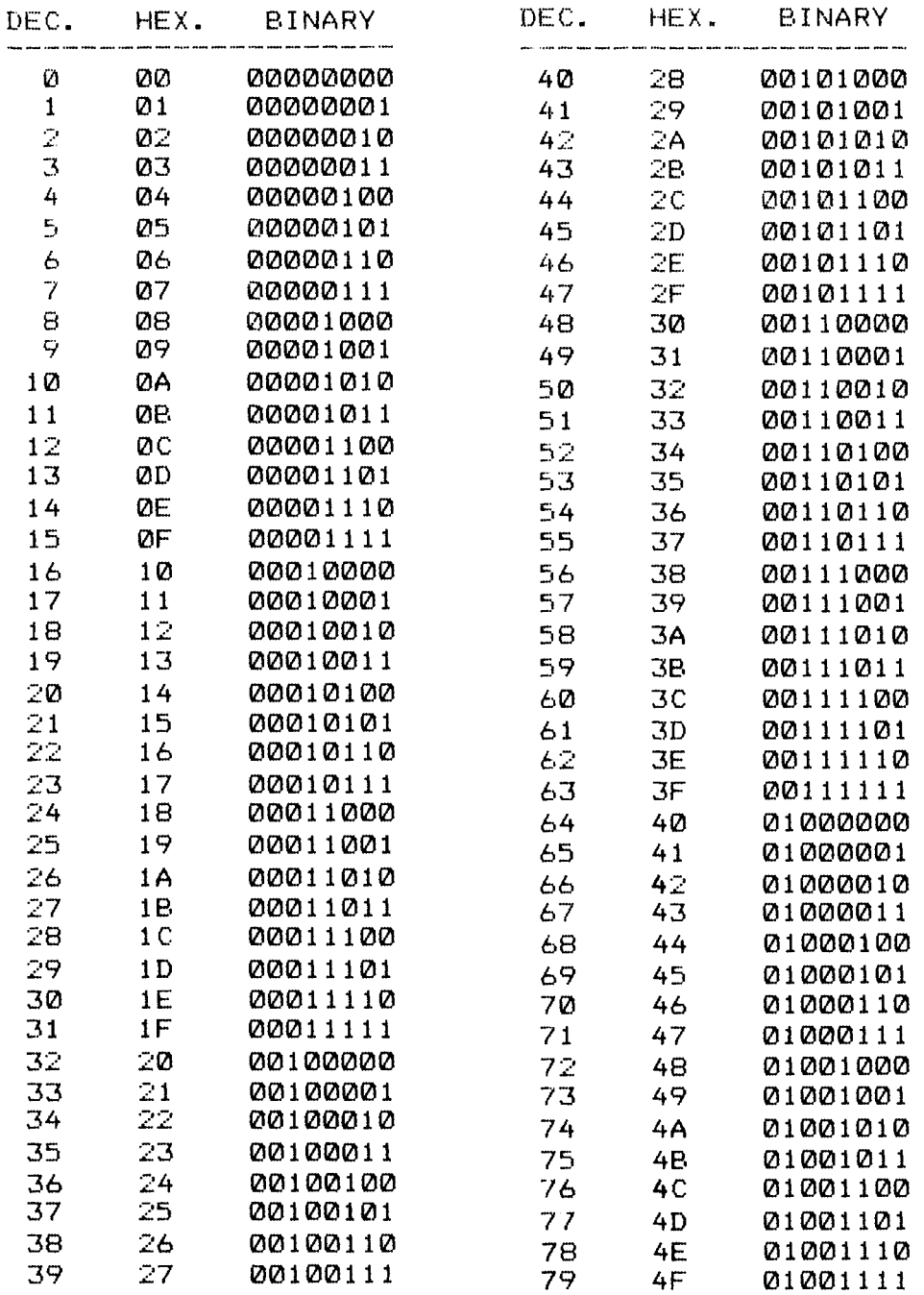

#### Radw Aaek'

Computer Graphics

l,

Operation Manual

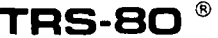

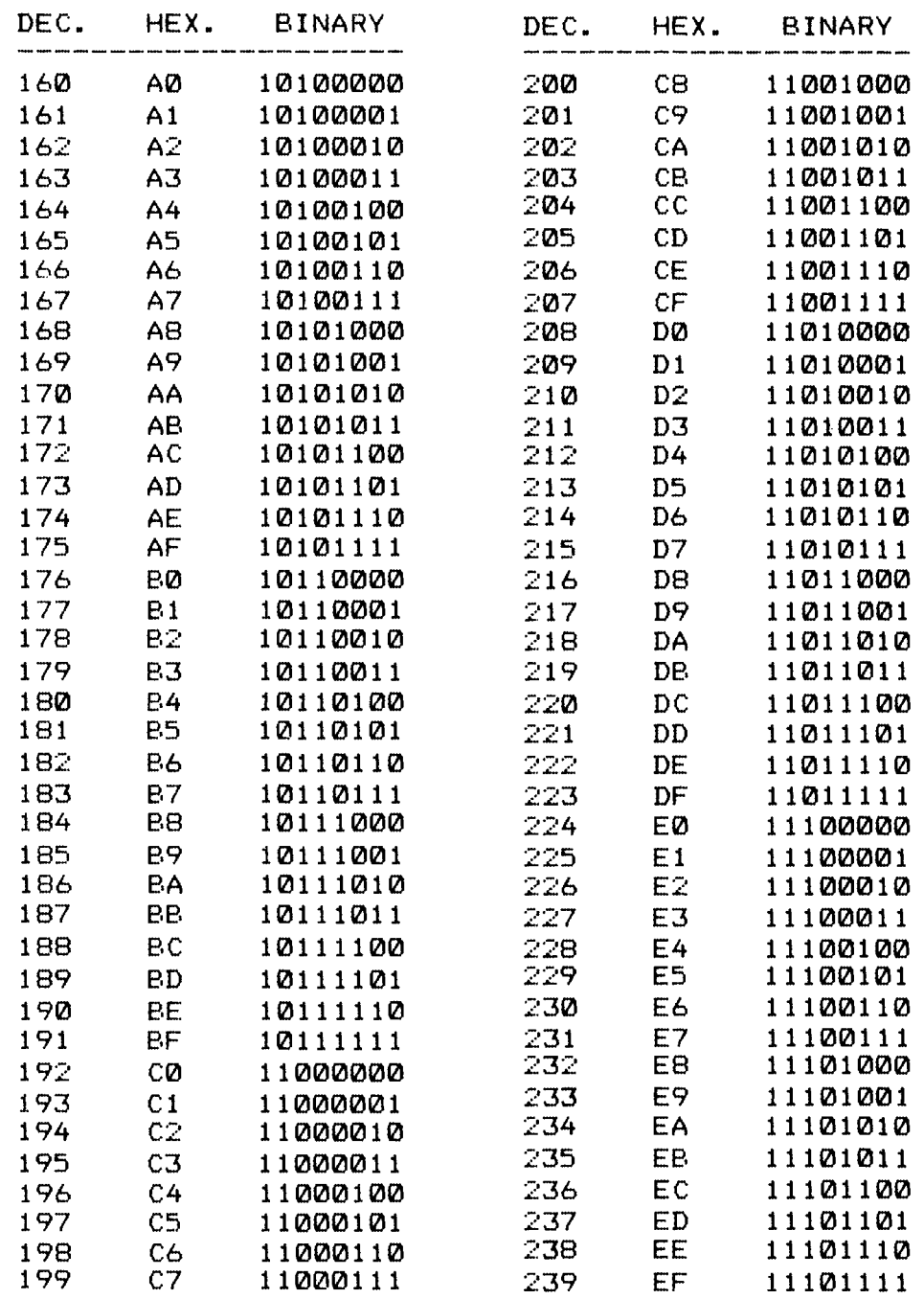

# — Radıo *S*haek<sup>®</sup> —————————

 $-207-$ 

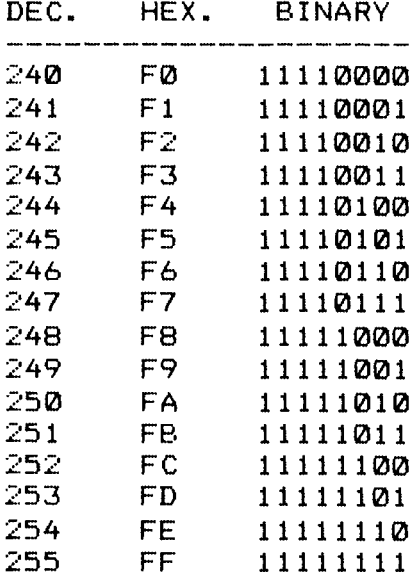

 $\bar{\beta}$ 

# 

**Computer Graphics Computer Graphics Computer Computer Computer Computer Computer Computer Computer Computer Computer Computer Computer Computer Computer Computer Computer Computer Compu** 

**--------------------------------- T R S -S O ® ------------------------------**

#### **Appendix F/ Pixel Grid Reference**

**The following hexadecimal numbers include commonly used tiling designs.**

**Important Note: You cannot use more than two empty rows of tiles when tiling or you'll get an Illegal Function Call error.**

**Example (four rows of empty tiles):**

**CHR\$ ( &HFF ) +CHR\$ ( &HFF ) +CHR\$ ( &H00 ) +CHR\$ ( &H00** *)* **+CHR\$ ( &H00 ) +CHR\$ ( &H00 )**

**gives you a Function Call error.**

#### **1. "X"**

**CHR\$ (&H41 )+CHR\$ ( &H22 ) +CHR\$ ( &H14 )+CHR\$(&H08 )+CHR\$(&H14 ) +CHR\$(&H22)+CHR\$(&H41)+CHR\$(&H00***)* **Hex Decimal**

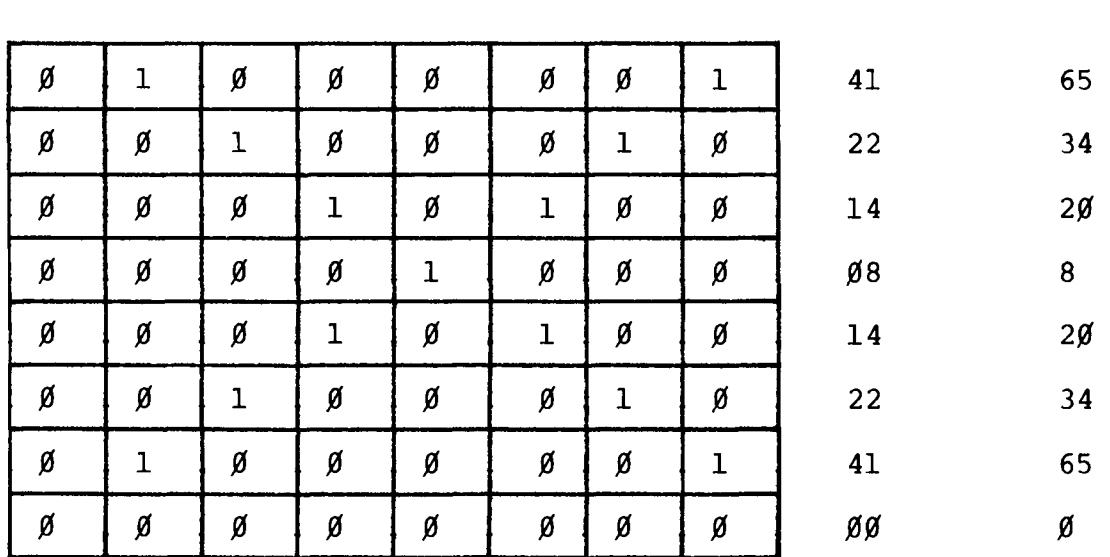

#### Radio *Thaek*\*

**Computer Graphics**

**Operation Manual**

**2. "Fine" horizontal lines**

**CHR\$(&HFF)+CHR\$(&H00)**

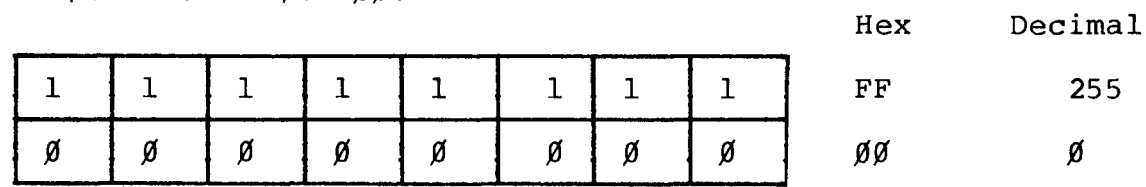

**T R S -S O** ®

**3. "Medium" horizontal lines**

**CHR\$(&HFF)+CHR\$(&HFF)+CHR\$(***&E00***)+CHR\$(&H00***)*

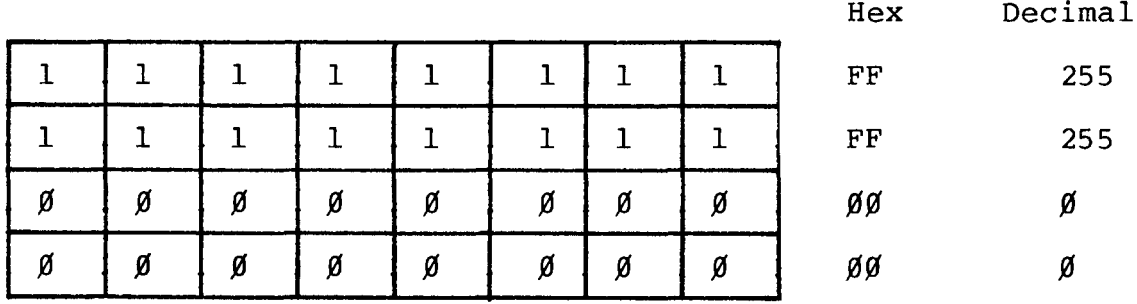

#### - **Radıo** *S***haek<sup>®</sup> -**

**TRS-80 ®** 

**4. Diagonal lines**

**(Right to left) :**

**CHR\$ (&H03 )+CHR\$ ( &HJ0C )+CHR\$ ( &H30 )+CHR\$ (&HC0 )**

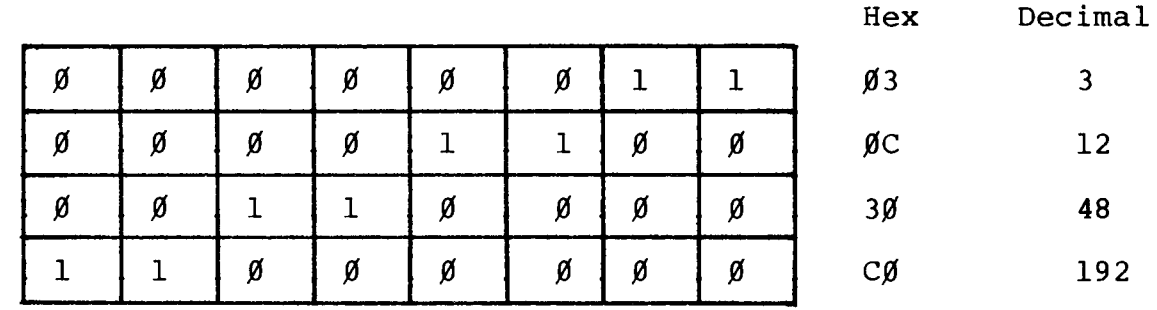

**(Left to right)**

**CHR\$ ( &HC0 )+CHR\$ ( &H30 )+CHR\$ ( &H0C )+CHR\$ ( &HJ03 )**

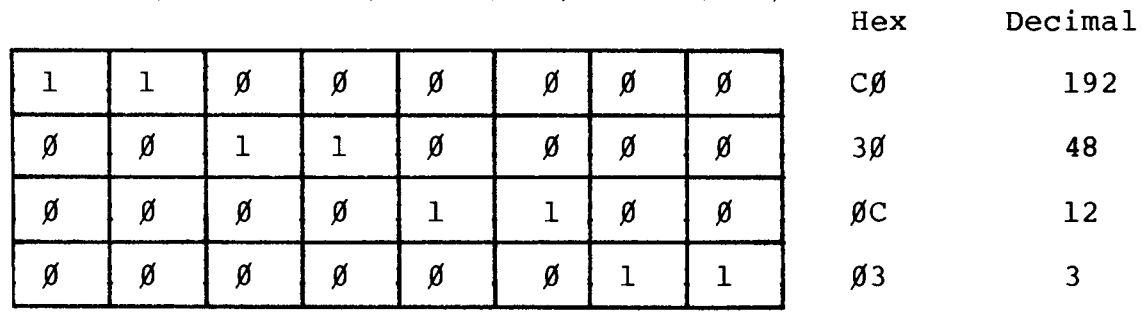

**5. "Fine" vertical lines**

**CHR\$(&HAA)**

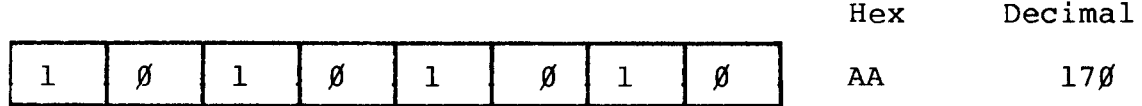

**6. "Medium" vertical lines**

**CHR\$(&HCC)**

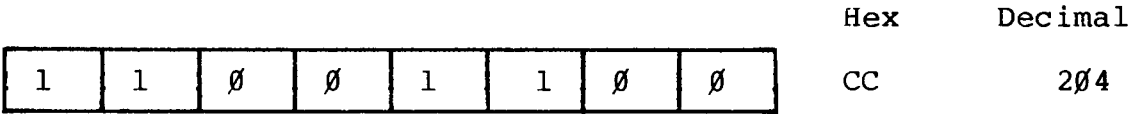

**- Radio /haek** $^{\circ}$  **·** 

Operation Manual

 $\overline{\phantom{a}}$  TR8-80  $^\circ$ 

#### **7. "Coarse" vertical lines**

**CHR\$(&HF0)**

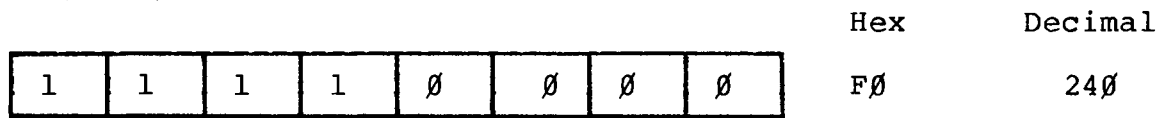

#### **8. One-pixel dots**

**CHR\$ ( &H22 ) +CHR\$ (** *ScE00 )*

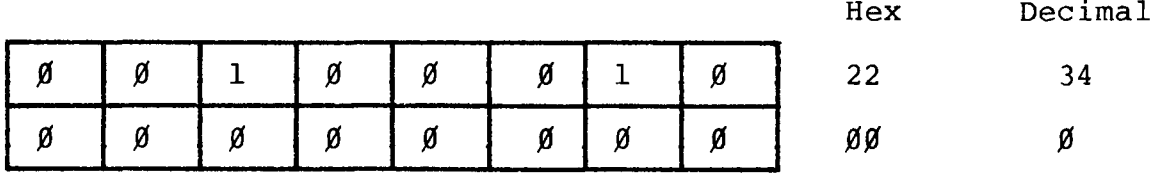

**9. Two-pixel dots**

**CHR\$(&H99)+CHR\$(&H66)**

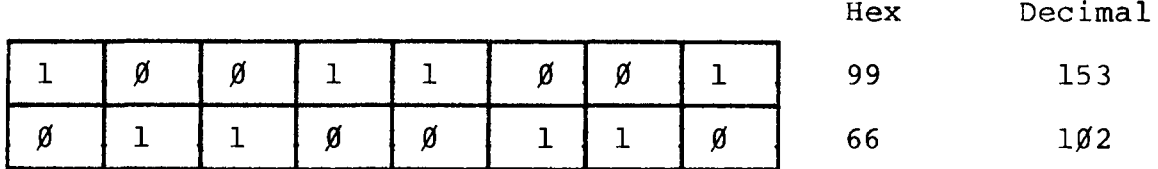

*10.* **Pluses ("+")**

**CHR\$(&H3C)+CHR\$(&H3C)+CHR\$(&HFF)**

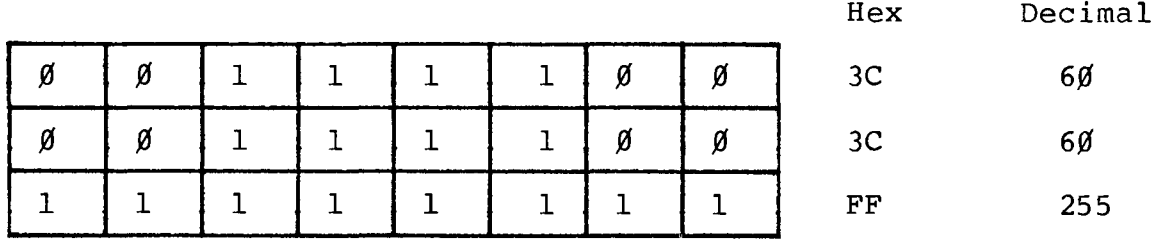

#### - Radio *S*haek<sup>®</sup> -

**Computer Graphics Computer Graphics Computer Computer Craphics Operation Manual** 

- TRS-80  $^\circ$ 

**11. Solid (all pixels ON)**

**CHR\$(&HFF)**

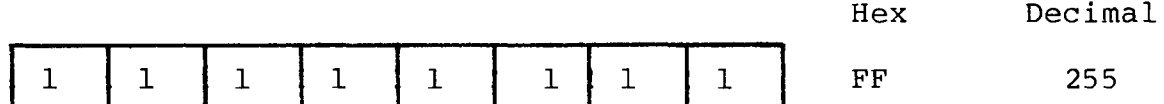

**12. "Broad" cross-hatch**

**CHR\$(&H92)+CHR\$(&H92)+CHR\$(&HFF)**

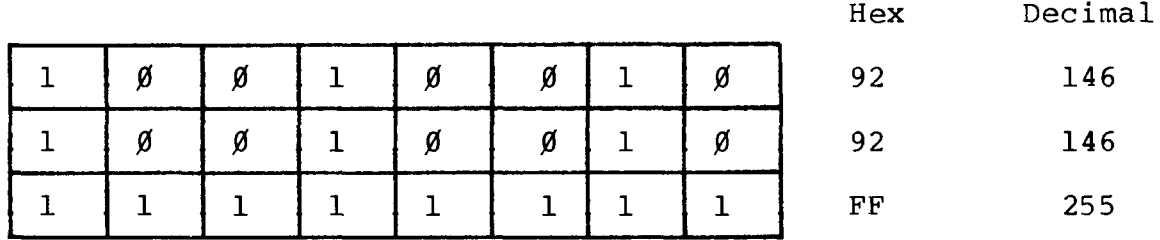

**13. "Thick" cross-hatch**

**C H R \$ (& HFF)+ C H R \$ (& H F F )+ C H R \$ (&HDB)+ C H R \$ (&HDB)**

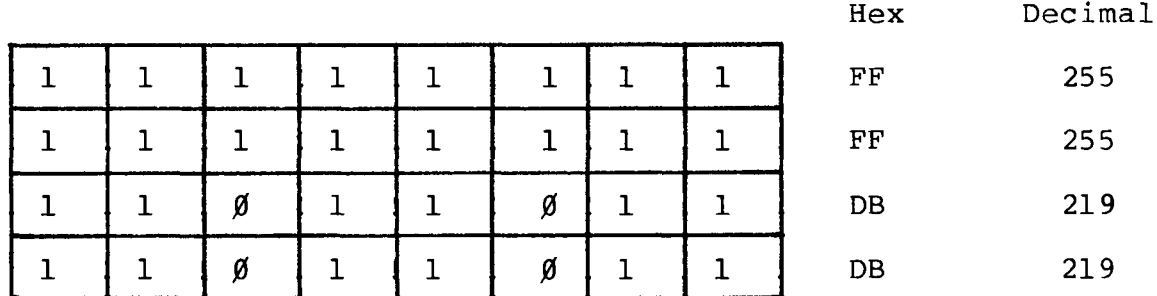

**14. "Fine" cross-hatch**

**CHR\$(&H92)+CHR\$(&HFF)**

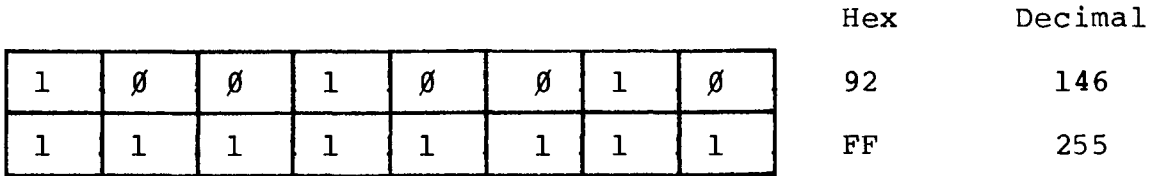

#### - Radıo *S*haek<sup>®</sup> -

#### **T R S - 8 0 ®**

#### **15. Alternating pixels**

**CHR\$(&H55)+CHR\$(&HAA)**

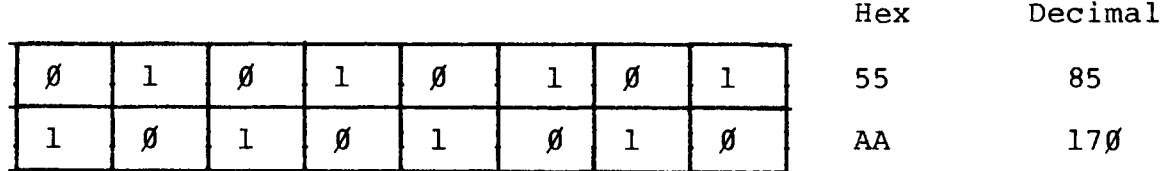

#### **- Radio** *S***haek<sup>®</sup> -**

**--------------------------------- T R S - 8 0 ® -------------------------------**

#### **Appendix G/ Line Style Reference**

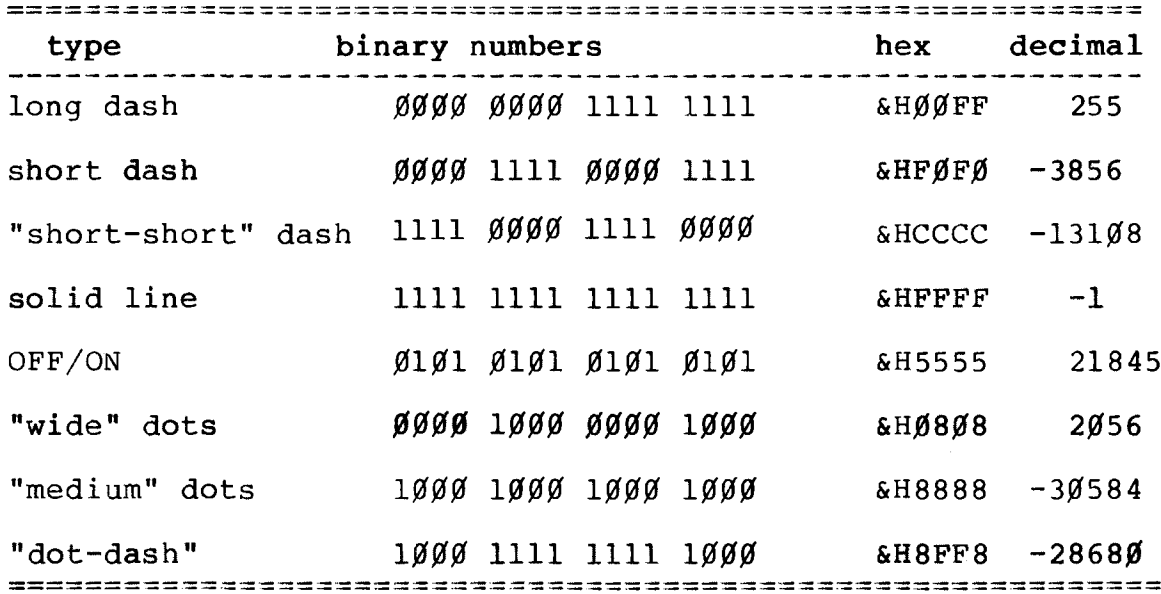

## RadmArae^
## **TR8-80 ®------------------------**

# **Example 2 and 2 and 3 and 3 and 3 and 3 and 3 and 3 and 3 and 3 and 3 and 3 and 3 and 3 and 3 and 3 and 3 and 3**

**Computer Graphics Operation Manual**

===================

=====================

### **TRS-80 ®**

#### **Index**

Subject Page

**Absolute Coordinates 56, 103 AND 48, 50** Array Limits 28, 91<br>**Array Name** 28, 48 Array Name 28<br>
ASCII 15 **ASCII 15** Aspect Ratio 19, 21, 24-25, 89, 122<br>Assembly Language 6, 61, 107, 170 **Assembly Language 6, 61, 107, 170 BASIC 5-6, 15, 28, 48 BASICG 5-6, 10, 15-16, 18, 28, BASICG Commands 16 BASICG Error Messages 153 BASICG Functions 17 BASICG -F** 18<br> **BASICG -G** 17-18 **BASICG -G** 17-<br>**BASICG -M** 18 BASICG -M 18<br>Binary Numbers 34, 39 **Binary Numbers Cartesian System 11, 13, 56, 58, 103 CBLGRAPH/CMD 119** CBLGRAPH/CPY 119, 123<br>
CIRCLE 16, 19-2 **CIRCLE-CMD 122 CLS 16, 27, 88, 90, 110 CLS 1 27, 56 CLS-CMD 122 COBOL 5-6, 61, 119, 121, Communication Drivers 61 DEBUG 61 DO 61** DOSCMD 61<br>Double-Precision 18 **Double-Precision** 18<br> **Editor Assembler** 107 **Editor Assembler** 

**Arc 19-20, 23, 89 Array 28-29, 48-49, 91, 97, 100 41, 48, 61, 85, 108, 120, 149, 161, 168 CIRCLE 16, 19-20, 23, 88-89, 110 129-130, 134, 186 Ellipse 7, 19-20, 24, 89**

## **- Radio** *S***haek<sup>®</sup>**

**-217-**

#### - TRS-80 ®

#### **Index**

**Subject Page Flashing 54, 146 FORLIB/REL** 10<br>**FORMS** 64 **FORMS 64**  $$ **Free Memory 15, 41, 87, 108**<br>**FVIEW 88, 105, 117 FVIEW-CMD** 122<br> **GCLS** 62 **GCLS 62 GET 16, GET-CMD**<br>**GLOAD GLOAD-UTIL 129 GPBUF 124 GPRINT 62, 64, 129 GPRINT-UTIL 129 Graphics Board 6, 145-146 GRAPHICS ERROR 87, 107 Graphics Memory 62, 129 Graphics Utilities 5, 61, 68, 129 GROFF 62, 65 GRON 62, 65** GRPINI-CMD 124<br>
GRPLIB/REL 85-**GRPLIB/REL** 85-86, 107<br> **GSAVE** 62, 66, 12 GSAVE-UTIL 12<br> **Hard Disk 5** Hard Disk<br> **Hex Numbers** 5<br> **14, 39 Hex Numbers 34, 39 HOST 61** Initialization<br>Integer **Initialization**<br> **18,** 30<br> **18, 30**<br> **INTEGER**<br> **18, 30**<br> **18, 30 INTEGER 89, 91, 94-95, 102-104**<br> **Integer Range 89, 91, 94-95, 102-104**  $I/O$  Port Mapping<br>LINE LINE-CMD

**189 , 61, 85-87, FVIEW 88, 105, 117 111 28-29, 53, GLOAD 62- 63, 129 GRPINI 86, 88, 93, 107 GSAVE 62, 66, 129 Integer Range 11, 21, 33, 94 LINE 16, 32, 85, 88, 112 , 120**

#### **- Radio** *S***haek<sup>®</sup> ·**

**-218-**

**Computer Graphics Computer Graphics Computer Computer Craphics Computer Computer C** 

----------------------------------------------------TRS-BO ®------------------------------------------- *,^*

```
Index
```
Subject **Page** --------------------**Line Printer VII 5, 51 Line Printer VIII 5, 51** Line Styles **LINEB 85 , 88, 95 , 112** LINEB-CMD **LINEBF 85, 88, 95 , 112** LINEBF-CMD Loading BASICG 17<br>
LOGICAL 89 **Notational Conventions** 7<br> **Numeric Expressions** 37 **Numeric Expressions** 37<br> **Numeric Values** 18 **Numeric Values** Options Programming 148<br> **Options to Loading BASICG** 11, 17 Options to Loading BASICG<br>OR **OR 48, 50** PAINT-CMD **PAINTT 85, 88, 97 , 113 PAINTT-CMD 125**  $P$ ie-Slice<br>**Pixel Pixel Area 28- 30, 48- 50, 52-54, POINT 17, 43, 88 , 105, 116 POINT-CMD 125 PRESET 16, PRESET-CMD 126 PSET 16, PSET-CMD 126 PUT 16,**  $PUT-CMD$ 

==================== **LOGICAL 89- 90, 92-101, 103, 105 PAINT 16, 36, 85 , 88, 96, 108, 113 , 120 Pixel 9, 11, 16, 21, 37-38, 43, 46, 50- 51, 98-99, 209 91- 92, 100 45, 48 , 50, 88, 98, 113 46, 48 , 50, 88, 99, 113 48, 50 , 53, 88, 100, 114 Real 30 REAL 89** Register Pairs 109

#### Radio Shaek<sup>®</sup>

**-219-**

# **Index**

 $\cdot$  TRS-80  $^{\circ}$  -

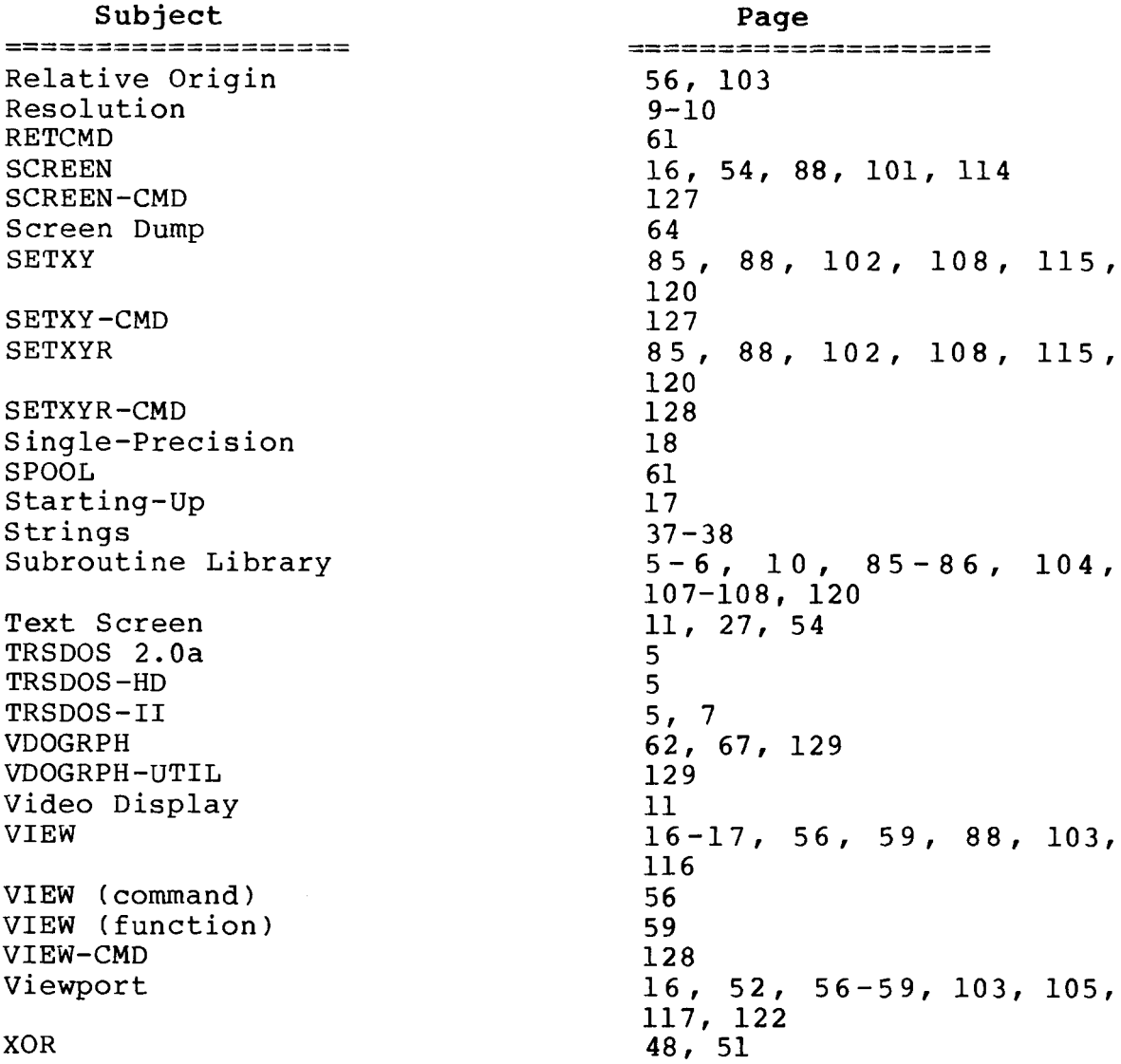

# **- Radio** *S***haek<sup>®</sup> -**

**-220-**

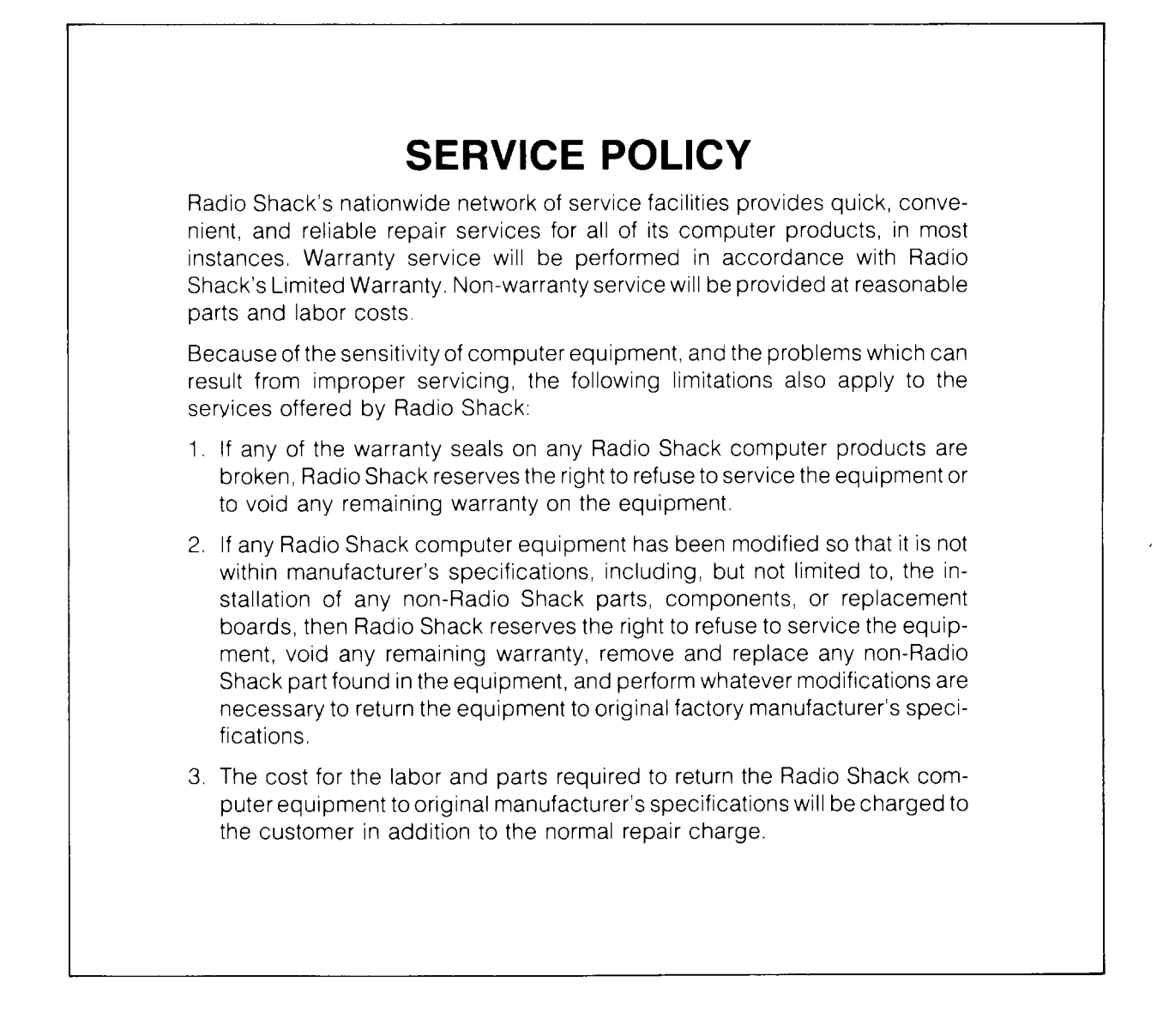

#### **RADIO SHACK, A DIVISION OF TANDY CORPORATION**

#### **U.S.A.: FORT WORTH, TEXAS 76102 CANADA: BARRIE, ONTARIO L4M 4W5**

#### **TANDY CORPORATION**

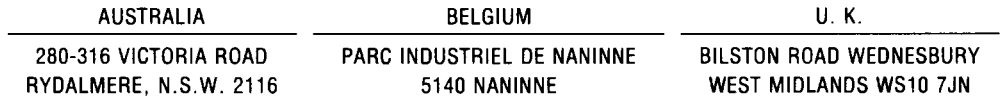

**8749327 PRINTED IN U.S.A.**